### **Entwicklung eines Systems zur immersiven Arbeitssystemgestaltung mit CAD-Schnittstelle**

Von der Fakultät Konstruktions-, Produktions- und Fahrzeugtechnik der Universität Stuttgart zur Erlangung der Würde eines Doktors der Ingenieurwissenschaften (Dr.-Ing.) genehmigte Abhandlung

> Vorgelegt von Roman Schirra aus Ansbach

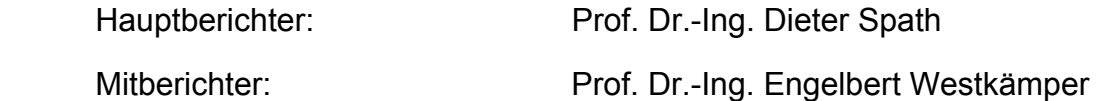

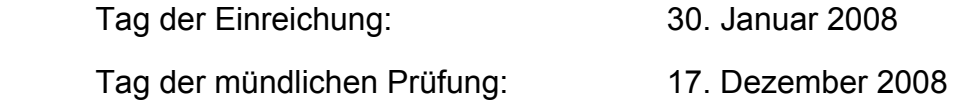

Institut für Arbeitswissenschaft und Technologiemanagement (IAT)

2009

## **IPA-IAO Forschung und Praxis**

Berichte aus dem

Fraunhofer-Institut für Produktionstechnik und Automatisierung (IPA), Stuttgart, Fraunhofer-Institut für Arbeitswirtschaft und Organisation (IAO), Stuttgart, Institut für Industrielle Fertigung und Fabrikbetrieb (IFF), Universität Stuttgart und Institut für Arbeitswissenschaft und Technologiemanagement (IAT), Universität Stuttgart

Herausgeber:

Univ.-Prof. Dr.-Ing. Prof. e.h. Dr.-Ing. e.h. Dr. h.c. mult. Engelbert Westkämper und Univ.-Prof. Dr.-Ing. habil. Prof. E.h. mult. Dr. h.c. mult. Hans-Jörg Bullinger

und

Univ.-Prof. Dr.-Ing. Dr.-Ing. E.h. Dieter Spath

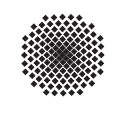

 $I \cdot A \cdot T$  Institut Arbeitswissenschaft und Technologiemanagement Universität Stuttgart

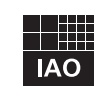

Fraunhofer Institut Arbeitswirtschaft und Organisation

Roman Schirra

# Entwicklung eines Systems zur immersiven Arbeitssystemgestaltung mit CAD-Schnittstelle

Nr. 480

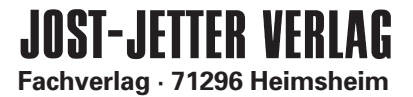

#### Dr.-Ing. Roman Schirra

Robert-Bosch GmbH, Stuttgart Institut für Arbeitswissenschaft und Technologiemanagement (IAT), Universität Stuttgart

Univ.-Prof. Dr.-Ing. Prof. e.h. Dr.-Ing. e.h. Dr. h.c. mult. Engelbert Westkämper

ord. Professor an der Universität Stuttgart Fraunhofer-Institut für Produktionstechnik und Automatisierung (IPA), Stuttgart

Univ.-Prof. Dr.-Ing. habil. Prof. E.h. mult. Dr. h.c. mult. Hans-Jörg Bullinger ord. Professor an der Universität Stuttgart Präsident der Fraunhofer-Gesellschaft, München

Univ.-Prof. Dr.-Ing. Dr.-Ing. E.h. Dieter Spath ord. Professor an der Universität Stuttgart Fraunhofer-Institut für Arbeitswirtschaft und Organisation (IAO), Stuttgart

D 93

ISBN (10) 3-939890-39-1, ISBN (13) 978-3-939890-39-3 Jost Jetter Verlag, Heimsheim

Dieses Werk ist urheberrechtlich geschützt. Die dadurch begründeten Rechte, insbesondere die der Übersetzung, des Nachdrucks, des Vortrags, der Entnahme von Abbildungen und Tabellen, der Funksendung, der Mikroverfilmung oder der Vervielfältigung auf anderen Wegen und der Speicherung in Datenverarbeitungsanlagen, bleiben, auch bei nur auszugsweiser Verwertung, vorbehalten. Eine Vervielfältigung dieses Werkes oder von Teilen dieses Werkes ist auch im Einzelfall nur in den Grenzen der gesetzlichen Bestimmungen des Urheberrechtsgesetzes der Bundesrepublik Deutschland vom 9. September 1965 in der jeweils gültigen Fassung zulässig. Sie ist grundsätzlich vergütungspflichtig. Zuwiderhandlungen unterliegen den Strafbestimmungen des Urheberrechtsgesetzes.

© Jost Jetter Verlag, Heimsheim 2009.

Printed in Germany.

Die Wiedergabe von Gebrauchsnamen, Handelsnamen, Warenbezeichnungen usw. in diesem Werk berechtigt auch ohne besondere Kennzeichnung nicht zu der Annahme, dass solche Namen im Sinne der Warenzeichen- und Markenschutz-Gesetzgebung als frei zu betrachten wären und daher von jedermann benutzt werden dürften.

Sollte in diesem Werk direkt oder indirekt auf Gesetze, Vorschriften oder Richtlinien (z. B. DIN, VDI, VDE) Bezug genommen oder aus ihnen zitiert worden sein, so kann der Verlag keine Gewähr für die Richtigkeit, Vollständigkeit oder Aktualität übernehmen. Es empfiehlt sich, gegebenenfalls für die eigenen Arbeiten die vollständigen Vorschriften oder Richtlinien in der jeweils gültigen Fassung hinzuzuziehen.

Druck: printsystem GmbH, Heimsheim

Geleitwort der Herausgeber

Über den Erfolg und das Bestehen von Unternehmen in einer marktwirtschaftlichen Ordnung entscheidet letztendlich der Absatzmarkt. Das bedeutet, möglichst frühzeitig absatzmarktorientierte Anforderungen sowie deren Veränderungen zu erkennen und darauf zu reagieren.

Neue Technologien und Werkstoffe ermöglichen neue Produkte und eröffnen neue Märkte. Die neuen Produktions- und Informationstechnologien verwandeln signifikant und nachhaltig unsere industrielle Arbeitswelt. Politische und gesellschaftliche Veränderungen signalisieren und begleiten dabei einen Wertewandel, der auch in unseren Industriebetrieben deutlichen Niederschlag findet.

Die Aufgaben des Produktionsmanagements sind vielfältiger und anspruchsvoller geworden. Die Integration des europäischen Marktes, die Globalisierung vieler Industrien, die zunehmende Innovationsgeschwindigkeit, die Entwicklung zur Freizeitgesellschaft und die übergreifenden ökologischen und sozialen Probleme, zu deren Lösung die Wirtschaft ihren Beitrag leisten muss, erfordern von den Führungskräften erweiterte Perspek tiven und Antworten, die über den Fokus traditionellen Produktionsmanagements deutlich hinausgehen.

Neue Formen der Arbeitsorganisation im indirekten und direkten Bereich sind heute schon feste Bestandteile innovativer Unternehmen. Die Entkopplung der Arbeitszeit von der Betriebszeit, integrierte Planungsansätze sowie der Aufbau dezentraler Strukturen sind nur einige der Konzepte, welche die aktuellen Entwicklungsrichtungen kennzeichnen. Erfreulich ist der Trend, immer mehr den Menschen in den Mittelpunkt der Arbeitsgestaltung zu stellen - die traditionell eher technokratisch akzentuierten Ansätze weichen einer stärkeren Human- und Organisationsorientierung. Qualifizierungsprogramme, Training und andere Formen der Mitarbeiterentwicklung gewinnen als Diffe renzierungsmerkmal und als Zukunftsinvestition in *Human Resources* an strategischer Bedeutung.

Von wissenschaftlicher Seite muss dieses Bemühen durch die Entwicklung von Methoden und Vorgehensweisen zur systematischen Analyse und Verbesserung des Systems Produktionsbetrieb einschließlich der erforderlichen Dienstleistungsfunktionen unterstützt werden. Die Ingenieure sind hier gefordert, in enger Zusammenarbeit mit anderen Disziplinen, z. B. der Informatik, der Wirtschaftswissenschaften und der Arbeitswissen schaft, Lösungen zu erarbeiten, die den veränderten Randbedingungen Rechnung tragen.

Die von den Herausgebern langjährig geleiteten Institute, das

- Fraunhofer-Institut für Produktionstechnik und Automatisierung (IPA),
- Fraunhofer-Institut für Arbeitswirtschaft und Organisation (IAO),
- Institut für Industrielle Fertigung und Fabrikbetrieb (IFF), Universität Stuttgart,
- Institut für Arbeitswissenschaft und Technologiemanagement (IAT), Universität Stuttgart

arbeiten in grundlegender und angewandter Forschung intensiv an den oben aufgezeigten Entwicklungen mit. Die Ausstattung der Labors und die Qualifikation der Mitarbeiter haben bereits in der Vergangenheit zu Forschungsergebnissen geführt, die für die Praxis von großem Wert waren. Zur Umsetzung gewonnener Erkenntnisse wird die Schriften reihe "IPA-IAO - Forschung und Praxis" herausgegeben. Der vorliegende Band setzt diese Reihe fort. Eine Übersicht über bisher erschienene Titel wird am Schluss dieses Buches gegeben.

Dem Verfasser sei für die geleistete Arbeit gedankt, dem Jost Jetter Verlag für die Aufnahme dieser Schriftenreihe in seine Angebotspalette und der Druckerei für saubere und zügige Ausführung. Möge das Buch von der Fachwelt gut aufgenommen werden.

Engelbert Westkämper Hans-Jörg Bullinger Dieter Spath

## **Vorwort**

Die vorliegende Arbeit entstand während meiner Zeit als wissenschaftlicher Mitarbeiter in der zentralen Forschung und Vorausentwicklung der Robert Bosch GmbH in Stuttgart.

Herrn Prof. Dr.-Ing. Dieter Spath, Leiter des Fraunhofer-Instituts für Arbeitswirtschaft und Organisation (IAO) und Leiter des Instituts für Arbeitswissenschaft und Technologiemanagement (IAT) der Universität Stuttgart, danke ich für die wissenschaftliche Unterstützung und die wohlwollende Förderung dieser Arbeit.

Ebenso gilt mein Dank Herrn Prof. Dr.-Ing. Engelbert Westkämper, Leiter des Fraunhofer-Instituts für Produktionstechnik und Automatisierung (IPA) und Leiter des Instituts für industrielle Fertigung und Fabrikbetriebe (IFF) der Universität Stuttgart, für die Übernahme des Mitberichts dieser Arbeit.

Meinen Kollegen und Vorgesetzten bei der Robert Bosch GmbH danke ich für die fachliche Unterstützung, die Durchsicht der Arbeit sowie deren konstruktive Kritik. Außerdem möchte ich mich bei den Mitarbeitern des IAO Competence Centers Virtual Environments für ihre Unterstützung bedanken. Mein besonderer Dank gilt hierbei den Herren Dr. rer. nat. Hilko Hoffmann sowie Dipl. Inf. (FH) M.Sc. Phil Westner. Ihre stete Diskussionsbereitschaft und ihre wertvollen Hinweise haben der Arbeit wesentliche Impulse gegeben. Darüber hinaus sei all jenen gedankt, die an der Durchsicht des Manuskripts beteiligt waren.

Von ganzem Herzen danke ich meiner langjährigen Lebensgefährtin für ihre Geduld während der Erstellung dieser Arbeit. Mein ganz besonderer Dank gilt meinen Eltern, die mich auf dem langen Weg bis zur Dissertation begleitet haben. Sie haben die Voraussetzungen für meinen bisherigen Lebensweg geschaffen und mir immer Rückhalt gegeben.

Stuttgart, Dezember 2008 Roman Schirra

## **Inhaltsverzeichnis**

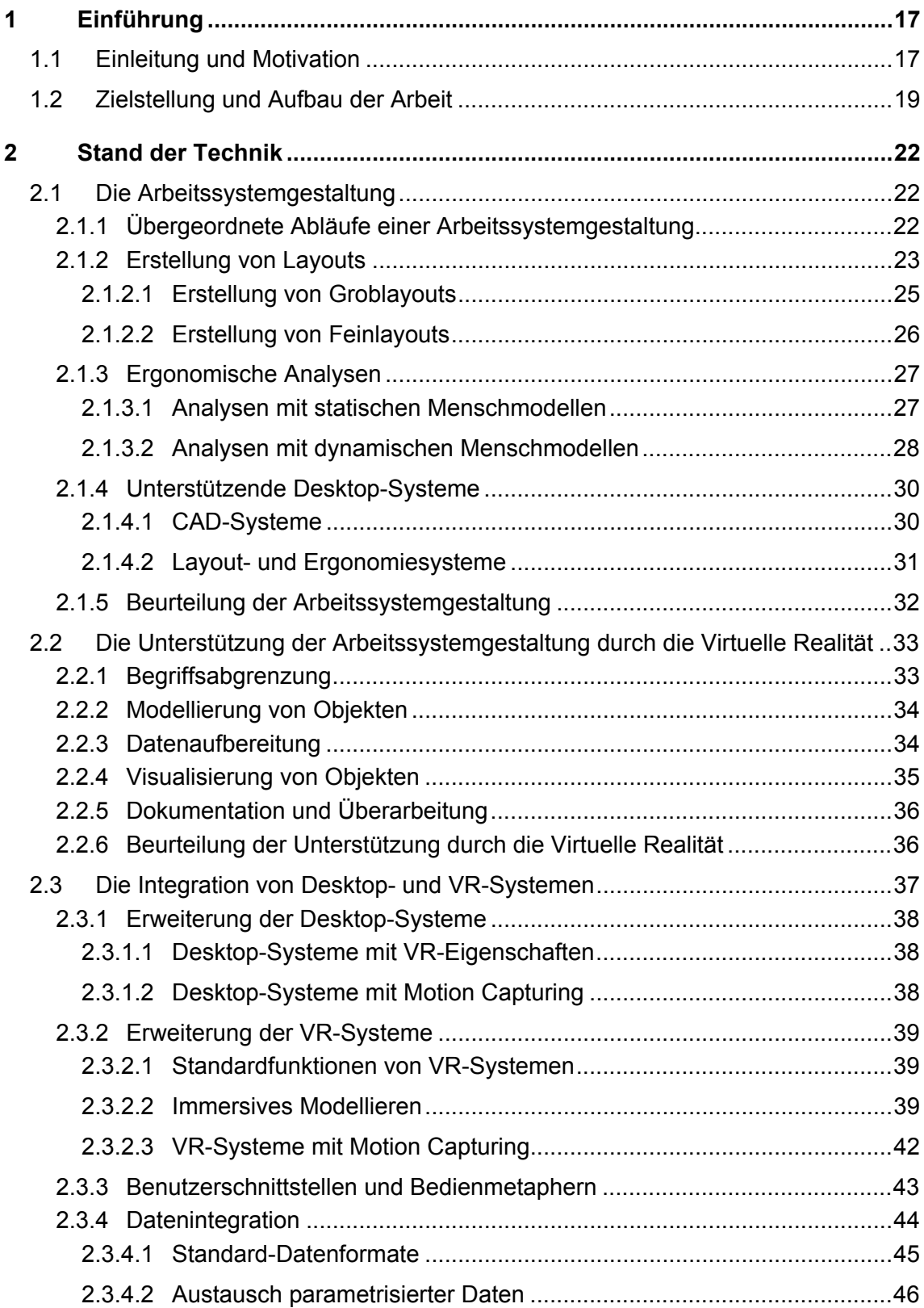

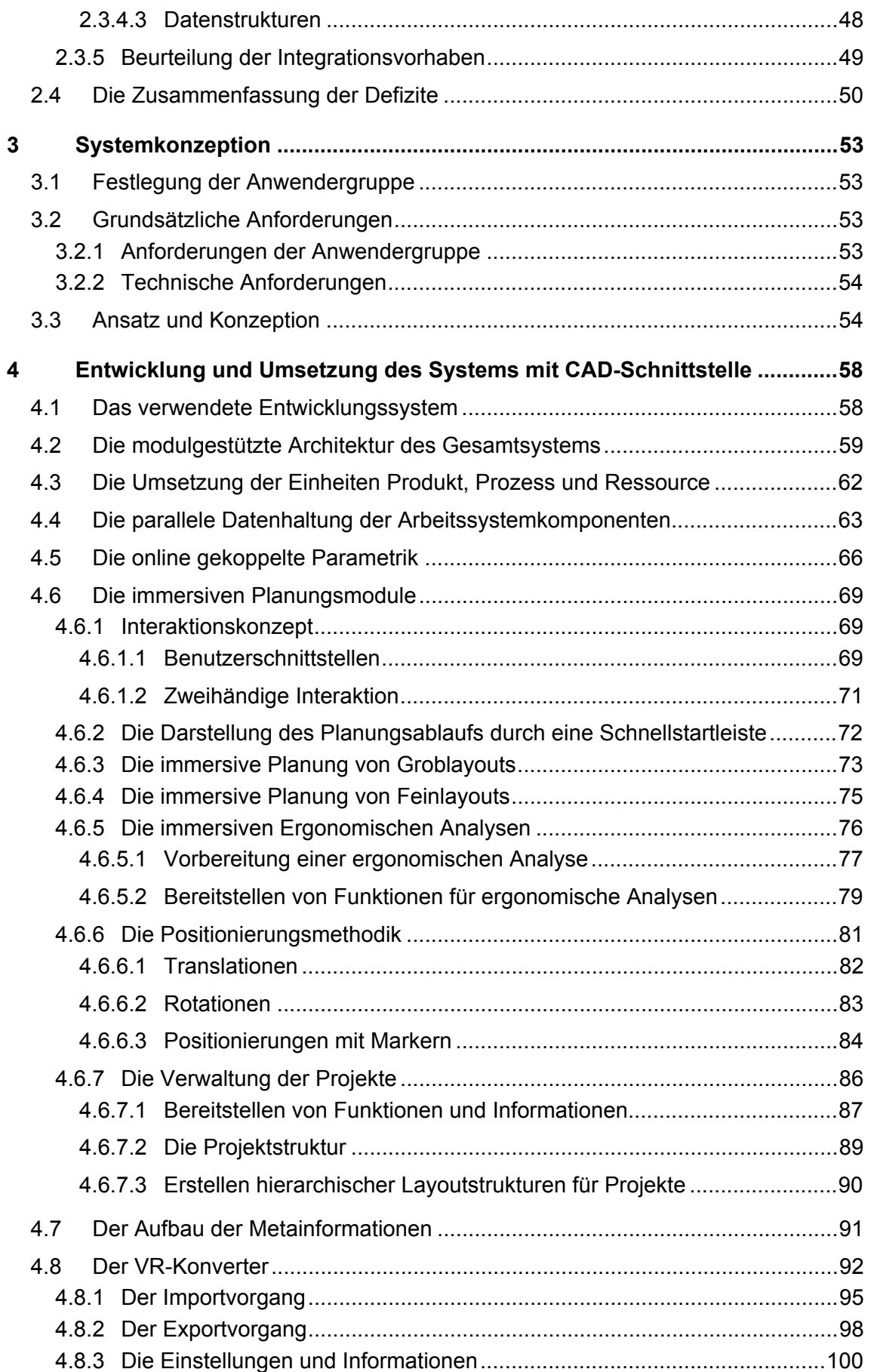

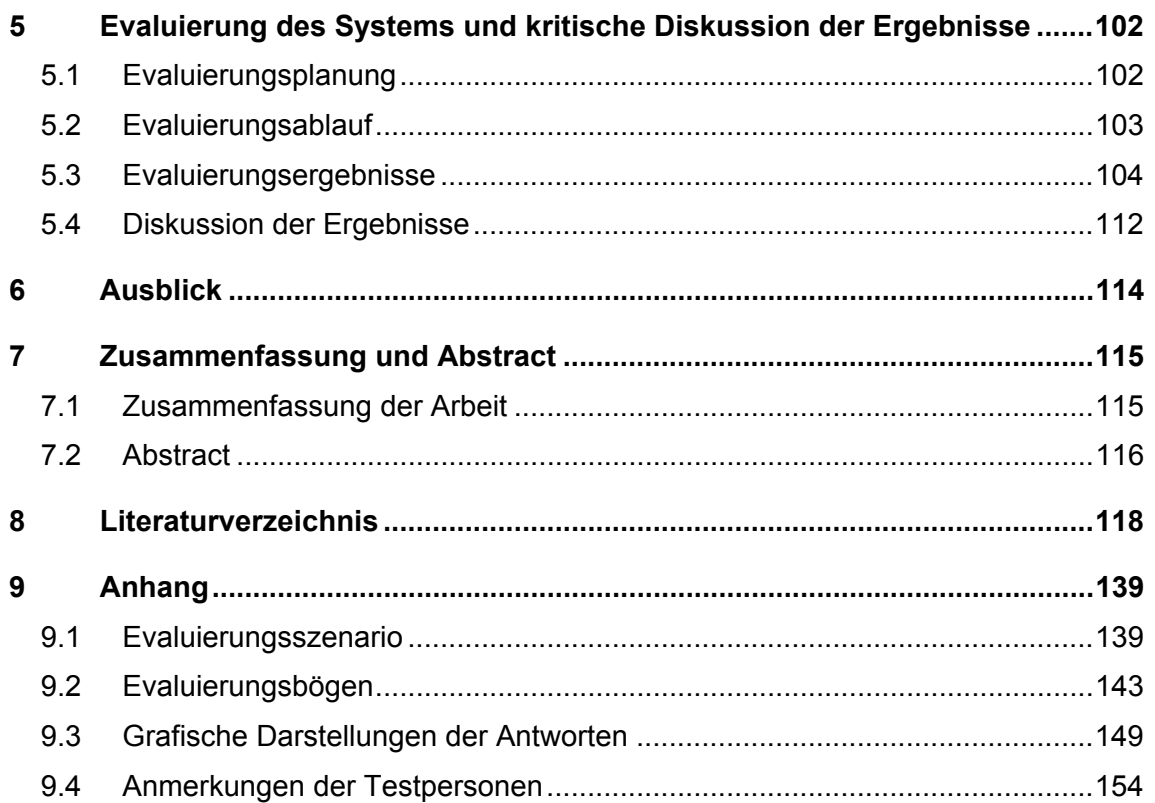

## **Abbildungsverzeichnis**

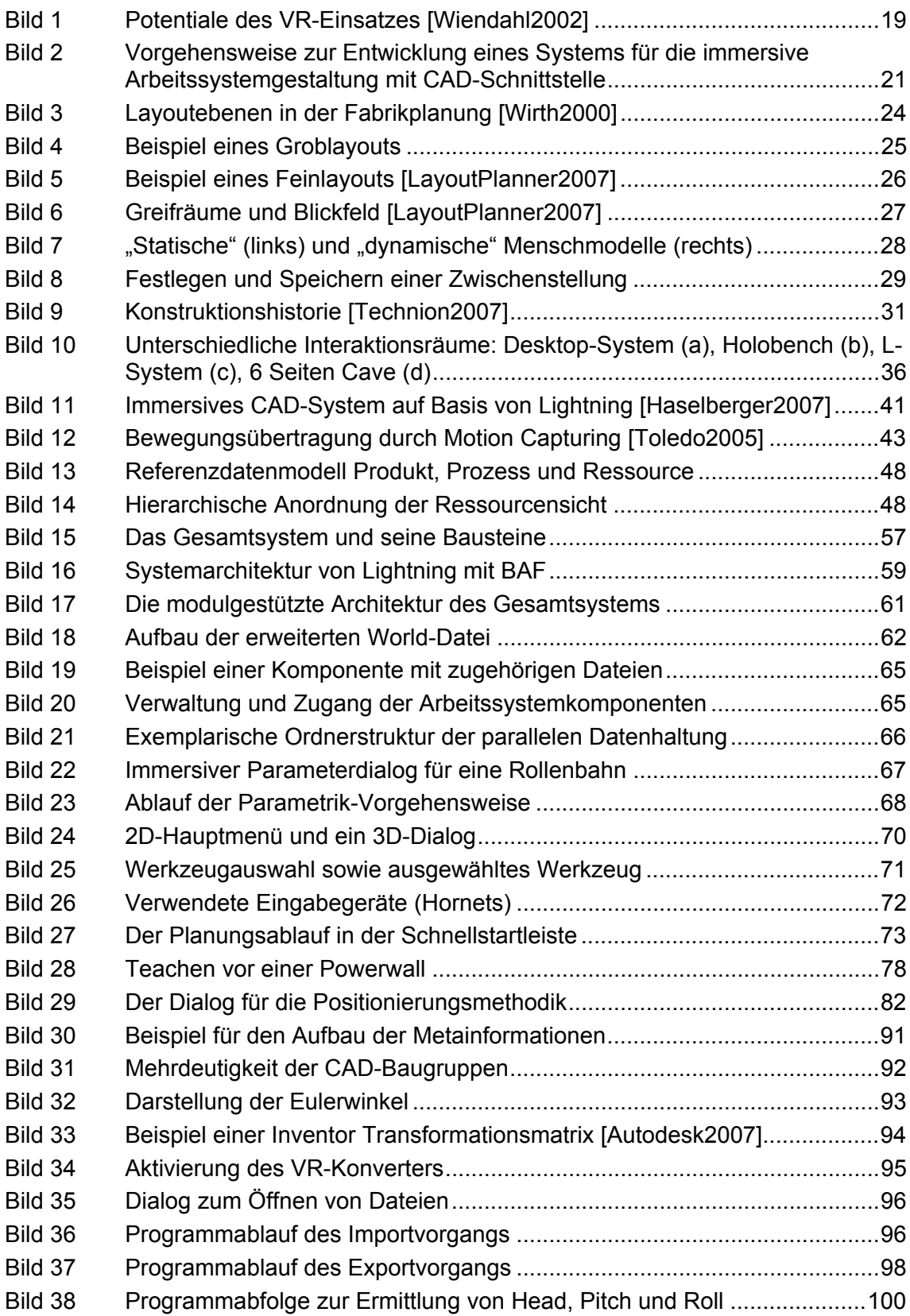

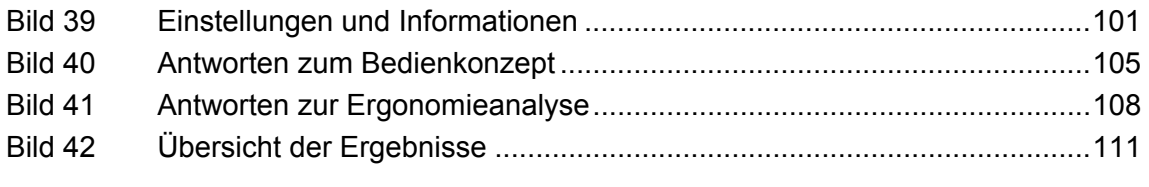

## **Tabellenverzeichnis**

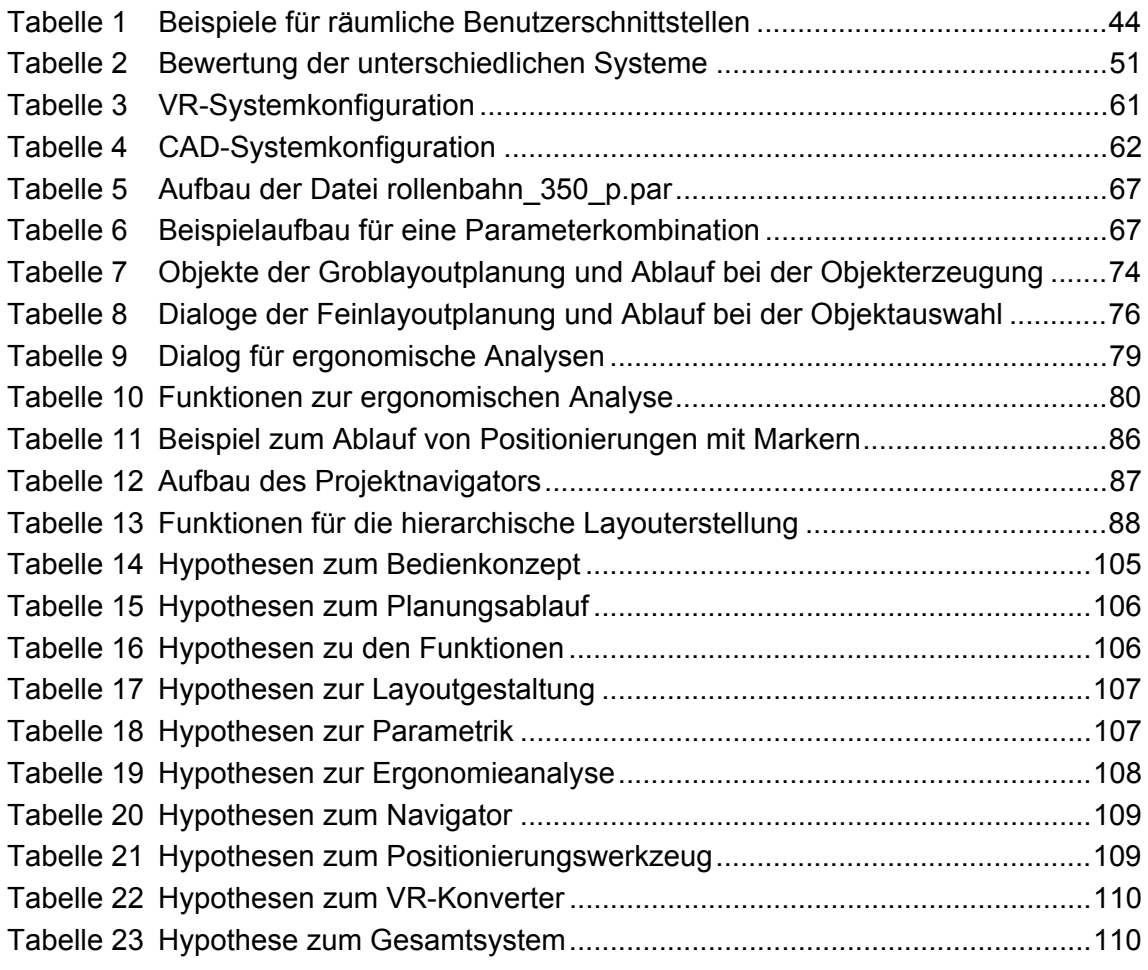

## **Abkürzungsverzeichnis**

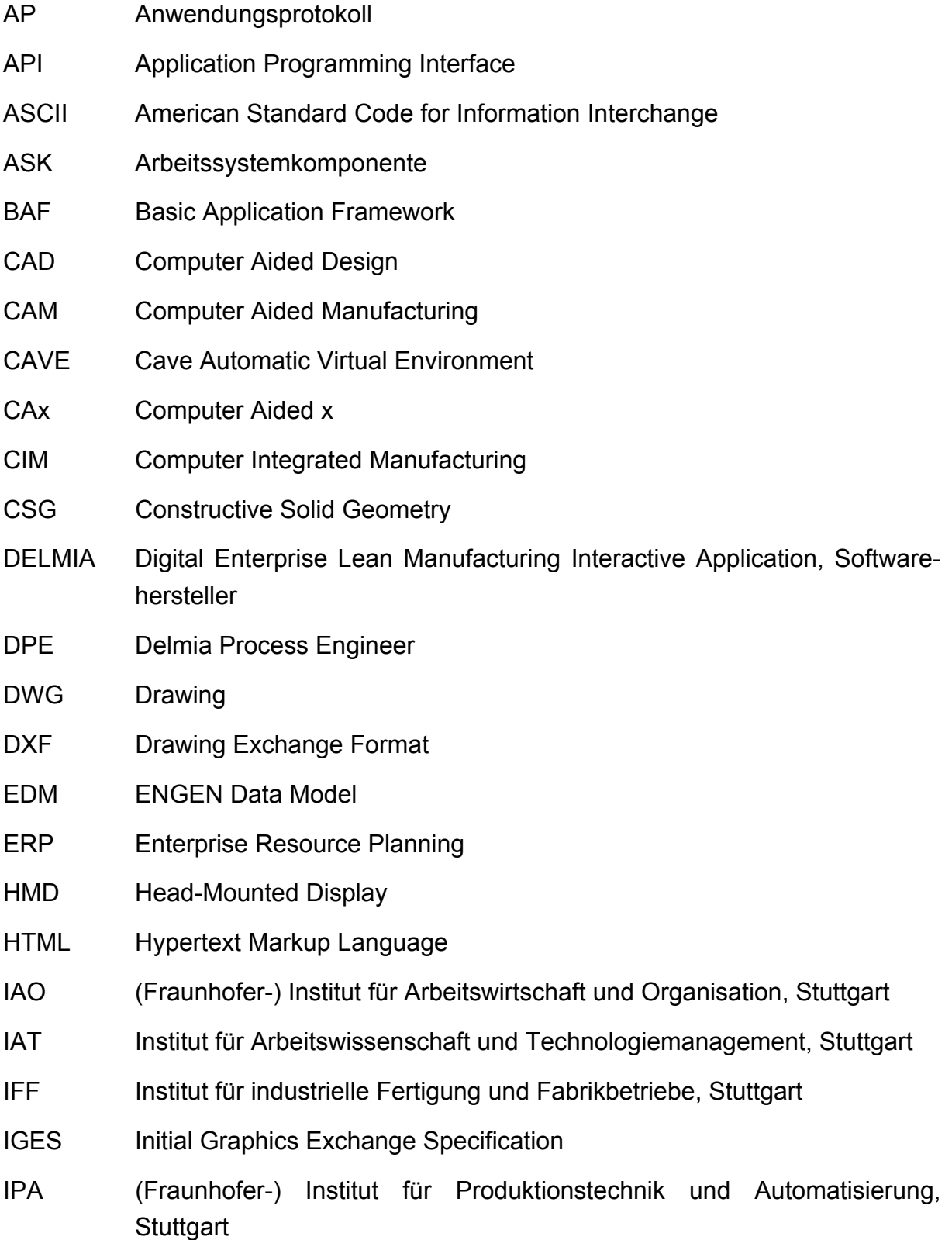

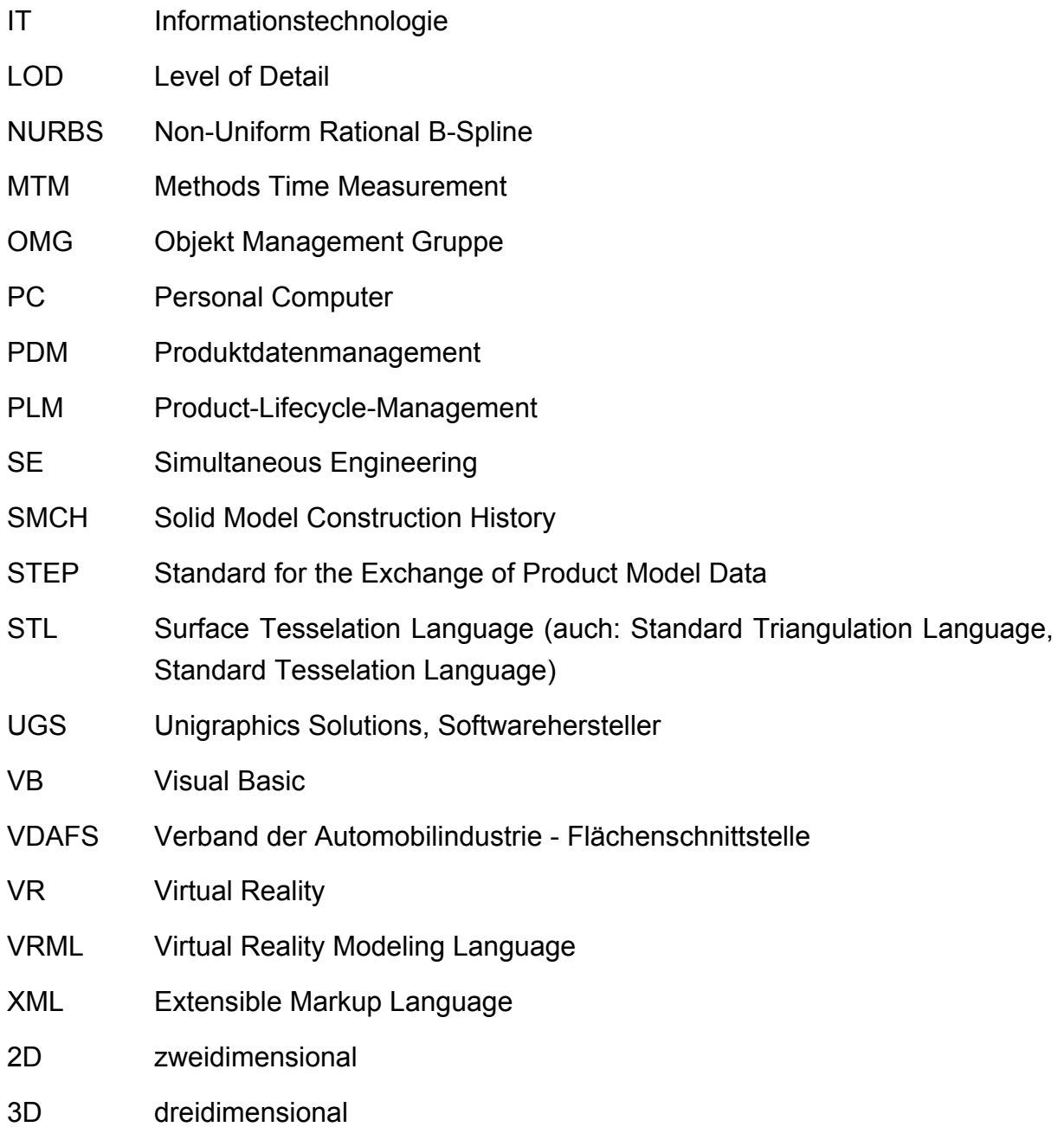

#### Einheiten:

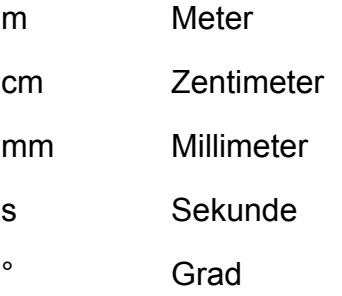

### **1 Einführung**

Das nachfolgende Kapitel beschreibt zur Einführung neben der Einleitung und Motivation ebenso die Zielstellung und den Aufbau dieser Arbeit.

#### **1.1 Einleitung und Motivation**

Heutzutage bestimmt das frühzeitige Erkennen von wechselnden Marktgegebenheiten und Marktpotentialen sowie verbesserte Produktionsverfahren die Wettbewerbsfähigkeit produzierender Unternehmen. Ein entscheidender Faktor spielt dabei die Erhöhung der Innovationszyklen für die Unternehmen. Nach Westkämper [Westkämper2001] werden in diesem Zusammenhang integrative und ganzheitliche Gestaltungsansätze erforderlich.

In diesem Umfeld werden vor allem die Ansätze in Betracht gezogen, die eine Parallelisierung, Standardisierung und Integration der Prozesse zum Ziel haben [Bullinger1996]. Die grundlegende Zielsetzung ist dabei die Beschleunigung der Produktund Produktionsentstehung durch eine möglichst weitgehende Parallelisierung von Abläufen. Bedürfnisse der Produktion, der Herstellung von Produktionsmitteln sowie der Zulieferbetriebe sollen möglichst frühzeitig in die Produktentwicklung einbezogen und mit dieser weitgehend simultan bearbeitet werden können.

Dabei sind digitale Systeme wichtige Einflussfaktoren für die Umsetzung der Parallelisierung, Standardisierung und Integration der Prozesse. Die Anforderungen des Marktes und neuer Innovationen erfordern nach Spath [Spath2004] neue IT-basierte Prozesse. Diese Prozesse sind auch Bestandteil der Themengebiete "Digitale Fabrik" und "Digitale Produktion", wobei die Digitale Produktion nach Spath [Spath2007] durch einen ganzheitlichen Ansatz über den Fokus der Digitalen Fabrik (Produktionsplanung und Gestaltung der Fabrik) hinausgeht. Spath [Spath2007] beschreibt in diesem Zusammenhang neue Ansätze für die Integration von Konstruktion und Planung im Rahmen der Digitalen Produktion, welche u.a. das Management produktbezogener Daten und Prozesse sowie eine digitale Ressourcen- und Layoutplanung beinhalten. Besonders in Bezug auf das "magische Dreieck" aus Zeit, Kosten und Qualität bietet die Digitale Produktion erhebliche Vorteile, da die durchgängige Gestaltung und Untersuchung produkt- und produktionsbezogener Prozesse mit Hilfe von innovativen Informationstechnologien im Vordergrund steht [Spath2005].

Aus diesen Gründen bekommen neue Informations- und Kommunikationstechnologien immer größere Bedeutung. Für die Planung werden einzelne voneinander unabhängige Methoden und (Software-) Werkzeuge eingesetzt. Die Produkt- und Produktionsplanung wird zur Zeit teilweise mit Hilfe dieser Methoden oder Werkzeuge durchgeführt, die redundante Planungsprozesse erzwingen (Produktstruktur, Simulation des Produktverhaltens, Produktionskonzepte, Layout, Zeitdatenermittlung, Materialfluss).

Bei der Anwendung neuer Informations- und Kommunikationstechnologien spielen vor allem die Systeme der Virtuellen Realität eine immer wichtigere Rolle, da Entscheidungsprozesse nachhaltig unterstützt werden können. Im Rahmen dieser Arbeit ist vor allem die so genannte "Immersion" in virtuelle Welten ein wichtiger Bestandteil (s. Kapitel 2.2.1). Immersion bezeichnet in diesem Fall das "Eintauchen" des Betrachters in eine Szene, wodurch diese schneller erfasst werden kann. In der Virtuellen Realität wird dem Betrachter eine visuelle Immersion mit Hilfe von Projektionswänden durch ein Stereobild in Echtzeit ermöglicht. Nach der reinen Visualisierung und der Integration von z.B. Simulationsergebnissen in virtuellen Umgebungen wird die Weiterentwicklung der Interaktionskonzepte zunehmend relevant. Darüber hinaus werden neue Integrationsansätze zur Schaffung von immersiven Arbeitsplätzen verfolgt [Hoffmann2006], da gängige Werkzeuge auf Basis von Desktop-Systemen die oben genannte Immersion in dieser Form nicht bieten können. Daher stellt sich die Frage, in welcher Art und Weise die Verwendung eines Systems der Virtuellen Realität die Digitale Produktion unterstützen kann.

Gerade durch die stark gesunkenen Investitionskosten der Hardware (z.B. Einsatz von Linux-PCs im Clusterverbund anstatt kostenintensiver Unix-Workstations) wird eine konsequente Nutzung im Produkt- und Produktionsplanungsprozess ermöglicht [Haselberger2003].

Im Bereich der Digitalen Fabrik kommen unterschiedliche VR-Anwendungen zum Einsatz. Westkämper [Westkämper2006] beschreibt VR-Anwendungen für spezifische Gestaltungsfelder der Digitalen Fabrik. Diese umfassen z.B. die Montageplanung, die Arbeitsplatzgestaltung oder die Planung von Materialflusssystemen. Darüber hinaus werden VR-Anwendungen für übergreifende Aufgabenstellungen (z.B. Mitarbeiterqualifizierung oder Fabrikplanung) aufgezeigt.

Die Nutzung dieser Systeme beschränkt sich aber hauptsächlich noch auf die Entscheidungsunterstützung der Planungsbeteiligten und die Visualisierung von unterschiedlichen Planungsvarianten. Die Möglichkeiten zur Dateneingabe (z.B. Programmieren von Robotern mit Hilfe von VR) oder Datenmodifikation befinden sich noch zum größten Teil im Entwicklungsstadium und werden in der Praxis derzeit kaum angewandt.

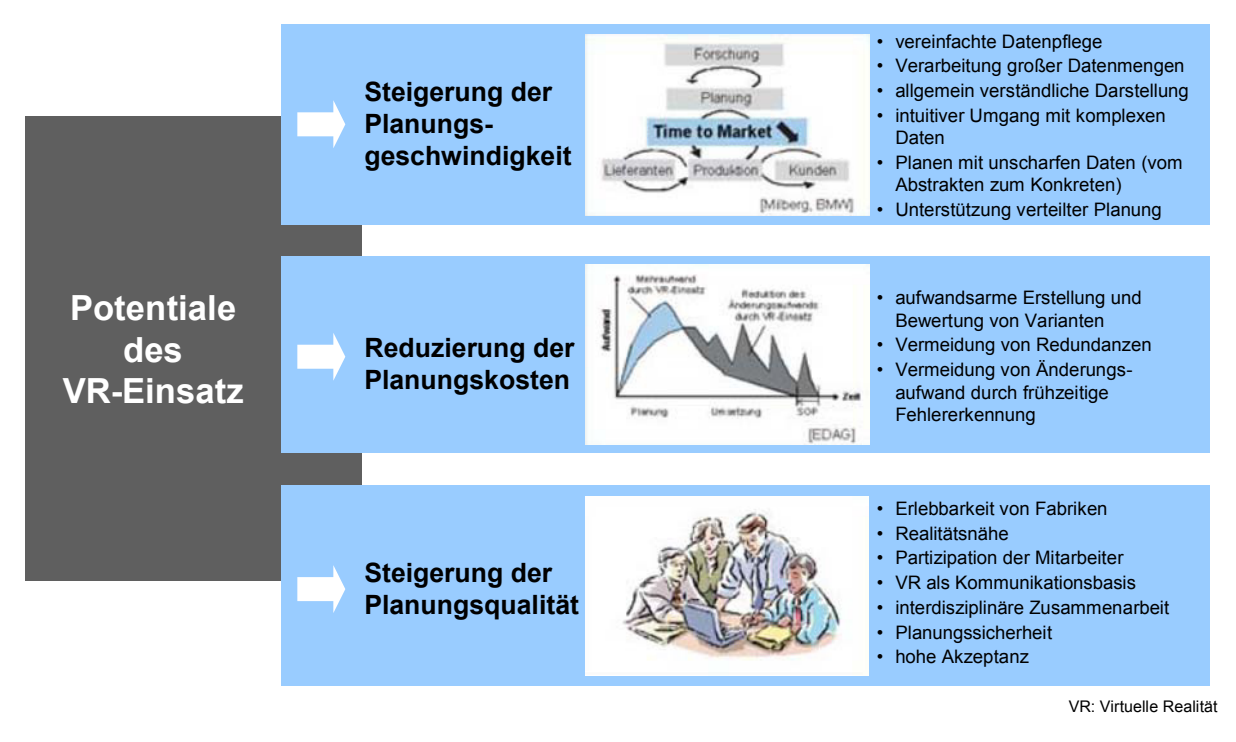

Bild 1 Potentiale des VR-Einsatzes [Wiendahl2002]

In diesem Zusammenhang soll deshalb ein durchgängiger Einsatz der VR-Technologien angestrebt werden, da die VR-Technologie große Potentiale in der Steigerung der Planungsgeschwindigkeit, Reduzierung der Planungskosten und Steigerung der Planungsqualität hat [Wiendahl2002] und somit entscheidend für eine Optimum des magischen Dreiecks beitragen kann.

Besonders im Bereich der Arbeitssystemgestaltung besteht ein großes Potential, den Ablauf durch den Einsatz der VR-Technologie zu optimieren. Im Rahmen dieser Arbeit wird die Gestaltung von manuellen Montagesystemen als Teil der Gestaltung von Arbeitssystemen untersucht. Dabei sollen für die Arbeitssystemgestaltung die Probleme des hohen Aufwands für dynamische Menschmodellsimulationen und der zu vielen Iterationen in der Layoutgestaltung bei manuellen Montagesystemen gelöst werden. Letzteres könnte z.B. durch stärkere Einbindung der interdisziplinären Teams durch die VR-Technologie zu einer schnelleren Entscheidungsfindung führen.

#### **1.2 Zielstellung und Aufbau der Arbeit**

Die Zielstellung dieser Arbeit ist die Entwicklung eines Systems für die interaktive Arbeitssystemgestaltung in der Virtuellen Realität sowie einer zugehörigen CAD-Schnittstelle zum Austausch von Daten für eine Integration des Systems in eine heterogene Systemlandschaft. Um diese Thematik näher zu behandeln, sollen die folgenden Fragestellungen bearbeitet werden:

- Wie muss ein interaktives System der Virtuellen Realität gestaltet sein, um die Arbeitssystemgestaltung optimal zu unterstützen?
- x Welche Abläufe in der Planung eines Arbeitssystems können durch den Einsatz von VR besonders unterstützt werden?
- Wie können Veränderungen an den Daten innerhalb eines VR-Systems verwaltet und an das entsprechende Ursprungssystem übermittelt werden?
- Wie verbessert ein immersives System die Planung von Arbeitssystemen?

Zunächst werden herkömmliche Abläufe einer Arbeitssystemgestaltung mit den gängigen Werkzeugen auf Basis von Desktop-Systemen beschrieben. Dies umfasst die Betrachtung unterschiedlicher Planungsschritte, Methoden und Werkzeuge bei der ergonomischen Layoutgestaltung (Kapitel 2.1). Anschließend wird die Planungsunterstützung von Arbeitssystemen durch die Anwendung der Virtuellen Realität unter Berücksichtigung der notwendigen Prozesse dargestellt (Kapitel 2.2). Im Anschluss werden die bisherigen Ansätze zur Integration von Desktop- und VR-Systemen erläutert (Kapitel 2.3). Schließlich erfolgen die Analyse und die Bewertung der Vorgehensweisen.

In Kapitel 3 werden die grundsätzlichen Anforderungen sowie der Ansatz zur Realisierung des Systems im Allgemeinen und die Konzeption des Gesamtsystems mit CAD-Schnittstelle im Speziellen vorgestellt.

Diese fließen in die Modellierung des Gesamtsystems, welches in Kapitel 4 entwickelt wird, mit ein. Ein besonderer Schwerpunkt liegt dabei auf den Modulen für das immersive Planungssystem, da damit neue Interaktionskonzepte realisiert werden, welche auf den Anforderungen der Anwendergruppe basieren. Entscheidend dabei ist auch die Entwicklung einer Systematik, mit der aus der immersiven Umgebung parametrisierte Elemente verändert werden können. Für die eigentliche Schnittstelle wird ein CAD-Konvertierungsmodul verwirklicht, welches definierte Metainformationen auswerten kann.

Das System wird in Kapitel 5 mit Hilfe eines festgelegten Evaluierungsablaufes und eines Evaluierungsbogens bewertet und die Ergebnisse der Evaluierung werden kritisch diskutiert.

In Kapitel 6 wird ein Ausblick auf die Möglichkeiten für weitere Entwicklungen und für Vertiefungen in künftigen Forschungsarbeiten aufgezeigt.

Die wesentlichen Erkenntnisse aus dem Ansatz und der Entwicklung des Gesamtsystems sowie der Ergebnisse der Evaluierung und der Empfehlungen für mögliche Weiterentwicklungen werden in Kapitel 7 zusammengefasst.

Die nachfolgende Abbildung fasst die Vorgehensweise und den Aufbau der Arbeit grafisch zusammen.

#### **Stand der Forschung und Technik**

- Beschreibung der herkömmlichen Arbeitssystemgestaltung

- Die virtuelle Realität zur Planungsunterstützung von Arbeitssystemen
- Ansätze zur Integration von Desktop- und VR-Systemen **Kapitel 2**

### **Systemkonzeption** - Aufstellen der grundsätzlichen Anforderungen - Der Planungsablauf für Arbeitssysteme - Die Einheiten Produkt, Prozess und Ressource - Die parallele Datenhaltung von Arbeitssystemkomponenten - Die Metainformationen von Layouts **Kapitel 3**

#### **Entwicklung und Umsetzung des Systems für die immersive Arbeitssystemgestaltung mit CAD-Schnittstelle**

- Entwicklung der modulgestützten Architektur des Gesamtsystems
- Umsetzung der Einheiten Produkt, Prozess und Ressource
- Umsetzung der parallelen Datenhaltung
- Festlegen des Aufbaus für Metainformationen
- Entwicklung der einzelnen Module **Kapitel 4 Kapitel 4**

### **Evaluierung des Systems und kritische Diskussion der Ergebnisse** - Festlegung der Methodik und des Ablaufes - Bewertung des Systems durch Anwendertests - Zusammenfassung der Ergebnisse und kritische Diskussion | Kapitel 5

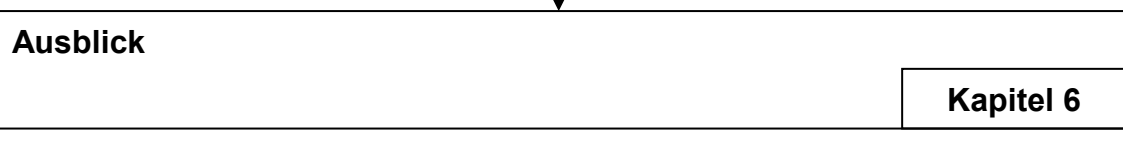

Bild 2 Vorgehensweise zur Entwicklung eines Systems für die immersive Arbeitssystemgestaltung mit CAD-Schnittstelle

### **2 Stand der Technik**

In diesem Kapitel wird zunächst die herkömmliche Arbeitssystemgestaltung mit den gängigen Werkzeugen beschrieben. Diese Werkzeuge sind durch einen Personal Computer (PC) mit Bildschirm direkt am Arbeitsplatz (Desktop) gekennzeichnet und werden auch als 'Desktop-Systeme' bezeichnet. Anschließend wird betrachtet, wie der Einsatz der VR-Technologie die Arbeitssystemgestaltung unterstützen kann, um Teile der bestehenden Probleme durch die bisherige Vorgehensweise zu lösen. Danach wird der Stand der Integration von Desktop- und VR-Systemen beschrieben, welche weitere Möglichkeiten zur Verbesserung der Arbeitssystemgestaltung liefert. Abschließend werden die Defizite des Standes der Technik zusammengefasst.

#### **2.1 Die Arbeitssystemgestaltung**

Im Folgenden werden zunächst die übergeordneten Abläufe beschrieben. Zur genaueren Detaillierung erfolgt anschließend die Darstellung der Planungsebenen einer Layoutgestaltung, welche sich in Groblayout und Feinlayout unterteilen. Im Anschluss daran werden die Methoden zur ergonomischen Analyse der Layoutgestaltung mit statischen und dynamischen Menschmodellen vorgestellt. Abschließend werden die unterstützenden Desktop-Systeme, die dem Planer zur Verfügung stehen, ausführlich erläutert und die Abläufe bewertet.

#### **2.1.1 Übergeordnete Abläufe einer Arbeitssystemgestaltung**

Das Arbeitssystem wurde in der Arbeitswissenschaft basierend auf den Grundideen der Systemtheorie als ein allgemeines Modell aufgefasst. Das betrachtete System kann Subsystem eines übergeordneten Systems sein und auch Subsysteme als Elemente beinhalten [Luczak1998]. Elemente eines Arbeitssystems sind im Allgemeinen Arbeitsauftrag, Arbeitsaufgabe, Eingabe, Ausgabe, Arbeitsperson, Arbeitsmittel, Arbeitsgegenstand und Umwelteinflüsse [Hube2005].

Zu der Gestaltung von Arbeitssystemen gehören u.a. die manuellen Montagesysteme. Es handelt sich dabei um Arbeitssysteme, in denen manuelle Montagetätigkeiten durchgeführt werden.

Nach Wiendahl [Wiendahl2005] werden unterschiedliche Planungsphasen eines Fabrikplanungsprozesses unterschieden. Bei den vier typischen Phasen, die in mehr oder weniger großem Umfang bei jedem Planungsprojekt zu durchlaufen sind, handelt es sich um die Vorbereitung, die Strukturierung, die Gestaltung und die Umsetzung. In der Gestaltungsphase stehen die Layouts im Vordergrund. Eine erste Detaillierungsstufe zeigt dabei in Form so genannter Groblayouts realisierbare Anordnungsvarianten der einzelnen Funktionsbereiche unter Berücksichtigung der erforderlichen Verkehrswege. Je nach Aufgabenstellung kann in einer weiteren Detaillierungsstufe schließlich die Entwicklung von Feinlayouts erfolgen, die sich in Maschinenaufstellungsplänen, in der Gestaltung der einzelnen Arbeitsplätze, z.B. unter ergonomischen Gesichtspunkten, sowie in der Festlegung von Ver- und Entsorgungseinrichtungen wieder findet.

Ähnlich verhält es sich bei der Montagesystemplanung nach [Zäh2004]. Hier werden die Schritte Planungsvorbereitung, Grobplanung, Feinplanung, Realisierung und Anlauf unterschieden. Der Schwerpunkt der Layoutgestaltung der Arbeitssysteme liegt dabei in der Grob- und Feinplanungsphase.

In der Grobplanungsphase erfolgen neben der Erarbeitung von Arbeitsabläufen, der Entwicklung von Arbeitssystemen sowie der Planung des Personalbedarfs vor allem die Bewertung von Lösungsvarianten und die Auswahl von Bestlösungen. Die Lösungsvarianten enthalten unter anderem Groblayouts mit der Visualisierung von Materialflüssen und Mitarbeiterlaufwegen.

In der Feinplanung erfolgen die Detaillierung der Teilsysteme, die Planung des Personaleinsatzes und die Erstellung eines Realisierungsplans. Bei der Detaillierung der Teilsysteme werden das Feinlayout, die Betrachtung ergonomischer Fragestellungen [Schultetus1980], [Strasser1996], z.B. durch Menschmodellsimulationen, sowie Vorgabezeitermittlung (s.a. [Maynard1948], [Antis1973], [Refa1971]) fokussiert.

Die erwähnten Planungsstufen und -schritte bilden einen Handlungsrahmen und stellen eine mögliche Planungsabfolge dar. In der Praxis handelt es sich jedoch meist um einen iterativen Planungsprozess.

Im Vordergrund dieser Arbeit steht die Betrachtung von Layout und Ergonomie während des Planungsprozesses.

#### **2.1.2 Erstellung von Layouts**

Gemäß Wirth [Wirth2000] erfolgt die Unterteilung der Planungsebenen in den Generalbebauungsplan, die Groblayoutplanung und die Feinlayoutplanung (s.a. [Aggteleky1987]). Ähnlich beschreibt dies auch Knobel [Knobel2004] in einem Vorgehensmodell zur effizienten 3D-CAD-Layoutplanung sowie Westkämper [Westkämper2003] beim Planungsvorgehen mit der Integrationsplattform i-plant' (s.a. [Graupner2003]). Ein rein sequentieller Durchlauf durch die einzelnen Ebenen ist dabei in der Regel nicht möglich, sondern die Abarbeitung erfolgt in iterativen Schleifen.

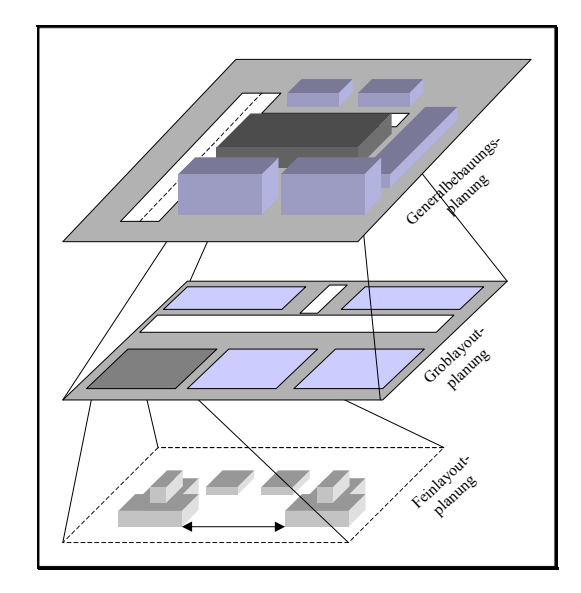

Bild 3 Layoutebenen in der Fabrikplanung [Wirth2000]

Die Planungsebene Generalbebauung umfasst Fertigungshalle, Freilagerflächen und Verwaltungsgebäude. Das Groblayout definiert Fertigungsbereiche, Lagerflächen für Rohund Fertigteile sowie Hauptausrüstungen. Das Feinlayout legt letztlich Fertigungsgruppen, Maschinen, Anlagen und Arbeitsplätze einschließlich der Transportwege fest. [Wirth2000]

Im Zuge einer Neuplanung ist es sinnvoll, alle Planungsebenen umfassend zu bearbeiten. Hingegen ist es bei einer Umplanung der Fertigung und Montage in einer vorhandenen Fabrik ausreichend, die Betrachtung auf die Ebenen der Groblayoutplanung und der Feinplanung zu beschränken.

Der Planungsablauf ist geprägt durch sequentielle, parallele sowie mehrfach zyklische Arbeitschritte. Die drei übergeordneten Arbeitschritte sind:

- Systematisierung der Planungsgrundlagen
- x Durchführung der Ideallayoutplanung
- Durchführung der Reallayoutplanung

Für den Weg vom Ideal- zum Reallayout können keine einfachen, allgemeingültigen Methoden und Hinweise gegeben werden. Die zu berücksichtigenden Einflussgrößen sind zu vielfältig, und die im Einzelfall vorliegenden Randbedingungen können sehr unterschiedlich sein. Eine systematische Zusammenstellung möglicher Einflussfaktoren auf die Layoutgestaltung zeigt Kettner [Kettner1984].

Der Idealplan ist eine vereinfachte, modellartige Darstellung über die funktionell richtige Zuordnung der Hauptbetriebsbereiche. Im Allgemeinen enthält der Idealplan Andeutungen über den Hauptmaterialfluss und externe Verkehrsanschlüsse sowie Vorstellungen über die Aufteilung von Gebäuden. Die räumliche Anordnung von Betriebsbereichen muss Beziehungen wie Material-, Personen-, Informations- und Energiefluss berücksichtigen, wobei die Priorität auf den Materialflussbeziehungen liegt. Als Ergebnis dieser Planungsüberlegungen erfolgt die Darstellung der Betriebsbereiche in einem Ideallayout.

Ziel bei der Umsetzung des Reallayouts ist eine weitestgehende Realisierung des Ideallayouts. Hierzu müssen frühzeitig die spezifischen Gegebenheiten und Restriktionen erkannt und berücksichtigt werden, da diese den Handlungsspielraum des Planers bestimmen. Restriktionen können behördlicher, betrieblicher oder baulicher Art sein [Bischoff2001]. Es werden mehrere Reallayoutvarianten entworfen, um einen möglichst umfassenden Überblick über die Lösungsmöglichkeiten zu erhalten. Diese werden dann nach technischen und wirtschaftlichen Kriterien bewertet, um so das Gesamtoptimum bestimmen zu können. [Wirth2000]

Die Lösungsmöglichkeiten in der Fabrikplanung sind vielfältig, daher ist es sinnvoll, mehrere Lösungsalternativen zu entwickeln. Haberfellner [Haberfellner1999] beschreibt dazu die stufenweise Variantenbildung und -ausscheidung verbunden mit dem Vorgehensprinzip "vom Groben zum Detail".

Dem Planer stehen für die Layoutgestaltung bestimmte Grundformen [Grob1982] wie Karree, U-Form und Linien-Form zur Verfügung.

#### **2.1.2.1 Erstellung von Groblayouts**

Bei neuen Projekten ist das Verwenden einer Projektvorlage, die eine generelle Strukturierung vorgibt, die gängigste Vorgehensweise zur Erstellung eines Groblayouts. Es besteht die Möglichkeit zur Anlegung weiterer Strukturebenen. Darüber hinaus können auch schon fertige Projekte inklusive Strukturierung kopiert werden. Zunächst wird wie oben beschrieben eine Struktur angelegt. Zum Erstellen des Groblayouts wird ein Arbeitssystem in einer Software geöffnet, z.B. eine Linie.

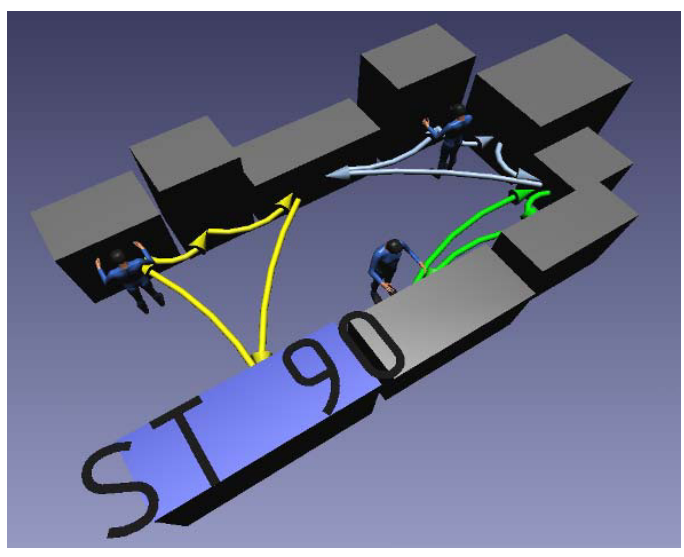

Bild 4 Beispiel eines Groblayouts

Zur Gestaltung des Groblayouts stehen dem Anwender in verschiedenen Softwareanwendungen (vgl. Kap 2.1.4) unterschiedliche Befehle zur Verfügung. Allen gemein sind Funktionen zur Objektmanipulation (Drehen, Zoomen, Positionieren durch Translation/Rotation, Kopieren, Löschen, Ausblenden) und für Objektinformationen (z.B. Maße).

Über die Eingabe der gewünschten Abmessungen erfolgt die Modellierung von Quadern als Platzhalter. So können Linien bis hin zu Fabrikstrukturen in groben Abmaßen festgelegt werden. Darüber hinaus besteht die Möglichkeit weitere Elemente, z.B. zur Darstellung des Materialflusses, hinzuzufügen.

#### **2.1.2.2 Erstellung von Feinlayouts**

Basierend auf dem Groblayout wird bei der Feinlayoutplanung die vorher erstellte Struktur sukzessiv verfeinert oder ergänzt [Aggteleky1987]. Über eine Bibliothek mit Vorschaubildern erfolgt die Auswahl der Elemente. Die Elemente können in einer Software der Struktur zugeordnet werden. Grundsätzlich werden zunächst die gewünschten Betriebsmittel [Eidenmüller1980] in eine Stückliste geladen. Mit Hilfe des entsprechenden Werkzeuges werden die Objekte in der 3D-Ansicht positioniert [Matthes1990]. Sollten bestimmte Elemente in der Bibliothek nicht vorhanden sein, so müssen diese vom Planer neu erstellt werden. Hierzu können einfache Grundkörper (Quader, Zylinder) oder erweiterte Grundformen (Becher, U-Profil) im Layoutplanungswerkzeug zusammengesetzt werden. Darüber hinaus besteht die Möglichkeit für den Planer zur Konstruktion von Details in CAD-Systemen über Features [Shah1995]. Damit wird das Layout Schritt für Schritt ausdetailliert und ergänzt. Zur Reduzierung der Bibliothek werden Makros oder parametrisierte Elemente verwendet. Diese bieten unterschiedliche Auswahlmöglichkeiten (z.B. Länge und Breite eines Tisches) und durch festgelegte Abhängigkeiten (z.B. Kopplung der Tischbeinpositionen mit den Abmaßen der Tischplatte) erfolgt die Berechnung und Darstellung des Grafikelements. Letztlich ergibt sich aus der Modellierung eine Stückliste.

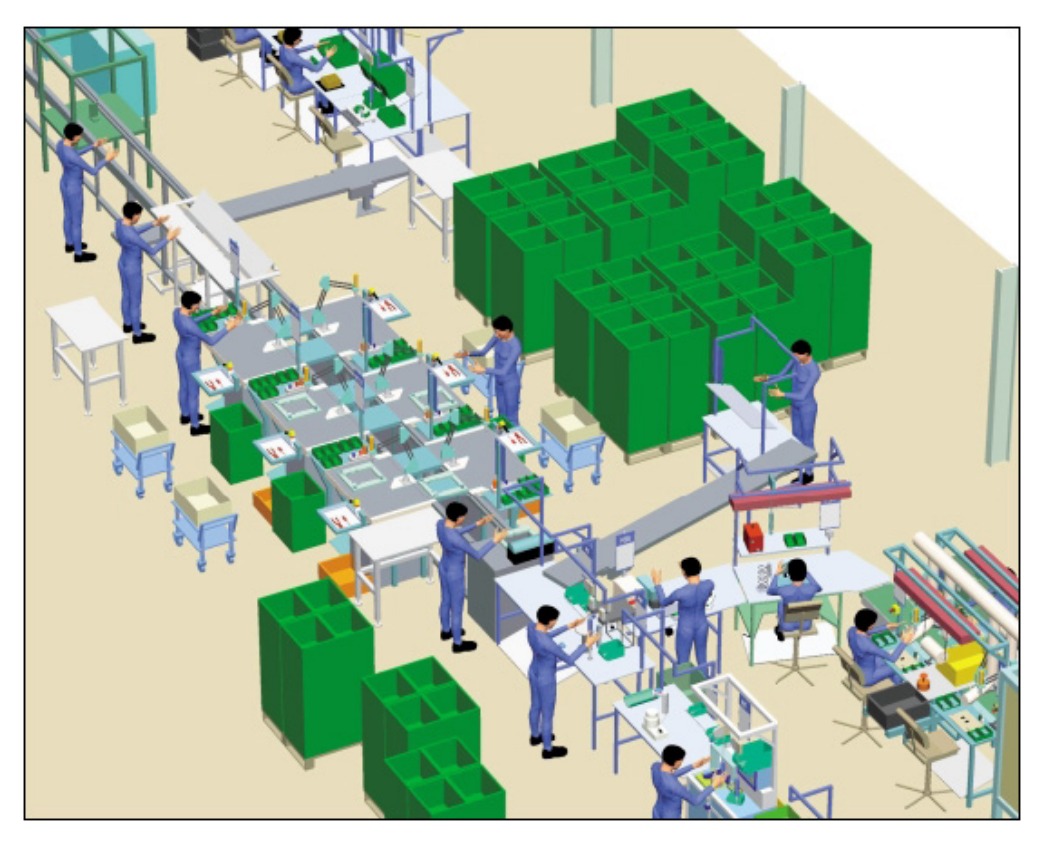

Bild 5 Beispiel eines Feinlayouts [LayoutPlanner2007]

#### **2.1.3 Ergonomische Analysen**

Die Analyse von Arbeitsplätzen unter dem Gesichtspunkt der Ergonomie ist ein wichtiger Bestandteil der Arbeitssystemgestaltung. Weitergehende Erkenntnisse der Ergonomie mit Begriffsdefinitionen und auch Bewertungskriterien der Arbeit, z.B. Schädigungslosigkeit sowie Ausführbarkeit, sind in [Bullinger1994] zu finden. In der industriellen Praxis begründet sich die Relevanz der ergonomischen Analyse mit folgenden Vorteilen und Nutzeffekten:

- Optimierung der Arbeitsplätze
- Reduzierung der Mitarbeiterbelastung
- Förderung des Arbeits- und Gesundheitsschutzes
- Hohe Attraktivität der Arbeitsbedingungen
- x Steigerung der Produktivität

Es stehen statische Analysen (für feste Körperhaltungen) oder dynamische (für Bewegungen von Menschen) zur Verfügung. Diese können in Form von Checklisten und Berechnungsalgorithmen für Belastungen [Stoffert1985], [Hettinger1991] und Abmessungen [DIN33406] oder auch durch die Verwendung von rechnergestützten Methoden über Menschmodelle in grafischer Repräsentation [Badler1993] durchgeführt werden.

Die nachfolgenden Betrachtungen beziehen sich auf die rechnergestützten ergonomischen Analysen mit statischen und dynamischen Menschmodellen [Kirchner1990].

#### **2.1.3.1 Analysen mit statischen Menschmodellen**

Bei der ergonomischen Arbeitsplatzgestaltung stehen dem Planer statische, unbewegliche Menschmodelle zur Verfügung, welche per Voreinstellung in sitzender und stehender Körperhaltung verwendet werden können. Es besteht die Möglichkeit, aus einer Datenbank virtuelle Menschen unterschiedlicher Typen unter Berücksichtigung gewünschter Eigenschaften (Nationalität [Jürgens1984], Geschlecht oder Perzentil [DIN33402], [NASA3000]) zu betrachten. Perzentil ist ein Begriff aus der Statistik, der hier angewendet wird. Wenn z.B. 50% der betrachteten Grundgesamtheit kleinere Körpermaße aufweisen, so wird vom 50. Perzentil gesprochen. Für die Analyse werden ebenso Greifräume sowie Blickfelder betrachtet.

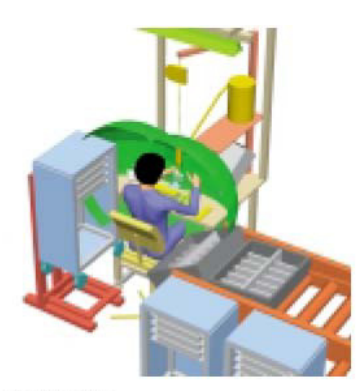

90% Greifraum, 50. Perzentil weiblich

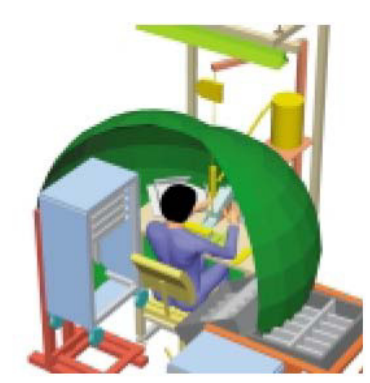

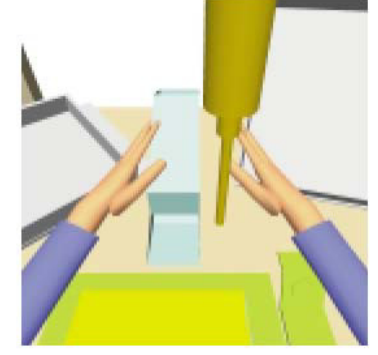

Greifraum mit Oberkörperbewegung, 50. Perzentil weiblich

Sehfeld. 50. Perzentil weiblich

Bild 6 Greifräume und Blickfeld [LayoutPlanner2007]

Diese Vorgehensweise deckt aber nur Teilaspekte manueller Tätigkeiten an einem Arbeitssystem ab. Dynamische Zusammenhänge wie das Gehen von Mitarbeitern zwischen einzelnen Stationen können hierbei nicht berücksichtigt werden.

#### **2.1.3.2 Analysen mit dynamischen Menschmodellen**

Dynamische Menschmodelle bieten die Möglichkeit, manuelle Tätigkeiten zu simulieren, in Echtzeit darzustellen und zu analysieren, um letztlich Optimierungen durchzuführen. Die Gesamtheit dieser Tätigkeiten lässt sich auch als Menschmodell-Simulation bezeichnen (die Definition von Simulation, weitere Begriffserläuterungen sowie Details zu Simulationsabläufen finden sich in [VDI2000], [Noche1991], [Law1991] und [Wiendahl1990]).

Nach Boespflug [Boespflug2005] werden bei der Menschmodell-Simulation die nachfolgenden Punkte überprüft:

- Arbeitsplan (Montagereihenfolge)
- Layout (Arbeitsplatz sowie Montagesystem)
- x Personalbedarf
- x Abtaktung
- Zusammenhänge im Montagesystem
- Betriebsmittel- und Hilfsmittelgestaltung (z.B. Vorrichtung, Werkzeuge)
- Gefahr und Gefährdungen (virtuelle Sicherheitsbetrachtung)
- Belastungsanalysen, Greifraum- und Sehfelduntersuchungen (dynamisch)

Die Simulationen dienen dazu, mögliche Mängel und Verbesserungspotentiale zu identifizieren, um anschließend entsprechende Optimierungsmaßnahmen einzuleiten. Darüber hinaus können sie als Kommunikations- und Informationsmedium für z.B. Leitung oder Werkstattpersonal verwendet werden. Auch zu Schulungszwecken für eine virtuelle Unterweisung sind dynamische Menschmodelle geeignet.

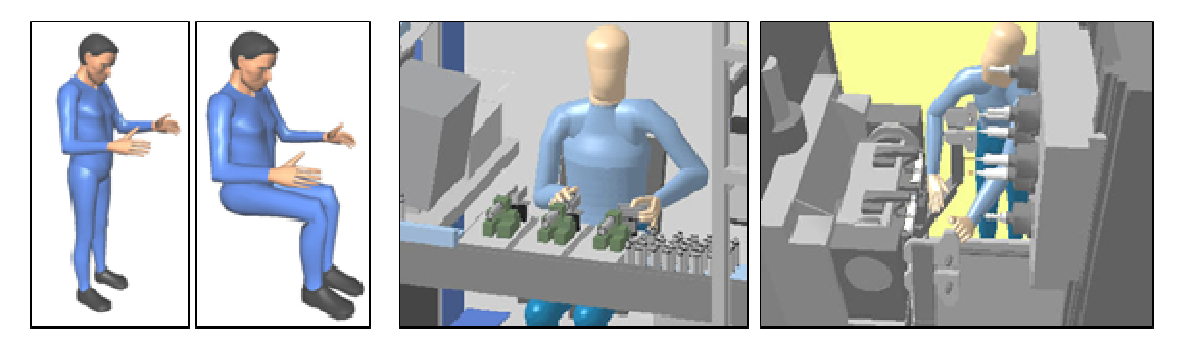

Bild 7 "Statische" (links) und "dynamische" Menschmodelle (rechts)

Für die Simulation dynamischer Abläufe stehen unterschiedliche Softwaresysteme zur Verfügung (vgl. 2.1.4.2). Dabei müssen die Bewegungen der Menschmodelle wie bei Robotern im Teaching-Verfahren eingegeben werden. Zunächst steht das entsprechende Layout durch Modellierung oder Import dem Nutzer zur Verfügung. Danach wird das Menschmodell mit gewünschtem Geschlecht, gewünschter Größe und Nationalität ins System geladen. Je nach System stehen voreingestellte Grund-Positionen (z.B. sitzend oder stehend) zur Verfügung. Anschließend wird das Menschmodell an die gewünschte Stelle positioniert und es erfolgt die Nachbildung des Arbeitsablaufs im Rechner. Mit Hilfe sogenannter Manipulatoren werden einzelne Gelenke des Menschmodells über die direkte Kinematik oder ganze Gelenkketten (z.B. Hand-Arm-Bewegung) [Landau1997] über die inverse Kinematik in die gewünschten Zwischenstellungen gebracht. Die inverse Kinematik liegt vor, wenn z.B. die Hand des Menschmodells in eine neue Position gebracht wird und dadurch der Rest der Gelenkkette (Ober- und Unterarm) entsprechend folgen muss (s.a. Bild 8). Die Zwischenstellungen werden als Stützstellen der Gesamtbewegung analog zum Teachen von Robotern [Roßgoderer2002] im System abgespeichert. Aus diesem Grund wird auch vom Teachen der Menschmodelle gesprochen. Es besteht die Möglichkeit, über Bibliotheken häufig verwendete Stellungen aufzurufen, um den Prozess des Teachens zu beschleunigen. Das System berechnet die Gesamtbewegung durch Interpolation der Stützstellen. Die Menschmodell-Bewegung sollte jeweils nach Eingabe weiterer Zwischenstellungen erneut berechnet und dann kontrolliert werden, um eine frühzeitige Fehlererkennung sicherzustellen (z.B. Kollision des Menschmodells mit einer Tischkante durch fehlende Stützstellen).

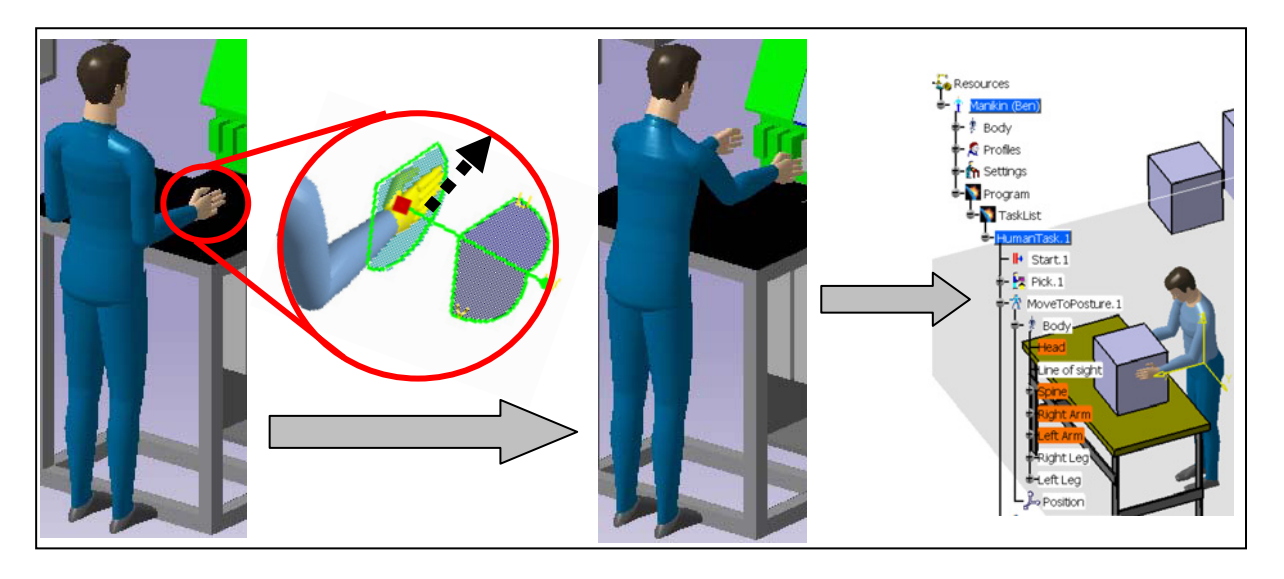

Bild 8 Festlegen und Speichern einer Zwischenstellung

Für Laufbewegungen wählt der Anwender Stützpunkte auf der gewünschten Bodenfläche interaktiv aus. Der durch die Stützpunkte resultierende Spline wird dem Anwender direkt angezeigt und repräsentiert den gewünschten Laufpfad. Der Anwender kann für die eigentliche Laufbewegung zwischen unterschiedlichen Optionen auswählen, z.B. seitliche Schritte oder rückwärts laufen, Arme schwingen oder Arme fest. Außerdem kann er die Zeitdauer für das Zurücklegen einer Wegstrecke festlegen. Anhand der Eingaben erfolgt die Berechnung der Laufbewegung. Die eingegebenen Gelenk-Positionen und Laufwege werden chronologisch aufgeführt. Nun lässt sich der Gesamtablauf für ein Menschmodell darstellen.

Bei der Verwendung mehrerer Menschmodelle für die Simulation z.B. von Chaku-Chaku-Linien [Spengler2006] muss zusätzlich zur vorher beschriebenen Vorgehensweise noch die zeitliche Abfolge der Menschmodellbewegungen im Zusammenspiel untereinander (parallel, sequentiell, Mischform) durch eine Abtaktung festgelegt werden.

#### **2.1.4 Unterstützende Desktop-Systeme**

Desktop-Systeme sind durch einen Personal Computer (PC) direkt am Arbeitsplatz (Desktop) gekennzeichnet und setzen sich aus Monitoren sowie Tastatur und Maus als Einund Ausgabegeräte zusammen. Darüber hinaus können zusätzliche Eingabegeräte wie ein Tablett oder eine Spacemouse angebunden werden.

Zur Gestaltung und ergonomischen Analyse von Layouts stehen dem Planer unterschiedliche Desktop-Systeme zur Verfügung. Zum einen besteht die Möglichkeit zur Erstellung von Layouts in herkömmlichen CAD-Systemen, zum anderen wurden speziell für die Modellierung und Analyse von Layouts bestimmte Layout- und Ergonomiesysteme entwickelt. Beide Möglichkeiten werden nachfolgend erläutert.

#### **2.1.4.1 CAD-Systeme**

In der Praxis werden für die Arbeitssystemgestaltung sowohl 3D-CAD-Systeme als auch 2D-CAD-Systeme verwendet. 3D-Systeme stellen im Gegensatz zu 2D-Systemen die geometrische Form von Objekten simultan dar.

3D-CAD-Systeme werden nach ihrem Darstellungsmodell nach Krause [Krause1997] eingeteilt in:

- Systeme mit Verwendung von Drahtmodellen
- Systeme mit Verwendung von Flächenmodellen
- Systeme mit Verwendung von Volumenmodellen

Systeme, die ausschließlich auf Drahtmodellen aufbauen, finden in der industriellen Praxis praktisch keine Anwendung mehr. Flächenmodelle finden vor allem im Automobilbau, im Schiffsbau und im Flugzeugbau für die Modellierung z.B. von Freiformflächen Anwendung. Im Maschinen- und Anlagenbau werden hauptsächlich CAD-Systeme basierend auf Volumenmodellen eingesetzt. Die modernen CAD-Systeme beinhalten meist neben der Volumenmodellierung auch eine integrierte Flächenmodellierung.

Viele Hersteller verwenden proprietäre Dateiformate. Dadurch sind die Formate nicht miteinander vergleichbar und auch nicht kompatibel. Ziel der Hersteller ist der Schutz der Formate zur Stärkung ihrer Marktposition. CAD-Systeme mit solchen proprietären Modellierkernen werden beispielsweise von Dassault Systems und Parametric Technology angeboten.

Darüber hinaus besteht die Möglichkeit zur Verwendung von CAD-Kernen als Programmierbibliothek für eigene Anwendungen. Beispiele für solche Quasi-Standards sind: 'Acis' der Firma Spatial Technology [Corney1997], 'Open Cascade' der Firma Cascade

S.A.S. oder ,Parasolid' der Firma Unigraphics Solutions. Autodesk Inventor verwendet den Shape Manager als geometrischen Modellier-Kernel, der durch Autodesk geschützt ist und vom Acis Kernel abgeleitet wurde.

Die Constructive Solid Geometry (CSG) Darstellung ist der wichtigste Vertreter des Volumenmodellierens. Die Volumen liegen in der Datenstruktur als eine Sequenz boolescher Operationen auf Grundvolumen vor. Die Entstehungsgeschichte des Objekts ist über die Baumstruktur der Konstruktions-Historie verfolgbar [Krause1997].

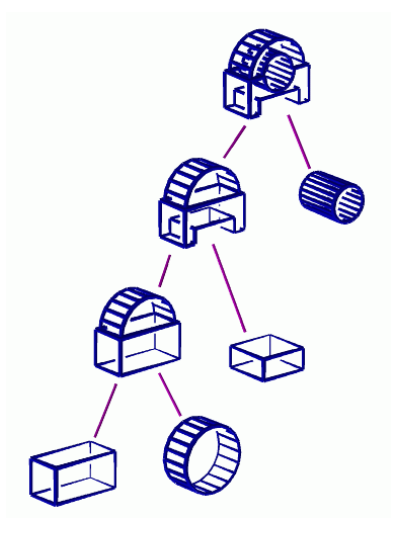

Bild 9 Konstruktionshistorie [Technion2007]

Um einen Entwurf an neue Anforderungen besser anpassen zu können, wird das parametrische Modellieren zur Unterstützung von Variantenentwürfen herangezogen [Sendler1994], [Shah1995].

Die Positionierung beim parametrischen Modellieren erfolgt über die Festlegung von Randbedingungen durch Bewegungseinschränkungen (sogenannten Constraints). Die Modellierung wird durch die Verwendung sogenannter Features [Owodunni2002], [Machover1996] unterstützt. Dabei handelt es sich, vereinfacht ausgedrückt, um Geometrieelemente, die eine gewisse Logik beinhalten. Wird beispielsweise die Kantenlänge eines Quaders in Richtung der zugehörigen Durchgangsbohrung vergrößert, so bleibt die Durchgangsbohrung durch die Logik erhalten und wird nicht zu einem Sackloch.

#### **2.1.4.2 Layout- und Ergonomiesysteme**

Für die ergonomische Arbeitsgestaltung existiert eine Vielzahl unterschiedlicher Softwaresysteme. Spezielle Systeme für Tätigkeitsanalysen kommen ebenso zum Einsatz wie Systeme für manuelles und multiples Handhaben von Lasten sowie zur Gestaltung von Gruppenarbeit und Schichtplänen [Landau1997]. Im Fokus dieser Arbeit stehen 3D-Layoutund Ergonomiesysteme. Hierbei handelt es sich um Softwaresysteme, die speziell für eine Gestaltung der Layouts von Arbeitssystemen (z.B. manuelle Montageplätze) in 3D und für eine Analyse mit Menschmodellen entwickelt wurden. Historisch gesehen gab es bereits bei Bauer [Bauer1997] eine Vielzahl von Entwicklungen zu 3D-Menschmodellen, die teilweise verschiedene Entwicklungsstufen betreffen. Jedoch hat sich die Anzahl der kommerziell verfügbaren Layout- und Ergonomiesysteme im Allgemeinen und der Menschmodelle im Speziellen durch eine verstärkte Konsolidierung auf dem Softwaremarkt stark reduziert.

Die Firmen Unigraphics Solutions und Dassault Systemes sind in diesem Bereich marktführend [Köth2003]. Durch die Umsetzung der Strategie des Product-Lifecycle-Managements [Maropoulos2002] stehen Softwaresysteme für den gesamten Produktlebenszyklus [Bley2004] von einem einzigen Softwarehersteller zur Verfügung. Dies ermöglicht eine übergreifende Arbeitssystemgestaltung [Meierlohr2003]. Die Softwaresysteme bauen deshalb auf einem Datenmanagement für eine umfassende Datenhaltung auf (z.B. UGS Teamcenter Manufacturing oder Delmia PPR-Hub) [Moryson2004].

Für Layoutgestaltung und Ergonomie stehen u.a. die Softwaresysteme <sub>'</sub>DPE-Layout-Planner', welches auf den Erkenntnissen von Lay [Lay1988] und Menges [Menges1991] basiert sowie 'Delmia V5' der Firma Delmia zur Verfügung. In Zukunft sollen die beiden Systeme ineinander aufgehen. Die Firma Unigraphics Solutions bietet unter anderem eM Workplace NT' und .eM Human' mit dem Menschmodell .Ramsis' an, welches auf die Entwicklungen von Krueger [Krueger1997] zurückgeht.

Folgende Merkmale sind diesen Systemen gemein:

- x Einfaches 3D-Design (Modellierung und Positionierung), somit häufig keine Konstruktion durch Features oder Positionierung über Constraints (vgl. Kap. 2.1.4.1)
- Erweiterbare Komponentenbibliothek
- Detailliertes Design von manuellen und automatisierten Arbeitsplätzen
- x Simulation und Test von Vorrichtungen und Bewegungsabläufen mit Hilfe von Menschmodellen
- Unterstützung von CAD-Import (und CAD-Integration)
- Erstellen von Animationsfilmen

#### **2.1.5 Beurteilung der Arbeitssystemgestaltung**

Der Ablauf der herkömmlichen Arbeitssystemgestaltung mit Desktop-Systemen ist geprägt durch die Beteiligung von Mitarbeitern unterschiedlicher Fachdisziplinen. Es kommt häufig zu Besprechungen, um die Mitarbeiter auf einen gemeinsamen Stand zu bringen, oder zu nachträglichen Überarbeitungen, da z.B. Logistiker zu spät in den Prozess eingebunden werden. Die Erstellung von Layouts mit Desktop-Systemen ist dadurch nicht sequentiell, sondern es entstehen mehrere Iterationsschleifen.

Gerade im Bereich der dynamischen Simulationen mit Menschmodellen steht dem hohen Optimierungspotential ein hoher Arbeitsaufwand entgegen. Die dynamische Simulation bringt die folgenden Nachteile mit sich:

• Hohe Software-Komplexität führt zu langen Schulungs- und Lernzeiten. Darüber hinaus werden bei seltener Anwendung die gelernten Vorgänge schnell vergessen.

- Für die Software fallen oft hohe Investitionskosten (bis 120.000 Euro pro Lizenz mit vollständiger Funktionalität) sowie fortlaufende Kosten für Pflege und Wartung an.
- Es besteht ein überproportionaler Zeitaufwand zwischen der Simulationszeit und der Arbeitszeit. Ein erfahrener Anwender benötigt in der Praxis etwa fünf Minuten Arbeit für nur eine Sekunde Simulation (Faktor 1:300) [Schirra2005], dies beinhaltet die Programmierung und das Durchführen der Simulation.

Aufgrund der schlechten Aufwand-Nutzen Relation findet diese Art der Analyse daher in der Breite keine Anwendung.

### **2.2 Die Unterstützung der Arbeitssystemgestaltung durch die Virtuelle Realität**

Die Technologie der Virtuellen Realität (VR) bietet den Vorteil der realitätsnahen Darstellung von Planungsdaten an Projektionswänden im Maßstab 1:1. Dies unterstützt die Kommunikation der Mitarbeiter unterschiedlicher Fachdisziplinen [Becker1995], [Westkämper2003] in Gruppenbesprechungen. Dadurch werden die Qualität der Planungsergebnisse sowie deren Akzeptanz [Wiendahl2002] erhöht und die Entscheidungsfindung beschleunigt.

Aufgrund des Problems der vielen Iterationsschleifen in der Layoutgestaltung, findet die Virtuelle Realität gerade im Bereich der Produktionsplanung verstärkt Anwendung. Die Vorteile der VR-Technologie werden genutzt, da die beteiligten Disziplinen ihre Planungsarbeiten eng miteinander abstimmen müssen, um den zur Verfügung stehenden Raum optimal zu nutzen [Gausemeier2000].

Sowohl die klassischen Besprechungen mit VR Unterstützung (sog. , VR-Reviews') für Durchsprachen von Designs im Entwicklungsprozess als auch die Anwendung von VR-Reviews für Arbeitssysteme führen zu einem Vorgehen aus Modellierung, Datenaufbereitung, Visualisierung, Dokumentation und Überarbeitung [Schirra2006A], [Beisheim2000], [Fahlbusch2001].

Der Begriff der Virtuellen Realität wird nachfolgend genauer definiert.

#### **2.2.1 Begriffsabgrenzung**

In der Literatur finden sich unterschiedliche Definitionen zum Begriff der Virtuellen Realität [Aukstakalnis1992], [Burdea2003], [Brooks1999], [Dangelmeier2005]. Auch nach Wiendahl [Wiendahl2002] existiert in der Literatur keine allgemein gültige Definition für den Begriff VR. Vielmehr lässt er sich durch folgende Merkmale charakterisieren [Wiendahl2002]:

- 3D-Visualisierung (Darstellung von 3D-Objekten)
- Interaktivität (Einwirken des Benutzers auf die dargestellte Szene)
- Immersion ("Eintauchen" des Betrachters in die Szene)
- Echtzeit (Unmittelbare Neuberechnungen durch Veränderung der Szene)

Die 3D-Visualisierung beinhaltet in diesem Zusammenhang die Darstellung sämtlicher Modellobjekte in 3D in einer Szene, um räumliche Zusammenhänge abzubilden. Die Interaktivität ermöglicht es dem Benutzer durch die Verwendung spezieller Eingabegeräte, auf die dargestellte Szene einzuwirken und diese zu verändern. Von 'Immersion' wird gesprochen, wenn der Betrachter in die Szene "eintaucht" und damit das Gefühl bekommt, Teil der Szene zu sein. Die Echtzeit ermöglicht eine unmittelbare Darstellung der Szene durch z.B. eine Veränderung des Blickwinkels des Betrachters. [Wiendahl2002]

In dieser Arbeit wird der Begriff Virtuelle Realität als das Visualisieren und Interagieren mit 3D-Objekten an Projektionswänden, welche dem Betrachter eine visuelle Immersion durch ein Stereobild in Echtzeit ermöglichen, definiert.

#### **2.2.2 Modellierung von Objekten**

Unter Modellierung wird in diesem Zusammenhang das Bilden von 3D-Objekten durch Erzeugen oder Zusammenstellen von Geometrien und Zuordnen von Eigenschaften (Farbe, Textur, Material) verstanden. Die 3D-Objekte werden als Daten abgelegt.

Die Modellierung für ein VR-Review kann mit unterschiedlichen Systemen erfolgen. Die Möglichkeiten reichen von CAD-Systemen über Simulationssysteme (Mehrkörpersimulation, Finite-Elemente-Simulation, Materialflusssimulation) bis hin zu Animationssystemen. Entscheidend ist die Ausgabe der 3D-Objekte in ein VR-kompatibles Datenformat (z.B. das sogenannte VRML-Format [Hase1997], s. Kap. 2.3.4.1). Die Modellierung der Objekte für die Layoutplanung erfolgt dabei wie in Kapitel 2.1 beschrieben.

#### **2.2.3 Datenaufbereitung**

Für ein VR-Review müssen die Daten aufbereitet werden, da zur Darstellung der 3D-Objekte in der Virtuellen Realität vereinfachte Daten notwendig sind. Die Datenaufbereitung erfolgt auch unter Berücksichtigung der Besprechungsziele. Im einfachsten Fall ohne Zusatzaufwand erfolgt mit dem Abspeichern der Ausgangsdaten die automatische Konvertierung der Daten in ein VR-kompatibles Datenformat. Dabei muss eine Transformation der CAD Daten durch sogenannte Tesselierung in Polygondaten erfolgen [Riedel1998]. Auf diese Daten hat das VR-System Zugriff, jedoch ergibt sich häufig aus einem Vergleich der unterschiedlichen Systemwelten, dass z.B. eine entwicklungsrelevante Produktstruktur nicht notwendigerweise mit der funktionalen Strukturierung in einem VR-System übereinstimmen muss [Symietz1999]. Ein ähnliches Problem tritt auch im Bereich der Arbeitssystemgestaltung auf. Die Strukturierung der Daten ist stark von dem eingesetzten Konvertierungsmechanismus abhängig. Die Geometrie einer bestimmten Komponente (z.B. ein Bedienpult) ist eventuell über unterschiedliche Knoten in der hierarchischen Datenstruktur verteilt. Der Kasten des Bedienpultes kann unter einem bestimmten Knoten liegen, wohingegen die Taster und Schalter unter einem anderen Knoten liegen können. Der übergeordnete Knoten kann wiederum andere Komponenten enthalten, dadurch ist nicht gewährleistet, dass die gewünschte Geometrie über genau einen Knoten vollständig angesprochen und manipuliert werden kann [Schirra2006A].

Neben der Strukturierung der Daten ist die Reduktion der Datenmenge ein wichtiger Aspekt der Datenaufbereitung, da komplexe Modelle eine niedrige Performance (Darstellungsgeschwindigkeit) des VR-Systems verursachen [Raposo2006]. Diese Tatsache wird vor allem durch eine unnötige Modellkomplexität, welche durch den Konvertierungsprozess entsteht, verstärkt. Ungeeignete Algorithmen, die Tesselierung unsichtbarer Details, das Erzeugen zu feiner Level of Details (LODs) [Scharm1999] oder sogar das Fehlen von LODs wirken sich ebenso nachteilig aus (s.a. [Luebke2003] und [Stanney2002]). Diese Problematik erfordert daher eine Entscheidung für eine manuelle oder automatische Reduktion der Daten.

Sollen realitätsnahe Darstellungen erreicht werden, z.B. für die Untersuchung von Sichtprüfstationen für eine Leiterplatten-Kontrolle, ist die Festlegung von Texturen und Materialeigenschaften erforderlich [Riedel1998]. Einzelne Lichtquellen werden definiert, und unter Verwendung des .Ray-Tracing'-Verfahrens ist die Berechnung der Spiegelungen an einer Sichtprüfstation aus Sicht des Angestellten möglich. Die Modellierungsdauer zur realistischen Darstellung ganzer Fabriken kann dabei mehrere Wochen betragen.

Raposo [Raposo2006] beschreibt folgende Probleme, die aus der Konvertierung von CAD-Modellen zu VR-Modellen entstehen: Niedrige Performanz komplexer Modelle, Mangel an Realismus, Verlust von Semantik und einseitige Konvertierung.

#### **2.2.4 Visualisierung von Objekten**

Unter der Visualisierung wird in diesem Zusammenhang das immersive Darstellen von 3D-Objekten mit Hilfe von Computergrafik und bestimmter Hardware in Projektbesprechungen verstanden. Projektionssysteme sind Teil der Hardware und maßgeblich an der Darstellung der Objekte zur schnelleren Entscheidungsfindung beteiligt. Für die Visualisierung steht eine Vielzahl von Projektionssystemen zur Verfügung [Fisher1986], [Deering1992], [McDowall1990], [Buxton1998], [Stefani2004A]. Bei der Visualisierung für Gruppenbesprechungen sind besonders die Interaktionsräume unterschiedlicher Projektionssysteme entscheidend (s. Bild 10).

Für die Untersuchung von Arbeitssystemen (Montagelinien und Arbeitsplätze) in Gruppenbesprechungen sollten die Projektionswände eines VR-Systems groß genug sein, um die 3D-Objekte im Maßstab 1:1 darstellen zu können. Falls dies nicht möglich ist, sollten wenigstens Teile des Arbeitssystems in Originalgröße dargestellt werden können. Aus diesem Grund wird eine Projektionsscheibe der Größe 2,0m x 1,5m als Minimum angesehen. Für die Diskussion in Gruppen eignen sich besonders Ein-/Mehrwandsysteme sowie Cave-Systeme [Cruz-Neira1992]. Folglich sind sinnvolle VR-Systeme Powerwalls, Powerwalls mit mehreren Segmenten und drei oder vier Seiten-Caves [Sherman2003]. Head-Mounted Displays (HMDs) kommen trotz einer umfassenden Darstellung einer VR-Szene nicht zum Einsatz, da diese für die Gruppenarbeit erhebliche Nachteile aufweisen (vgl. [Buxton1998]).

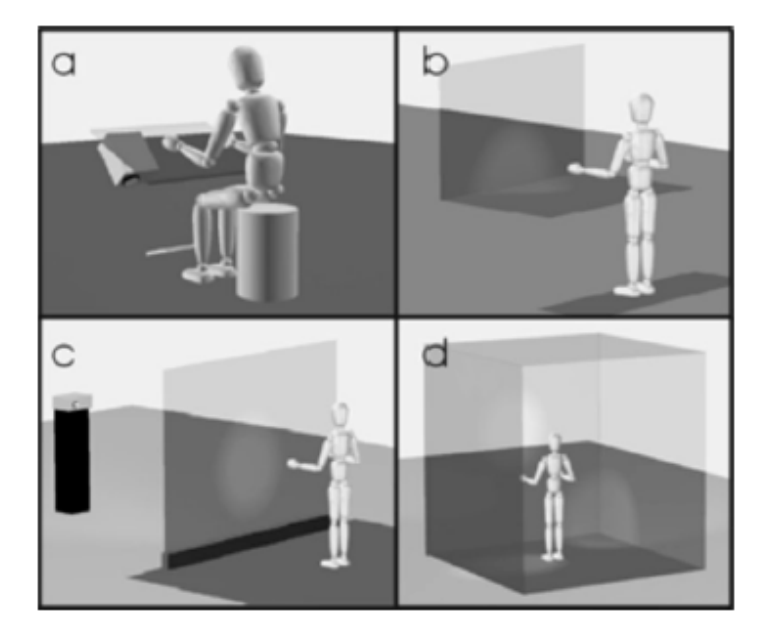

Bild 10 Unterschiedliche Interaktionsräume: Desktop-System (a), Holobench (b), L-System (c), 6 Seiten Cave (d)

Je nach Anbindung des Modelliersystems an das VR-System können sogar Änderungen, z.B. am CAD-Modell, unmittelbar in der Besprechung durchgeführt und direkt am Visualisierungssystem dargestellt werden [Wickmann2003], [Icido2007].

#### **2.2.5 Dokumentation und Überarbeitung**

Unter Dokumentation wird in diesem Zusammenhang das Notieren der Ergebnisse einer Gruppenbesprechung verstanden. Sie kann entweder die Änderungswünsche der Besprechungsteilnehmer oder auch das Ausfüllen durch Fragebögen [Wickmann2003] beinhalten. Die Anfertigung der Dokumentation erfolgt häufig in der Form eines Protokolls, welches , Screenshots' markierter Stellen enthält [Kern1999] und das im Anschluss einer VR-Sitzung an die Besprechungsteilnehmer im HTML- oder PDF-Format verteilt wird. Die Überarbeitung der Layoutdaten erfolgt danach gemäß des Protokolls von dem entsprechenden Bearbeiter, z.B. Konstrukteur oder Arbeitsplaner, welcher die geforderten Änderungen im Ursprungssystem durchführt, wodurch der iterative Prozess wieder bei der Datenaufbereitung beginnt. Es entstehen Verzögerungen für eine gewünschte Änderung.

#### **2.2.6 Beurteilung der Unterstützung durch die Virtuelle Realität**

Der Einsatz sogenannter VR-Reviews bietet den Planern eine Verringerung der Iterationsschleifen bei der Layoutgestaltung in der Arbeitssystemgestaltung. Dies ist durch die folgenden Vorteile der Virtuellen Realität möglich:

- Schnellere Fehlerfindung durch die immersive Darstellung
- Vorverlegung von Entscheidungen durch effizientere Besprechung in Gruppen
- Verbesserung der Planungsqualität durch das gleichzeitige und gleich schnelle Erfassen der Diskussionsgrundlage bei interdisziplinären Gruppenbesprechungen
Diese Planungsunterstützung hat jedoch einen entscheidenden Nachteil. Durch die Konvertierung in ein VR-kompatibles Format liegen die Daten in der Regel als reine Geometriedaten vor, dadurch gehen viele Informationen verloren. Auch wenn bestimmte Elemente separat in einer VR-Sitzung manipulierbar sind, so können die entsprechenden Positionsänderungen, die an den Objekten im VR-System durchgeführt werden, nicht an das Ursprungs-System übermittelt werden. Deshalb können selbst kleine Änderungen, wie z.B. das Umpositionieren eines Behälters, erst nach den vorher beschriebenen Abläufen/Verzögerungen realisiert werden. VR-Reviews beschränken sich daher in der Praxis auf die reine Visualisierung von 3D-Objekten. Eine direkte Rückkopplung von Informationen des VR-Systems ist in diesem Ablauf nicht möglich. Die Vorteile der Interaktion in VR können dadurch nicht voll genutzt werden.

Im Rahmen des gesamten Planungsprozesses wird die VR-Technologie durch den oben beschriebenen Aufwand von Datenauf- und Nachbereitung lediglich punktuell zur Unterstützung herangezogen. Darüber hinaus bleibt die Problematik des hohen Arbeitsaufwands für Menschmodell-Simulationen bestehen.

# **2.3 Die Integration von Desktop- und VR-Systemen**

Die Problematik der vielen Iterationsschleifen in der Layoutgestaltung mit herkömmlichen Desktop-Systemen wird durch den Einsatz von VR-Systemen in Besprechungen verringert. Dabei treten vor allem durch die Datenauf- und Nachbereitung neue Defizite auf und der hohe Aufwand für dynamische Menschmodell-Simulationen bleibt weiterhin bestehen. VR-Systeme bieten durch die hohe Interaktivität (direktes Einwirken des Anwenders) ein großes Potential, das Modellieren von Layouts und das Durchführen von dynamischen Simulationen zu verbessern. Aus diesem Grund existieren Bestrebungen, die beiden Systemwelten zusammenzubringen und zu integrieren.

Nach Hoffmann vollzieht sich eine Integration für immersive Arbeitsplatzsysteme auf verschiedenen Ebenen [Hoffmann2006]. Zu integrieren sind:

- x Arbeitsumgebung (Integration in Büroumgebung und -einrichtung, Berücksichtigung von Lärmemissionen und Bürobeleuchtung)
- x Anwendungen (Erweiterung von VR-Anwendung mit Desktop-Funktionalität oder von Desktopanwendungen mit VR-Funktionalität)
- Funktionsumfang (Definition eines anwendungsübergreifenden Minimalfunktionsumfangs)
- x Bedienmetapher (Entwicklung von intuitiven Interaktionsmetaphern mit einem standardisierten Bedienkonzept)
- x Daten (Verwenden von standardisierten Austauschformaten, Entwicklung von automatisierten Standard-Datenaufbereitungsketten)

Die Arbeitsumgebung wird im Folgenden nicht berücksichtigt, da diese Ebene die Aspekte der Integration in eine Büroumgebung und -einrichtung sowie Minimierung der Lärmemissionen beinhaltet, welche in dieser Untersuchung nicht ausschlaggebend sind. Zur

Integration der Anwendungen und deren Funktionsumfang gibt es zwei mögliche Vorgehensweisen. Entweder können Desktop-Systeme wie in Kapitel 2.3.1 beschrieben oder VR-Systeme wie in Kapitel 2.3.2 beschrieben erweitert werden. Bedienmetaphern werden zusammen mit Benutzerschnittstellen in Kapitel 2.3.3 behandelt und die Datenebene wird in Kapitel 2.3.4 erläutert.

Speziell für die Integration von CAD und VR liefern Raposo [Raposo2006] und Vahl [Vahl2003] weitere Integrationsansätze.

# **2.3.1 Erweiterung der Desktop-Systeme**

Die folgenden Abschnitte erläutern, wie Desktop-Systeme mit VR Eigenschaften und Motion Capturing erweitert werden.

# **2.3.1.1 Desktop-Systeme mit VR-Eigenschaften**

Bisher bieten nur wenige Desktop-Anwendungen VR-Eigenschaften oder sogar die Möglichkeit zum Einsatz in immersiven Systemen. Die Anwendung ,Delmia-Process-Engineer' versucht z.B. über einen Rot-Grün-Stereoeffekt mit einer entsprechenden Brille eine Stereo-Darstellung zu erreichen. 'UGS Teamcenter Visualization' unterstützt die immersive Darstellung sowie den Einsatz von VR-Eingabegeräten. Die Anwendungen ,Catia V5' [Rantzau2001] und 'Ensight VR' [Monroe2006] gehen noch einen Schritt weiter und ermöglichen zusätzlich das Betätigen von Funktionen über Dialoge/Menüs in der virtuellen Welt.

Diese Erweiterungen umfassen jedoch häufig nicht alle Aspekte im Vergleich zu den gegenwärtigen VR-Systemen. Sie erlauben deshalb nur eine eingeschränkte Nutzung der Visualisierungs- und Interaktionsmöglichkeiten. Darüber hinaus können keine oder nur sehr wenige Funktionen des Desktop-Systems direkt in der immersiven Umgebung aufgerufen werden.

# **2.3.1.2 Desktop-Systeme mit Motion Capturing**

Motion Capturing (Bewegungserfassung) ist ein gängiges Verfahren der Filmindustrie [Horber2007] zur Übertragung realer Bewegungsabläufe auf virtuelle Modelle eines Desktop-Systems. Der Fokus liegt dabei auf der Animation und Visualisierung von z.B. Tieren und Menschen. Aber auch in der Medizintechnik findet dieses Verfahren zur Bewegungsanalyse von z.B. Sportlern Anwendung. Die Vorteile dieses Verfahrens werden auch für Menschmodell-Simulationen in der virtuellen Planung genutzt. Im Desktop-Bereich ist dies in der Arbeit von Delmia [Delmia2006] für kommerzielle Systeme realisiert. Die Bewegungen der Personen werden aufgezeichnet und an die Desktop-Anwendung übertragen. Je nach Aufgabenstellung (z.B. für das Aufzeichnen von Laufbewegungen) kann keine visuelle Rückmeldung an die Person gegeben werden. Selbst bei einer visuellen Rückkopplung fehlt die stereoskopische Darstellung sowie die Darstellung im Maßstab 1:1.

Dieses Verfahren wird auch für die Steuerung von Robotern über Interaktionsgeräte für das System , Igrip' der Firma Delmia verwendet [Igrip2004].

# **2.3.2 Erweiterung der VR-Systeme**

Im vorliegenden Abschnitt werden zunächst die Standardfunktionen von VR-Systemen näher erläutert. Anschließend wird auf immersives Modellieren sowie Motion Capturing für VR-Systeme eingegangen.

## **2.3.2.1 Standardfunktionen von VR-Systemen**

Die wichtigste Standardfunktion eines VR-Systems ist die immersive Visualisierung von 3D-Objekten. Dies kann auf unterschiedlichen Ausgabe-Systemen unter Einbindung unterschiedlicher Eingabegeräte geschehen. Der Anwender hat die Möglichkeit, in der virtuellen Szene zu navigieren und den gewünschten Bereich zu betrachten, dabei besteht die Option, animierte Objekte über das VRML2-Format abzuspielen und in Echtzeit darzustellen [Häfner1998]. Der Anwender kann mit den Geometriedaten interagieren, indem Elemente frei angewählt, ein- und ausgeblendet oder verschoben werden können.

Bei einigen VR-Systemen kann der Anwender die Distanzen zwischen zwei beliebigen Punkten messen. Dazu wird die Messfunktion aktiviert und ein Punkt auf der Geometrie als Startpunkt sowie ein weiterer als Endpunkt ausgewählt. Hierbei sind exakte Messungen wie bei einem CAD-System nicht möglich, da durch den Konvertierungsprozess in tesselierte Daten die genauen Informationen über Punkte, Kanten und Flächen verloren gehen. Je nach System kann der Anwender Bewegungseinschränkungen in Richtung der Hauptachsen (Rotationen und Translationen) bestimmen, Geometrien zuweisen und eine interaktive Kollisionserkennung durchführen. Dies gilt auch für animierte Objekte, um Kollisionen zu entdecken, z.B. bei einer Roboterbewegung. Um verdeckte Stellen zu betrachten, können Schnittebenen interaktiv durch das geometrische Modell gelegt werden. Zum Hervorheben besonderer Stellen stehen dem Anwender Markierungsfunktionen über sogenannte "Marker' zur Verfügung. Für den Anwender besteht auch die Möglichkeit, die gewünschten Ansichten in Dateien zu speichern, um diese später weiter zu verwenden. [Häfner1999]

Die VR-Funktionalitäten beschränken sich hauptsächlich auf die Visualisierung von 3D-Daten sowie rudimentärer Analyse-Funktionen, ähnlich den sogenannten , View and MarkUp' Softwarewerkzeugen.

#### **2.3.2.2 Immersives Modellieren**

Immersives Modellieren bietet durch die intuitiven Interaktionsmetaphern der VR-Systeme ein großes Potential das Erstellen von CAD-Geometrien zu vereinfachen.

Bei Rabätje [Rabätje1998] wird daher der VR-Objektbaum durch CAD-Einheiten ergänzt, welche ihre mathematische Beschreibung beinhalten. Dadurch kann der Benutzer neue CAD-Objekte wie Würfel oder Zylinder erzeugen, modifizieren, im- und exportieren.

Kuester wählt einen objektorientierten Ansatz für das konzeptionelle Design, welcher jede visuelle Komponente in der virtuellen Umgebung als ein Objekt behandelt [Kuester1999], [Kuester2000]. Um das intuitive objektbasierte Modellieren zu ermöglichen, sind folgende Steuerungselemente verwirklicht: Objekterzeugung, Objektselektion, Objektmanipulation,

Objektverifikation und Objektanalyse. Eine ähnliche Auswahl an Funktionalitäten verwendet Weyer [Weyer1999].

Durch die Entwicklung eines hybriden Modellierungssystems zur immersiven konzeptionellen Formgestaltung [Deisinger2002] besteht die Möglichkeit der Primitiven-, Flächen- und Volumenmodellierung. Die erzeugten Geometrien können im STL-Format (vgl. Kap. 2.3.4.1) importiert und exportiert werden. Die Definition von Bewegungseinschränkungen kann nach Hiraki [Hiraki1998] direkt in einer immersiven Umgebung erfolgen.

Stork [Stork2000] hat im Modellierungssystem ARCADE neuartige Verfahren für die effiziente und präzise Volumen- und Baugruppenmodellierung sowie für die Skizzierung von Flächen mit Hilfe unterstützender Visualisierungstechniken und 3D-Eingabegeräte entwickelt. Dabei wird u.a. das "Picken' und "Snappen' zur optimalen Unterstützung der Benutzerinteraktion betrachtet.

Nach Zhong bestehen jedoch bei der Einbindung von CAD-Funktionen in VR-Systeme folgende Grundprobleme [Zhong2002]:

- Viele der VR-basierten CAD-Systeme bieten nur eine begrenzte Auswahl an Werkzeugen zur Objekt-Modellierung und Modifizierung komplexer Solid-Modelle in VR.
- Neben Hardware Einschränkungen wie Genauigkeit und Stabilität von Eingabegeräten ist dafür das Fehlen einer geeigneten Modell-Repräsentation, welche das Modellieren von Solids in einer VR-Umgebung effektiv unterstützt, verantwortlich.
- Die mathematische Genauigkeit des CAD Modells stellt ein weiteres Problem dar, da nach Meinung des Verfassers nicht in Echtzeit mit dem Modell interagiert werden kann.
- Das Polygonmodell dagegen ist zwar echtzeitfähig, jedoch ungenau.

Aus diesem Grund entwickelt Zhong ein spezielles Datenmodell [Zhong2002], welches Ma um die Erstellung von Baugruppen erweitert [Ma2004] und die oben genannte Problematik vermeiden soll.

Vahl [Vahl2003] wählt einen integrativen Ansatz für die Kopplung eines kommerziellen CAD-Systems über das Standard Interface der Objekt Management Gruppe (OMG). Das integrierte System kann verschiedene Feature-basierte Modifikationen handhaben, wobei das CAD-System als Server im Hintergrund fungiert. Jedoch ist die Komplexität der Modelle, die in Echtzeit bearbeitet werden können, begrenzt. Raposo kritisiert darüber hinaus hohe Implementierungskosten [Raposo2006].

Für die Nutzung der Vorteile der Virtuellen Realität werden vermehrt spezifische Werkzeuge für eine bestimmte Anwendung realisiert. Bei Symietz [Symietz2000] wird die Erzeugung und Verlegung von Leitungen in einem virtuellen Fahrzeugmodell durch die Virtuelle Realität unterstützt. In dieser speziellen Anwendung werden CAD-Entitäten für die Leitungsrepräsentation festgelegt. Der Austausch der Daten erfolgt über die IGES-Schnittstelle, kann aber auch über STEP (vgl. 2.3.4.1) an ein CAD-System zur Weiterverarbeitung übermittelt werden [Rabätje2006].

Bergbauer [Bergbauer2002] realisiert die Kopplung zwischen VR und dem Simulationssystem ,eM-Plant'. Die Modellierung erfolgt zunächst in einem Autoren-System, anschließend besteht für den Anwender die Möglichkeit zum interaktiven Eingriff in die Simulation über VR sowie zur Parametervariation, um dann abschließend eine Analyse der veränderten Simulation durchzuführen.

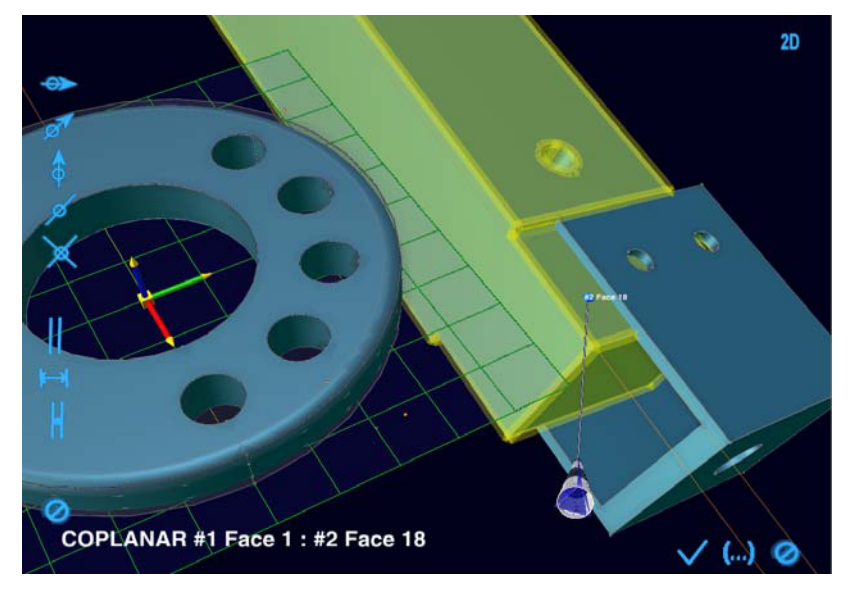

Bild 11 Immersives CAD-System auf Basis von Lightning [Haselberger2007]

Neugebauer [Neugebauer2004] hat besonders die immersive Werkzeugmaschinenentwicklung im Fokus. Dazu wurde die Anbindung eines CAD-Kernels (Open Cascade) realisiert [Hoffmann2006], [Haselberger2007], welches die Modellierung mit Bewegungseinschränkungen (Constraints) ermöglicht (s. Bild oben). Darüber hinaus wird die Modellierung durch ein Baukastensystem für das Zusammenstellen neuer Maschinen essentiell vereinfacht [Neugebauer2005]. Neben CAD-Funktionen wird auch die Integration von Simulations- und Berechnungssystemen (z.B. Finite Elemente Methode, Mehrkörpersimulation) über ein PDM-System berücksichtigt [Neugebauer2006].

Speziell für die Arbeitssystemgestaltung im Bürobereich wurde bereits 1997 ein System entwickelt, welches neben CAD-Funktionen (Objektmanipulationen) auch eine anthropometrische Evaluation (Anthropometrie: Lehre über die Maße des menschlichen Körpers) durch ein eingebundenes Menschmodell beinhaltet [Bauer1997]. Für die Modellierung stehen folgende Funktionen zur Verfügung:

- Import, Export vordefinierter Einrichtungskomponenten
- Gruppierung, Entgruppierung von Objekten
- Duplizierung von Elementen
- Löschung
- Positionierung in Raumlage und Orientierung
- Objektgeometrieänderung
- Farb- und Oberflächengestaltung

Die anthropometrische Evaluation erfolgt jedoch lediglich an einer statischen Körperhaltung unter Berücksichtigung unterschiedlicher Geschlechter und Perzentilwerte.

## **2.3.2.3 VR-Systeme mit Motion Capturing**

In der Montageplanung wird in der virtuellen Welt das Montieren/Demontieren ohne die Zuhilfenahme von Menschmodellen verwirklicht [Krause2000], [Heger1998]. Dabei steht die Ermittlung eines Montage-Prozessgraphen im Vordergrund. Menschmodelle finden in der Virtuellen Realität Einsatz bei der Klärung genauer ergonomischer Fragestellungen beispielsweise bei Untersuchungen mit unterschiedlichen Perzentilen oder der Ermittlung von Belastungen für Mitarbeiter (s.a. Kapitel 2.1.3.2). Dies wird auch bei Deisinger [Deisinger2000A] und Rößler [Rößler1997] für die Simulation manueller Arbeitsplätze angewendet.

Die Bewegungsübertragung an Menschmodelle in VR-Systemen kann mit unterschiedlichen Bedienmetaphern erfolgen. Eine Positionierung erfolgt bei Dangelmaier [Dangelmaier2004] über festgelegte Referenzpunkte durch das Eingabegerät. Ebenso wird bei Deisinger [Deisinger2000B] für die Analyse einer Traktor-Kabine das Menschmodell über Referenzpunkte, welche durch rote Ringe markiert werden, manipuliert.

Eingesetzte VR-Systeme im Bereich der Menschmodellsimulation sind nach Reinhart [Reinhart2002] oft speziell entwickelte Lösungen, die nur selten über eine direkte Anbindung an CAx-Systeme verfügen. Deswegen wurde auf Basis von eM-Human ein VR-System zur intuitiven Absicherung von Montagesystemen entwickelt [Kille2002], [Roßgoderer2002]. Dabei werden die Bewegungsabläufe über Datenhandschuhe und ein magnetisches Positionserfassungssystem aufgenommen und direkt an das Menschmodell übertragen. Ein ähnliches Prinzip wird nach [Schirra2005] auch für die VR-Anwendung 'iTeach' verwendet. Im Unterschied zur vorherigen Anwendung werden optische Tracking-Systeme eingesetzt und durch die Systemarchitektur können unterschiedliche Menschmodelle [Icido2005], [IST1998], [Krueger1997] über den Zugriff auf deren Programmierschnittstelle (Application Programming Interface, kurz: API) verwendet werden. Die Gruppenarbeit wird durch den kabellosen Aufbau zusätzlich unterstützt und firmenspezifische Menschmodell-Standards können schneller implementiert werden.

Dieses Prinzip wird auch bei 'VD2' [Astheimer1995] mit dem Paket Ergonomie [Vrcom2005] umgesetzt. Eine vergleichbare Vorgehensweise wird für ergonomische Untersuchungen im Flugzeugbau eingesetzt. Bei Toledo [Toledo2005] werden eine Vielzahl von Tracking-Punkten verfolgt und die Bewegungen an das Menschmodell Jack' der Firma UGS übertragen. Der Proband verwendet ein HMD oder eine Powerwall zur Orientierung im virtuellen Raum. Es ist jedoch nicht ersichtlich, ob das Menschmodell auch in der immersiven Umgebung dargestellt wird oder ob die Daten lediglich an das Desktop-System übertragen werden (vgl. Kapitel 2.3.1.2). Der entscheidende Unterschied zu .iTeach' (s. oben) liegt jedoch in der Anzahl der überwachten Körperpunkte. Der Anwendung 'iTeach' genügen die Bewegungsinformationen der beiden Hände mit entsprechenden Interaktionsgeräten [Artracking2007], [Stefani2004B], wohingegen die Anwendung , VD2' Füße, Hüfte, Hände und Kopf mit entsprechenden Geräten als Eingabewerte benötigt. Die iTeach' Anwendung

besitzt darüber hinaus eine Funktion zur Aufnahme von Bewegungen, welche die Reproduzierbarkeit der Bewegungsabläufe gewährleistet.

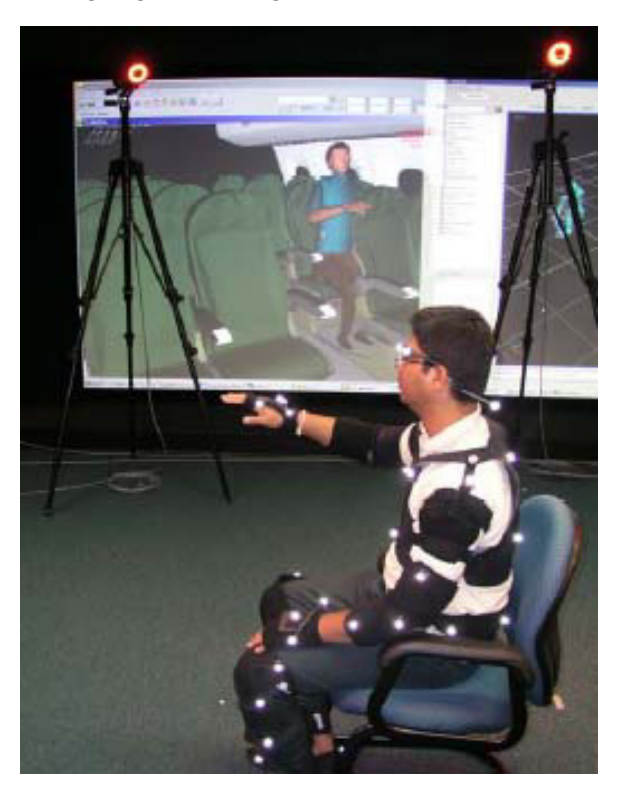

Bild 12 Bewegungsübertragung durch Motion Capturing [Toledo2005]

# **2.3.3 Benutzerschnittstellen und Bedienmetaphern**

In der Desktopwelt hat sich eine standardisierte Benutzerschnittstelle wie die Verwendung von Maus und Fenstern durchgesetzt [Haselberger2003]. Dies gilt ebenso für die Bedienmetaphern (z.B. Mausbedienung mit Doppelklick, Rechtsklick). Für immersive Visualisierungssysteme existiert dies in dieser Form jedoch nicht.

In der Literatur findet sich eine Vielzahl unterschiedlicher Benutzerschnittstellen und Bedienmetaphern [Schirra2006B], [Rößler2001], [Deisinger2002] sowie Interaktionsgeräten [Stefani2004B], [Artracking2007], [Häfner2002], [Logitech2007]. Bei den räumlichen Benutzerschnittstellen nehmen Menüs und 3D-Dialoge eine wichtige Rolle ein.

In einer Norm [ISO9241] sind die Grundsätze der Dialoggestaltung umfassend enthalten und es werden in den Teilen 14 bis 17 vier unterschiedliche Dialogführungen unterschieden: Menüs, Kommandosprachen, direkte Manipulation und Formulare. In der industriellen Praxis ist jedoch die folgende Auswahl an Benutzerschnittstellen von besonderer Bedeutung:

- Listenmenüs
- 3D-Dialoge
- x Ball-Menüs
- x Box-Menüs

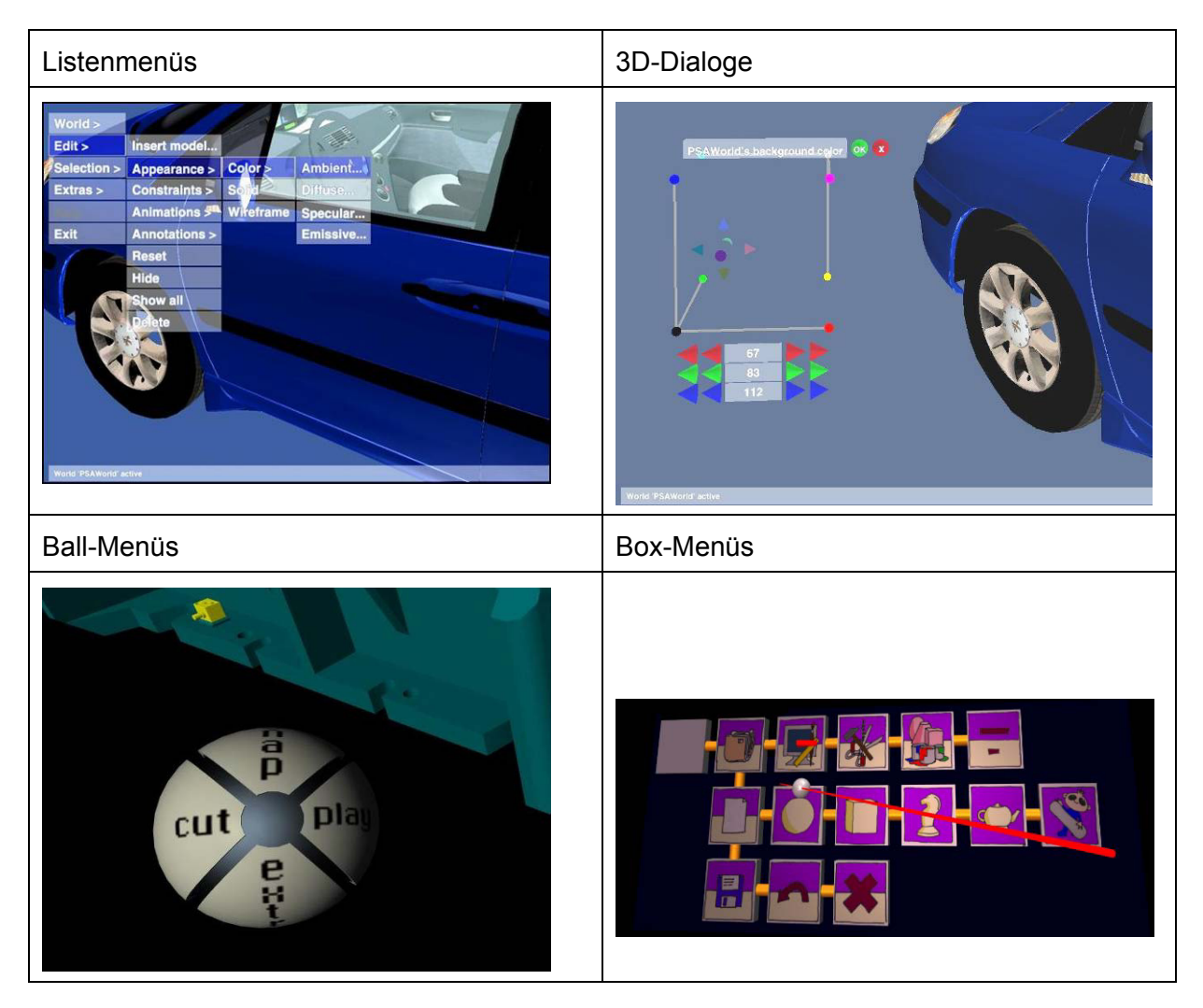

Tabelle 1 Beispiele für räumliche Benutzerschnittstellen

Dreidimensionale Bedienmenüs sollten sich in Aussehen und Funktionsweise stark an bekannte Desktopmenüs anlehnen [Hoffmann2006], um die Akzeptanz durch die Benutzer zu erhöhen, da so die gewohnten Vorgehensweisen auch in der Virtuellen Realität angewendet werden können.

Bei den Bedienmetaphern wird versucht, den Mauscursor und dessen Steuerung durch Mausbewegungen durch einen virtuellen Cursor [Häfner1999] und dessen Steuerung durch Bewegungen mit einem 3D-Interaktionsgerät anzunähern. Die Auswahl der eigentlichen Funktionen geschieht durch Klicken des entsprechenden Schaltknopfes am 3D-Interaktionsgerät.

# **2.3.4 Datenintegration**

Der folgende Abschnitt beschäftigt sich mit der Datenintegration durch den Austausch von Daten zwischen unterschiedlichen Systemen. Hierbei wird zunächst der Austausch von Standarddaten wie STEP und VRML näher erläutert, weil diese die Einbindung unterschiedlicher Systeme ermöglichen können. Anschließend wird auf den Austausch parametrisierter Daten eingegangen, da die Verwendung parametrisierter Elemente einen wichtigen Bestandteil der Layoutgestaltung darstellt (s. Kap. 2.1.2.2 und 2.1.4.1).

Abschließend werden unterschiedliche Datenstrukturen und Möglichkeiten zum Austausch dieser Strukturen aufgezeichnet. Der Grund hierfür liegt in den generellen Unterschieden zwischen Layoutsystemen, CAD-Systemen und VR-Systemen.

## **2.3.4.1 Standard-Datenformate**

Die in Kapitel 2.1.4.1 beschriebene Problematik proprietärer Datenformate der unterschiedlichen CAD-Hersteller begründet die Entwicklung von Standard-Datenformaten zum Austausch von Geometriedaten zwischen unterschiedlichen CAD-Systemen. Krause [Krause1997] gibt eine Übersicht über die unterschiedlichen Möglichkeiten zum Austausch von CAD-Informationen. In dieser Arbeit stehen STEP und IGES im Vordergrund. Darüber hinaus werden die Datenformate STL und VRML, die im Bereich der Virtuellen Realität häufig zum Einsatz kommen, näher erläutert. Für die Betrachtung weiterer Formate (VDAFS, DWG, DXF,…) sei auf die Literatur [Krause1997] verwiesen.

IGES (Initial Graphics Exchange Specification) ist ein neutrales, herstellerunabhängiges Datenformat für den Austausch von 2D- oder 3D-CAD Produktmodellen, Zeichnungen oder zeichnerischen Darstellungen. IGES wurde für die Übertragung von 2D- und 3D-Flächenmodellen entwickelt (inklusive Bezier- und NURBS-Flächen). Die Daten werden in den sogenannten "Entities' gespeichert. Die Grundformen eines Modells (z. B. Linien, Kurven, Flächen) werden durch verschiedene Entity-Typen beschrieben. Die Entities können in einer beliebigen Hierarchie angeordnet werden. In der Version 5.3 sind auch Volumenelemente, weitere Geometrieelemente sowie nicht-geometrische Elemente vorgesehen.

Bei STEP (Standard for the Exchange of Product model data) handelt es sich um eine Schnittstellennorm (ISO 10303), die über den Austausch von reinen Geometriedaten hinausgeht [ISO10303]. STEP soll den Austausch möglichst aller Produktdaten im Produktlebenszyklus zwischen unterschiedlichen CAx-Systemen ermöglichen. In der Geometriebeschreibung können Draht-, Flächen-, Volumenmodelle von CAD-Modellen abgebildet werden. Das Gesamtkonzept von STEP gliedert sich u.a. in Anwendungsprotokolle [Grabowski1994]. Das Anwendungsprotokoll AP 203 beschreibt Drahtmodell, Flächenmodelle und Volumenmodelle. Im Anwendungsprotokoll AP 214 werden die Kerndaten der Automobilbranche abgelegt. Damit besteht die Möglichkeit zum Austausch von Baugruppenhierarchien.

STL ist ein Datenformat [STL1988], welches hauptsächlich für die Bereitstellung geometrischer Informationen aus dreidimensionalen Datenmodellen für die Fertigung verwendet wird. Die Beschreibung der Oberfläche von 3D-Körpern erfolgt hierbei mit Hilfe von Dreiecksfacetten (englisch ,tesselation'= ,Plättelung'). Jede Dreiecksfacette wird dabei durch drei Eckpunkte und eine zugehörige Flächennormale dargestellt. Jeder Eckpunkt wird zudem mindestens dreimal abgespeichert, da mindestens drei Dreiecke, eher aber vier oder mehr Dreiecke, einen gemeinsamen Eckpunkt besitzen. Darüber hinaus werden die Flächennormalen abgespeichert, obwohl diese auch durch die Reihenfolge bei der Beschreibung eines einzelnen Dreiecks festgelegt werden könnten. Dies führt neben der Abspeicherung im ASCII-Code zu großen Dateien. Lediglich das Abspeichern in einem binären Format oder eine Komprimierung führen zu einer Verkleinerung der Daten.

Das VRML (Virtual Reality Modeling Language) Format [Hase1997] beschreibt 3D-Objekte über triangulierte Oberflächen. Im Gegensatz zum STL-Format werden jedoch Redundanzen vermieden. Dieses Format verfügt über nummerierte Listen, welche die Koordinaten der Dreieckseckpunkte beinhalten und Dreiecke anhand der Positionsnummer der Punkteliste definieren. Sie enthalten ebenso die Flächennormalen, welche sich aus der Reihenfolge der Dreieckspunkte ergeben und zur Unterscheidung von Innen- und Außenseite dienen. Oberflächen können mit Hilfe von VRML mit Farben oder Texturen versehen oder es können auch zeitliche Veränderungen von Geometrieelementen abgebildet werden.

Neuere Entwicklungen stellen basierend auf dem XML-Standard neutrale Austauschformate zur Verfügung. Aveva [Aveva2007] bietet ein Format speziell für verfahrenstechnische Anlagen. Das spezielle XML-Format ,PLMXML' der Firma UGS ist für die Unterstützung von Produktansichts- und -strukturdaten konzipiert. PLMXML ist ein auf dem W3C XML Standard basierendes Format, welches die Möglichkeit bietet, Produktdaten sowohl direkt als auch über einen Referenzierungsmechanismus abzubilden [Unigraphics2007]. Darüber hinaus wird bei den Bestrebungen für den Datenaustausch durch JT [JT2007] und Adobe [Adobe2007] das Ziel verfolgt, die technische Zusammenarbeit durch Visualisierung, Kollaboration und Interoperabilität zu standardisieren sowie die Zusammenarbeit an 3D-Konstruktionen und die flexible Nutzung von CAD-Daten zu erleichtern.

Obwohl diese Standards zur Definition geometrischer Modelle entwickelt wurden, werden lediglich reine Geometrien und keine Parametrik oder Features bei einem Datenaustausch übergeben. Modellierkerne wie Parasolid und ACIS unterstützen zwar parametrisches Modellieren, aber keine Features und werden von den CAD-Lieferanten nicht durchgängig verwendet. Da die Schnittstellen auf reine Geometrieinformationen ohne Parametrik oder Features begrenzt sind, gehen viele Informationen bei einer Konvertierung verloren.

#### **2.3.4.2 Austausch parametrisierter Daten**

Das Datenformat STEP kann zur Zeit keine Informationen über Parametrisierung und Constraints erfassen und austauschen. Diese Informationen sind in den Modellen der meisten modernen CAD-Systeme enthalten. Aus diesem Grund forciert Pratt die Erweiterung des STEP Standards für den Austausch von parametrischen CAD-Modellen [Pratt1998].

SMCH (Solid Model Construction History) [SMCH2007] ermöglicht den Austausch von Parametern, Constraints, Features und Konstruktions-Historie. Es handelt sich dabei um einen hybriden Ansatz, da es nicht nur Modelle mit Konstruktions-Historie, sondern auch erweiterte B-Rep-Modelle verwendet. Dabei kommt die sogenannte ,EXPRESS' Spezifikationssprache [Agbodan1999], welche auf STEP basiert, für Funktionen und Prozeduren zum Einsatz.

Die Projekte ,ENGEN' und ,CHAPS' haben die Erweiterungen von STEP für den parametrischen Datenaustausch untersucht und getestet [Pratt2004]. Das EDM (ENGEN Data Model) basiert auf STEP Part 42 und ist Ergebnis des ENGEN (Enabling Next GENeration mechanical design) Projektes. Hierbei handelt es sich um ein Produktdatenmodell mit Parametern, Features, Konstruktions-Historie und Constraints. EDM verfügt jedoch nicht über eine ausreichende Anzahl von Elementen für die Design Historie. Außerdem ist EDM nicht in der Lage, das Problem einer durchgängigen Benennung von Features zu lösen. [Mun2003]

Das Chaps-Projekt verwendet SMCH und betrachtet in einer ersten Phase die reine Konstruktions-Historie (ISO 10303-55), und die zweite Phase beinhaltet zusätzlich die Verwendung von Parametrisierung und Constraints (ISO 10303-108). Das Projekt bestätigte den praktischen Nutzen des ISO 10303 Ansatzes für den Austausch von Modellen mit Konstruktions-Historie. [Pratt2005]

OMG's CAD Services [OMG2007] schlagen einen Interface-Standard für CAD-Systeme vor. Das Interface stellt einen Zugang zur Datendarstellung in den CAD-Systemen auf unterschiedlichen Ebenen (z.B. Teile und Baugruppen, parametrisches Modellieren und Features) zur Verfügung.

Hoffman [Hoffman1992] schlägt E-rep (editable Representation) als Interface zur Herstellung von Feature basierten CAD Modellen vor. Das E-rep ist ein Produkt-Repräsentationsschema unabhängig von dem darunter liegenden Modellierkern.

Han [Han2002] verwendet zum Austausch von Daten zwischen verschiedenen CAD-Systemen einen makro-parametrischen Ansatz. Dieser Ansatz basiert ausschließlich auf der Konstruktions-Historie [Mun2003]. Der Austausch von Modellen erfolgt in Form von Makrodateien, einer Abfolge von aufgezeichneten Befehlen aus dem Modellierungsprozess, welche in einer XML-Datei abgelegt werden können [Yang2004]. Die Makrodatei stellt das parametrische Modell im Zielsystem wieder her. Die Modellierungsbefehle von kommerziellen CAD Systemen wurden in beispielsweise Sketch, Solid, Surface und Constraint kategorisiert. Zur Erzeugung eines internen geometrischen Modells wurde ACIS 4.0 verwendet, da einige Befehle in kommerziellen CAD Systemen von Standardbefehlen abweichen. Schwachstellen dieses Ansatzes sind die Beschränkung des Translationsprozesses auf Teile, dadurch ist der Austausch von Baugruppen nicht möglich. Außerdem können Attribute wie Farbe oder Material nicht transferiert werden. Diese Methode ist nicht anwendbar bei CAD Anwendungen, die keine Makro-Dateien generieren.

Bereits als kommerzielles System ist das ,Proficiency Collaboration Gateway' zum Austausch parametrischer Daten verfügbar. Grundlage ist die 'Universal Product Representation' [Rappoport2003] Architektur, welche sich laut Rappoport grundlegend von den STEP-Ansätzen unterscheidet, da Mechanismen für eine dynamische Feature-Überprüfung und das Zurückschreiben von Features verwendet werden, um die Probleme unterschiedlicher Semantiken und CAD-Implementierungen handhaben zu können [Rappoport2005]. Unterstützt werden derzeit die Systeme Catia V4 und V5, Unigraphics und I-deas sowie Pro/Engineer [Billeter2005].

## **2.3.4.3 Datenstrukturen**

Basisklassen sind gemäß Klauke [Klauke2002] von besonderer Bedeutung für das Datenmodell. Sie bilden Superklassen ab, aus denen weitere Subklassen abgeleitet werden können. Die Basisklassen liefern damit inhaltliche Kerneinheiten für die Darstellung des Modells. Zur ganzheitlichen Produkt-, Prozess- und Gebäudeplanung werden die Basisklassen Produkt, Prozess und Ressourcen herangezogen. Sie bilden den inhaltlichen Kern für die Abbildung des "Offenen Virtuellen Fabrik"- Modells. Auf diese Trennung der Basisklassen gehen Feng [Feng2000] und Schlenoff [Schlenoff1997] näher ein. Die Trennung beschreibt die verschiedenen Sichtweisen auf den Produktentwicklungsprozess.

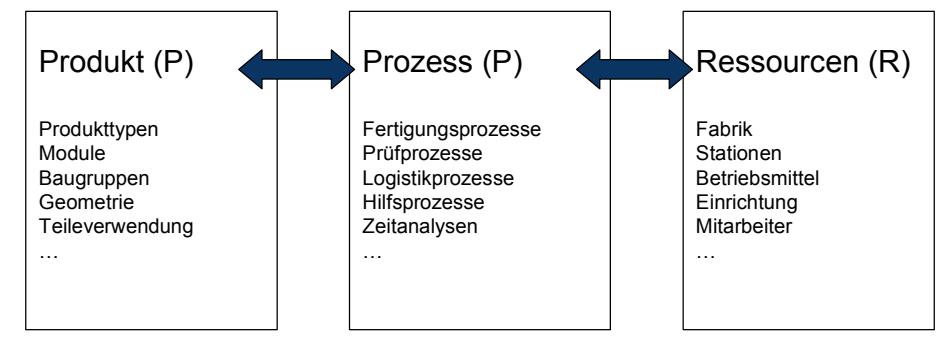

Bild 13 Referenzdatenmodell Produkt, Prozess und Ressource

Ressourcen sind in diesem Zusammenhang Leistungsträger, die Prozesse ausführen, unterstützen bzw. dafür erforderlich sind und sich bei der Prozessdurchführung nicht wesentlich verbrauchen. Beispiele hierfür sind Produktionsmaschinen, Lager-, Umschlags-, Kommissioniereinrichtungen und -hilfsmittel, Personal, Transportmittel und -hilfsmittel, sonstige Anlagen und Installationen, z.B. Gebäude [Steinaecker2000].

Der Fertigungsplaner baut die Arbeitssysteme nach hierarchischen Strukturen unter "Ressourcen" auf. Wiendahl [Wiendahl1999] schlägt zur Strukturierung der Fabrikplanung die Gliederung in Standortstruktur, Generalstruktur, Gebäudestruktur, Bereichsstruktur und Arbeitsplatzstruktur vor. Dem entsprechend wird in der Industrie zur Verwaltung der Ressourcen die Fabrik als Gebäudestruktur, die Linie als Bereichsstruktur und die Station als Arbeitsplatzstruktur angesehen (vgl. Bild 14).

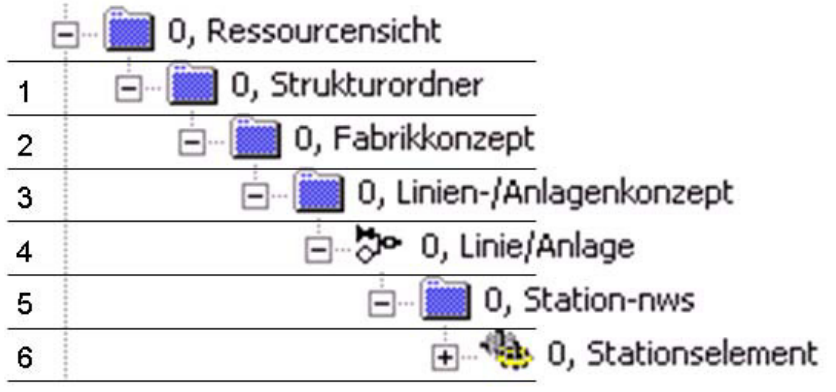

Bild 14 Hierarchische Anordnung der Ressourcensicht

Allgemein gliedert sich ein Erzeugnis in Baugruppen und diese in Bauteile. Die zugehörige Erzeugnisstruktur stellt dar, welche Baugruppen und welche Bauteile zu einem Erzeugnis gehören. Diese Struktur beinhaltet auch Informationen über die hierarchische Ordnung und gegenseitige Abhängigkeiten von Baugruppen und Bauteilen. Bei den 3D-CAD-Systemen wird in der Regel im Baugruppenzusammenhang konstruiert. Dies erfordert eine eindeutige Identifikation und Benennung von Teilen (Stückliste). Mit Hilfe dieser Struktur kann der Konstrukteur auch Baugruppen und Teile im Planungsstadium als Platzhalter einführen, ohne sie bereits erzeugt zu haben. [Pahl1990]

Wird das Erzeugnis als Fabrik definiert, so sind Linien und Stationen folglich Baugruppen und weitere Baugruppen oder Bauteile werden durch die Komponenten für die Arbeitssystemgestaltung repräsentiert. Die Systematik der Digitalen Fabrik für die Ressourcen kann demnach auch auf ein CAD-System übertragen werden.

Im Gegensatz dazu greifen VR-Anwendungen auf das Datenmodell des hierarchischen Szenegraphen zu. Diese Hierarchie entspricht aber nicht der einer Baugruppe. Der Szenegraph ist renderoptimiert und er unterstützt nicht die Bildung von Funktionseinheiten (Baugruppen). Deshalb wurde bereits ein hierarchisch strukturiertes Datenmodell für die Volumenmodellierung in der Virtuellen Realität prototypisch realisiert [MA2004] (vgl. 2.3.2.2).

## **2.3.5 Beurteilung der Integrationsvorhaben**

Die Umsetzung der Integrationsvorhaben für Desktop-Systeme in die Virtuelle Realität erfolgte bisher lediglich rudimentär. Deshalb sind die Visualisierungs- und Interaktionsmöglichkeiten stark eingeschränkt und es können nur wenige Funktionen des Desktop-Systems direkt in der immersiven Umgebung aufgerufen werden.

Die Integrationsvorhaben der Anwendungen und deren Funktionsumfang werden für VR-Systeme im Bereich des immersiven Modellierens und Motion Capturing vorangetrieben. Immersives Modellieren kann für die Layoutgestaltung nur bedingt eingesetzt werden, da die Systeme häufig für eine konzeptionelle Formgestaltung oder auch Baugruppenmodellierung für die Produktentwicklung entworfen sind. Darüber hinaus erfolgte die Entwicklung dieser Systeme meist nur in Forschungsprojekten, wodurch eine Implementierung in industrielle Abläufe nahezu unmöglich wird. Bis auf eine Ausnahme, werden die Betrachtungen von ergonomischen Untersuchungen mit Menschmodellen völlig außen vorgelassen. Das Motion Capturing für VR-Systeme bietet diese Möglichkeit, jedoch wird die Komplexität der Anwendung, hervorgerufen durch z.B. die Übertragungsmechanismen (viele Geräte und oder Verkabelungen), auch in der industriellen Praxis zu einer unüberwindbaren Hürde. Darüber hinaus müssen für diesen Vorgang Layoutdaten konvertiert und in das entsprechende System importiert werden. Selbst beim Zusammenführen des immersiven Modellierens und des Motion Capturing für VR-Systeme fehlen spezielle Funktionen, z.B. intuitives Positionieren. Die Frage der Datenintegration bleibt ungeklärt.

Bei den Benutzerschnittstellen und Bedienmetaphern existieren keine einheitlichen Standards für VR-Systeme. Aus diesem Grund fehlt für die Arbeitssystemgestaltung ein durchgängiges Gesamtbedienkonzept, welches zum Erreichen einer hohen Benutzerakzeptanz notwendig wäre.

Die Abschottung der CAD-Kerne durch die CAD-Systemhersteller macht die Entwicklung neutraler Datenformate notwendig. Diese Formate beschränken sich jedoch auf den Austausch von Geometrien ohne parametrisierte Informationen. Bei diesen Formaten können durch eine Konvertierung erhebliche Informationsverluste auftreten. Der Austausch parametrisierter Daten ist auch für den industriellen Einsatz noch nicht geeignet. Die einzig bekannte kommerzielle Anwendung beschränkt sich lediglich auf die CAD-Systeme der Firmen UGS und Dassault. Bei den Datenstrukturen ist eine Angleichung zwischen VR-Systemen und Desktop-Systemen ebenfalls nicht ohne weiteres möglich. Dadurch bleibt neben der Datenintegrationsfrage die Frage nach der Einbindung in firmenspezifische IT-Infrastrukturen ungeklärt.

# **2.4 Die Zusammenfassung der Defizite**

Für die Zusammenfassung wird zunächst die Systemebene untersucht. Anschließend folgt die Auflistung der Defizite bezogen auf die Planungsabläufe. Die Systemebene umfasst die Standard-Systeme, die erweiterten Desktop-Systeme sowie die erweiterten VR-Systeme. Diese sind gemäß der unten stehenden Tabelle noch einmal unterteilt.

Zur Bewertung werden die folgenden Aspekte betrachtet:

- Modellier-Funktion
- Menschmodell-Analyse (dynamisch)
- Immersion
- Interaktion
- Echtzeit
- Datenaustausch (bidirektional)
- Prozess-Durchgängigkeit

Das Kriterium der Modellier-Funktion leitet sich aus dem Ablauf der Arbeitssystemgestaltung, konkret aus der Layoutgestaltung, ab (vgl. Kap 2.1.2). Mit diesem Kriterium wird untersucht, ob Layouts aus Bibliotheken zusammengestellt oder Komponenten neu erstellt und positioniert werden können. Ebenso folgt aus dem Ablauf der Arbeitssystemgestaltung, insbesondere aus den ergonomischen Analysen (vgl. Kap 2.1.3), das Kriterium der Menschmodell-Analyse. Hierbei wird neben der Möglichkeit von statischen Analysen vor allem bewertet, wie dynamische Untersuchungen durchgeführt werden können, von z.B. manuellen Montagetätigkeiten. Die Kriterien Immersion, Interaktion und Echtzeit resultieren aus den Merkmalen des VR-Begriffes (vgl. Kap. 2.2.1) und stellen die wesentlichen

Bewertungsaspekte für die Virtuelle Realität dar. Die Vorteile der Virtuellen Realität führen letztlich zu einer verbesserten Planung. Das Kriterium des Datenaustausches geht aus den Integrationsbestrebungen (vgl. Kap. 2.3) hervor und es überprüft in diesem Zusammenhang den Datenaustausch zwischen unterschiedlichen Systemen. Bestenfalls können Daten zwischen VR-Systemen und Desktop-Systemen bidirektional ausgetauscht werden. Das Kriterium Prozess-Durchgängigkeit begründet sich sowohl auf den Integrationsbestrebungen als auch auf dem Ablauf der Arbeitssystemgestaltung, da damit bewertet wird, inwieweit der Planungsablauf vollständig in einer Anwendung durchgeführt werden kann.

Die einzelnen Systeme werden in Gruppen zusammengefasst (z.B. Layout- und Ergonomiesysteme umfasst u.a. Delmia Process Engineer und Delmia V5 bzw. eM-Human, eM-Workplace NT). Die folgende Tabelle zeigt, was die jeweiligen Systeme zu leisten vermögen.

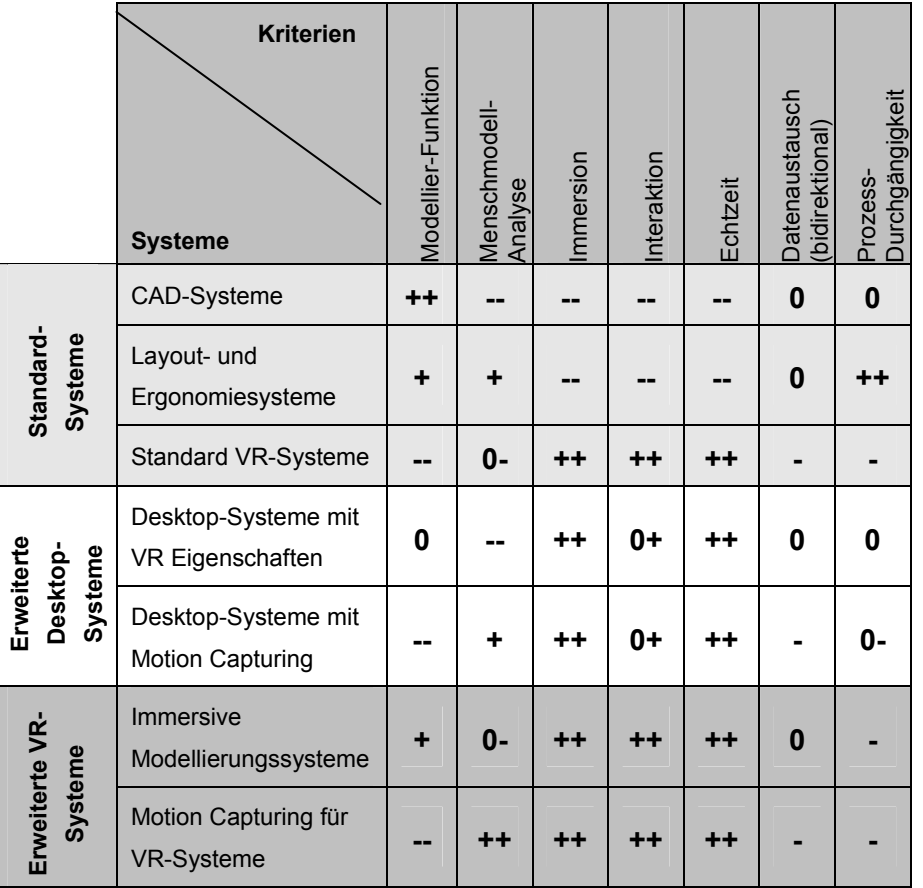

Tabelle 2 Bewertung der unterschiedlichen Systeme

Legende: -- nicht geeignet; - bedingt geeignet; 0 geeignet; + gut geeignet; ++ sehr gut geeignet

Aus der Übersicht wird deutlich, dass keine Systemgruppe alle geforderten Kriterien ausreichend erfüllt.

Zusammengefasst ergeben sich für den Stand der Technik bezogen auf die Abläufe für die Anwender (s.a. Kap. 3.1) hauptsächlich folgende Defizite:

- Die Desktoperstellung von Layouts ist geprägt durch zu viele Iterationsschleifen.
- x Durch einen hohen Aufwand für die dynamischen Menschmodell-Simulationen im Vergleich zum erwarteten Nutzen findet diese Art der Analyse in der Breite keine Anwendung.
- x VR-Reviews als Planungsunterstützung sind in der Praxis reine Visualisierung von 3D-Objekten lediglich zu bestimmten Zeitpunkten.
- VR-Reviews sind mit einem hohen Aufwand an Datenauf- und Nachbereitung verbunden.
- x Die Abschottung der CAD-Kerne durch die CAD-Systemhersteller (CAD-Kernel-Problematik) sowie der fehlende Austausch parametrisierter Daten stellen eine große Hürde für den Einsatz eines industriellen VR-Gesamtkonzeptes dar.
- Den verfügbaren Systemen fehlen jeweils bestimmte Funktionalitäten oder Merkmale sowie ein Gesamtbedienkonzept (vgl. Tabelle oben).

# **3 Systemkonzeption**

Für die Systemkonzeption wird zunächst die Anwendergruppe festgelegt. Im Anschluss werden die grundsätzlichen Anforderungen an ein System zur immersiven Arbeitssystemgestaltung mit CAD-Schnittstelle beschrieben. Abschließend wird der Ansatz dargestellt und in der Konzeption des Systems konkretisiert.

# **3.1 Festlegung der Anwendergruppe**

Die Anwendergruppe des Planungssystems setzt sich aus Arbeitsplanern, Fertigungsplanern sowie Betriebsmittelkonstrukteuren und Logistikern, die im Schwerpunkt an der Layoutgestaltung und der ergonomischen Analyse manueller Arbeitssysteme beteiligt sind, zusammen.

# **3.2 Grundsätzliche Anforderungen**

Der folgende Abschnitt beschreibt grundsätzliche Anforderungen an das zu entwickelnde System. Auf Grund unterschiedlicher Sichtweisen gliedert er sich zum einen in die Anforderungen aus Sicht der Anwender und zum anderen in die Anforderungen aus technischer Sicht.

# **3.2.1 Anforderungen der Anwendergruppe**

Der Anwendergruppe soll durch einfache bzw. bekannte Bedienelemente und Abläufe eine effiziente Bearbeitung der Aufgabenstellung ermöglicht werden. Erreicht wird dies zum einen durch die Verwendung von durchgängigen und sinnvollen Bezeichnungen der Eingabeelemente, die sich zentral am Planungsprozess orientieren, und zum anderen durch die Verwendung von bekannten Piktogrammen (Icons), Menüs und Dialogen aus der 2D-Desktop-Umgebung. Durch die Benennung der Elemente in der Sprache der Planer wird dem Planer das Arbeiten mit einer neu entwickelten Anwendung erleichtert.

Die zu verwendenden Funktionen werden dem Anwender in sinnvoller Gliederung (je nach Phase des Arbeitsablaufs) zur Verfügung gestellt. Durch die Beschränkung der Elemente auf den jeweiligen Prozessschritt wird sowohl ein besserer Überblick als auch ein schneller Zugriff auf die relevanten Funktionen erreicht.

Durch die Verwendung von übersichtlichen Menü- und Dialogstrukturen, wie sie der Anwender von 2D-Desktop-Anwendungen kennt, wird die Einarbeitung erleichtert. Die Verwendung von Piktogrammen für die zentralen Funktionalitäten bewahrt die Übersichtlichkeit und es wird ein hoher Widererkennungswert erreicht. Für diese werden aus der 2D-Desktop-Umgebung möglichst funktionsverwandte Piktogramme gewählt, z.B. das Speicher- oder Einfüge-Symbol aus bekannten Desktop-Anwendungen.

## **3.2.2 Technische Anforderungen**

Von der technischen Seite her wird für die Umsetzung des Gesamtsystems der Einsatz eines VR-Systems gefordert. Dies soll die Kommunikation der Mitarbeiter unterschiedlicher Fachdisziplinen in Gruppenbesprechungen unterstützen (vgl. Kap. 2.2). Darüber hinaus resultiert diese Anforderung auch aus der Notwendigkeit von Interaktionsmöglichkeiten der VR-Systeme für eine effiziente Analyse mit dynamischen Menschmodellen (s. Kap. 2.3.2.3).

Zusätzlich wird ein CAD-System gefordert, da eine direkte Kopplung zwischen einem VR-System und einem CAD-System angestrebt wird. Durch eine solche Kopplung kann sowohl die CAD-Kernel-Problematik (s. Kap. 2.4) als auch die fehlende Austauschmöglichkeit für parametrisierte Daten (s. Kap. 2.3.4) umgangen werden. Des Weiteren soll durch die Verwendung eines nahezu beliebigen CAD-Systems ein immersives Planungssystem besser in firmenspezifische IT-Umgebungen eingebunden werden können.

#### **Anforderungen an das VR-System**

Für das VR-System wird mindestens ein Ein-Wand Stereoprojektionssystem mit ausreichend großer Darstellungsfläche und Interaktionsraum gefordert. Das VR-System muss über ein geeignetes Tracking-System für Bewegungsübertragungen (z.B. optisches Tracking) verfügen. Darüber hinaus soll genau ein Anwender mit 3D-Eingabegeräten das immersive Planungssystem bedienen können. Dabei soll der Anwender neben Menüeingaben und Funktionen auch das Menschmodell in der immersiven Umgebung mit den entsprechenden Eingabegeräten steuern. Dadurch sollen sich Planungsänderungen den Teilnehmern einer Gruppenbesprechung sofort erschließen.

#### **Anforderungen an das CAD-System**

Das verwendete CAD-System muss über eine ausreichend dokumentierte Programmierschnittstelle verfügen. Darüber hinaus muss das CAD-System die parametrische Konstruktion mit Hilfe von Features (s. Kap. 2.1.4.1) unterstützen und das System sollte sich im industriellen Einsatz befinden.

# **3.3 Ansatz und Konzeption**

In Kapitel 2 wurden die Defizite des Stands der Forschung und Technik dargelegt, die für die Entwicklung eines Systems mit CAD-Schnittstelle behoben werden sollen. Im Gegensatz zu den bisherigen Ansätzen soll mit dem zu entwickelnden System möglich sein, einen Planungsprozess für Arbeitssysteme nahezu vollständig mit einer VR-Anwendung durchzuführen. Dies erstreckt sich von der Modellierung über die Analyse bis hin zur Modifikation. Dafür ist es notwendig, ein Gesamtsystem aufzustellen, welches die Erzeugung von Planungsdaten in VR ermöglicht und den Datenaustausch unterstützt. Die folgenden Bausteine sind für ein Gesamtsystem erforderlich:

- Der Planungsablauf für Arbeitssysteme
- Die Einheiten Produkt, Prozess und Ressource
- Die parallele Datenhaltung von Arbeitssystemkomponenten
- Die Metainformationen von Layouts

**Der Planungsablauf für Arbeitssysteme** liefert einen guten Ansatz zur Umsetzung der Planungsschritte von Groblayout, Feinlayout und Ergonomieanalysen in der virtuellen Umgebung sowie zur Entwicklung zusätzlicher Funktionen einer VR-Anwendung. Der Planungsablauf wird zur Entwicklung von Planungsfunktionen für diese einzelnen Schritte in einem immersiven Planungssystem herangezogen, damit der Anwender eine vollständige Planung in VR überhaupt erst durchführen kann.

Die Planungssystematik wird berücksichtigt, um bei der Modulerstellung die Orientierung am Planungsablauf anstelle einer reinen Funktionsorientierung zu gewährleisten. Dadurch wird die Benutzerfreundlichkeit erhöht und die Einarbeitungszeit des Anwenders verringert. Darüber hinaus beinhalten die Planungsschritte neben dem Erstellen von Layouts auch die Abbildung von Prozessdaten, z.B. Simulation von manuellen Montagen durch Menschmodelle. Die Virtuelle Realität ermöglicht die schnelle Erhebung dieser Prozessdaten, die ohne VR nur mit erheblichem Mehraufwand zu gewinnen sind.

**Die Einheiten Produkt, Prozess und Ressource** bilden weitere Bausteine des Ansatzes. Mit der entsprechenden Verknüpfung zwischen den Einheiten können die Zusammenhänge für die integrierte Produkt-, Prozess- und Gebäudeplanung abgebildet werden. Durch die Definition dieser Einheiten als Klassen werden die zugehörigen Objekte unternehmensweit mit standardisierten Eigenschaften abgelegt.

Dadurch wird eine umfassende Datenhaltung in einem entsprechenden Datenmodell möglich. Die zu fertigenden Produkte werden unter der Einheit Produkt verwaltet. Die Simulation von Arbeits- und Fertigungsprozessen mit Menschmodellen gehört zum Bereich Prozess. Die erstellten Layouts der Fertigungseinrichtungen sowie beteiligte Mitarbeiter sind dem Bereich Ressource zugeordnet. Die vorher erwähnte Standardisierung, speziell der Ressource, ermöglicht die Arbeit nach einheitlichen Vorgehensweisen und den projektübergreifenden Austausch der Daten. Darüber hinaus werden diese Einheiten gewählt, weil die zugehörige Datenstruktur bereits in der Praxis eingesetzt wird.

Ein zusätzlicher Baustein sieht **die parallele Datenhaltung von Arbeitssystemkomponenten** vor. Klar voneinander abgegrenzte Arbeitssystemkomponenten werden sowohl als CAD-Daten als auch als VR-Daten vorgehalten. Diese Daten stehen den entsprechenden Systemen zur Verfügung und können mit Ausnahme parametrisierter Komponenten in sich nicht mehr verändert werden. Die parallele Datenhaltung beinhaltet auch ein Bibliothekskonzept zur Festlegung von Standard-Komponenten, um für Planungsaufgaben die gewünschten Geometrien bereitzustellen.

Der Grund für diese Vorgehensweise ist vor allem eine Reduzierung der CAD-Kernel-Problematik (s. Kap. 2.4) auf den Austausch übergeordneter Hierarchien (z.B. Layoutstrukturen). Bei speziellen Layoutplanungswerkzeugen sind im Gegensatz zu CAD-Systemen Funktionen wie boolesche Operationen, Extrusion, Rotation (Linienelemente) und Formelemente nicht vorhanden. Im Hinblick auf die Entwicklung einer Schnittstelle müsste ein Abgleich der Konstruktionselemente erfolgen, um einen Datenverlust beim Austausch und Verändern von Objekten zu vermeiden. Dies wird aber durch die parallele Datenhaltung umgangen. Darüber hinaus müssen bei der Darstellung von CAD-Daten in der Virtuellen Realität die Volumenmodelle in tesselierte Geometrie-Daten umgewandelt werden. Dies ist mit einem erheblichen Informationsverlust verbunden. Mögliche Veränderungen an den VR-Daten können nicht automatisch zurückgeführt werden. Außerdem liegen weitere Vorteile in der erhöhten Effizienz bei der Gestaltung von Arbeitssystemen sowie in der Unterstützung der Gruppenarbeit in VR, da das Zusammenstellen von Layouts aus einer Bibliothek mit Arbeitssystemkomponenten stark vereinfacht wird, und eine detaillierte Neukonstruktion, z.B. eines Behältergestells, in einer gemeinsamen VR-Sitzung nicht praktikabel ist.

Die eigentliche Schnittstelle wird über **Metainformationen von Layouts** geschaffen. Diese Informationen stellen die hierarchischen Layoutstrukturen, welche unter Ressource verwaltet werden, gesondert zur Verfügung.

Informationen von Layoutstrukturen eignen sich besonders als Schnittstelle zum Datenaustausch, da Stücklisten-Informationen, Positionen und Hierarchien schnell und einfach datenneutral als Metadaten abgespeichert werden können. Dadurch wird ein bidirektionaler Datenaustausch zwischen einem immersiven Planungssystem und einem CAD-System mit minimalem Datenverlust möglich. Darüber hinaus ist das Erzeugen von logischen, hierarchischen Einheiten mit Arbeitssystemkomponenten und deren Positionierung eine der wichtigsten Tätigkeiten in der Layoutgestaltung. Die hierarchischen Strukturen von Layouts (Fabrik/Linie/Station) lassen sich auch durch gleichartige Baugruppenstrukturen in einem CAD-System abbilden, jedoch in dieser Art nicht in einem VR-System. Deshalb sollen die Funktionalitäten des immersiven Planungssystems um eine Projektverwaltung in Form eines Navigators erweitert werden, welcher hierarchische Strukturen erzeugen, modifizieren und darstellen kann. Der Navigator ist eine Querschnittsfunktion unabhängig von Grob-, Feinlayout oder Ergonomieanalysen und Grundvoraussetzung für den Datenaustausch über Metainformationen.

Das Datenmodell Produkt, Prozess und Ressource sowie die Datenhaltung der Arbeitssystemkomponenten für das immersive Planungssystem und das CAD-System bilden den Rahmen für das bausteingestützte Gesamtsystem. Im Zentrum steht auf der einen Seite das immersive Planungssystem und auf der anderen das CAD-System. Über die Funktionen von Grob- und Feinlayout werden Elemente ins immersive Planungssystem eingeladen und mit Hilfe des Navigators entsprechend positioniert, gruppiert und im Projekt verwaltet. In der immersiven Planung soll die Veränderung parametrisierter Komponenten ermöglicht werden. Die eigentliche Modifikation erfolgt über die API (Application Programming Interface) des CAD-Systems. Die entsprechende Datei wird verändert und mit den neuen Werten parallel abgelegt. Schließlich werden die zugehörigen VR-Daten vom immersiven Planungssystem eingeladen. Es entsteht dadurch eine rechtsdrehende Systematik der Parametrik (vgl. Bild 15). Bei der Ergonomieanalyse besteht die Möglichkeit, den Montageprozess über ein Menschmodell zu simulieren. Die erzeugten Daten werden gemäß dem Datenmodell unter Prozess abgespeichert. Die Metainformationen der Layouts werden durch Zugriff auf die Einheit Ressource erzeugt. Genau auf diese Informationen greift der Konverter des CAD-Systems zu. Die Strukturen der Metainformationen werden zu entsprechenden CAD-Baugruppen konvertiert. Die zugehörigen Arbeitssystemkomponenten sind nun native CAD-Daten aus der parallelen Datenhaltung. Der umgekehrte Datenaustausch erfolgt analog.

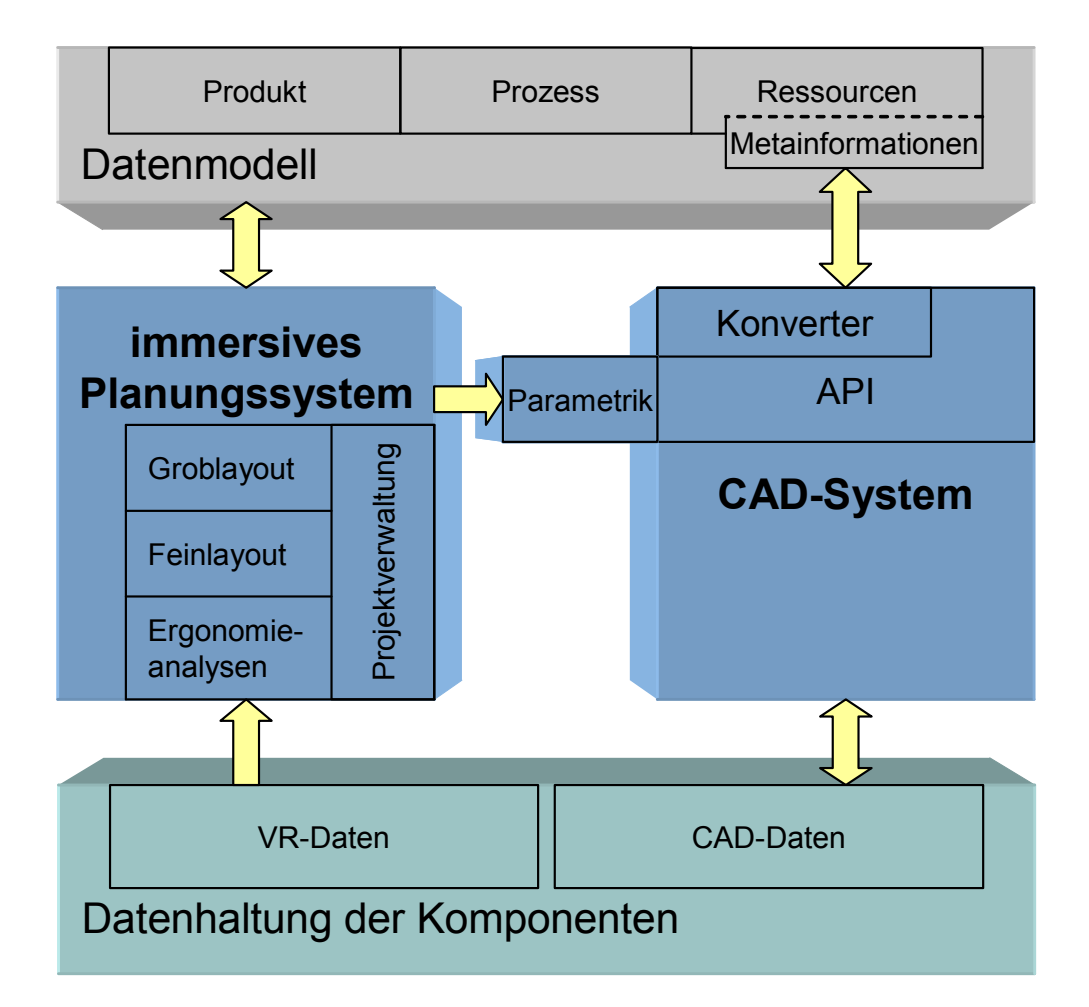

Bild 15 Das Gesamtsystem und seine Bausteine

# **4 Entwicklung und Umsetzung des Systems mit CAD-Schnittstelle**

Auf der Grundlage der in Kapitel 3 beschriebenen Systemkonzeption werden nun die unterschiedlichen Bausteine des Ansatzes umgesetzt, die eine immersive Planung von Arbeitssystemen ermöglichen. Dabei werden unter Berücksichtigung der grundsätzlichen Anforderungen entsprechende Interaktionskonzepte, Anwendungssoftware-Module sowie eine Schnittstelle zum Datenaustausch realisiert. Den überwiegenden Teil der Entwicklung stellen in diesem Zusammenhang die immersiven Planungsmodule (Kapitel 4.6) dar.

## **4.1 Das verwendete Entwicklungssystem**

Für die Umsetzung des immersiven Planungssystems wird ein bestehendes Entwicklungssystem für den VR-Bereich verwendet, da in einem solchen System bereits Programmierobjekte vorhanden sind, die die Grundlagen für das Arbeiten in der Virtuellen Realität schaffen. Zwei wichtige Programmierobjekte sind Sensorobjekte und Visualisierungsobjekte. Sensorobjekte können Daten von unterschiedlichen Eingabegeräten einlesen. Visualisierungsobjekte können je nach Typ vordefinierte geometrische Objekte oder extern zu ladende Objekte in den Szenegraphen einhängen und manipulieren.

In diesem Fall wird das Lightning-System [Blach1998A], [Blach1998B] eingesetzt, welches als flexibles VR-System entwickelt wurde. Der Grund hierfür liegt in den bereits umfangreich vorhandenen Objekten von Lightning. Neben den oben genannten Objekten stehen bei diesem System auch Objekte für mathematische Operationen wie Koordinatentransformationen, Boolesche Algebra und Vektoroperationen zur Verfügung. Ein weiterer Grund für die Verwendung von Lightning liegt im modularen Aufbau (vgl. Bild 16), dadurch lassen sich weitere Objekte entweder in der Programmiersprache C++ durch Ableiten bestehender Objekte realisieren oder zur Laufzeit über eine Skriptsprache erzeugen. Zum Verwalten und Darstellen einer VR-Szene wird OpenGL/Performer (vgl. Bild 16) eingesetzt, dessen Funktionalität weitgehend von den vorhandenen Objekten abgekapselt wird. Positionierungsangaben und auch Transformationen werden stets durch ein Vektorpaar aus Position und Orientierung angegeben, wobei die Orientierung in den drei Eulerschen Winkeln Head, Pitch und Roll erfolgt.

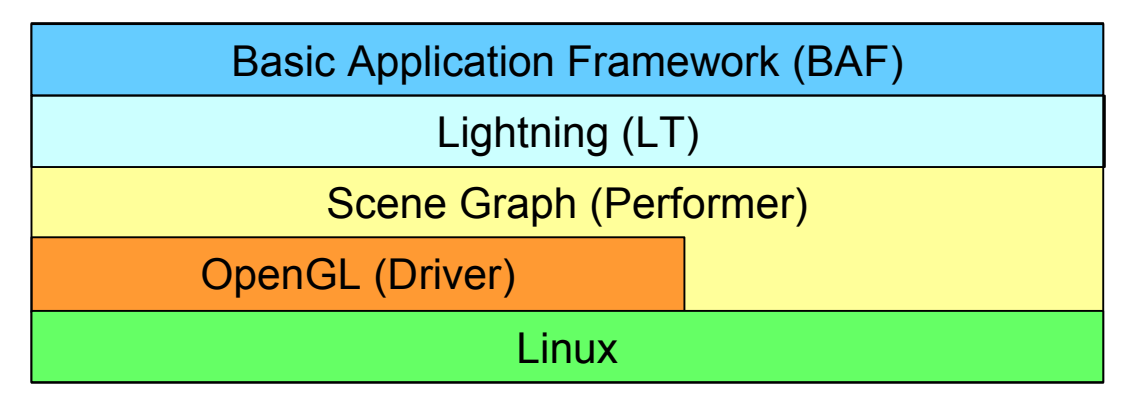

Bild 16 Systemarchitektur von Lightning mit BAF

Darüber hinaus steht dem Entwickler zusammen mit Lightning das 'Basic Application Framework' (BAF) zur Verfügung, welches eine komponentenorientierte Objekt- und Klassenbibliothek für das VR-Entwicklungssystem Lightning ist. Der Vorteil für die Umsetzung liegt dabei in der effizienten Entwicklung komplexer, interaktiver VR-Anwendungen durch eine breite Palette vorgefertigter Bausteine innerhalb des BAF, die sich beliebig anpassen und erweitern lassen.

Weitere Gründe für die Verwendung von Lightning mit BAF liegen im standardisierten Anwendungs-Rahmenwerk und den Werkzeugen für den Entwickler. Damit gestaltet sich die VR-Anwendungsentwicklung ähnlich wie die Entwicklung herkömmlicher Desktop-Anwendungen, und es wird ein Rapid Application Prototyping in VR möglich. Komplexe Anwendungen lassen sich schnell Schritt für Schritt entwickeln, gezielt warten und später auch erweitern.

# **4.2 Die modulgestützte Architektur des Gesamtsystems**

Für die Architektur des Gesamtsystems wird ein modularer Aufbau verwendet. Dies resultiert zum einen aus dem modularen Aufbau des Entwicklungssystems Lightning mit BAF und zum anderen aus den verschiedenen Bausteinen des Ansatzes, die nun als Module umgesetzt werden sollen. Darüber hinaus liegen weitere Vorteile für den modularen Aufbau bei der vereinfachten Fehlersuche und Wartung.

Die Modulentwicklung findet gemäß der Konzeption aus Kapitel 3 hauptsächlich für das immersive Planungssystem auf Basis des VR-Entwicklungssystems und für das CAD-System auf Basis der API (Application Programming Interface) statt.

Für das immersive Planungssystem sind die Module Projektverwaltung, Groblayout, Feinlayout und Ergonomieanalysen für die entsprechenden Bausteine des Ansatzes vorgesehen.

Das Modul **Projektverwaltung** wird benötigt, da die erzeugten Projektstrukturen in der immersiven Umgebung ähnlich einem hierarchischen Browser verwaltet werden müssen. Die Projektverwaltung soll in Anlehnung an Browser gängiger Desktop-Werkzeuge realisiert werden. Mit diesem Modul lassen sich die geladenen Daten z.B. selektieren, gruppieren, löschen und die Sichtbarkeit umschalten. Der Navigator der Projektverwaltung ist eine

Querschnittsfunktion unabhängig von Grob-, Feinlayout oder Ergonomieanalysen und Grundvoraussetzung für den Datenaustausch über Metainformationen.

Das Modul **Groblayout** ist notwendig, damit der Anwender auf definierte Elemente für die Groblayoutplanung zugreifen kann. Durch die Auswahl eines der Elemente wird das Parametrik-Modul (s. unten) aktiviert.

Der Vorteil des **Feinlayout**-Moduls liegt für den Anwender im Zugriff auf eine Bibliothek von Arbeitssystemkomponenten. Durch die Auswahl einer Kategorie sollen die zugehörigen Vorschaubilder angezeigt werden. Durch Selektion eines Vorschaubildes soll der Anwender die Komponenten in die 3D-Welt laden können, damit das Layout detailliert werden kann. Darüber hinaus sollen dem Anwender Zusatzinformationen zu einer Komponente angezeigt werden können. Parametrisierte Arbeitssystemkomponenten werden über das Parametrik-Modul, welches auch von dem Groblayout-Modul verwendet wird, erzeugt und geladen.

Der Grund für das Modul **Ergonomieanalyse** liegt in der Möglichkeit, Menschmodelle interaktiv zu steuern, um so eine schnelle dynamische Analyse durchführen zu können. Der Anwender soll dabei entsprechende Funktionen, wie z.B. die Aufnahme von sogenannten Teachings, aufrufen können.

Die genaue Betrachtung der Problematik führt zur Entwicklung weiterer Module für das immersive Planungssystem.

Eine **Schnellstartleiste** ist für die Darstellung des Planungsablaufs für Arbeitssysteme erforderlich, da der Anwender direkt auf die verschiedenen Prozessstufen (Groblayout, Feinlayout, Ergonomieanalyse) zugreifen können muss.

Eine **Positionierungsmethodik** soll dem Anwender bei einer intuitiven und genauen Platzierung geladener Arbeitssystemkomponenten zur Verfügung stehen. Über Steuerungselemente soll eine Arbeitssystemkomponente anhand einer Achse verschoben oder rotiert werden können, unabhängig davon, wo sich die Komponente in der 3D-Welt befindet.

Der Grund für die Entwicklung des **Parametrik**-Moduls liegt darin, die Parameter der CAD-Daten im immersiven Planungssystem festlegen zu können. Das Modul ermöglicht dem Anwender, verschiedene Parameter eines parametrisierten Geometrieobjektes zu verändern und das gewünschte Objekt zu erzeugen. Dieses Modul war zunächst für das CAD-System vorgesehen (vgl. Bild 15) und ist nun für die immersive Anwendung geplant, da dort die Eingaben getätigt werden. Das Modul kommuniziert direkt mit dem VB-Server-Modul des CAD-Systems (s. unten), welcher auf Seiten des CAD-Systems die Daten verarbeitet.

Für das CAD-System sind die Module Konverter und Parametrik für die entsprechenden Bausteine des Ansatzes vorgesehen.

Der **Konverter** ist für den Datenaustausch unerlässlich, da dieses Modul die Metainformation (s. Kap 4.7) in CAD-Baugruppen konvertiert und umgekehrt.

Der Baustein Parametrik des Ansatzes wird auf Seiten des CAD-Systems im Modul **VB-Server** (Visual Basic Server) realisiert. Das VB-Server-Modul soll im Hintergrund aktiv sein, die Daten des Parametrik-Moduls verarbeiten und auf Basis des CAD-Systems die eigentlichen Geometrien unter Berücksichtigung der ausgewählten Parameter erzeugen.

Die immersiven Planungsmodule werden unter dem Begriff (iDesign' für "immersives Design" zusammengefasst. Für das immersive Planungssystem iDesign wird die grundlegende BAF-Struktur um neue Funktionen, Klassen und Dialoge erweitert. Über die API des CAD-Systems wird eine Anbindung an iDesign durch einen VB-Server realisiert. In Bild 17 ist die aus den Modulen resultierende Architektur des Gesamtsystems dargestellt. Das Modul Ergonomieanalyse erfordert darüber hinaus die Einbindung eines Menschmodells in die Entwicklungsumgebung. In diesem Fall wird das Menschmodell Charat [Icido2005] für iDesign implementiert (vgl. Bild 17).

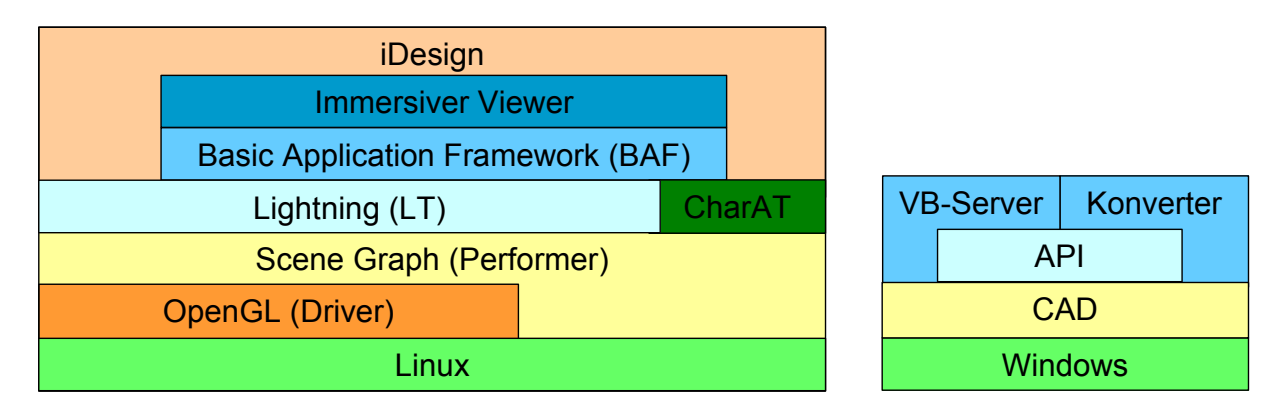

### Bild 17 Die modulgestützte Architektur des Gesamtsystems

Für die Entwicklung des immersiven Planungssystems wird die folgende Konfiguration verwendet:

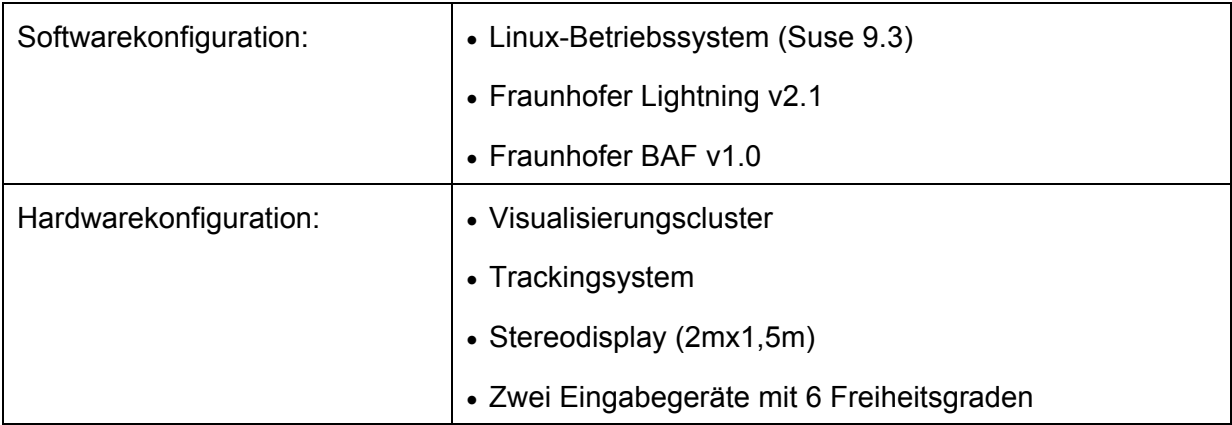

# Tabelle 3 VR-Systemkonfiguration

Zur Umsetzung des Konvertierungsbausteins für die Metainformationen sowie des VB-Servers für die Parametrik wird ein CAD-System benötigt. Der Konverter soll im Gegensatz zum VB-Server, welcher im Hintergrund aktiv sein soll, direkt in der Oberfläche des CAD-Systems eingebunden sein. In diesem Fall wird zur Umsetzung das CAD-System Autodesk Inventor verwendet.

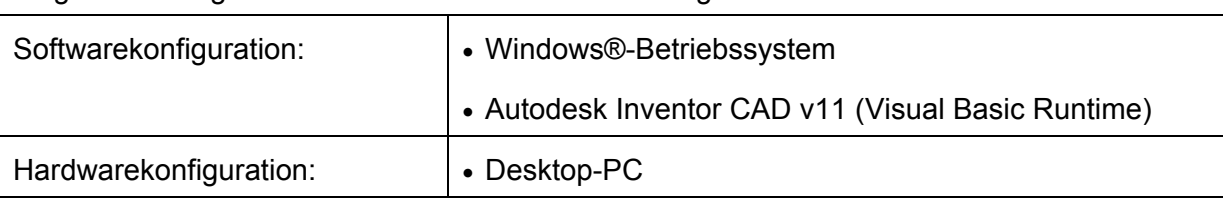

Folgende Konfiguration wird dabei für die Entwicklung verwendet:

Tabelle 4 CAD-Systemkonfiguration

# **4.3 Die Umsetzung der Einheiten Produkt, Prozess und Ressource**

Das verwendete VR-Entwicklungssystem Lightning mit BAF speichert Szenen der virtuellen Welt in einer bestimmten Datei-Form ab, den sogenannten World-Dateien oder Welt-Dateien. Dort werden bislang z.B. Objektreferenzen und -positionen, Lichtquellen oder definierte Blickpunkte abgespeichert.

Die Umsetzung der Einheiten Produkt, Prozess und Ressource gemäß Kapitel 3.3 erfolgt durch Erweiterung der World-Dateien. Die erweiterte World-Datei dient zur Abspeicherung des Gesamtprojektes. Dadurch wird eine umfassende und strukturierte Datenhaltung möglich. Unter den Erweiterungen werden u.a. Referenzen auf externe Daten, welche z.B. die eigentliche Geometrie enthalten, abgelegt. Damit können auch andere Projektdateien auf diese externen Daten zugreifen.

Die Projektverwaltung (s. Kap. 4.2) wertet die zusätzlichen Referenzen aus und stellt die Projektstruktur unter Verwendung der entsprechenden externen Daten dar. Die nachfolgende Abbildung verdeutlicht den Aufbau der erweiterten World-Datei.

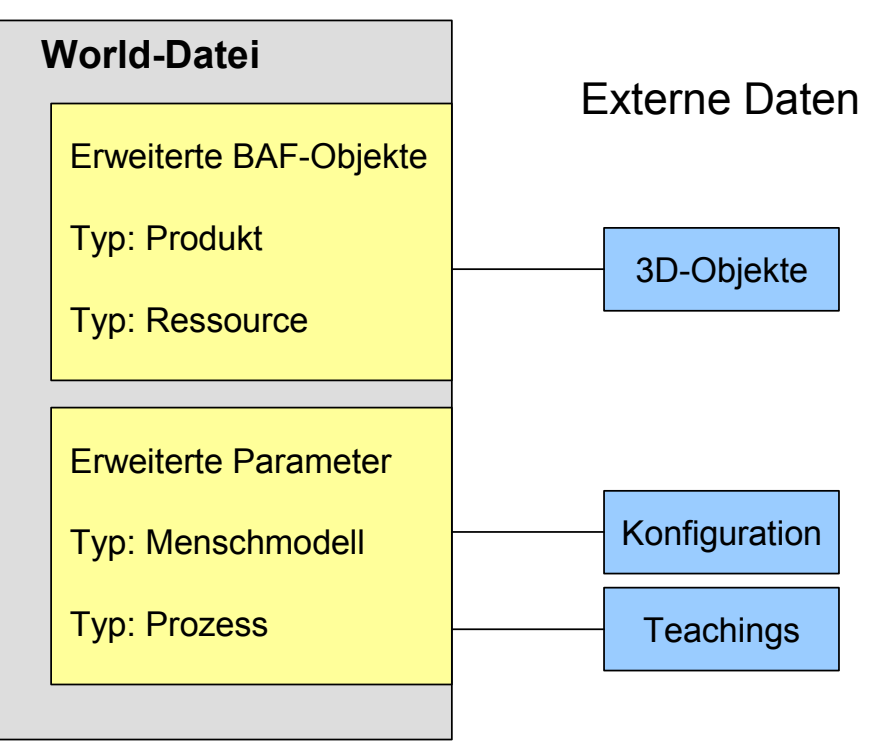

Bild 18 Aufbau der erweiterten World-Datei

#### **Erweiterung durch die Einheit Produkt**

Die Einheit Produkt wird in der World-Datei als erweitertes BAF-Objekt realisiert. Dieses Objekt beinhaltet neben der Referenz auf die zugehörigen 3D-Objekte, die in externen Daten abgelegt sind, auch die Zuordnung im Strukturbaum des Projektnavigators, Positionen und Rotationen. Produkte können per Voreinstellung vom Menschmodell (s. Kapitel 4.6.5) gegriffen werden. Die Objekte werden ohne weitere hierarchische Gliederung (z.B. in Form einer Baugruppenstruktur) im Strukturbaum unter dem Zweig Produkt aufgelistet, da das Menschmodell lediglich einzelne Objekte greifen kann.

#### **Erweiterung durch die Einheit Prozess**

Die Einheit Prozess wird als erweiterter Parameter in der World-Datei definiert. Der Parameter beinhaltet die Zuordnung von Menschmodell zu den aufgenommenen Bewegungen, den sogenannten Teachings, welche extern abgelegt sind. Im Strukturbaum werden die Teachings nach der zugehörigen Menschmodellbezeichnung gruppiert und aufgelistet.

Ein weiterer Parameter enthält die Referenz zur externen Konfigurationsdatei für die Menschmodelle. Die Konfigurationsdatei enthält alle für das Menschmodell relevanten Parameter, z.B. Anzahl der Menschmodelle, Position, Perzentile, Menschmodellbezeichnung. Im Projektnavigator erscheinen die Menschmodelle unter Ressource mit ihrer entsprechenden Bezeichnung.

#### **Erweiterung durch die Einheit Ressource**

Die Einheit Ressource wird wie die Einheit Produkt in der World-Datei als erweitertes BAF-Objekt realisiert. Dieses Objekt beinhaltet ebenso die Referenz auf externe 3D-Objekte sowie Positionen und Rotationen. Im Gegensatz zur Einheit Produkt besteht die Möglichkeit einer zusätzlichen hierarchischen Gliederung mit den Ebenen Fabrik/Linie/Station. Ebenso werden die Menschmodelle unter Verwendung ihrer Bezeichnung ohne eine weitere hierarchische Gliederung unter Ressource aufgelistet.

# **4.4 Die parallele Datenhaltung der Arbeitssystemkomponenten**

Unter einer Arbeitssystemkomponente wird ein klar abgegrenztes Betriebsmittel verstanden, z.B. ein Teilebehälter oder ein Gestell, das für die Gestaltung eines Arbeitssystems notwendig ist. Die parallele Datenhaltung sieht vor, jede Arbeitssystemkomponente sowohl als VR-Datei als auch als CAD-Datei abzulegen. Der Grund dafür ist vor allem eine Reduzierung der CAD-Kernel-Problematik auf den Austausch übergeordneter Hierarchien (s. Ansatz in Kapitel 3). Dabei kann die CAD-Datei auch eine Baugruppe sein, welche weitere Bauteile oder Baugruppen enthält.

In der praktischen Umsetzung und Verwendung der parallelen Datenhaltung können kleine Fehler große Probleme oder zusätzliche Arbeit verursachen. Deshalb werden folgende Festlegungen getroffen:

- Eine VR-Datei und die zugehörige CAD-Datei müssen identische Bezeichnungen vor der Dateiendung haben, da in den Metainformationen die Verwendung einer Komponente ausschließlich über deren Bezeichnung definiert wird (vgl. Kap. 4.7).
- x Bei der Namensgebung der Arbeitssystemkomponenten dürfen keine Leerzeichen, Sonderzeichen und Umlaute verwendet werden (Beispiel: "Hubgerät mit Hebel (200mmx300mm).ipt" sollte ersetzt werden durch: "Hubgeraet\_Hebel\_200x300.ipt"). Dies ist der Fall, da das verwendete VR-Entwicklungssystem solche Sonderzeichen nicht verarbeiten kann. Füllwörter (z.B. "mit") verlängern den Namen unnötig.
- Bei der Erzeugung der VR-Dateien durch den Exportvorgang aus dem CAD-System müssen die Einstellungen (z.B. Skalierung, Ebenendefinition) für alle Komponenten gleich definiert sein, damit eine 1:1 Darstellung in der virtuellen Welt und eine klare Ausrichtung garantiert sind.
- Bei kleinen Baugruppen, die lediglich zwei bis drei Teile beinhalten, ist es aus verwaltungstechnischen Gründen sinnvoller, diese als Bauteil zusammenzufassen und in einer <Komponente>.ipt-Datei abzuspeichern.
- x Bei der Modellierung der Komponenten sollte der Anwender darauf achten, dass der Nullpunkt in der Standfläche der Komponente liegt (z.B. bei einem Arbeitstisch unten an einem Tischbein), da hierdurch die Komponenten aus Anwendersicht direkt auf deren Standfläche platziert und unnötige Translationen vermieden werden.
- Die Lotrichtung der Komponenten sollte in Richtung der positiven Z-Achse verlaufen, damit beim Einladen in die virtuelle Welt z.B. ein Gestell nicht noch durch Rotation aufgerichtet werden muss.

Darüber hinaus wird für jede Komponente ein Vorschaubild zur Verfügung gestellt. Bei Bedarf können auch z.B. Textinformationen für Elemente der Feinplanung (s. Kapitel 4.6.4) und spezielle Dateien für parametrisierte Komponenten (vgl. Kapitel 4.5) abgelegt werden. Das nachfolgende Bild zeigt die CAD-Komponente eines Kartons mit den Abmaßen 850 mm x 650 mm im IPT-Format (IPT steht für Inventor Part) und die zugehörigen Dateien. Die Zusammengehörigkeit der Dateien definiert sich über die identische Bezeichnung. Zum einen zeigt sie die parallel abgelegte VR-Datei im WRL-Format sowie Vorschaubilder im BMP- (Bitmap) und RGB-Format. Zum anderen werden Zusatzinformationen im TXT-Format (Textformat) bereitgestellt.

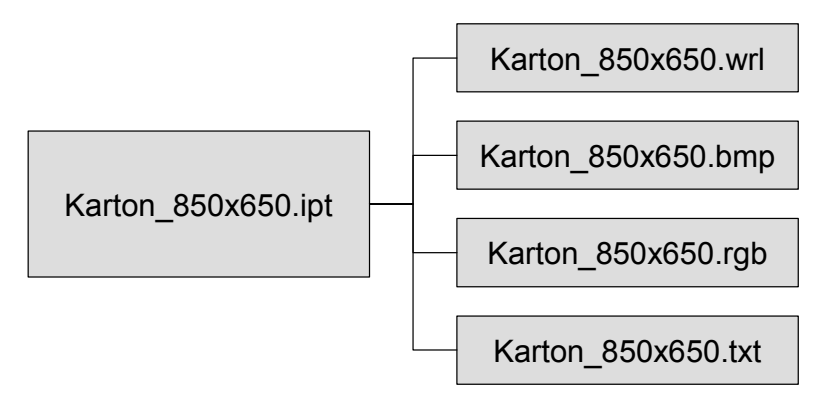

Bild 19 Beispiel einer Komponente mit zugehörigen Dateien

Die Arbeitssystemkomponenten werden auf einem Rechner in verschiedenen Ordnern verwaltet und sind über ein Netzlaufwerk zugänglich (s. Bild 20). Dadurch können sowohl die Module des VR-Systems als auch die des CAD-Systems Daten laden und speichern.

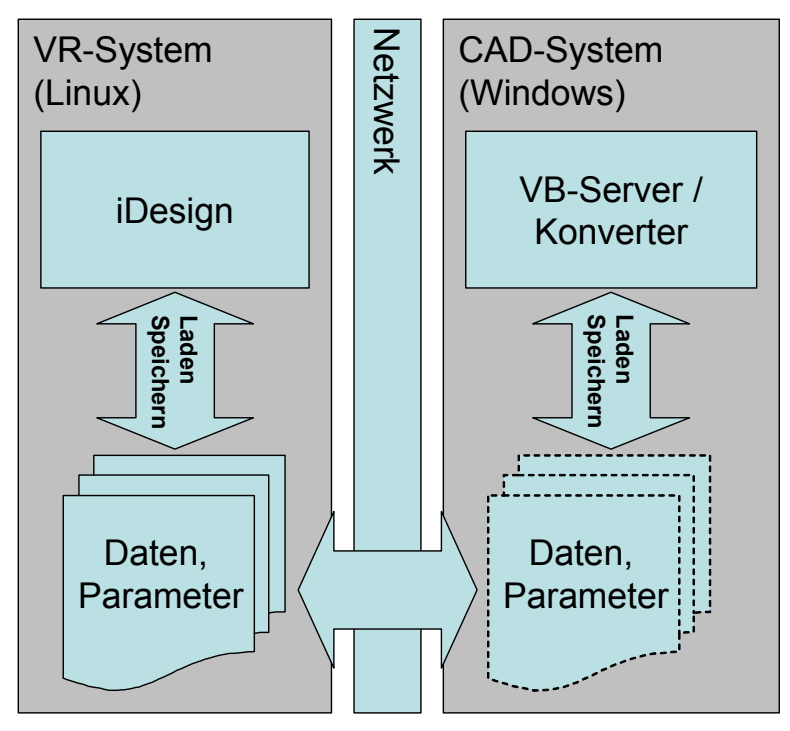

Bild 20 Verwaltung und Zugang der Arbeitssystemkomponenten

Im folgenden Bild wird die Ordnerstruktur der parallelen Datenhaltung dargestellt. Der Ordner "\_Raw\_Layout" enthält die Elemente der Grobplanung und im Ordner "\_Parametrik" werden die erzeugten Elemente der Parametrik (s. Kap. 4.5) verwaltet. Die Bibliothek der Feinplanung ist in nummerierten Ordnern abgelegt (exemplarisch s. Bild21). Für die Ablage zusätzlicher Elemente ist der Ordner "Misc" vorgesehen. Die Ordner, die mit einem "" gekennzeichnet sind, werden beim Aufbau des Dialoges für die Feinplanung (s. Kap. 4.6.4) nicht berücksichtigt.

| File Folder |
|-------------|
|             |
| File Folder |
| File Folder |
| File Folder |
| File Folder |
| File Folder |
| File Folder |
| File Folder |
| File Folder |
| File Folder |
| File Folder |
| File Folder |
| File Folder |
| File Folder |
| File Folder |
| File Folder |
| File Folder |
|             |

Bild 21 Exemplarische Ordnerstruktur der parallelen Datenhaltung

Die Bibliotheksstruktur der Feinplanung wird auf eine Hierarchieebene beschränkt, um die Suche nach gewünschten Elementen zu erleichtern. Eine zusätzlich geschaffene Suchfunktion durch eine Texteingabe mit unterschiedlichen Suchkriterien kann in einer Gruppensitzung zu verstärkten Diskussionen führen und wird dadurch als nicht praktikabel angesehen. In diesem Fall wird eine klare Begrenzung der Bibliotheksordner und der wichtigsten Elemente bevorzugt. Dies wird durch Pahl untermauert, da von 24000 Normteilen insgesamt max. 1% Verwendung finden [Pahl1990]. Spezielle oder zusätzliche Elemente, die nicht zur Bibliothek gehören, können unter "Misc" abgelegt werden.

# **4.5 Die online gekoppelte Parametrik**

Die Parametrik setzt sich aus dem Parametrik-Modul des immersiven Planungssystems und dem VB-Server des CAD-Systems zusammen. Der Grund für eine solche Vorgehensweise liegt darin, CAD-Daten von parametrisierten Arbeitssystemkomponenten direkt über das immersive Planungssystem verändern zu können. Dabei ist das VB-Server-Modul im Hintergrund aktiv, um die durch das Parametrik Modul vom Anwender festgelegten Parameter-Werte zu verarbeiten. Der VB-Server erzeugt auf Basis des CAD-Systems die eigentlichen Geometrien unter Berücksichtigung der gewählten Parameter.

Damit dies durchgeführt werden kann, müssen für jede parametrisierte Komponente folgende Informationen vorliegen: die verschiedenen Parameterbezeichnungen, die zugehörigen Minimum- und Maximumwerte sowie die Inkremente und Defaults. Das Minimum legt die untere Grenze fest, die ein bestimmter Parameter annehmen kann, das Maximum die entsprechende Obergrenze. Über das Inkrement wird die Schrittweite, mit der die Werte verändert werden, festgelegt. Default ist der Wert, der beim Aufruf des Dialoges voreingestellt dem Benutzer zur Verfügung steht. Diese Informationen werden in einer sogenannten <Komponente>.par-Datei zur Verfügung gestellt. In Tabelle 5 ist das Beispiel einer parametrisierten Rollenbahn dargestellt.

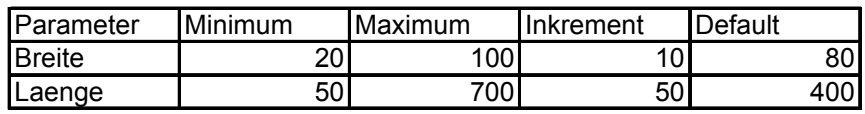

Tabelle 5 Aufbau der Datei rollenbahn 350 p.par

Anhand dieser Angaben und dem Erkennungsmerkmal durch die Dateiendung (\*.par für parametrisch) wird vom Parametrik-Modul bei Auswahl einer parametrisierten Komponente automatisch ein zugehöriger Dialog generiert (Beispiel s. Bild 22). Die Elementbezeichnung wird in der obersten Zeile angezeigt und im rechten Teil des Dialoges wird das zugehörige Vorschaubild dargestellt.

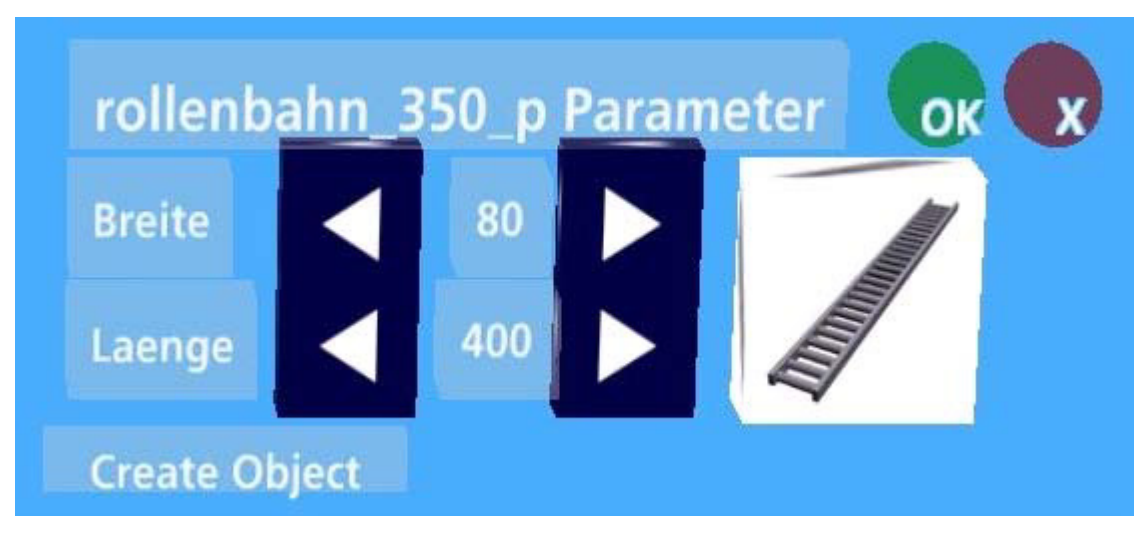

Bild 22 Immersiver Parameterdialog für eine Rollenbahn

Nach dem Einstellen der gewünschten Werte über die Auswahlpfeile unter Berücksichtigung der Schrittweiten wird die Parameterkombination über "Create Object" bestätigt. Das Immersive Planungssystem speichert diese Parameterkombination unter einem bestimmten Namen im Ordner "Parametrik" ab (vgl. Bild 23 Schritt 1).

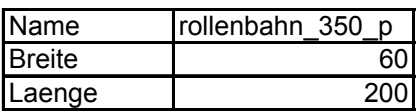

#### Tabelle 6 Beispielaufbau für eine Parameterkombination

Über einen Autostart und Initialisierung ist das VB-Server-Modul aktiv. Der in Visual Basic programmierte Server erhält von dem immersiven Planungssystem den Befehl zur Verarbeitung der gespeicherten Werte (vgl. Bild 23 Schritt 2).

Die Werte werden eingelesen (vgl. Bild 23 Schritt 3) und an Autodesk Inventor übergeben (vgl. Bild 23 Schritt 4). Die parametrisierte Komponente wird über die Autodesk Inventor API eingeladen (vgl. Bild 23 Schritt 5) und verändert (vgl. Bild 23 Schritt 6). Im Ordner " Parametrik" werden die Komponenten parallel als VR-Datei und als CAD-Datei (Autodesk Inventor Bauteile oder Baugruppen) mit einer eindeutigen Nomenklatur abgespeichert (vgl. Bild 23 Schritt 7). Für diese Nomenklatur wird der Dateiname um die verwendeten Werte ergänzt (Beispiel: rollenbahn\_350\_p\_60\_200.ipt).

Nach der erfolgreichen Veränderung der Ursprungs-Komponente und Erzeugung der neuen Dateien wird die Parameterkombination wieder gelöscht und dem VR-System die Fertigstellung mitgeteilt (vgl. Bild 23 Schritt 8). Nach der Mitteilung werden die erzeugten Daten vom VR-System eingeladen und angezeigt (vgl. Bild 23 Schritt 9). Der Gesamtvorgang gemäß Bild 23 dauert in der Regel ca. zwei bis drei Sekunden.

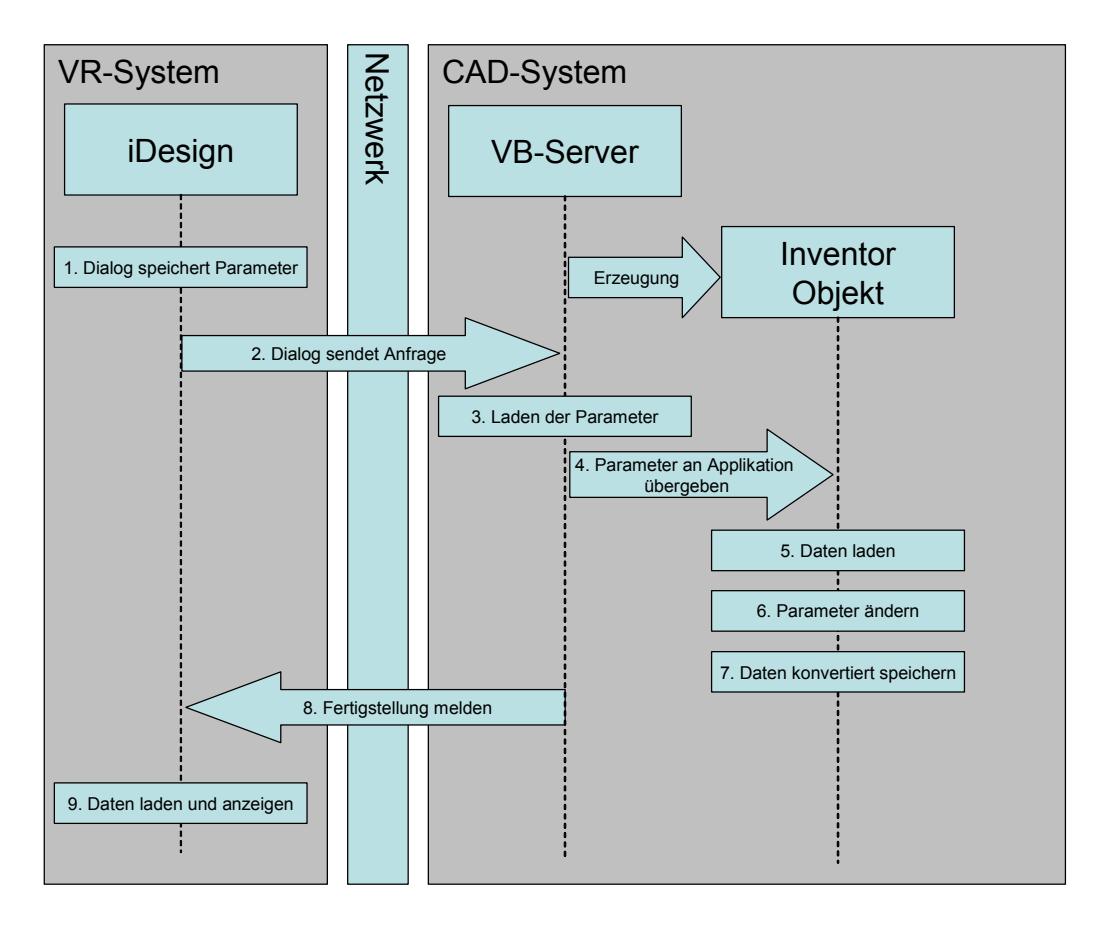

Bild 23 Ablauf der Parametrik-Vorgehensweise

Die Dateien haben durch das Anhängen der konkreten Parameterwerte eine eindeutige Nomenklatur. Wurde eine bestimmte Parameterkombination bereits erzeugt und die zugehörige Komponente ist im "Parametrik"-Ordner vorhanden, so wird die Komponente ohne die vorher beschriebene Prozedur direkt eingeladen.

# **4.6 Die immersiven Planungsmodule**

In diesem Kapitel werden die auf der Basis der modulgestützten Gesamtarchitektur und des nachfolgend beschriebenen Interaktionskonzeptes entwickelten Planungsmodule erläutert. Es stehen Dialoge bzw. Funktionsgruppen in den Modulen zur Groblayoutplanung, Feinlayoutplanung und Ergonomieanalyse zur Verfügung. Diese sind über eine 3D-Schnellstartleiste erreichbar. Wird ein bestimmter Schritt in der Schnellstartleiste ausgewählt, so wird das zugehörige Modul aktiviert. Darüber hinaus sind sogenannte Querschnittsmodule wie der Projektnavigator und das Positionierungswerkzeug entwickelt worden. Diese können bei jedem der oben genannten Schritte angewendet werden.

#### **4.6.1 Interaktionskonzept**

Das Interaktionskonzept soll gemäß den Anforderungen der Anwendergruppe (vgl. Kap. 3.2.1) durch einfache Bedienelemente und Abläufe eine schnelle Einarbeitung des Anwenders sowie eine effektive Bearbeitung der Aufgabenstellung ermöglichen. Aus diesem Grund soll das System von genau einem Anwender bedienbar sein. Dies soll über 3D-Eingabegeräte geschehen, wobei der Anwender neben Menüeingaben und Funktionen auch das Menschmodell in der immersiven Umgebung steuert. Das Interaktionskonzept ist ohne Möglichkeit zur Texteingabe vorgesehen, um Verzögerungen in Gruppenbesprechungen zu vermeiden. Darüber hinaus ist das Interaktionskonzept für ein Ein-Wand Stereoprojektionssystem konzipiert.

Nachfolgend wird das Interaktionskonzept durch die Beschreibung der verwendeten Benutzerschnittstellen sowie der zweihändigen Interaktion mit bestimmten Eingabegeräten konkretisiert.

#### **4.6.1.1 Benutzerschnittstellen**

Die immersiven Module der iDesign Anwendung werden mit Hilfe von 2D-Listenmenüs und überwiegend mit 3D-Dialogen gesteuert. Dadurch können die Vorteile beider Schnittstellen genutzt werden.

Die 2D-Listenmenüs ermöglichen vor allem dem erfahrenen VR-Anwender Zugang zu weiteren Funktionen der Anwendung, wie z.B. dem Erstellen von Blickpunkten. Weitere Gründe für Listenmenüs sind:

- Die Anwender sind mit Listenmenüs aus der Desktop-Umgebung vertraut.
- Verschachtelungen sind für den Anwender direkt sichtbar.
- Hierarchien können unabhängig vom Zeigewerkzeug (s. unten) ausgewählt werden.

Die 3D-Dialoge sind besonders für gelegentliche Nutzung durch den Anwender konzipiert. Dabei sind alle für einen Arbeitsvorgang notwendigen Funktionen in jeweils einem Dialog gruppiert. Durch das Vermeiden von verschachtelten 2D-Menühierarchien sind die Funktionen direkt erreichbar. Dadurch ist die Bedienung der Anwendung nach kurzer Eingewöhnungszeit schnell und intuitiv. 3D-Dialoge bieten folgende Vorteile:

- Funktionen können in logischen Gruppen zusammengestellt werden.
- Die Dialoge sind leicht verständlich.
- Komplexe Funktionalitäten können logisch dargestellt werden.
- Die Dialoge können beliebig im dreidimensionalen Raum platziert werden.
- Sie ermöglichen dem Anwender eine schnelle Interaktion.
- Die Bedienung ist analog zu den Konzepten von Desktop-Anwendungen.

Die 3D-Dialoge können mit dem Zeigewerkzeug beliebig im Raum platziert werden, indem mit dem Zeigestrahl in den Dialogbezeichner gezeigt wird, der Auswahlknopf des Eingabegerätes (vgl. 4.6.1.2) betätigt wird, und der Dialog in die gewünschte Position und Orientierung bewegt wird. Auf diese Weise kann eine Projektionsfläche geschaffen werden, die frei von Überdeckungen durch Dialoge bleibt. Sie können beliebig bewegt oder geschlossen und wieder geöffnet werden.

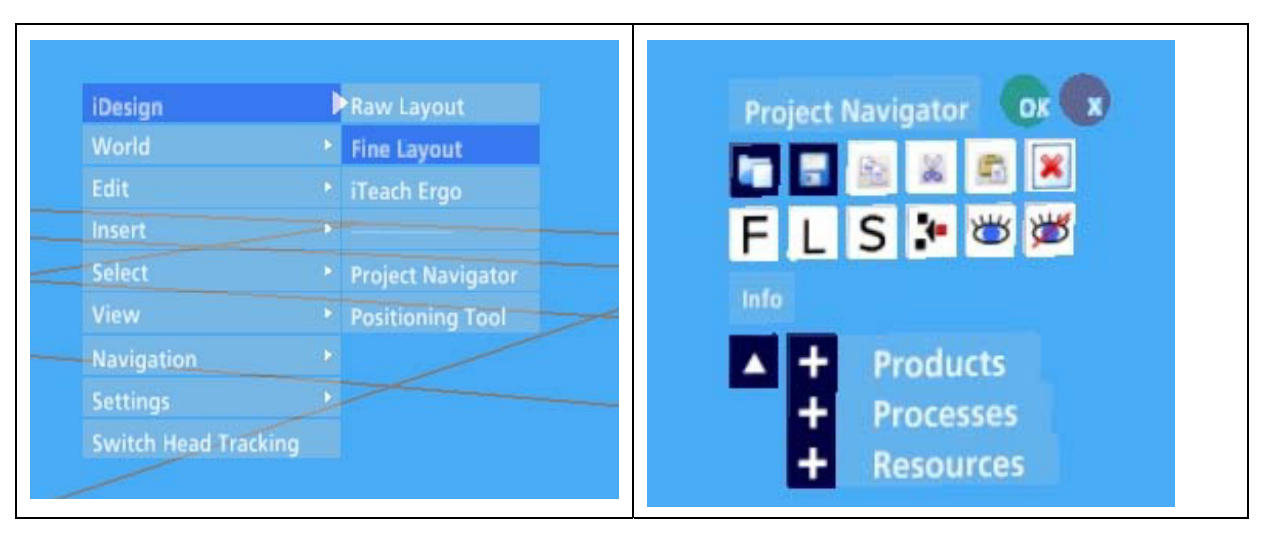

Bild 24 2D-Hauptmenü und ein 3D-Dialog

Die VR-Entwicklungsumgebung beinhaltet bereits verschiedene Werkzeuge, z.B. ein Messwerkzeug oder ein Markierungswerkzeug (s. Bild 25 links). Zur Dialogbedienung muss das Zeigewerkzeug (Ray) aktiv sein (s. Bild 25 rechts). Hierbei ist zu beachten, dass das Werkzeug aktiviert wird, welches auf der rechten Seite des Mauszeigers angezeigt wird.

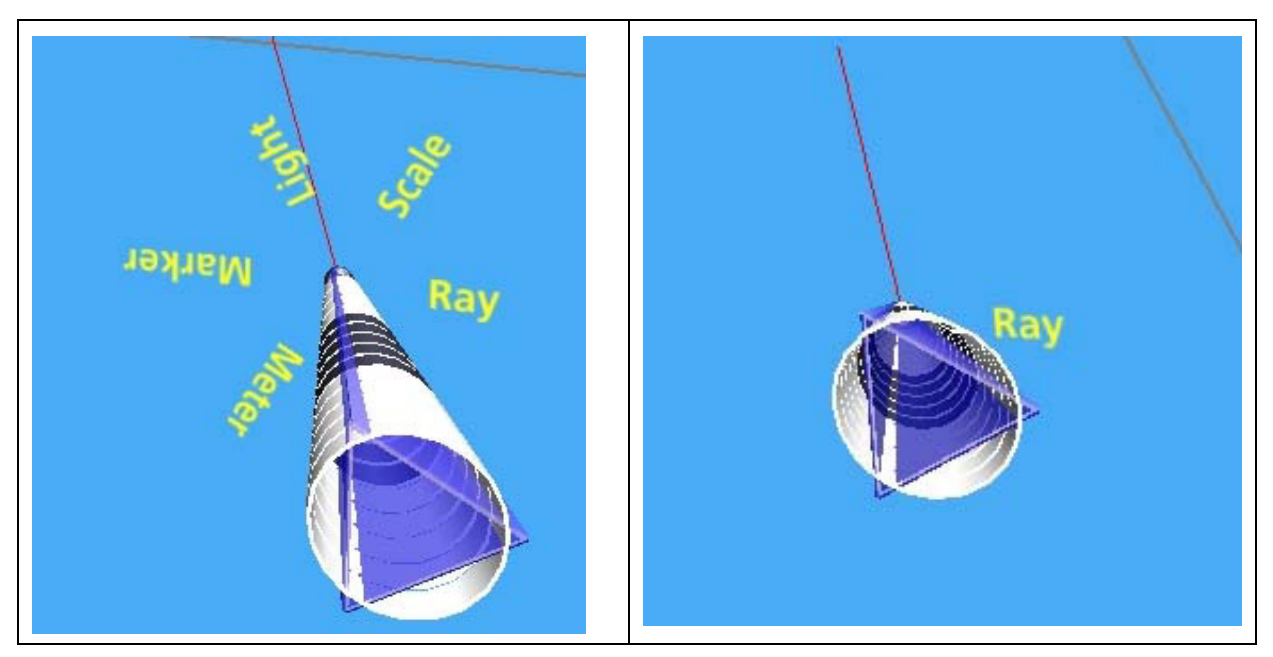

Bild 25 Werkzeugauswahl sowie ausgewähltes Werkzeug

Die Schaltfläche im Dialog, die der Zeigestrahl trifft, wird auf einen einfachen Klick hin aktiviert. Im Gegensatz zu Windows®-Anwendungen erfordern die Dialogschaltflächen keinen Doppelklick.

# **4.6.1.2 Zweihändige Interaktion**

Für das Interaktionskonzept ist eine zweihändige Interaktion vorgesehen, welche vor allem für die Durchführung der ergonomische Analysen mit dynamischen Menschmodellen (s. Kapitel 4.6.5) notwendig ist. Der Grund liegt in der Übertragung der Bewegungen beider Hände auf das Menschmodell, um somit eine schnellere dynamische Analyse durchführen zu können. Dem Anwender stehen dafür zwei spezielle Eingabegeräte, sogenannte Hornets [Stefani2004B], zur Verfügung, deren Positionen über optische Verfahren erkannt werden. Diese Eingabegeräte werden verwendet, da sie sich aufgrund der symmetrischen und ergonomisch gestalteten Form sowohl für die linke als auch für die rechte Hand eignen. Ihr geringes Gewicht ermöglicht zudem ein ermüdungsfreies Arbeiten. Darüber hinaus können die drei Auswahlknöpfe der Geräte nach Belieben mit Funktionen belegt werden. Durch die kabellose Ausführung werden Probleme in Gruppenbesprechungen umgangen. Es werden z.B. Stolpergefahr oder Störungen durch einen auf den Kabeln stehenden Teilnehmer während einer Anwendung vermieden.

Das Eingebegerät für die rechte Hand hat folgende Aufgaben:

- Steuerung des Zeigestrahls in der virtuellen Welt
- x Steuerung der rechten Armbewegungen des Menschmodells (vgl. Kapitel 4.6.5)
- Navigieren in der virtuellen Welt
- Selektieren von Objekten/Funktionen oder Positionieren von 3D-Dialogen
- x Einblenden und Ausblenden des 2D-Hauptmenüs

x Betätigen der Greiffunktion (vgl. Kapitel 4.6.5) für die rechte Hand des Menschmodells (s. Handsymbol auf dem rechten Eingabegerät in Bild unten)

Dieses Eingabegerät wird über den gesamten Planungsablauf benötigt, wohingegen das Eingabegerät für die linke Hand lediglich bei den ergonomischen Analysen verwendet wird. Das Eingabegerät für die linke Hand erfüllt in diesem Zusammenhang folgende Aufgaben:

- Steuerung der linken Armbewegungen des Menschmodells
- Aktivieren/Deaktivieren des Menschmodells
- Starten/Stoppen der Aufnahmefunktion der Menschmodellbewegungen für sogenannte Teachings (s. Kap. 4.3)
- Starten/Stoppen der Wiedergabefunktion von Teachings
- Betätigen der Greiffunktion für die linke Hand des Menschmodells (s. Handsymbol auf dem linken Eingabegerät in Bild unten)

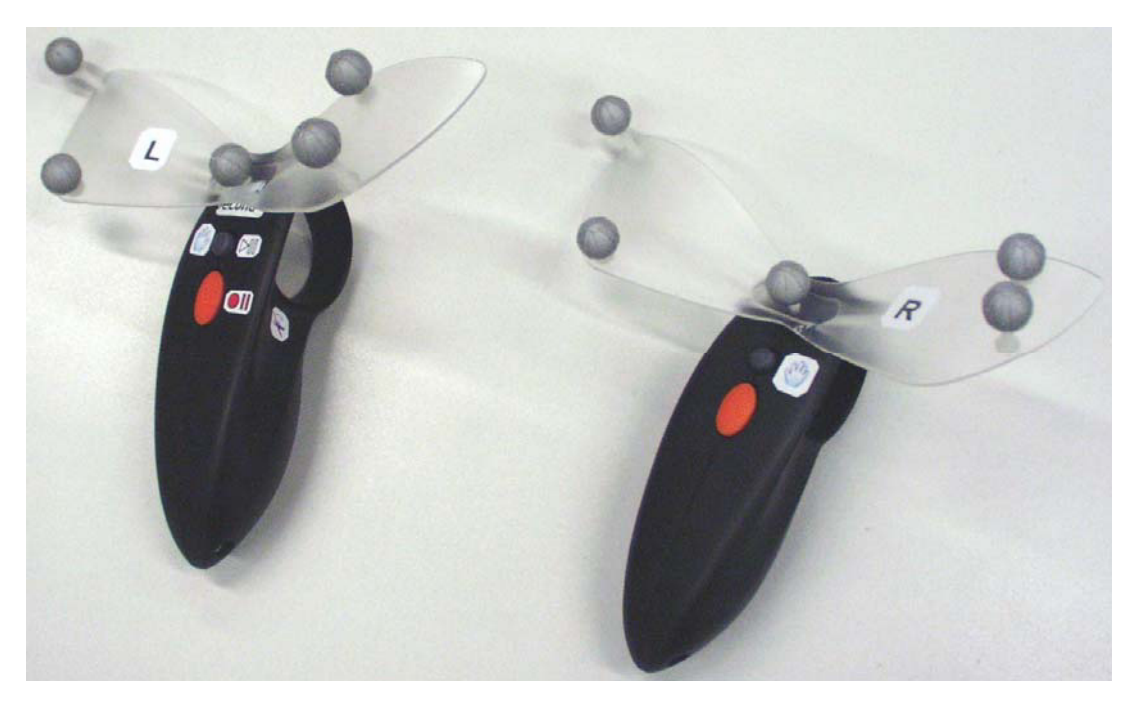

Bild 26 Verwendete Eingabegeräte (Hornets)

#### **4.6.2 Die Darstellung des Planungsablaufs durch eine Schnellstartleiste**

Der Planungsablauf wird in der immersiven Umgebung durch eine Schnellstartleiste dargestellt. Die Module zur Groblayoutplanung, Feinlayoutplanung und Ergonomieanalyse sind über diese 3D-Schnellstartleiste erreichbar Der Anwender kann dadurch direkt auf die Planungsschritte zugreifen, ohne ein 2D-Listenmenü zu verwenden, welches für den erfahrenen Anwender vorgesehen ist.
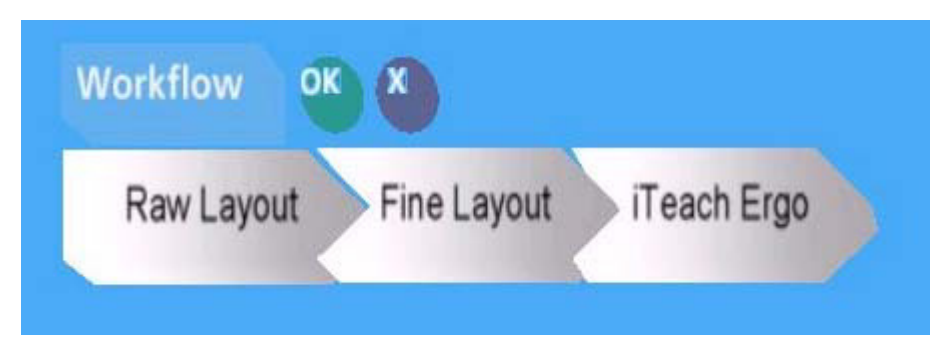

Bild 27 Der Planungsablauf in der Schnellstartleiste

Wird ein bestimmter Schritt in der Schnellstartleiste ausgewählt, so wird der zugehörige Dialog eingeblendet und vorherige Dialoge ausgeblendet.

# **4.6.3 Die immersive Planung von Groblayouts**

Das Modul Groblayout ist notwendig, damit der Anwender auf definierte Objekte für die Groblayoutplanung in der immersiven Umgebung zugreifen kann und um Stationen über Linien bis hin zu Fabrikstrukturen in groben Abmaßen festlegen zu können. Mit Hilfe definierter Objekte lässt sich ein erstes Groblayout planen und festlegen, welches als Vorlage zur weiteren Detaillierung dient. Diese Objekte werden im Ordner "Raw Layout" (s. Kapitel 4.4) verwaltet.

Da bei der Groblayoutplanung die Variation der Abmaße von besonderer Bedeutung ist, kommt bei den Elementen der Grobplanung die in Kapitel 4.5 beschriebene Parametrik-Vorgehensweise zum Einsatz. Die Geometrieerzeugung der Objekte wird dabei vom CADund nicht vom VR-System übernommen. Ist eine bestimmte Parameterkombination eines Objektes bereits im "Parametrik"-Ordner (s. Kapitel 4.4) vorhanden, so wird diese Komponente direkt eingeladen.

Bei der Umsetzung der immersiven Groblayoutplanung kommen die folgenden Elemente zum Einsatz, da diese vorrangig in der industriellen Praxis verwendet werden:

- Boxen als Platzhalter für z.B. Linien
- Materialflusspfeile
- x Pfeile für Mitarbeiterlaufwege

Die Elemente der Groblayoutplanung sind jedoch beliebig an individuelle Anforderungen anpass- und erweiterbar, z.B. durch Elemente für Verkehrswege oder Symbole zur Kennzeichnung von Lagern oder Puffern.

Die Box dient als Platzhalter und stellt die groben Abmaße dar, z.B. von einer Linie. Das Objekt erzeugt einen Quader mit den im Parametrisierungsdialog eingestellten Werten für Höhe, Länge und Breite. Die angelegten Platzhalterboxen können in einem weiteren Schritt durch Elemente der Feinlayoutplanung ersetzt werden.

Der Materialflusspfeil dient zur Visualisierung unterschiedlicher Materialströme, z.B. innerhalb oder zwischen Linien. In unterschiedlichen Durchmessern der Pfeile spiegelt sich die prozentuale Aufteilung der Ströme wieder. Mit Hilfe des zugehörigen Objektes können Materialflusspfeile mit unterschiedlichen Längen und Prozentangaben generiert werden. Die Materialflusspfeile liegen per Voreinstellung etwas über Tischhöhe bei Z=120cm. Dies ist der Fall, da somit der Positionierungsaufwand reduziert werden kann und sie sich von den Mitarbeiterlaufwegen (s. nachfolgender Abschnitt) besser unterscheiden lassen.

Der Mitarbeiterlaufweg stellt die Bewegungen beteiligter Mitarbeiter z.B. innerhalb einer Chaku-Chaku-Linie dar [Spengler2006], um somit die Mitarbeiterplanung sowie die Platzverhältnisse für diese Mitarbeiter zu visualisieren. Mit Hilfe des zugehörigen Objektes können Pfeile mit der im Parametrisierungsdialog angegebenen Länge und Höhe des Krümmungsradius erzeugt werden. Diese liegen per Voreinstellung in Tischhöhe (Z=100cm), damit der Positionierungsaufwand reduziert wird.

Die Groblayoutobjekte werden in den entsprechenden Dialogen mit folgendem Ablauf erzeugt:

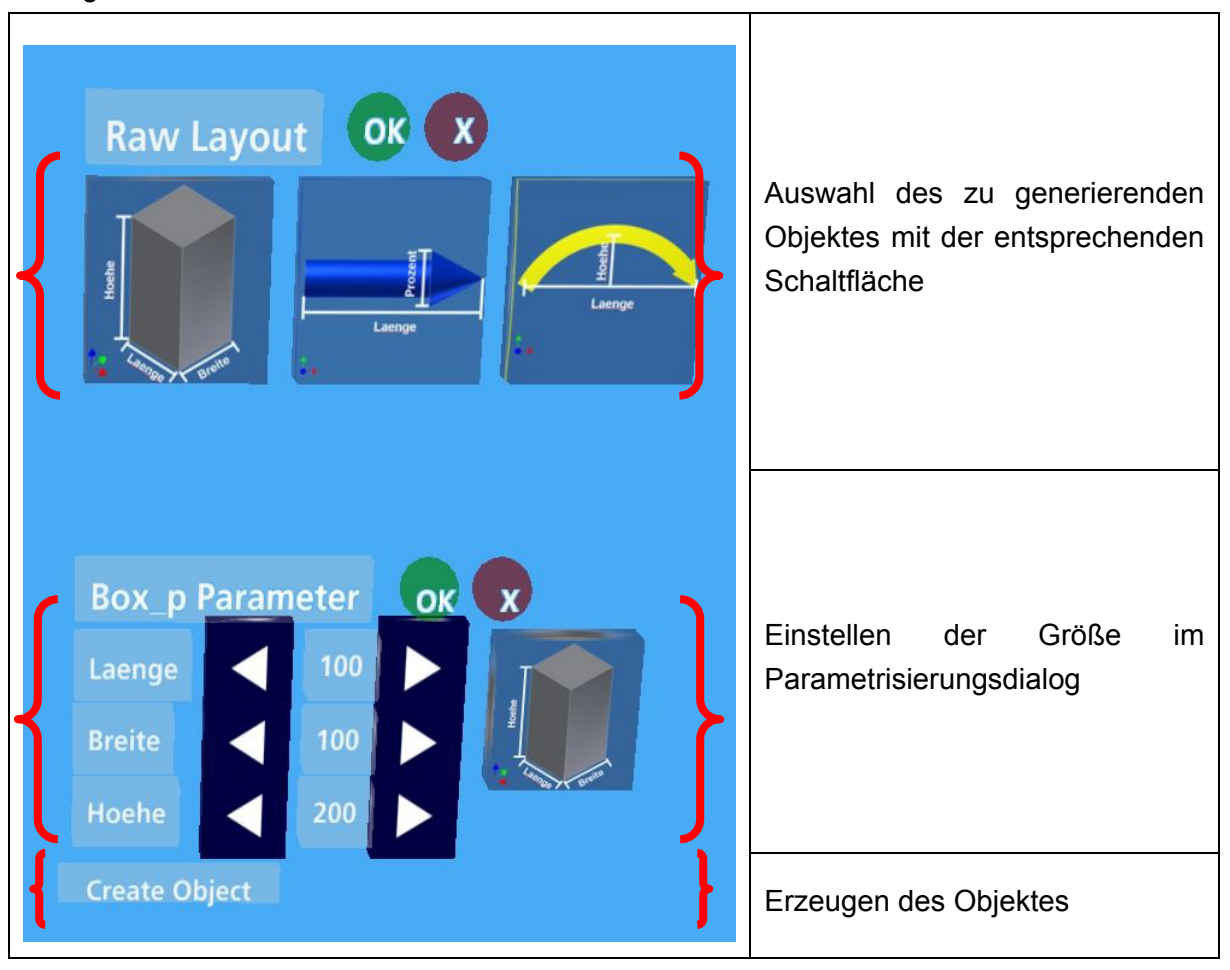

Tabelle 7 Objekte der Groblayoutplanung und Ablauf bei der Objekterzeugung

Nach dem Einladen/Erzeugen eines neuen Groblayoutobjektes ist dieses automatisch selektiert und die anderen Objekte sind deselektiert. So kann das erzeugte Objekt direkt mit dem Positionierungswerkzeug (s. Kapitel 4.6.6) beliebig in der virtuellen Welt verschoben und orientiert werden.

# **4.6.4 Die immersive Planung von Feinlayouts**

Der Vorteil des Feinlayout-Moduls liegt für den Anwender im Zugriff auf eine Bibliothek von Arbeitssystemkomponenten in der immersiven Umgebung. Aufgrund dieser festgelegten Bibliothekskomponenten kann der Anwender, basierend auf dem Groblayout, die vorher erstellte Struktur sukzessiv detaillieren und ergänzen.

Der Aufbau der Feinlayoutplanung basiert auf der Bibliotheksstruktur gemäß der parallelen Datenhaltung (s. Kap. 4.4). Er setzt sich automatisch aus der Auflistung der Hauptkategorien der Bibliothek (vgl. Tabelle 8 linke Seite des Dialoges) und der Vorschaubilder der entsprechenden Komponenten (vgl. Tabelle 8 rechte Seite des Dialoges) zusammen. Durch Betätigen der Bildlaufpfeile am linken Dialogrand können weitere Hauptkategorien ausgewählt werden. Die Bildlaufpfeile am rechten Dialogrand dienen zur Selektion weiterer Arbeitssystemkomponenten der vorher selektierten Kategorie. Liegen für bestimmte Arbeitsystemkomponenten Zusatzinformationen in Text-Dateien vor, so wird dies im Dialog durch das Anzeigen einer Schaltfläche mit dem Buchstaben "i" rechts neben dem Vorschaubild angezeigt. Die Zusatzinformationen werden beim Berühren des Vorschaubilds mit dem Zeigewerkzeug oder bei Auswahl der "i"-Schaltfläche unterhalb des Dialoges angezeigt. Durch Selektion eines Vorschaubildes soll der Anwender die Komponenten in die 3D-Welt laden können. Wird ein parametrisierbares Objekt gewählt, so erscheint der entsprechende Parametrisierungsdialog (s. Kap. 4.5).

Die exemplarische Bibliotheksstruktur aus Kapitel 4.4 bildet die Grundlage für die unten stehende Tabelle. Dabei beinhaltet der Ordner "30 Prozesse" u.a. verschiedene Pressen, Schrauber und Vorrichtungen und ist nicht mit der Einheit Prozess (s. Kap. 4.3) zu verwechseln. Im Ordner "92 Produkte Erzeugnisse" (s. Bild 21) werden die zu montierenden Produkte verwaltet, z.B. ein Pumpengehäuse. Sie werden im Gegensatz zu den anderen Objekten im Projektnavigator (s. Kap. 4.6.7) nicht unter Ressource, sondern unter Produkt abgelegt und sind für das Menschmodell greifbar (vgl. Kapitel 4.6.5 und 4.6.1). Der Ordner "99\_Primitive" (s. Bild 21) stellt verschiedene geometrische Grundkörper, sogenannte Primitive, zur Verfügung. Primitive sind jedoch keine Arbeitssystemkomponenten im eigentlichen Sinne, sondern sie dienen als Platzhalter für die genaue Modellierung der Arbeitssystemkomponente durch z.B. den Betriebsmittelkonstrukteur. In diesem Fall stehen Quader, Zylinder, Kegelstumpf und Kugel als parametrisierte Objekte (vgl. Kapitel 4.5) zur Verfügung.

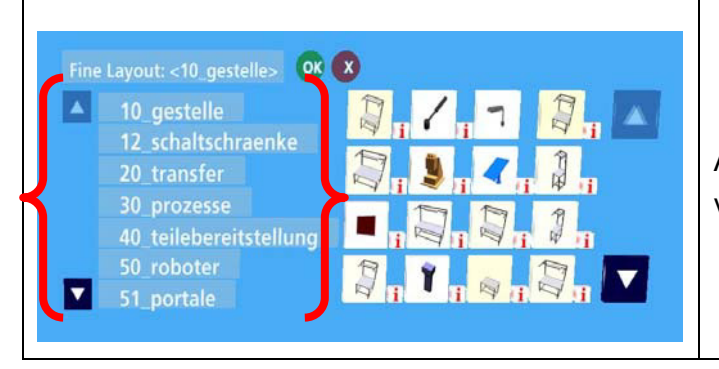

Auswahl der Hauptkategorie aus der vordefinierten Bauteilbibliothek.

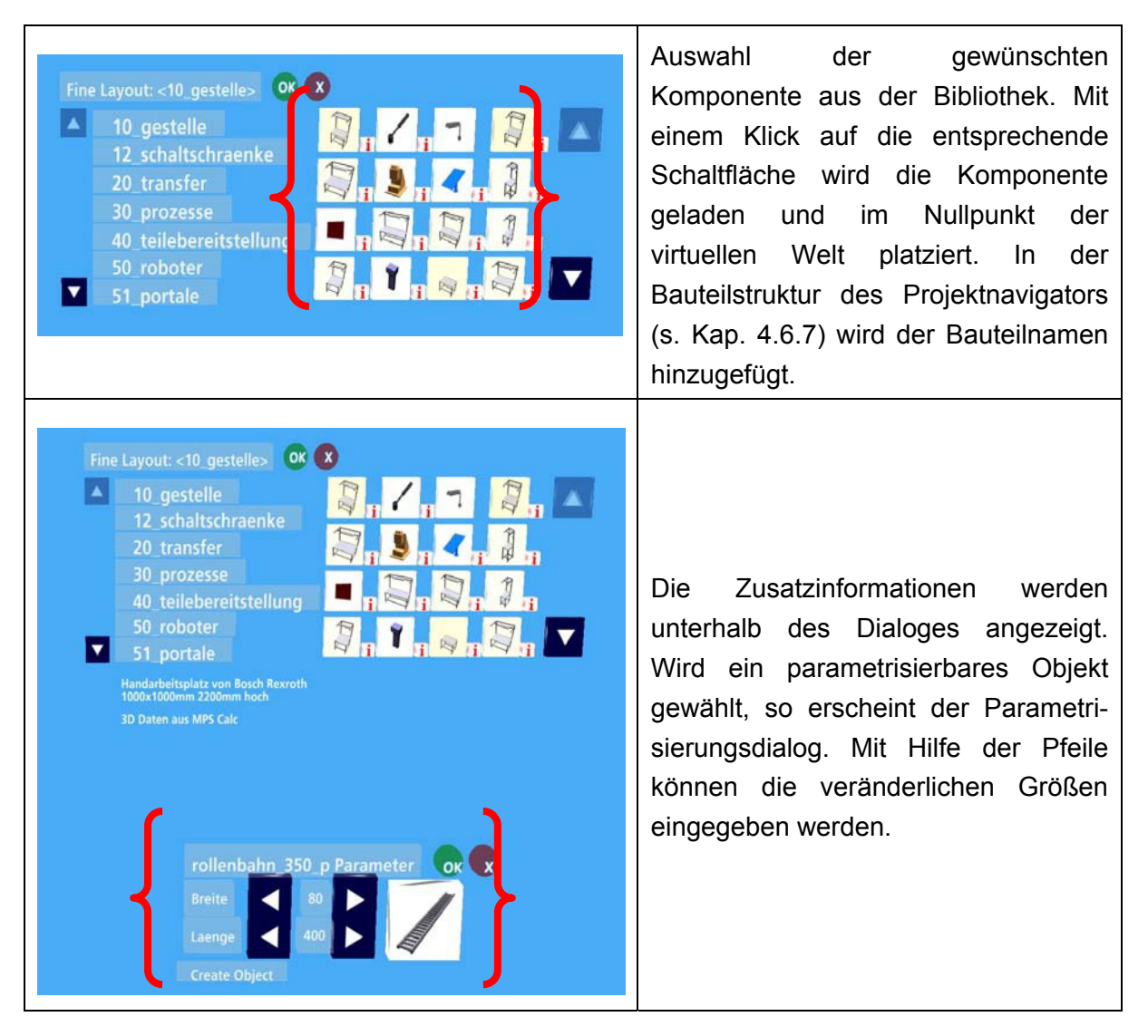

Tabelle 8 Dialoge der Feinlayoutplanung und Ablauf bei der Objektauswahl

Nach Auswahl und Einladen eines neuen Feinlayoutobjektes ist dieses, wie bei Groblayoutobjekten, automatisch selektiert und die anderen Objekte sind deselektiert. So kann das erzeugte Objekt ebenso beliebig in der virtuellen Welt verschoben und orientiert werden.

## **4.6.5 Die immersiven Ergonomischen Analysen**

Das Ergonomie-Modul dient der ergonomischen Analyse und Bewertung von Layouts. Die Grundidee hierbei ist, die notwendigen Bewegungsabläufe vor der Stereoprojektionswand (Powerwall) vom Anwender durchführen zu lassen. Die Bewegungen werden nach dem Fernsteuerungsprinzip in Echtzeit an ein virtuelles Menschmodell übertragen und von diesem unmittelbar nachvollzogen. Dieser Prozess wird als "Teachen" bezeichnet. Das Menschmodel visualisiert die Bewegungen und vereinfacht dadurch die Planung der Arbeitsabläufe. Zusätzlich lassen sich Greifräume und Sichtbarkeitsvolumen ein- und ausblenden, um Erreichbarkeiten überprüfen und Verdeckungen finden zu können.

Gegenwärtig ist das Menschmodell 'IC:IDO CharAT' [Icido2005] in die iDesign Anwendung integriert. Die Einbindung anderer Menschmodelle ist möglich. Um einen realistischen Eindruck von den Bewegungsabläufen und der daraus resultierenden Belastungen zu erhalten, sollte das Menschmodell annähernd dieselbe Körperhöhe und Proportion aufweisen, wie die jeweiligen Nutzer. Dieses Problem beschreibt auch Roßgoderer [Roßgoderer2002]. Falls ein Anwender mit einer großen Körperhöhe ein Menschmodell mit einer geringen Körperhöhe simuliert, so ist die Simulation nicht mehr stimmig. Es können lediglich Bereiche identifiziert werden, die noch von dem Menschmodell mit geringer Körperhöhe erreicht werden können. Umgekehrt kann ein Planer mit geringer Körperhöhe mit dieser Anwendung keine wesentlichen Aussagen zu großen Körperhöhen machen. In der aktuellen Implementierung des Menschmodells sind europäische Frauen und Männer in verschiedenen Körperhöhen realistisch simulierbar.

Die Nutzer halten je ein Interaktionsgerät in der Hand (s. Kapitel 4.6.1). Die Positionen der Eingabegeräte werden durch deren Infrarotmarker (Reflexionskugeln) vom Trackingsystem erfasst und in Echtzeit an das Menschmodell übertragen. Da das Trackingsystem mit Infrarotkameras arbeitet, müssen die Eingabegeräte für die Trackingkameras sichtbar sein. Bestimmte Handhaltungen können zur Verdeckung der Infrarotmarker führen, so dass die Bewegungsnachverfolgung des Menschmodells fehlerhaft wird. Aus diesem Grund kann die Ausrüstung der Powerwall mit weiteren Trackingkameras notwendig werden. Dies ist besonders beim Teachen des Menschmodells in so genannten "Mixed-Reality-Umgebungen" der Fall, da reale Arbeitsmittel die Eingabegeräte verdecken können.

Die aufgezeichneten Abläufe werden erst durch den Speichervorgang separat in einer Teaching-Datei abgelegt. Durch das Abspeichern der Teachings werden diese dem aktivierten Menschmodell zugeordnet und im Projektnavigator unter der Kategorie Prozess verwaltet (vgl. Kap. 4.6.7). Die Zuordnung von Menschmodell und Teaching wird in der World-Datei abgespeichert (vgl. Kapitel 4.3). Es können auch bereits vorhandene Teachings dem aktiven Menschmodell zugeordnet werden.

Die im virtuellen Layout verwendeten Produkte können vom Menschmodell gegriffen und bewegt werden. Das Menschmodell kann auf Knopfdruck die Hände zur Faust schließen und so einen Greifvorgang simulieren. Befinden sich Produkte in unmittelbarer Nähe einer Hand und der Knopf zum Schließen der Hand wird aktiviert, so werden sie an die entsprechende Hand gebunden und mit der Hand bewegt, solange der Knopf betätigt wird. Eine genaue Unterscheidung der Greifart nach dem MTM-Grundverfahren durch die Betrachtung einzelner Finger kann damit nicht vorgenommen werden.

## **4.6.5.1 Vorbereitung einer ergonomischen Analyse**

Im ersten Schritt muss das gewünschte Layout dargestellt sein. Das Menschmodell muss mit Hilfe einer Konfigurationsdatei an den Nutzer angepasst werden. Als Defaultwert ist ein europäischer Mann mit der Körperhöhe bis zum 50. Perzentil angegeben. Der Nutzer muss die Eingabegeräte mit den Infrarotmarkern nach oben in den Händen halten und im Nullpunkt des Koordinatensystems (s. Bild 28) stehen. Die korrekte Einstellung des Menschmodells und der Position des Anwenders ist leicht zu überprüfen, da das Menschmodell die gleiche Arm- und Handhaltung einnehmen muss wie der Anwender.

Ist die Haltung nicht identisch, so muss der Nutzer seine Position vor der Stereoprojektionswand solange korrigieren, bis die Haltung möglichst vollständig mit dem Menschmodell übereinstimmt. Ist dies nicht möglich, kommen folgende Fehlerquellen in Betracht:

- x Das ausgewählte Menschmodell stimmt nicht mit der Körpergröße des Nutzers überein.
- Die Eingabegeräte werden nicht korrekt gehalten.
- Der Nullpunkt des Trackingsystems ist nicht dort, wo er vermutet wird.
- Das Trackingsystem ist nicht korrekt kalibriert.
- x Die Trackingkameras sind ungünstig für die geplante Arm- und Handhaltung platziert, so dass es Verdeckungen gibt.

Die nachfolgende Abbildung zeigt eine typische Positionierung vor einer Ein-Wand Stereoprojektion. Der Nullpunkt des Trackingvolumens befindet sich im Koordinatenkreuz an den Fersen des Nutzers. Ist der Abstand des Nutzers zur Scheibe zu gering, zeigt das Menschmodell einen zu gestreckten Arm. Ist der Abstand dagegen zu groß zeigt das Menschmodell einen zu stark angewinkelten Arm. Der Ellenbogen ragt im Extremfall nach hinten. Aus diesem Grund ist für den Anwender eine Markierung auf dem Boden angebracht.

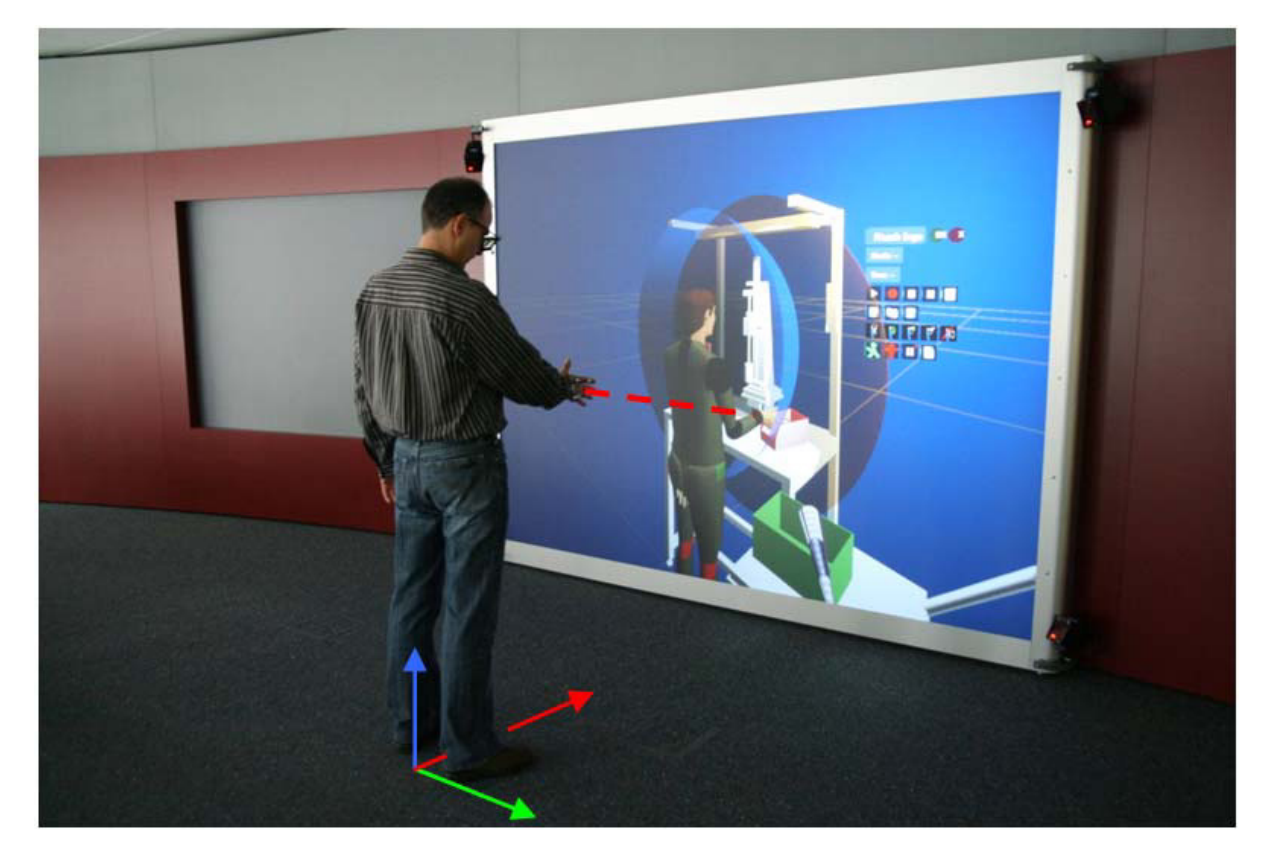

Bild 28 Teachen vor einer Powerwall

Nach der korrekten Positionierung und einer Eingewöhnungs- und Übungsphase kann das Teachen beginnen.

# **4.6.5.2 Bereitstellen von Funktionen für ergonomische Analysen**

Das Ergonomie-Modul stellt Funktionen bereit, die zur Bedienung des dynamischen Menschmodells notwendig sind. Der zugehörige Dialog besteht aus einer Moduszeile, der Anzeige von Teachingzeiten sowie aus einem Bereich zur Auswahl der Funktionen. In der nachfolgenden Abbildung ist der Aufbau des Dialoges dargestellt.

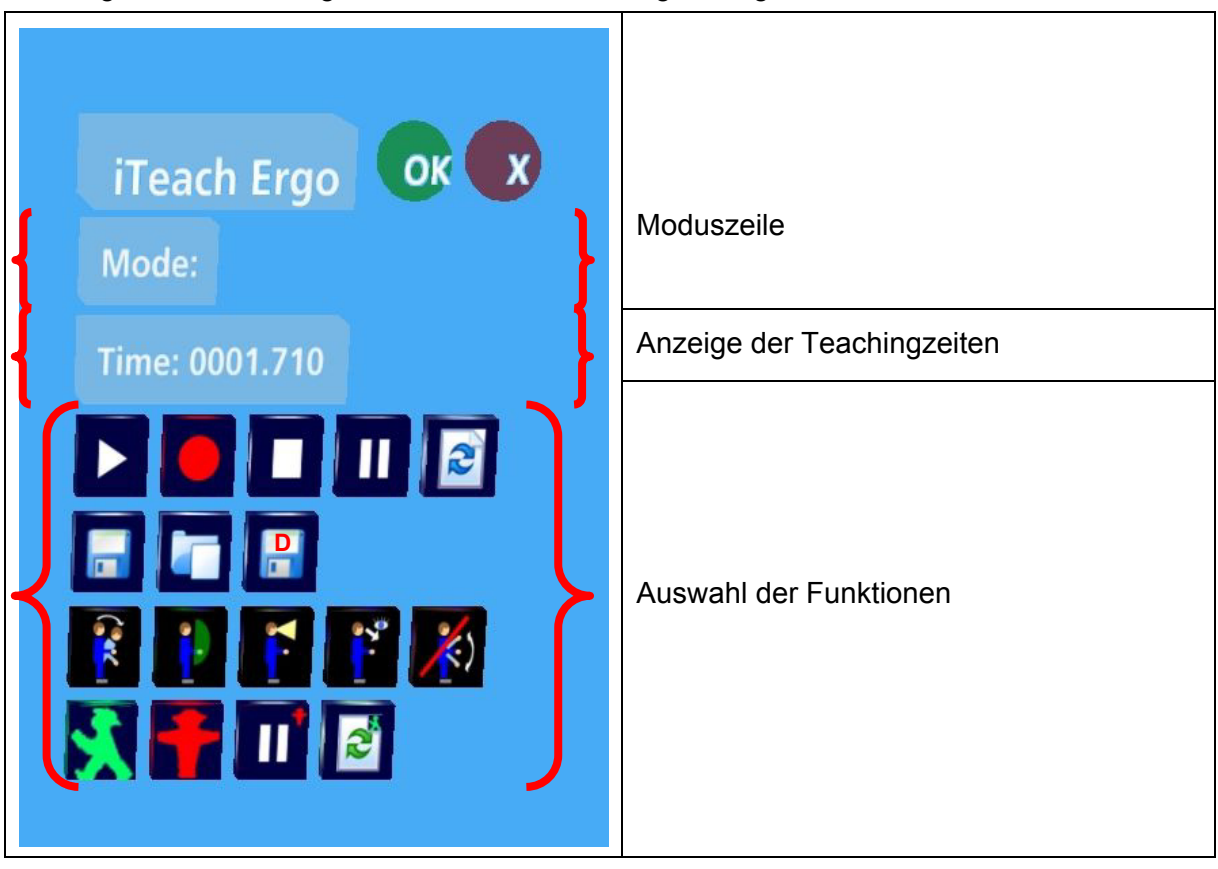

Tabelle 9 Dialog für ergonomische Analysen

Über eine Moduszeile wird dem Anwender der entsprechende Stand des Moduls angezeigt. Wird z.B. der Befehl "Aufnahme" verwendet, so gibt die Moduszeile die Rückmeldung, dass Menschmodellbewegungen aufgenommen werden.

Die Anzeige der Teachingzeiten stellt vergleichbar zu einer Stoppuhr die aufgenommene oder abgespielte Zeit oder den Pausenzeitpunkt dar.

Analog zu Standardfunktionen eines Aufnahme- und Abspielgerätes, z.B. eines DVD-Recorders, können Menschmodellbewegungen aufgenommen, wiedergegeben, angehalten und pausiert werden. Nach einer Pause kann auch mit der Wiedergabe oder Aufnahme von Bewegungen fortgefahren werden (s. erste Reihe der Funktionen). Die Aufnahme von Bewegungen kann auch direkt über das Eingabegerät gestartet und wieder angehalten werden (s. Kap. 4.6.1.2), damit Handbewegungen, die mit dem Auslösen von Funktionen im Zusammenhang stehen, nicht mit aufgenommen werden.

Darüber hinaus können die Aufzeichnungen von Menschmodellbewegungen als sogenannte Teachings abgespeichert und geladen werden (s. zweite Reihe der Funktionen). Die Teachings werden nach dem Speicher- oder Ladevorgang im Projektnavigator verwaltet (s. Kap. 4.6.7). Bei den Analysen besteht ebenso die Möglichkeit, sogenannte Diskomfort-Werte abzuspeichern (s. Speichersymbol mit dem Buchstaben "D"). Diese Werte sind Bestandteil des Menschmodells 'IC:IDO CharAT'. Sie sind jedoch praktisch von geringer Relevanz, da lediglich statische Belastungen berücksichtigt werden.

In der unten stehenden Tabelle werden wichtige Funktionen für eine Analyse mit dem Menschmodell näher beschrieben (s. dritte Reihe der Funktionen).

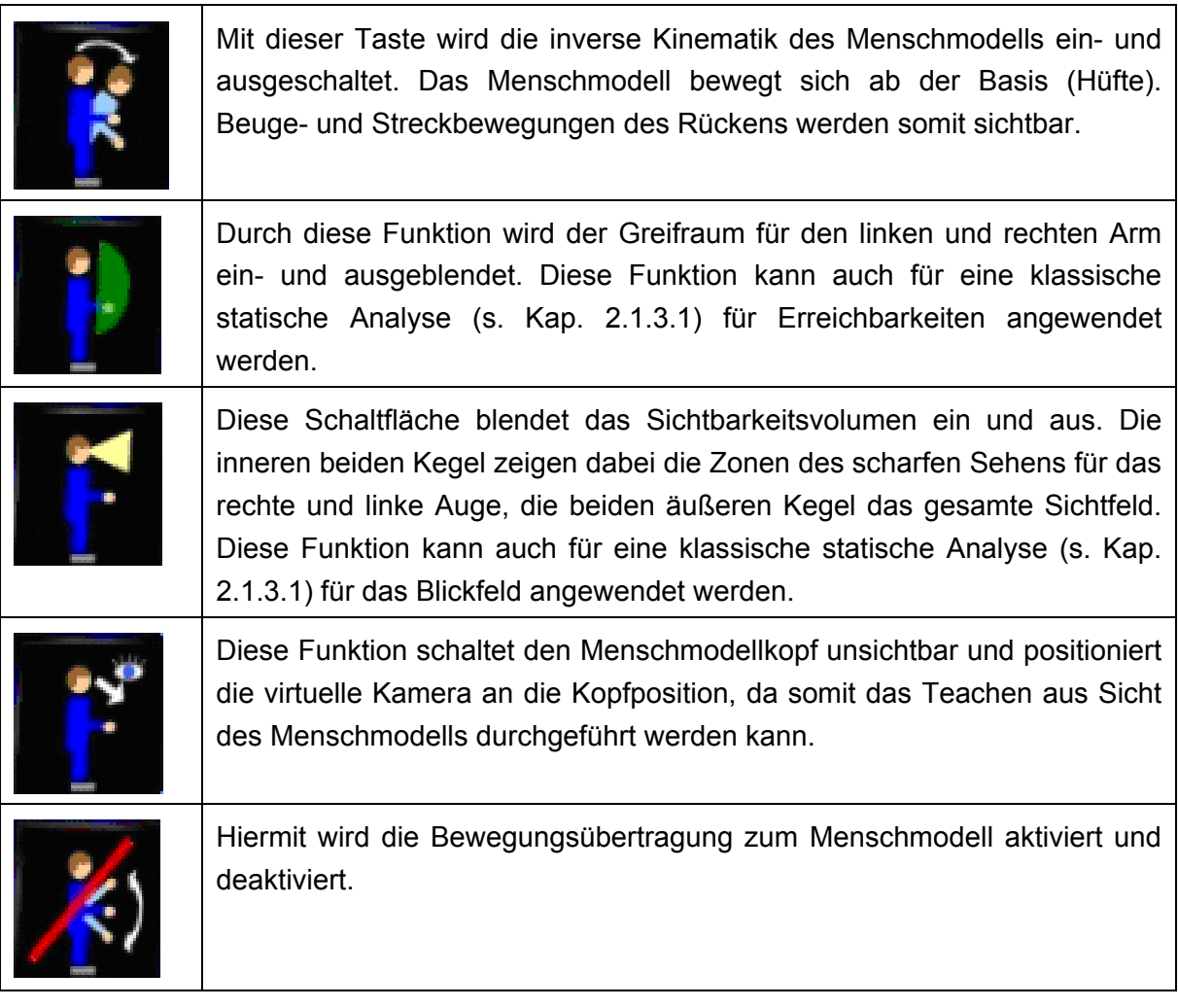

Tabelle 10 Funktionen zur ergonomischen Analyse

Darüber hinaus stehen dem Anwender Funktionen für Laufbewegungen des Menschmodells zur Verfügung, welche durch die manuelle Eingabe von Stützstellen definiert werden. Laufbewegungen können gestartet, angehalten, pausiert und wieder aufgenommen werden (s. vierte Reihe der Funktionen).

# **4.6.6 Die Positionierungsmethodik**

Im verwendeten Entwicklungssystem ist es bereits möglich, Objekte zu positionieren. In der immersiven Umgebung können Objekte jedoch nur über die Sperrung der Hauptachsen oder völlig frei per Hand im Raum positioniert werden. Dies ist besonders zur Positionierung von Objekten über große Distanzen nicht praktikabel. Aus diesem Grund ist die Entwicklung einer Positionierungsmethodik für das immersive Planungssystem notwendig.

CAD- und Layout-Systeme besitzen unterschiedliche Methoden, Objekte im Raum zu positionieren. Positionierungen können z.B. durch die Definition von Bewegungseinschränkungen (vgl. Kap. 2.1.4.1), durch die Eingabe numerischer Werte oder durch die Verwendung spezieller Positionierungswerkzeuge erfolgen.

In Anlehnung an das Bearbeitungswerkzeug der Software Delmia V5, den sogenannten Kompass [Delmia2004], wird die Positionierungsmethodik entwickelt. Dieser Kompass ermöglicht eine interaktive Positionierung durch Auswahl der gewünschten Achse. Analog kann der Anwender mit der Positionierungsmethodik eingeladene Arbeitssystemkomponenten sowie virtuelle Menschmodelle im Raum verschieben und ausrichten. Dies erfolgt interaktiv, ohne die Eingabe numerischer Werte, jedoch mit einer definierten Genauigkeit durch Skalierungsfaktoren. Der Grund dafür liegt in einer schnellen und intuitiven Anwendung.

Konkret erfolgt die Positionierung über Koordinatenachsen nach dem Fernsteuerungsprinzip, da zum einen der Anwender unabhängig von der Erreichbarkeit der Objekte sowie deren Ausgangs- und Zielpositionen ist. Zum anderen ist dieses Prinzip ähnlich der Menschmodellsteuerung (s. Kap. 4.6.5) gestaltet. Die Methodik ermöglicht Translationen und Rotationen sowie eine schnelle Positionierung von Objekten an einen zuvor definierten Punkt (Marker). Eine Translations- und Rotationsskalierung ermöglicht es, mit kleinen Bewegungen des Eingabegerätes große Bewegungen des Objektes hervorzurufen und somit z.B. eine Verschiebung über große Distanzen zu realisieren. Translationen und Rotationen werden mit Hilfe des Zeigewerkzeuges und über getrennte Koordinatenkreuze ausgeführt, damit der Anwender diese besser selektieren kann. Durch die Marker-Funktion können Objekte passgenau auf anderen Objekten platziert werden.

Die Koordinatenachsen liegen in den Farben Rot, Grün, Blau vor und es gilt folgende Äquivalenz:

- Rot entspricht der X-Achse.
- Grün entspricht der Y-Achse.
- Blau entspricht der Z-Achse.

Die Rotationsebenen um die entsprechenden Achsen sind in der zugehörigen Farbe dargestellt.

Die nachfolgende Abbildung zeigt den entwickelten Dialog für die Positionierungsmethodik.

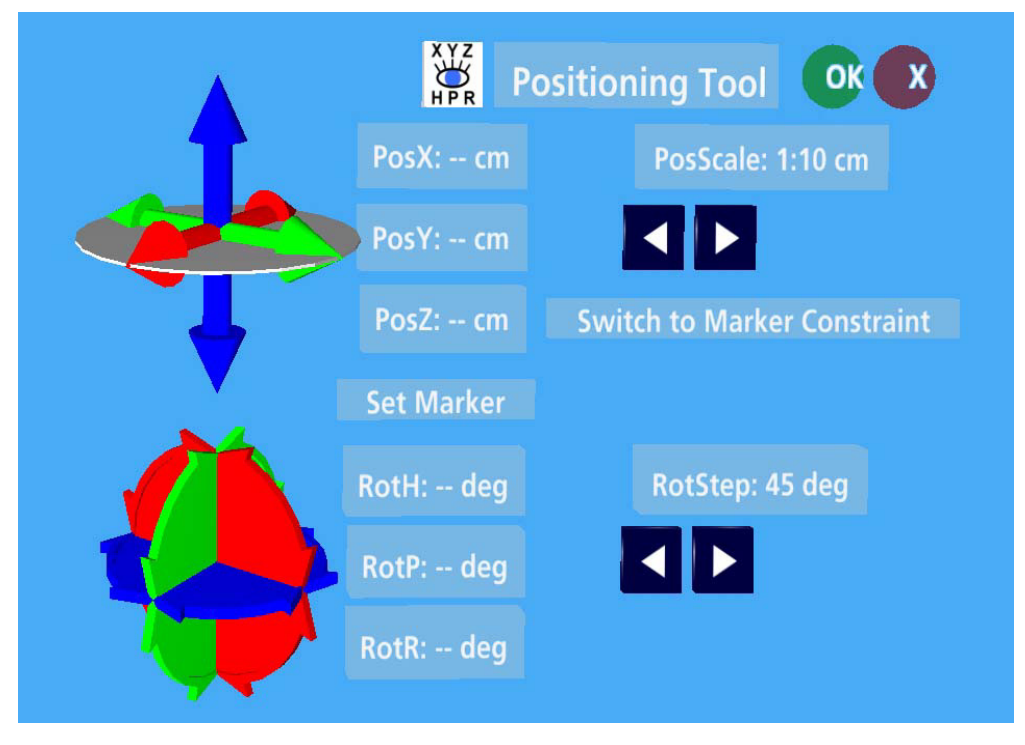

Bild 29 Der Dialog für die Positionierungsmethodik

# **4.6.6.1 Translationen**

Die Translation wird über den Dialog der Positionierungsmethodik realisiert. Die Translationen erfolgen in Richtung des Ursprungssystems der virtuellen Welt. Werden alternative Koordinatenrichtungen benötigt, so ist dies durch die Verwendung von Markern möglich (s. Kap. 4.6.6.3).

Der Dialog stellt eine Positionsskalierung (s. "PosScale" in Bild 29) zur Verfügung, welche basierend auf dem Zehnersystem die Werte 1:1cm, 1:10cm und 1:100cm annehmen kann. Positionierungen im mm-Bereich können nicht durchgeführt werden, da diese Genauigkeit durch ungewollte Handbewegungen des Anwenders oder durch Ungenauigkeiten vom Trackingsystem in der praktischen Anwendung nicht erreicht werden kann. Bei der Translation einzelner Objekte werden die Koordinaten in Bezug auf den absoluten Nullpunkt angezeigt. Werden mehrere Objekte verschoben, können lediglich die relativen Änderungen angezeigt werden.

Der Ablauf der Translationsmethodik gestaltet sich wie folgt:

- x Bevor ein Objekt bewegt werden kann, muss es selektiert sein. Mit dem Projektnavigator (s. Kap. 4.6.7) können sowohl Einzelobjekte als auch ganze Objektgruppen selektiert werden.
- Die gewünschte Positionsskalierung wird mit den Pfeilen der Schaltfläche "PosScale" eingestellt, damit die gewünschte Positionierungsgenauigkeit gewährleistet ist.
- Mit dem Zeigewerkzeug wird die gewünschte Translationsachse ausgewählt, der Auswahlknopf auf dem Interaktionsgerät (s. Kap. 4.6.1) wird gedrückt und gehalten. Eine stilisierte Hand erscheint und das Objekt kann verschoben werden.
- Alternativ kann das XY-Positionierungselement verwendet werden. Dieses Element bietet den Vorteil der Umpositionierung z.B. ganzer Linien in einer Fabrik in nur einem Schritt.
- Der Auswahlknopf wird losgelassen, wenn sich das Objekt an der gewünschten Position befindet.

# **4.6.6.2 Rotationen**

Die Rotation wird über den Dialog der Positionierungsmethodik realisiert. Dabei liegt bei allen Objekten der Rotationspunkt in der geometrischen Mitte der umschließenden Box (die sogenannte Bounding-Box'). Dies gilt sowohl für Objektgruppen als auch für Einzelobjekte, da somit der Anwender ein durchgängiges Systemverhalten vorfindet. Die Rotationen werden um die Achsen des Ursprungssystems der virtuellen Welt ausgeführt. Wird ein anderer Rotationspunkt benötigt, so ist die Positionierung über Marker (s. Kap. 4.6.6.3) notwendig.

Der Dialog stellt eine Rotationsskalierung (s. "RotStep" in Bild 29) zur Verfügung, welche die Werte 1:1°, 1:5°, 1:10°, 1:45° und 1:90° annehmen kann. Rotationen unter 1° können nicht durchgeführt werden, da diese Genauigkeit, aufgrund der gleichen Problematik wie schon bei der Translation beschrieben, in der praktischen Anwendung nicht erreicht werden kann. Bei der Rotation einzelner oder mehrerer Objekte werden Werte der relativen Drehungen um die Mitte der Bounding-Box im Dialog angezeigt.

Der Ablauf der Rotationsmethodik gestaltet sich wie folgt:

- Bevor ein Objekt rotiert werden kann, muss es selektiert sein. Mit dem Projektnavigator (siehe Kap. 4.6.7) können sowohl Einzelobjekte als auch ganze Objektgruppen selektiert werden.
- x Die gewünschte Schrittweite für die Rotation wird mit den Pfeilen der Schaltfläche "RotStep" eingestellt, damit die gewünschte Positionierungsgenauigkeit gewährleistet ist.
- Mit dem Zeigewerkzeug wird die gewünschte Rotationsebene ausgewählt, der Auswahlknopf auf dem Interaktionsgerät (s. Kap. 4.6.1) wird gedrückt und gehalten. Eine stilisierte Hand erscheint und das Objekt kann rotiert werden.
- · Die Rotation erfolgt, wenn das Interaktionsgerät in eine Richtung vor der Projektionsscheibe hin- und her bewegt wird. Dadurch wird ein höherer Bedienkomfort erreicht, da das Interaktionsgerät nicht über das Handgelenk des Anwenders verdreht werden muss.

# **4.6.6.3 Positionierungen mit Markern**

Die Vervollständigung der Positionierungsmethodik wird durch die Entwicklung von sogenannten Markern erreicht. Eine Positionierung mit Markern ist notwenig, da die Translation in eine beliebige Raumrichtung sowie die Rotation um eine beliebige Achse mit einem gewünschten Rotationspunkt möglich sein muss. Darüber hinaus kann die exakte Positionierung eines Objektes auf einem anderen Objekt erfolgen. Ein weiterer Vorteil der Marker liegt in der schnellen und intuitiven Anwendung, wodurch eine effizientere Layoutgestaltung erreicht wird.

Die Systematik zur Positionierung ausgewählter Objekte mit Markern wird anhand des folgenden Beispiels beschrieben.

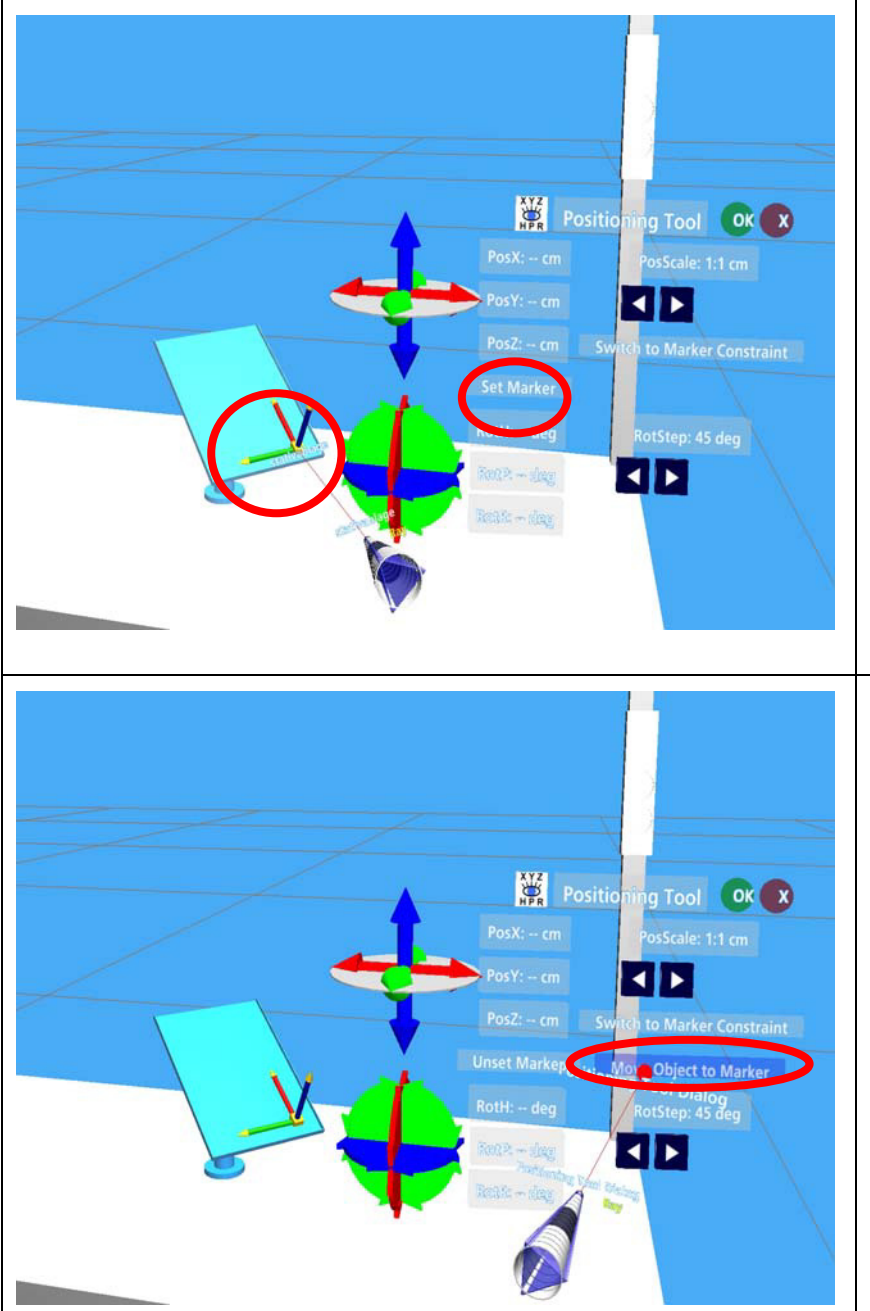

Nach einem Klick auf die Schaltfläche "Set Marker" erscheint ein Achsenkreuz an dem Zeigewerkzeug. Mit dem Zeigestrahl kann das Achsenkreuz an die Position bewegt werden, an die das Objekt verschoben werden soll. Durch einen Klick auf den Auswahlknopf des Interaktionsgerätes kann das Achsenkreuz an der gewünschten Position fixiert werden.

Nach der Positionierung des Markers erscheint im Dialog die Schaltfläche "Move Object to Marker". Ein Klick darauf bewegt das ausgewählte Objekt an die Markerposition.

Der Objektursprung wird in den Ursprung des Achsenkreuzes gelegt.

![](_page_84_Picture_0.jpeg)

![](_page_85_Picture_0.jpeg)

Tabelle 11 Beispiel zum Ablauf von Positionierungen mit Markern

Nach der Positionierung sollte das Koordinatensystem wieder auf das Ursprungssystem der virtuellen Welt zurückgestellt werden (Schaltfläche "Switch to World Constraint"), um weitere Objekte positionieren zu können. Noch selektierte Objekte sollten im Projektnavigator deselektiert werden, um unbeabsichtigte Verschiebungen zu vermeiden. Der Marker kann wieder ausgeblendet und deaktiviert werden (Schaltfläche "Unset Marker").

# **4.6.7 Die Verwaltung der Projekte**

Im verwendeten Entwicklungssystem Lightning ist es bereits möglich, in der immersiven Umgebung Objekte zu gruppieren. Nach einer Gruppierung können jedoch einzelne Objekte nicht mehr umpositioniert werden. Darüber hinaus sind der Aufbau einer hierarchischen Struktur nach der Gliederung Fabrik/Linie/Station (vgl. Kap. 2.3.4.3) sowie die Verwaltung

der Einheiten (vgl. Kap. 4.3) nicht möglich. Aus diesen Gründen ist die Entwicklung einer Projektverwaltung für das immersive Planungssystem notwendig.

Die Umsetzung der Projektverwaltung erfolgt in Anlehnung an Browser gängiger Desktop-Werkzeuge. Die Projektverwaltung in Form eines Navigators ist das zentrale Verwaltungswerkzeug des gesamten Planungsprojektes. Der Navigator ist eine Querschnittsfunktion unabhängig von Grob-, Feinlayout oder Ergonomieanalysen und Grundvoraussetzung für den Datenaustausch über Metainformationen. Die dargestellten Informationen werden in der erweiterten World-Datei der VR-Entwicklungsumgebung abgespeichert. Der Projektnavigator baut sich aus einem Funktionsbereich, einer Informationszeile sowie der Projektstruktur auf (s. Tabelle 12) und hat folgende Aufgaben:

- Verwaltung des Gesamtprojektes
- Aufbau, Umgruppierung und Verwaltung von Planungshierarchien
- Überblick über die aktuell geladenen Produkte, Arbeitssystemkomponenten, Menschmodelle und Teachings
- Laden und Speichern von Layouts aus bzw. in Metainformationen
- Selektion und Deselektion von Objekten und Objektgruppen

![](_page_86_Picture_98.jpeg)

Tabelle 12 Aufbau des Projektnavigators

## **4.6.7.1 Bereitstellen von Funktionen und Informationen**

Der Projektnavigator stellt Funktionen bereit, die zum schnellen Aufbau, zur Veränderung sowie zur Speicherung und zum Laden von Layouts notwendig sind.

Dabei werden Standardfunktionen wie Öffnen, Speichern oder Kopieren analog zu Desktop-Anwendungen verwendet. Der Anwender kann dadurch Metainformationen (s. Kap. 4.7) verwenden. Beim Öffnen von Metainformationen werden im Navigator ausschließlich die Einträge unter Ressource ausgetauscht, die Bereiche Produkt und Prozess bleiben erhalten. Darüber hinaus ist realisiert, die in der Projektstruktur des Navigators selektierten Einträge sowie die zugehörigen Komponenten zu kopieren oder auszuschneiden und anschließend einzufügen. Ebenso kann der Anwender gewünschte Einträge in der Projektstruktur löschen. Beim Löschen von z.B. einem Stationseintrag werden ebenso die zugehörigen virtuellen Objekte aus dem angezeigten Layout gelöscht. Ausgewählte Objekte können ein- und ausgeblendet werden.

Speziell für die Erstellung hierarchischer Layoutstrukturen, stehen dem Anwender besondere Funktionen zur Verfügung, da aufgrund des Bedienkonzepts keine Tastatur vorgesehen ist. Des Weiteren sind mit dem VR-Entwicklungssystem im Gegensatz zu einem CAD-System ein Doppelklick zum Öffnen einer Hierarchieebene sowie ein Ziehen und Einfügen zum Verändern hierarchischer Strukturen nicht möglich. Die genaue Beschreibung dieser speziellen Funktionen erfolgt in der nachfolgenden Tabelle.

![](_page_87_Picture_119.jpeg)

Tabelle 13 Funktionen für die hierarchische Layouterstellung

Über eine Informationszeile werden dem Anwender Informationen bereitgestellt. Die Informationszeile zeigt Statusmeldungen an und gibt dem Anwender Anweisungen. Wird z.B. der Befehl "Ausschneiden" verwendet, so gibt die Informationszeile die Anweisung, das Ziel des Einfügens auszuwählen und den Befehl Einfügen auszuführen.

# **4.6.7.2 Die Projektstruktur**

Die Projektstruktur des Navigators ist gemäß den verwendeten Einheiten (s. Kap. 4.3) in die Einträge für Produkt, Prozess und Ressource (PPR) eingeteilt. Neben der Darstellung der vollständigen Projektstruktur dient er zur schnellen Objektselektion, damit die gewünschten Funktionen angewendet werden können. Das Gesamtprojekt wird in der erweiterten World-Datei abgespeichert. Die Anwendung der Projektverwaltung innerhalb der Einheiten erfolgt folgendermaßen:

- x **Produkt:** In diesem Bereich werden die während der Feinlayoutplanung eingeladenen Produkte verwaltet. Sie können mit dem Menschmodell gegriffen werden (s. Kap. 4.6.5) und sind als einzelne Objekte aufgelistet. Sie haben keine weitergehende Hierarchie im Projektnavigator (vgl. Kap. 4.3). Produkte können selektiert, positioniert, ein- und ausgeblendet sowie gelöscht werden.
- x **Prozess:** Die aufgenommenen und abgespeicherten Bewegungsabläufe des Menschmodells (Teachings) werden in dieser Kategorie abgelegt. Dazu wird unter Prozess beim Speichern des Teachings eine Hierarchieebene erzeugt, die den Namen des aktiven Menschmodells aus dem Bereich Ressource enthält, und das Teaching wird darunter mit Angabe des Datums und der Uhrzeit aufgeführt. Zusätzliche Teachings werden unter dieser Ebene aufgelistet. Die Teachings können dort wieder gelöscht werden.
- x **Ressource:** Unter dem Bereich Ressource werden die Elemente der Groblayoutplanung und der Arbeitssystemkomponente der Feinlayoutplanung (ohne die Produkte) verwaltet. Dort werden die hierarchischen Strukturen unter Verwendung der gewünschten Ebenen nach der Ordnung "Fabrik", "Linie" und "Station" erzeugt. Wird beispielsweise eine Linie mit mehreren Stationen generiert, so werden die Stationen fortlaufend durchnummeriert. Die verwendeten Menschmodelle sind ebenfalls dem Bereich Ressource zugeordnet.

Eine wichtige Anwendung der Projektstruktur des Navigators besteht in der Selektion von Objekten und Einträgen. Dies geschieht, indem mit dem Zeigewerkzeug auf den gewünschten Eintrag gezeigt und der Auswahlknopf auf dem Interaktionsgerät gedrückt wird. Mit Ausnahme der Prozesse und Menschmodelle erscheint um das gewählte Objekt die umschließende Box (Boundingbox) und die Auswahl wird im Projektnavigator farblich markiert. Es können auch mehrere Objekte selektiert sein. Werden dann z.B. Translationen ausgeführt, bewegen sich alle selektierten Objekte, ohne ihre relativen Positionen zueinander zu verändern. Objekte und Einträge können durch die erneute Auswahl deselektiert werden.

# **4.6.7.3 Erstellen hierarchischer Layoutstrukturen für Projekte**

Das Erzeugen von logischen, hierarchischen Einheiten mit Arbeitssystemkomponenten und deren Positionierung ist eine der wichtigsten Tätigkeiten in der Layoutgestaltung. Darüber hinaus eignen sich Informationen von Layoutstrukturen besonders als Schnittstelle zum Datenaustausch. Durch die immersive Erstellung hierarchischer Layoutstrukturen können Metainformationen für einen bidirektionalen Datenaustausch zwischen dem immersiven Planungssystem und einem CAD-System erzeugt werden.

Generell können hierarchische Layoutstrukturen in den Ebenen Fabrik/Linie/Station unter Ressource des Projektes angelegt werden. Über die zugehörige Funktion erfolgt die Erzeugung der entsprechenden Ebenen. Im Anschluss an die Bezeichnung einer Ebene erfolgt eine automatische Nummerierung entsprechend der Entstehungsreihenfolge (Bsp.: L\_Linie0, L\_Linie1,… und S\_Station0, S\_Station1,…), da somit die Eindeutigkeit des Eintrages ohne die Eingabe einer speziellen Bezeichnung über eine Tastatur gewährleistet ist. Dabei besteht kein direkter Zusammenhang zwischen Linien- und Stationsnummerierung. Die Stationen werden fortlaufend nummeriert, unabhängig davon welcher Linie sie zugeordnet sind. Die Bezeichnung selbst setzt sich aus dem Erkennungszeichen für die Ebene (s. Mehrdeutigkeit der Baugruppen in Kap. 4.7) sowie dem Namen der Ebene zusammen (z.B. L\_Linie).

Der Projektnavigator unterstützt die Erstellung von Layouts sowohl nach dem Top-Down- als auch dem Bottom-Up-Verfahren sowie Mischformen (Inside-Out-Verfahren).

Beim Top-Down-Verfahren handelt es sich um eine Vorgehensweise, bei der die hierarchische Struktur von oben nach unten festgelegt wird. Dazu wird zunächst die oberste Ebene festgelegt (z.B. Linie). Dann wird die darunter liegende Struktur erzeugt, indem z.B. die Funktion "S" (s. Tabelle 13) mehrfach aktiviert und die oberste Ebene angewählt wird. Dadurch entstehen mehrere Stationselemente unter der Linie. Das Layout wird durch die Auswahl von Arbeitssystemkomponenten vervollständigt. Dabei kommt die Funktion "Ziel bestimmen" (s. Tabelle 13) zur Anwendung, da dort z.B. eine bestimmte Station ausgewählt werden kann, der alle neu hinzugefügten Komponenten zugeordnet werden.

Beim Bottom-Up-Verfahren handelt es sich um eine Vorgehensweise, bei der die hierarchische Struktur von unten nach oben festgelegt wird. Dazu werden zunächst die gewünschten Arbeitssystemkomponenten eingeladen und positioniert. Dann erfolgt die Gruppierung der Komponenten. Dazu werden nächst höhere Ebenen erzeugt und dann die entsprechenden Komponenten ausgeschnitten und in den gewünschten Ebenen eingefügt. Bei Bedarf werden zwischengelagerte Ebenen erzeugt und vorherige Gruppen ausgeschnitten und eingefügt, bis letztlich eine oberste Ebene festgelegt wird, unter der alle Ebenen hinterlegt sind.

Bereits geplante Linien oder Stationen können mit Hilfe eines Editors wiederverwendet werden. Hierzu kann die vorhandene Datei der Metainformationen über einen Editor bearbeitet werden. Durch das Öffnen bereits geplanter Stationen können diese über Kopieren und Einfügen des Editors dem vorhandenen Layout hinzugefügt werden. Die manuelle Editierung durch einen ungeübten Nutzer kann jedoch Fehler hervorrufen.

# **4.7 Der Aufbau der Metainformationen**

Die Metainformationen definieren die Schnittstelle zum Datenaustausch, da Stücklisten-Informationen, Positionen und Hierarchien schnell und einfach in einem unabhängigen Format abgespeichert werden können. Dadurch wird ein bidirektionaler Austausch von Layoutstrukturen zwischen einem immersiven Planungssystem und einem CAD-System realisiert.

Darüber hinaus ergibt sich durch die separaten Metainformationen für den Austausch von Layouts eine klare Abgrenzung zu den Projektdateien (vgl. Kap. 4.3), welche das gesamte Projekt umfassen. Diese Trennung ist sinnvoll, da ein CAD-System z.B. keine Menschmodellsimulationen (Teachings) aus der Einheit Prozess verarbeiten kann.

Die Spezifikation der Metainformationen sieht vor, die im Gesamtprojekt unter Ressource verwalteten Layouts in einer einfach strukturierten Tabellenform darzustellen. Der Aufbau beinhaltet die Komponenten, deren hierarchische Zuordnung sowie deren Positionen und Rotationen. Die Positionen beziehen sich auf das Ursprungssystem der virtuellen Welt und werden in Absolut-Koordinaten dargestellt und die Rotationen werden in Euler-Winkeln abgebildet, da das verwendete Entwicklungssystem lediglich diese Information verarbeitet. Die im Gesamtprojekt unter Ressource verwalteten dynamischen Menschmodelle sind nicht Teil des CAD-Systems und werden deshalb für einen Datenaustausch mit den Metainformationen nicht berücksichtigt. Darüber hinaus werden spezielle CAD-Baugruppeninformationen wie Bewegungseinschränkungen (Constraints) oder Farbinformationen nicht berücksichtigt, da solche CAD-spezifischen Festlegungen vom VR-Entwicklungssystem nicht verarbeitet werden sollen und diese Festlegungen für eine Layoutgestaltung nicht entscheidend sind.

Die ersten drei Spalten der Tabelle (s. Bild 30, Spalten A-C) enthalten den Baugruppenpfad. Durch den Projektnavigator besteht die Möglichkeit einer hierarchischen Gliederung mit den Ebenen Fabrik/Linie/Station (vgl. Kapitel 4.6.7).

|           | R                                     |                                                     |            |           | G       |            |         |         |
|-----------|---------------------------------------|-----------------------------------------------------|------------|-----------|---------|------------|---------|---------|
| Factory   |                                       | europalette                                         | -429,51    | $-2,07$   |         | $-180$     | 90      | 180     |
| Factory   |                                       | metaplantafel                                       | $-565,76$  | 307.31    |         | -90        |         |         |
| Factory   |                                       | L Vormontage S Montieren ha platz 1000x0600         | $-43,72$   | 18,52     |         |            |         |         |
| Factory   | L Vormontage S Montieren stativablage |                                                     | $-29,5393$ | 46,9506   | 101     | 45         |         |         |
| Factory   |                                       | L Vormontage S Montieren handhebelpresse 3800538287 | 5,39       | 46,411    | 100     | 180        |         |         |
| Factory   |                                       | L Vormontage S Montieren rollenbahn 350 p 20 100    | 18,8463    | 48,7298   | 101,728 | 2.84237    | 6,46328 | 1.19583 |
| Factory   |                                       | L Vormontage S Montieren lagerkasten 150mm          | 32,7663    | 66,1232   | 107,948 | $-177.158$ | 86,4633 | 91.1957 |
| Factory   |                                       | L Vormontage S Montieren klt 300x200mm              | 51,33      | $-23,355$ | 92      |            |         |         |
| Factory   |                                       | L Vormontage S Montieren klt 300x200mm              | $-42,7453$ | 44,2206   | 129,735 | $-42,2332$ | 0.25851 | 30,9877 |
| Factory   | L Vormontage S Montieren taster 1     |                                                     | -9,33051   | 21,5295   | 99.9373 |            |         |         |
| F Factory |                                       | L Vormontage S Montieren transportwagen 2           | 98,546     | 13,27     |         |            |         |         |
| F Factory |                                       | L Vormontage S Sortieren Box p 100 100 200          | $-204.48$  | 119,334   |         |            |         |         |
| Factory   | L Vormontage                          | Materialfluss p 100 50                              | $-312,89$  | 174,877   |         |            |         |         |
| Factory   | L Vormontage                          | Materialfluss_p_100_50                              | $-2,57348$ | 237,885   |         | $-90$      |         |         |
| F Factory | L Vormontage                          | Materialfluss_p_100_100                             | 85,7817    | 29,7537   |         |            |         |         |
|           |                                       |                                                     |            |           |         |            |         |         |

Bild 30 Beispiel für den Aufbau der Metainformationen

Mehr als diese drei Hierarchieebenen können nicht erstellt werden und es existiert immer genau eine oberste Hierarchiestufe (vgl. Kap. 2.3.4.3). Dabei erhält jede Ebene eine bestimmte Charakteristik ("F" für Fabrik, "L" für die Linie und "S" analog für die Station). Diese müssen beibehalten werden, um die Eindeutigkeit der Hierarchiestruktur bei einer

Umbenennung nicht zu verlieren, da bei einer CAD-Baugruppe die Hierarchieebenen ohne Charakteristika nicht eindeutig erkennbar sind (vgl. nachfolgende Abbildung). Die Benennung im immersiven System lautet: F\_Fabrik, L\_Linie und S\_Station.

![](_page_91_Figure_1.jpeg)

Bild 31 Mehrdeutigkeit der CAD-Baugruppen

Bei dieser Abbildung ist nicht ersichtlich, ob es sich bei der obersten Ebene (1.) um eine Fabrik oder eine Linie handelt. Zusätzlich können Arbeitssystemkomponenten im CAD-System als Baugruppen verwaltet werden, wohingegen für das immersive Planungssystem je Komponente genau eine VR-Datei vorhanden ist (vgl. Kapitel 4.4). Dadurch könnte in der Abbildung auch eine Station dargestellt sein, da die sekundäre Ebene (2.) auch eine Komponente sein könnte.

Die vierte Spalte (s. Bild 30, Spalte D) enthält die Arbeitssystemkomponente ohne eine Dateiendung, da die Verwendung einer Komponente ausschließlich über deren Bezeichnung definiert wird und jedes System automatisch die zugehörige Komponenten-Datei der parallelen Datenhaltung verwendet (vgl. Kapitel 4.4). Dabei können Arbeitssystemkomponenten mehrfach vorkommen. Die X-Position, die Y-Position und die Z-Position einer Komponente werden in den Spalten fünf bis sieben (s. Bild 30, Spalten E-G) in der Einheit Zentimeter [cm] abgelegt. Die Spalten acht bis zehn enthalten (s. Bild 30, Spalten H-J) die Rotationen der Euler-Winkel (Heading, Pitch und Roll) in der Einheit Grad [°].

# **4.8 Der VR-Konverter**

Der Konverter ist für den Datenaustausch unerlässlich, da dieses Modul die Metainformation (s. Kap 4.7) in CAD-Baugruppen konvertiert und umgekehrt. Er schließt somit die Kette zwischen der VR-Welt und der CAD-Welt. Ein entscheidender Aspekt ist dabei die Berechnung der Transformationsmatrizen aus den Positionsinformationen und den Euler-Winkeln bei einem Importvorgang sowie der Rückrechnung dieser Informationen bei einem Exportvorgang.

Auf Seiten der immersiven Lightning-Umgebung kommen die Absolut-Positionen sowie die Eulerwinkel (s. Kap 4.1 und 4.7) zum Einsatz. Diese Winkel werden verwendet, um das Problem der übermäßig vielen Parameter und der daraus resultierenden Unanschaulichkeit zu beheben. Die Darstellung der Eulerrotationen erfolgt in drei Winkeln: dem Rotationswinkel um die X-Achse, dem Winkel um die Y-Achse und dem Winkel um die Z-Achse [Treglia2002]. Die Drehungen um die Z-Achse wird als Head, die Drehung um die X-Achse als Pitch und die Drehung um die Y-Achse als Roll bezeichnet (vgl. Bild 32). Eulerwinkel lassen sich durch eine Matrizenmultiplikation in Rotationsmatrizen umrechnen. Hierbei ist die Reihenfolge der Matrizenmultiplikation zu beachten, da diese im Allgemeinen nicht kommutativ ist.

![](_page_92_Figure_1.jpeg)

**Bild 32** Darstellung der Eulerwinkel

Die vollständige Transformationsmatrix ergibt sich aus der Matrizenmultiplikation der Verschiebungsmatrix V mit der Rotationsmatrix M. Die Verschiebungsmatrix enthält die Koordinaten des Verschiebungsvektors. Die Rotationsmatrix M berechnet sich aus der Multiplikation der Matrix H von Head, der Matrix P von Pitch und der Matrix R von Roll. Für die Berechnung der Transformationsmatrix ergibt sich dadurch die folgende Formel:

$$
T = V \times H \times P \times R \tag{4.1}
$$

Die Anwendung der Transformationsmatrix ist z.B. für das Einsetzen von Teilen in eine Baugruppe im CAD-System notwendig. Dies geschieht im CAD-System Autodesk Inventor durch sogenannte 'transiente Geometrieobjekte'. Diese Objekte werden gewöhnlich für die Manipulation grafischer Gegenstände verwendet, da sie eine einfache Möglichkeit bieten, Matrizen für Objekttransformationen zu erzeugen. Diese speziellen Geometrieobjekte stellen Werkzeuge zur Lösung vieler mathematischer Aufgabenstellungen oder spezifischer geometrischer Aufgaben dar. Hierbei kann es sich neben Matrizen beispielsweise auch um Punktgegenstände und -vektoren handeln. Die Verwendung der 'transienten Geometrieobjekte' erfolgt weitgehend innerhalb des Codes von Autodesk Inventor. Im Gegensatz zu den meisten anderen Geometrieobjekten der Autodesk Inventor API, handelt es sich hierbei um unsichtbare mathematische Darstellungen ohne grafischen Inhalt. [Autodesk2007]

Das voreingestellte Autodesk Inventor-Koordinatensystem entspricht dem kartesischen Koordinatensystem mit der positiven X-Richtung nach rechts, der positiven Y-Richtung nach oben und der positiven Z-Richtung in Richtung des Betrachters. Im nachfolgenden Beispiel wird eine Matrix dargestellt, welche ein System erzeugt, das um 45 Grad um die Z-Achse gedreht ist und bei dem der Ursprungspunkt bei (10, 5, 0) liegt. Das CAD-System Autodesk Inventor verwendet für Verschiebungen wie das VR-Entwicklungssystem die Einheit Zentimeter. Für Drehungen verwendet das CAD-System das Bogenmaß. Das VR-Entwicklungssystem verwendet jedoch in diesem Fall die Einheit Grad.

| 0.707 | $-0.707$ | O | 10 |
|-------|----------|---|----|
| 0.707 | 0.707    | Ω | 5  |
| o     | O        |   | N  |
|       |          |   |    |

Bild 33 Beispiel einer Inventor Transformationsmatrix [Autodesk2007]

Zur Berechnung der Transformationsmatrix für Autodesk Inventor wird aus Gründen der Übersichtlichkeit folgende Konvention getroffen:

- Der Kosinus und der Sinus von Head werden mit E und F bezeichnet.
- Der Kosinus und der Sinus von Pitch werden mit C und D bezeichnet.
- x Der Kosinus und der Sinus von Roll werden mit A und B bezeichnet.

Durch das voreingestellte Koordinatensystem ergeben sich die einzelnen Matrizen für Autodesk Inventor wie folgt:

$$
V = \begin{bmatrix} 1 & 0 & 0 & X \\ 0 & 1 & 0 & Y \\ 0 & 0 & 1 & Z \\ 0 & 0 & 0 & 1 \end{bmatrix} \qquad H = \begin{bmatrix} E & -F & 0 & 0 \\ F & E & 0 & 0 \\ 0 & 0 & 1 & 0 \\ 0 & 0 & 0 & 1 \end{bmatrix} \qquad P = \begin{bmatrix} 1 & 0 & 0 & 0 \\ 0 & C & -D & 0 \\ 0 & D & C & 0 \\ 0 & 0 & 0 & 1 \end{bmatrix} \qquad R = \begin{bmatrix} A & 0 & B & 0 \\ 0 & 1 & 0 & 0 \\ -B & 0 & A & 0 \\ 0 & 0 & 0 & 1 \end{bmatrix}
$$
  
(4.2) (4.3) (4.3) (4.4) (4.5)

Durch die Multiplikation der einzelnen Matrizen gemäß der Gleichung (4.1) berechnet sich die Transformationsmatrix wie folgt:

$$
T = V \times H \times P \times R =
$$
\n
$$
\begin{bmatrix}\n1 & 0 & 0 & X \\
0 & 1 & 0 & Y \\
0 & 0 & 1 & Z \\
0 & 0 & 0 & 1\n\end{bmatrix}\n\begin{bmatrix}\nE & -F & 0 & 0 \\
F & E & 0 & 0 \\
0 & 0 & 1 & 0 \\
0 & 0 & 0 & 1\n\end{bmatrix}\n\begin{bmatrix}\n1 & 0 & 0 & 0 \\
0 & C & -D & 0 \\
0 & D & C & 0 \\
0 & 0 & 0 & 1\n\end{bmatrix}\n\begin{bmatrix}\nA & 0 & B & 0 \\
0 & 1 & 0 & 0 \\
0 & 0 & 0 & 1\n\end{bmatrix} =
$$
\n
$$
\begin{bmatrix}\nE & -F & 0 & X \\
F & E & 0 & Y \\
0 & C & -D & 0 \\
0 & 0 & 1 & Z\n\end{bmatrix}\n\begin{bmatrix}\n1 & 0 & 0 & 0 \\
0 & C & -D & 0 \\
0 & 0 & 0 & 1\n\end{bmatrix}\n\begin{bmatrix}\nA & 0 & B & 0 \\
0 & 1 & 0 & 0 \\
0 & 0 & 0 & 1\n\end{bmatrix} =
$$
\n
$$
\begin{bmatrix}\nE & -CF & DF & X \\
0 & 0 & 0 & 0 \\
0 & 0 & 0 & 1\n\end{bmatrix}\n\begin{bmatrix}\nA & 0 & B & 0 \\
0 & 1 & 0 & 0 \\
0 & 0 & 0 & 1\n\end{bmatrix} =
$$
\n
$$
\begin{bmatrix}\nE & -CF & DF & X \\
F & CE & -DE & Y \\
0 & 0 & 0 & 1\n\end{bmatrix}\n\begin{bmatrix}\nA & 0 & B & 0 \\
0 & 1 & 0 & 0 \\
0 & 0 & 0 & 1\n\end{bmatrix} =
$$
\n
$$
\begin{bmatrix}\nAE - BDF & -CF & BE + ADF & X \\
AF + BDE & CE & BF - ADE & Y \\
0 & 0 & 0 & 1\n\end{bmatrix}
$$
\n
$$
-BC & D & AC & Z \\
0 & 0 & 0 & 1\n\end{bmatrix}
$$
\n(4.6)

Diese Transformationsmatrix kommt bei der Umsetzung des VR-Konverters zum Einsatz. Die Programmierung erfolgt über die Programmiersprache Visual Basic in der CAD-Umgebung. Der Konverter wird direkt aus der CAD-Oberfläche aktiviert (s. Bild 34), somit wird eine schnelle und einfache Anwendung ermöglicht.

![](_page_94_Picture_858.jpeg)

Bild 34 Aktivierung des VR-Konverters

Der Konverter wird in vier Komponenten umgesetzt: dem Importvorgang, dem Exportvorgang, den Einstellungen und den Informationen. Die einzelnen Komponenten werden nachfolgend beschrieben.

## **4.8.1 Der Importvorgang**

Der Importvorgang wird benötigt, da die Metainformationen (s. Kap. 4.7) eingelesen und ausgewertet werden müssen, um die Layoutstruktur in native CAD-Baugruppen transferieren zu können. Der Vorgang wird durch Betätigen der "VR-Import"-Schaltfläche des VR-Konverters eingeleitet. Dem Anwender steht ein Dialog nach dem Standard gängiger Desktop-Anwendungen zur Verfügung (s. Bild unten), und er kann damit die Datei der gewünschten Metainformationen auswählen und importieren.

![](_page_95_Picture_58.jpeg)

Bild 35 Dialog zum Öffnen von Dateien

Nach dem Auswählen wird der nachfolgend abgebildete Programmablauf gestartet. Dieser besteht aus insgesamt vier aufeinanderfolgenden Schritten, die die Metainformationen auswerten.

![](_page_95_Figure_4.jpeg)

Bild 36 Programmablauf des Importvorgangs

Im ersten Schritt wird aus den Metainformationen der **Umfang der Tabelle ermittelt**. Somit ergibt sich die Gesamtanzahl der verwendeten Arbeitssystemkomponenten. Dadurch ist dem Programmablauf vorgegeben, wie viele Zeilen für die nachfolgenden Schritte abgearbeitet werden müssen.

Mit dieser Information werden dann die ersten drei Spalten der Tabelle untersucht und die unterschiedlich vorkommenden Hierarchieebenen als Inventor-**Baugruppen** mit der Verwendung der entsprechenden Bezeichnung **erzeugt**.

Im nächsten Schritt werden die enthaltenen Arbeitssystemkomponenten (**ASK**) identifiziert und die zugehörigen CAD-Komponenten der parallelen Datenhaltung werden den entsprechenden Baugruppen **zugeordnet**. Dabei werden die Transformationsmatrizen gemäß der Gleichung (4.6) berechnet und die Komponenten im Raum positioniert.

Beispielhaft sind nachfolgend die Programmzeilen zur Festlegung der Verschiebungsmatrix V (s. Punkt A.) und Rotationsmatrix H (s. Punkt B.), welche die Rotation um die Z-Achse abbildet, aufgeführt.

## A. Verschiebungsmatrix V

## *Call vMatrix.SetTranslation(oTG.CreateVector(xPos, yPos, zPos))*

Die Absolutwerte der X, Y und Z Koordinaten (Spalten fünf bis sieben der Metainformationen) werden im Vorfeld den Variablen xPos, yPos, zPos zugewiesen. Die Matrix wird aus dem Befehl "SetTranslation" mit Angabe des Richtungsvektors, welcher als "Transiente Geometrie" (vgl. Kap. 4.8) festgelegt ist und aus den vorher genannten Variablen besteht, im internen Speicher generiert.

#### B. Rotationsmatrix H

# *Call hMatrix.SetToRotation(hRot \* Pi / 180, oTG.CreateVector(0, 0, 1), oTG.CreatePoint(0, 0, 0))*

Der Winkel Head (Spalte acht der Metainformationen) wird im Vorfeld der Variable hrot zugeordnet. Bei den Rotationen erfolgt die Umrechnung von Grad in Bogenmaß. Zusätzlich mit der Angabe des Richtungsvektors (positive Z-Achse) und des Drehpunktes (Ursprung), welche als "Transiente Geometrie" (vgl. Kap. 4.8) festgelegt sind, wird die Rotationsmatrix H mit dem Befehl "SetToRotation" im internen Speicher abgelegt.

Im letzten Schritt werden die einzelnen **Baugruppen** einander zu einer Gesamthierarchie **zugeordnet**. Diese Zuordnung erfolgt im Gegensatz zur Zuordnung der Arbeitssystemkomponenten ohne weitere Translationen, bzw. Rotationen, da die Positionierung der Bauteile unter Verwendung ihrer Absolutkoordinaten bereits bei der Zuordnung (vorherige Schritt) durchgeführt wurde. Die Positionsinformationen sind ausschließlich in den Matrizen der Arbeitssystemkomponenten enthalten.

# **4.8.2 Der Exportvorgang**

Der Exportvorgang wird benötigt, da hierdurch der bidirektionale Datenaustausch zwischen dem VR-System und dem CAD-System verwirklicht werden kann. Dabei werden die CAD-Baugruppen der Layouts ausgewertet und die entsprechenden Metainformationen erstellt. Der Vorgang wird durch Betätigen der "VR-Export"-Schaltfläche des VR-Konverters (vgl. Bild 34) eingeleitet. Dem Anwender steht ein Dialog nach dem Standard gängiger Desktop-Anwendungen zur Verfügung, über den die entsprechende Datei erzeugt und mit der gewünschten Bezeichnung abgespeichert wird.

Nach dem Aktivieren des Speichervorgangs wird der nachfolgend abgebildete Programmablauf gestartet. Dieser setzt sich aus insgesamt vier Schritten zusammen, die nacheinander ausgeführt werden.

![](_page_97_Figure_3.jpeg)

Bild 37 Programmablauf des Exportvorgangs

Im ersten Schritt wird die **Gesamthierarchie** der CAD-Baugruppe **ermittelt**. Dies geschieht durch Auflistung aller Baugruppen und Bauteile sowie deren Hierarchieebenen. Zusätzlich werden alle zugehörigen Transformationsmatrizen ausgelesen, welche die Transformationswerte bezogen auf die oberste Baugruppe liefern. Dadurch müssen Transformationsmatrizen zwischengelagerter Baugruppen nicht mit ausgewertet werden. Bei diesem Vorgang gehen im CAD-System vergebene Zwangsbedingungen (sogenannte 'Constraints') zur Positionierung von Bauteilen oder Baugruppen verloren, es erfolgt ausschließlich ein Auslesen der Koordinaten.

Im zweiten Schritt werden aus der gesamten Liste die eigentlichen **Arbeitssystemkomponenten selektiert**. Beim Selektionsvorgang ist der Export der korrekten Struktur essentiell, denn eine Arbeitssystemkomponente kann auf CAD-Seite als Bauteil oder Baugruppe vorliegen (vgl. Kapitel 4.7). Dazu werden die aufgelisteten Baugruppen und Bauteile geprüft. Eine Arbeitssystemkomponente wird eindeutig identifiziert, wenn dem Namen des Bauteils oder der Baugruppe kein "S\_", "L\_" oder "F\_" vorausgeht und

der Name der darüber gelegenen Hierarchieebene eines dieser Merkmale enthält. Für einen sinnvollen Export ist es zwingend notwendig, die Richtlinien zur Benennung der Hierarchieebenen (s. Kap. 4.8.3) einzuhalten. Die identifizierten Arbeitssystemkomponenten werden im Format der Metainformationen in Spalte 4 aufgelistet (s. Kap 4.7). Das CAD-System Inventor unterstützt die Verwendung interner Namen. Diese können sich von dem Datei-Namen unterscheiden und werden im Baugruppennavigator angezeigt. Der Exportvorgang verwendet bei den Arbeitssystemkomponenten die Datei-Namen anstelle der internen Namen, um die Eindeutigkeit der parallelen Datenhaltung zu gewährleisten. Bei den Hierarchieebenen jedoch wird der interne Name verwendet, da der Anwender die Ebenen im Baugruppennavigator einfach umbenennen kann.

Im nächsten Schritt werden den Arbeitssystemkomponenten die **Baugruppenpfade zugeordnet**. Dies geschieht ausgehend von den einzelnen Arbeitssystemkomponenten durch Auslesen der übergeordneten Hierarchieebenen. Diese werden in den ersten drei Spalten der Metainformationen aufgeführt. Für diesen Schritt ist ebenso das Einhalten der Richtlinien (s. Kap. 4.8.3) zur Benennung der Hierarchieebenen entscheidend.

Im letzten Schritt wird für jede Arbeitssystemkomponente die Transformationsmatrix ausgewertet. Aus der berechneten Transformationsmatrix können **X-, Y- und Z-Werte sowie Head, Pitch und Roll ermittelt** werden.

$$
T = \begin{bmatrix} AE - BDF & -CF & BE + ADF & X \\ AF + BDE & CE & BF - ADE & Y \\ -BC & D & AC & Z \\ 0 & 0 & 0 & 1 \end{bmatrix}
$$
 (4.7)

Die Werte X, Y und Z werden direkt aus der Transformationsmatrix (4.7) entnommen und in den Spalten fünf bis sieben der Metainformationen abgelegt. Diese liegen bereits in der gewünschten Einheit Zentimeter vor.

Zunächst wird aus dem Wert D der Winkel Pitch berechnet. Dann muss überprüft werden, ob der sogenannte 'Gimbal Lock' auftritt. Gimbal Lock bezeichnet ein geometrisches Problem, welches bei Transformationen in Verbindung mit Eulerwinkeln auftreten kann [Flipcode2007]. Der Gimbal Lock tritt auf, wenn der Winkel Pitch 90° ist und C (Kosinus von Pitch) dadurch den Wert Null annimmt. Somit existieren keine eindeutigen Lösungen für A, B und E, F. Zur Lösung dieses Problems wird der Winkel Roll auf 0° gesetzt. Dadurch ist E gleich dem Wert aus Zeile 1 und Spalte 1 der Transformationsmatrix, da A den Wert 1 und B den Wert 0 annimmt. Aus diesen Gründen ist F gleich dem Wert aus Zeile 2 und Spalte 1 der Transformationsmatrix. Der Winkel Head berechnet sich letztlich aus dem Arcustangens von E und F.

Tritt der Gimbal Lock nicht auf, so werden die Werte A, B und E, F unter Verwendung von C aus den entsprechenden Komponenten der Transformationsmatrix berechnet. Der Winkel Roll berechnet sich aus dem Arcustangens von A und B. Der Winkel Head berechnet sich letztlich aus dem Arcustangens von E und F.

Alle berechneten Euler-Winkel müssen von der Einheit Bogenmaß in Grad umgerechnet werden. Die ermittelten Werte werden in den Spalten acht bis zehn der Metainformationen abgelegt.

Der zugehörige Programmabfolge ist nachfolgend vereinfacht dargestellt:

```
Pitch = asin (D) 
C = \cos(Pitch)IF C = 0 then |Gimbal Lock 
   Roll = 0E = T(1,1)F = T(2,1)Head = \frac{atan2(E, F)}{2}Else
   A = T(3,3)/CB = -T(3,1)/CE = T (2,2) / CF = -T(1,2)/CRoll = \text{atan2}(A, B)Head = \frac{atan2(E, F)}{2}
```
Bild 38 Programmabfolge zur Ermittlung von Head, Pitch und Roll

Nach dem erfolgreichen Programmdurchlauf wird dem Anwender als Bestätigung eine entsprechende Meldung angezeigt.

# **4.8.3 Die Einstellungen und Informationen**

Um eine schnelle Einbindung in firmenspezifische IT und Anpassungen an bestehende Ordnerstrukturen leicht realisieren zu können, werden im VR-Konverter Einstellmöglichkeiten zur Verfügung gestellt. Die Einstellungen werden durch Betätigen der "Einstellungen"-Schaltfläche des VR-Konverters angezeigt.

Folgende Einstellungen können über den entsprechenden Dialog vorgenommen werden (s.a. Bild 39):

- x Pfad der Bibliothek
- Speicherpfad der Baugruppen
- Anfangspfad beim Öffnen/Speichern

Der Pfad der Bibliothek wird ausgewählt, um einen Zugriff auf die parallele Datenhaltung zu ermöglichen. Beim Import werden aus der Datenhaltung die Arbeitssystemkomponenten ins CAD-System geladen. Durch den Speicherpfad der Baugruppen wird festgelegt, in welchem Ordner die erzeugten CAD-Baugruppen des Import-Vorgangs abgespeichert werden. Der Anfangspfad beim Öffnen und Speichern gibt vor, welcher Pfad dem Nutzer für den Zugriff auf die Metainformationen per Voreinstellung zur Verfügung steht.

Die Richtlinien des Konverters sind für eine erfolgreiche Anwendung zwingend notwendig, da deren Einhaltung die Mehrdeutigkeit der CAD-Baugruppen (vgl. Kap. 4.7) eliminiert und einen korrekten Export der Baugruppenstruktur garantiert. Die Richtlinien sind in den Informationen enthalten und werden über die "?"-Schaltfläche (vgl. Bild 34) aufgerufen.

Das nachfolgende Bild zeigt die Informationen sowie eine Beispielkonfiguration für die Einstellungen.

![](_page_100_Picture_76.jpeg)

![](_page_100_Figure_8.jpeg)

# **5 Evaluierung des Systems und kritische Diskussion der Ergebnisse**

Um das entwickelte System zu bewerten, werden Versuche mit subjektiven Kriterien durchgeführt. Damit sollen die größten Schwachstellen sowie generelle Tendenzen im Vorfeld durch potentielle Benutzer identifiziert werden, bevor das System in weiteren Schritten zur Anwendungen in realen Projekten kommt.

# **5.1 Evaluierungsplanung**

Für die Evaluierung stehen generell objektive Messverfahren mit quantitativen Ergebnissen sowie subjektive Messverfahren mit qualitativen Ergebnissen zur Verfügung. In diesem Fall wird ein subjektives Messverfahren angewendet.

Diese Art der Bewertung wird gewählt, da ein Vergleich mit gängigen Desktop-Systemen über objektive Messkriterien nicht sinnvoll ist. Das System ,DPE-Layout-Planner' beinhaltet z.B. in seinem Funktionsumfang keine dynamische Simulation von Menschmodellen, wodurch ein Vergleich nicht möglich ist. Ein Vergleich mit beispielsweise dem System Delmia V5, welches auch dynamische Menschmodell-Simulationen ermöglicht, fällt jedenfalls zu ungunsten dieses Systems aus, da der wesentlich höhere Teach-Aufwand offensichtlich ist (s. Kap. 2.1.5). Darüber hinaus soll mit dem entwickelten System der gesamte Planungsprozess verbessert und nicht ein bestimmtes Werkzeug ersetzt werden. Eine Evaluierung des gesamten Planungsprozesses durch ein definiertes Projekt, welches zum einen in der herkömmlichen Vorgehensweise und zum anderen in der neuen Vorgehensweise durchgeführt wird, ist in diesem Fall auch nicht sinnvoll, da bei einer gleichbleibenden Testgruppe ein Lerneffekt nach dem Durchführen einer Vorgehensweise eintritt. Bei zwei verschiedenen Testgruppen kann ein Vergleich durch die Unterschiedlichkeit der Vorgehensweisen und der Gruppen nicht gezogen werden. Ein interpersoneller Austausch ist nicht möglich, da die Prozessschritte nicht in beliebiger Reihenfolge ausgeführt werden können.

Das subjektive Messverfahren wird über unterschiedliche Hypothesen durchgeführt, da diese mit einer einheitlichen Skalierung versehen werden können. Dadurch können die Ergebnisse in einer Gesamtübersicht dargestellt werden. Die Bewertung erfolgt in unterschiedlichen Kategorien. Zu jeder Kategorie sind Hypothesen formuliert worden, welche Kernpunkte der Entwicklung sowie Aspekte in der Anwendung berücksichtigen. Die Kategorien setzen sich aus den entwickelten Modulen (Layoutgestaltung, Parametrik, Ergonomieanalyse, Navigator, Positionierungswerkzeug und VR-Konverter) sowie dem Bedienkonzept, dem Planungsablauf und den Funktionen zusammen. Die Kategorie Layoutgestaltung enthält dabei Hypothesen zu den Modulen Groblayoutplanung und Feinlayoutplanung. Darüber hinaus hat der Proband die Möglichkeit, zu jeder Kategorie positive und negative Anmerkungen zu geben.

Die Skalierung zur Bewertung der Hypothesen wird mit Neutral versehen, falls eine Testperson zu einer Hypothese keine Aussage treffen kann. Damit wird die Problematik zentrierter Skalen, welche Antworten um die "goldene Mitte" begünstigen können, bewusst in Kauf genommen. Um Nuancen genauer identifizieren zu können, werden folgende sieben Abstufungen verwendet:

- Trifft voll zu
- x Trifft zu
- x Trifft eingeschränkt zu
- Neutral
- Trifft weniger zu
- Trifft nicht zu
- x Trifft überhaupt nicht zu

Die Hypothesen sind durchgängig positiv für das entwickelte System formuliert, dadurch zeigen sich in der Auswertung durch Betrachten des Gesamtbildes die Schwachstellen des Systems. Eine mögliche positive Verzerrung wirkt sich in diesem Fall auf die Auswertung nicht aus, da es hier vornehmlich darum geht, die größten Schwachstellen zu identifizieren. Die vollständigen Evaluierungsbögen befinden sich im Anhang.

Durch diese Bewertung ergeben sich letztlich qualitative Potentialaussagen unter Berücksichtigung der Expertenmeinung.

# **5.2 Evaluierungsablauf**

Das Probandenkollektiv für die Evaluierung setzte sich aus insgesamt sechs Personen der Zielgruppe (s. Kap. 3.1) im Alter zwischen 29 und 54 Jahren zusammen. Alle sechs Testpersonen waren männlich. Drei Testpersonen hatten schon immersive Systeme erprobt, kannten aber das entwickelte System nicht. Die Tests wurden mit einer Ein-Wand Stereoprojektion mit der Scheibengröße 2,7m x 2m sowie optischem Tracking durchgeführt.

Der Ablauf der Evaluierung bestand aus insgesamt drei Teilen. Der erste Teil umfasste die Einweisung der Testpersonen, der zweite Teil die Durchführung der Tests und der dritte Teil die Bewertung des Systems. Die optimale Position zum Durchführen der ergonomischen Analyse wurde auf dem Boden markiert (vgl. Kap 4.6.5.1).

Im ersten Teil wurde der Proband ca. 45 Minuten eingearbeitet. Dabei wurden die verschiedenen Vorgehensweisen und Funktionen kurz erläutert und dabei direkt von der Testperson ausgeführt. Für ein schnelles Einlernen der Probanden und eine intuitive Bedienbarkeit wurden lediglich die 3D-Dialoge vorgestellt. Aus Zeit- und Komplexitätsgründen wurden 2D-Listenmenüs und das Editieren von Konfigurationsdateien daher nicht demonstriert. Zunächst übte der Proband die Verwendung der Eingabegeräte. Dabei standen das Selektieren von Objekten, das Drücken und Halten von Schaltknöpfen (z.B. zum Positionieren von Objekten) sowie das Navigieren in der virtuellen Welt, besonders

das Ausführen von Kurven, im Vordergrund. Dann wurde der Planungsprozess durch die Schnellstartleiste sowie die Querschnittsfunktionen Projektnavigator und Positionierungswerkzeug erklärt. Der Fokus lag hierbei besonders auf der Erläuterung des Stationselements im Projektnavigator und der Achsen sowie Rotationen des Positionierungswerkzeuges. Im Anschluss folgte die Beschreibung des Groblayouts, bei der die Testperson ein parametrisches Objekt erzeugte und positionierte. Bei der Erklärung zum Feinlayout standen besonders die Bibliotheksstruktur und das Verwenden der Markerfunktion im Vordergrund. Bei der Ergonomieanalyse wendete der Proband die Funktionen inverse Kinematik und Greifraum vertieft an. Letztlich wurde der VR-Konverter zum Importieren, Umbennen und Exportieren demonstriert.

Im zweiten Teil wurde anhand eines bestimmten Szenarios die Arbeitssystemgestaltung eigenständig von der Testperson durchgeführt. Dieses Szenario beinhaltete einen typischen Ablauf einer Arbeitssystemgestaltung in vereinfachter Form und ist im Anhang vollständig beschrieben. Dabei kamen alle entwickelten Module zum Einsatz. Der Zeitrahmen zur Durchführung lag bei etwa einer Stunde. Für die optimale Durchführung war ein Beistelltisch vor der Stereoprojektionswand zur Ablage des ausgedruckten Szenarios oder eines Eingabegerätes vorhanden.

Im dritten Teil bewertete jede Testperson die Evaluierungshypothesen und hatte die Möglichkeit ergänzende Hinweise zugeben. Dabei war kein zeitlicher Rahmen vorgesehen. Die vollständigen Bögen mit den Evaluierungshypothesen sind im Anhang zu finden.

# **5.3 Evaluierungsergebnisse**

Die Evaluierungsergebnisse beinhalten für jede Kategorie die generellen Tendenzen der Antworten der Testpersonen sowie Auszüge aus deren positiven und negativen Anmerkungen. Aus der Auswertung der Evaluierungsbögen werden an dieser Stelle nur die Kategorien grafisch dargestellt, welche relevante Erkenntnisse beinhalten. Im Anhang sind alle Kategorien mit den zugehörigen Grafiken aufgeführt. Die vollständigen Anmerkungen in Tabellenform sind ebenfalls im Anhang zu finden. Sie sind nahezu wörtlich aus den ausgefüllten Evaluierungsbögen übernommen und leicht hinsichtlich Schreibfehler sowie Grammatik korrigiert. Die Hypothesen sind mit einer eindeutigen Nummerierung versehen, um die grafische Darstellung der Ergebnisse zu vereinfachen. Am Ende dieses Kapitels wird zur besseren Veranschaulichung eine Übersicht der Ergebnisse gegeben.

#### **Evaluierungsergebnisse zum Bedienkonzept**

Zur Evaluierung dieser Kategorie werden nachfolgende Hypothesen bewertet.

![](_page_104_Picture_143.jpeg)

## Tabelle 14 Hypothesen zum Bedienkonzept

Die nachfolgende Abbildung zeigt die Verteilung der Bewertungen durch die Testpersonen.

![](_page_104_Figure_5.jpeg)

Bild 40 Antworten zum Bedienkonzept

Die Bewertung des Bedienkonzepts liegt überwiegend im positiven Bereich, es sind jedoch einige negative Ausreißer zu finden (besonders bei der zweiten Hypothese). Das größte Problem ist hierbei die Selektion von Elementen. Dies funktioniert schlecht, da wiederholtes Anklicken des Auswahlknopfes notwendig ist. Zusätzlich stört das Wackeln des

Selektionsstrahls den Bedienkomfort entscheidend, und dadurch entstehen viele Fehlselektionen. Des Weiteren sind Objektbezeichnungen und Schriften durch einen schlechten Kontrast zum Hintergrund oder durch Verdeckungen schlecht sichtbar. Dennoch werden die leichte und intuitive Bedienung sowie eine gute Software-Ergonomie durch sinnvoll gestaltete Dialoge und Bediensymbole positiv erwähnt. Die vollständigen Anmerkungen können in der entsprechenden Tabelle im Anhang entnommen werden.

## **Evaluierungsergebnisse zum Planungsablauf**

Zur Bewertung dieser Kategorie werden nachfolgende Hypothesen verwendet.

![](_page_105_Picture_110.jpeg)

# Tabelle 15 Hypothesen zum Planungsablauf

Die Antworten liegen ausschließlich im positiven Bereich. Es sind keine extremen Abweichungen festzustellen. Die negativen Anmerkungen beschränken sich daher lediglich auf Verbesserungsvorschläge, wie die Forderung nach einer Abfilmfunktion für ergonomische Analysen oder einer Undo-Funktion. Positiv wird vor allem die sehr gute Eignung für die Gruppenarbeit sowie eine sehr schnelle Groblayoutplanung hervorgehoben.

## **Evaluierungsergebnisse zu den Funktionen**

Für diese Kategorie werden die unten stehenden Hypothesen herangezogen.

![](_page_105_Picture_111.jpeg)

# Tabelle 16 Hypothesen zu den Funktionen

Die Bewertung erfolgt im positiven Bereich und dadurch ohne große Streuung in der Skala. Dies spiegelt sich auch in den positiven Anmerkungen wider, welche die kurze Anlernzeiten, die selbsterklärenden Symbole und die Übersichtlichkeit der Funktionsanordnungen betonen. Die negativen Anmerkungen stellen deshalb auch lediglich Funktionswünsche einzelner Testpersonen dar, wie den Wunsch nach einer Beschriftungsfunktion. Es werden vor allem Funktionalitäten gewünscht, die im System vorhanden sind, jedoch nicht in 3D-Dialogen zur Verfügung gestellt werden (z.B. Undo-Funktion oder Umschalten auf Standardansichten).

## **Evaluierungsergebnisse zur Layoutgestaltung**

Zur Evaluierung dieser Kategorie werden nachfolgende Hypothesen bewertet.

![](_page_106_Picture_98.jpeg)

## Tabelle 17 Hypothesen zur Layoutgestaltung

Die Antworten liegen ausschließlich im positiven Bereich. Es sind dadurch keine starken Abweichungen zu erkennen. Positiv werden vor allem das schnelle Finden von Objekten durch Vorschaubilder sowie die Zusatzinformationen gewertet. Die Testpersonen kritisieren den Farbkontrast bei den Zusatzinformationen, welcher durch die Änderung der Hintergrundfarbe mühelos zu verbessern ist und sehen eine Problematik bei sehr vielen Bibliothekselementen. Darüber hinaus wird erneut der Wunsch nach einer Beschriftungsfunktion geäußert.

## **Evaluierungsergebnisse zur Parametrik**

Zur Bewertung dieser Kategorie werden nachfolgende Hypothesen verwendet.

![](_page_106_Picture_99.jpeg)

## Tabelle 18 Hypothesen zur Parametrik

Die Antworten liegen ausschließlich im positiven Bereich. Es sind keine extremen Abweichungen festzustellen. Die Parametrik wird von den Testpersonen als sehr hilfreich angesehen. Es werden wiederholt Funktionalitäten gewünscht (Werkerparametrierung), die im System vorhanden sind, jedoch nicht in 3D-Dialogen zur Verfügung gestellt werden (s.a. Funktionen). Wiederum tritt der Wunsch nach einer Zeicheneingabe auf (vgl. Layoutgestaltung).

#### **Evaluierungsergebnisse zur Ergonomieanalyse**

Für diese Kategorie werden die unten stehenden Hypothesen herangezogen.

![](_page_107_Picture_133.jpeg)

## Tabelle 19 Hypothesen zur Ergonomieanalyse

Die Antworten verteilen sich gemäß der folgenden Abbildung.

![](_page_107_Figure_5.jpeg)

Bild 41 Antworten zur Ergonomieanalyse

Bei der Ergonomieanalyse liegen die Antworten überwiegend im positiven Bereich, jedoch existieren einige negative Abweichungen, besonders bei Hypothese Nummer 20. Einige Testpersonen kritisieren den Teachvorgang aus unterschiedlichen Positionen gerade durch Verdeckungen des Menschmodells und haben dadurch Schwierigkeiten, das Fernsteuerungsprinzip zu verstehen (s. a. Kapitel 9.4 im Anhang). Darüber hinaus werden Funktionen, wie die Umbenennung der Werkerbezeichnung oder die Änderung von Perzentilen, gefordert. Dies ist bereits durch das Editieren von Konfigurationsdateien, jedoch nicht mit Hilfe von 3D-Dialogen möglich. Von den Testpersonen werden die gute Darstellung der Erreichbarkeit, die schnelle Erkennbarkeit von Fehlern sowie die erhöhte Planungsqualität durch die Ergonomieanalyse positiv bewertet.
# **Evaluierungsergebnisse zum Navigator**

Die Testpersonen sollen in diesem Zusammenhang folgende Hypothesen bewerten.

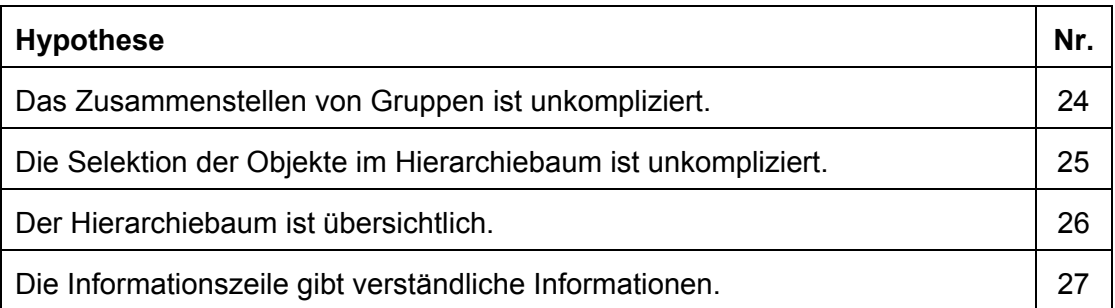

# Tabelle 20 Hypothesen zum Navigator

Die Bewertung erfolgt im positiven Bereich und dadurch ohne große Streuung in der Skala. Dies spiegelt sich auch in den positiven Anmerkungen der zugehörigen Tabelle im Anhang wider. Die negativen Anmerkungen stellen deshalb lediglich Funktionswünsche einzelner Testpersonen dar, wie das Anzeigen des Namens der geöffneten Projektdatei. Darüber hinaus wirken sich die Selektionsprobleme (s. Bedienkonzept) hier ebenfalls negativ aus.

# **Evaluierungsergebnisse zum Positionierungswerkzeug**

Zur Evaluierung dieser Kategorie werden nachfolgende Hypothesen bewertet.

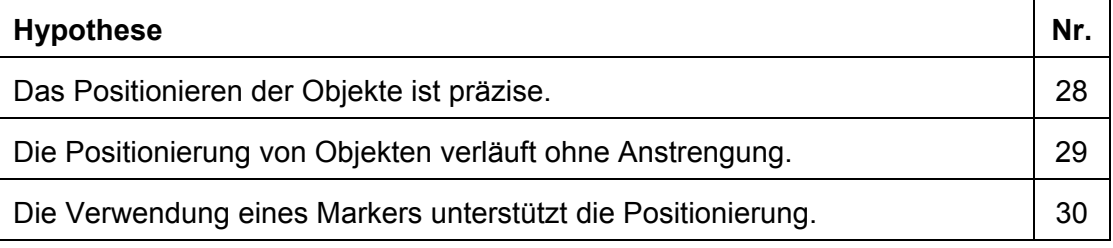

# Tabelle 21 Hypothesen zum Positionierungswerkzeug

Beim Positionierungswerkzeug liegen die Antworten überwiegend im positiven Bereich, jedoch ist ein negativer Ausreißer bei Hypothese Nummer 28 aufgetreten. Dieser begründet sich auf der Forderung einer Testperson nach einer direkten Eingabemöglichkeit von Werten (vgl. Parametrik). Darüber hinaus wird zur Vereinfachung der Positionierung vorgeschlagen, ein Objekt beim Einladen direkt auf den Marker zu setzen. Auch bei dieser Kategorie wirken sich die Selektionsprobleme aus dem Bedienkonzept aus (vgl. ebenso zugehörige Tabelle in Kapitel 9.4 im Anhang). Die Testpersonen heben die Trennung von Translation und Rotation sowie die leichte Verständlichkeit der Positionierung positiv hervor.

# **Evaluierungsergebnisse zum VR-Konverter**

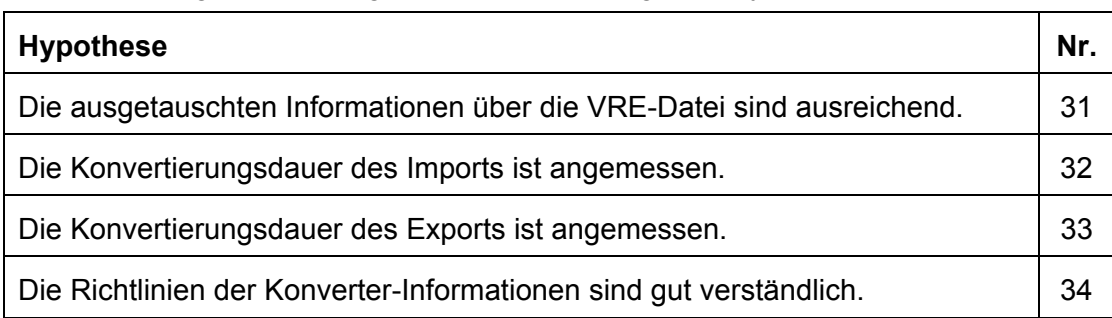

Zur Bewertung dieser Kategorie werden nachfolgende Hypothesen verwendet.

# Tabelle 22 Hypothesen zum VR-Konverter

Die genannten Antworten liegen deutlich im positiven Bereich. Lediglich eine Testperson konnte zur Hypothese Nummer 31 keine Aussage treffen und daraus folgt die neutrale Antwort. Die Informationen des VR-Konverters (s. Kap. 4.8.3) wurden positiv hervorgehoben. Die vollständigen Anmerkungen sind in der entsprechenden Tabelle im Anhang zu finden.

#### **Evaluierungsergebnisse zum Gesamtsystem**

Für diese Kategorie wird die unten stehende Hypothese herangezogen.

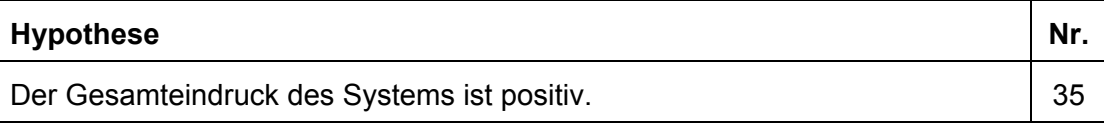

# Tabelle 23 Hypothese zum Gesamtsystem

Das Gesamtsystem wird positiv bewertet. Bei dieser Kategorie sind keine positiven oder negativen Anmerkungen vorgesehen, da das System abschließend bewertet werden soll und es sinnvoller ist, konkrete Anmerkungen zu den einzelnen Bereichen zu machen.

# **Übersicht der Ergebnisse**

Für die Übersicht wird die Antwortskala auf eine äquidistante Intervallskala übertragen und die Mittelwerte gebildet, da dies ein übersichtliches Bild ergibt und die Tendenzen deutlich aufzeigt. Dadurch können die größten Schwachstellen mit einem Blick identifiziert werden.

Dazu werden die sieben Antwortmöglichkeiten einer Skala von eins bis sieben zugeordnet, wobei "Trifft voll zu" einer Eins entspricht und auf der anderen Seite "Trifft überhaupt nicht zu" einer Sieben. Die dazwischen liegenden Antworten werden analog zugeordnet. Der Mittelwert wird gebildet, indem die Anzahl der Antworten jeder Antwortmöglichkeit mit dem zugehörigen Wert multipliziert wird. Diese Zahlen werden addiert und durch die Gesamtanzahl der Nennungen dividiert. Insgesamt werden je Hypothese sechs Antworten durch die entsprechende Anzahl der Testpersonen getätigt. Die Mittelwerte werden in der Intervallskala für jede Hypothese eingetragen, wohingegen zur besseren Darstellung die ursprünglichen Abstufungen in Textform wieder zum Einsatz kommen. Die resultierende Übersicht ist in der nachfolgenden Abbildung dargestellt.

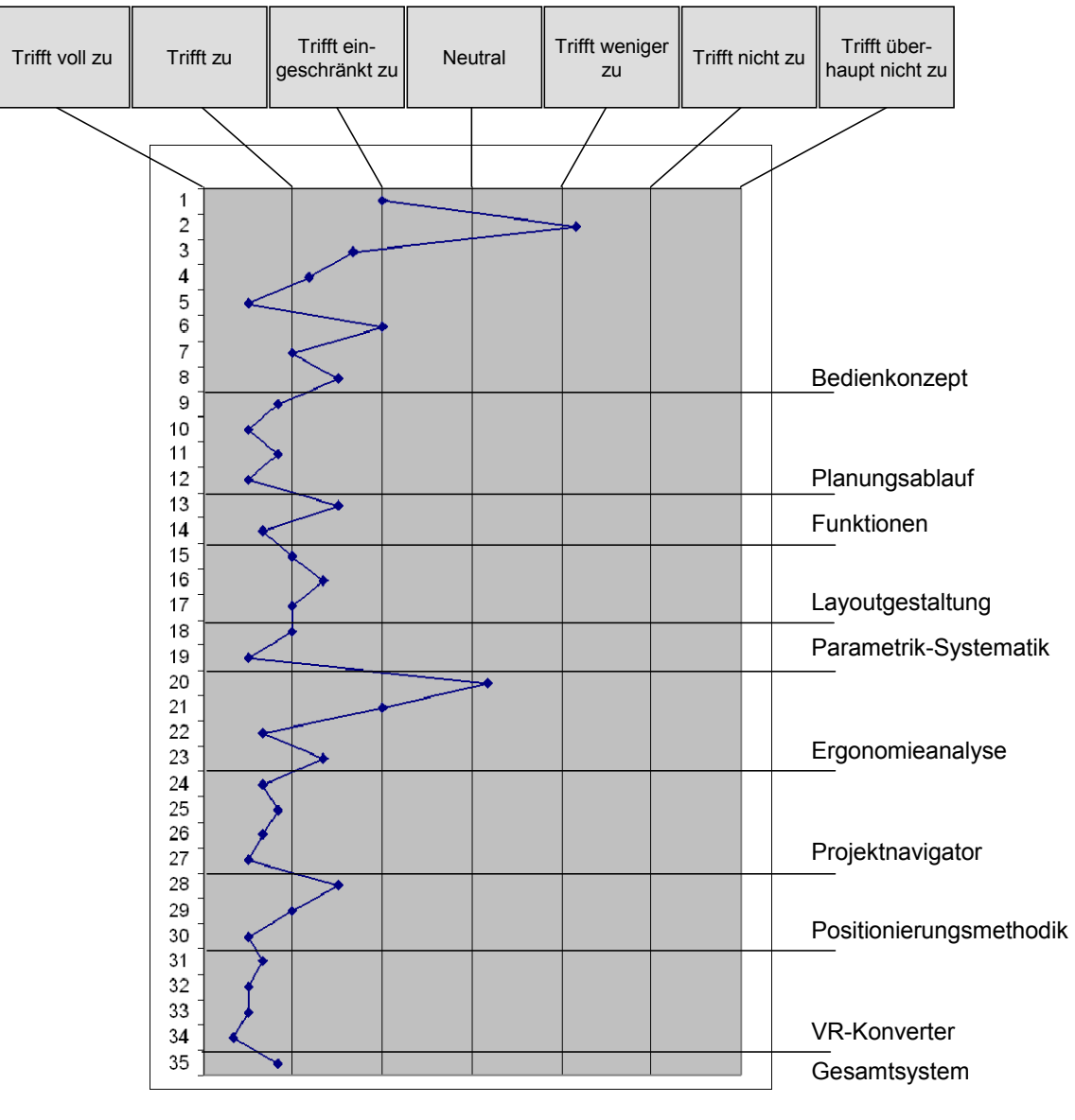

Bild 42 Übersicht der Ergebnisse

Aus dieser Übersicht sind die größten Schwachstellen direkt erkennbar und es handelt sich um die Bewertungen bei Hypothese zwei und Hypothese 20. Das größte Problem liegt in der Selektion von Elementen, da wiederholtes Anklicken notwenig ist und ein Wackeln des Selektionsstrahls erschwerend hinzukommt (s. Bedienkonzept, zweite Hypothese). Darüber hinaus wird der Teachvorgang durch Verdeckungen des Menschmodells negativ bewertet (s. Ergonomieanalyse, Hypothese 20).

# **5.4 Diskussion der Ergebnisse**

In der Auswertung zeigten sich die größten Schwachstellen durch Hypothese Nummer zwei und 20 (s. Bild 42). Darüber hinaus war die Problematik mit zentrierten Skalen hier nicht aufgetreten, da von insgesamt 210 Antworten lediglich zwei als Neutral bewertet wurden.

Die zweite Hypothese wurde insgesamt am schlechtesten bewertet. Die Anwender hatten sehr große Schwierigkeiten Elemente zu selektieren, da wiederholtes Anklicken notwendig war und der Selektionsstrahl wackelte. Diese Problematik hatte sich auch in Vorversuchen abgezeichnet, jedoch waren die genauen Ursachen nicht bekannt und die Selektionsproblematik war auf Fehler der Eingabegeräte zurückgeführt worden. Dies stellte sich nach den Tests als falsch heraus. Das Springen des Zeigestrahls war stattdessen durch eine fehlerhafte Positionsbestimmung des Eingabegerätes vom Tracking-System verursacht. Das wiederholte Drücken des Auswahlknopfes zur Selektion kam hingegen auf, da dieser Vorgang vom System als Greifvorgang und nicht als Selektionsvorgang interpretiert wurde. Beide Mängel sind nicht auf die Programmierung des Gesamtsystems oder die Eingabegeräte zurückzuführen, sondern auf eine unausgereifte Konfiguration des Tracking-Systems sowie auf Einstellungen des Lightning-Systems. Diese Problematik wirkte sich auf die gesamte Bedienung des Systems und auch auf den Gesamteindruck negativ aus. Eine optimale Konfiguration ist durch eine Anpassung der Parameter zu erreichen.

Die Hypothese Nummer 20 weist ebenso auf eine Schwachstelle hin. Die Testpersonen hatten teilweise Schwierigkeiten das Menschmodell zu teachen, da sie keine optimale Position für das Teachen durch Verdeckungen des Menschmodells finden konnten. Dies hätte durch Unsichtbarschalten des Menschmodellkopfes und durch Positionierung der virtuellen Kamera an die Kopfposition (vgl. Tabelle 10) verhindert werden können. Jedoch stand das Positionieren der virtuellen Kamera wieder zurück in die normale Ansicht nur im 2D-Listenmenü zur Verfügung. Dieses Menü wurde dem Anwender nicht erläutert (vgl. Kap. 5.2), da ein schnelles Einlernen der Probanden und eine intuitive Bedienbarkeit im Vordergrund standen. Aus diesem Grund ist es notwendig, entweder Standard-Ansichten in einem 3D-Dialog zur Verfügung zu stellen oder beim Deaktivieren der Menschmodellkopfposition neben dem Wiedereinblenden des Kopfes auch die normale Ansicht wieder herzustellen.

Neben den Inhalten der 2D-Listenmenüs wurden weiterführende Funktionen, wie das Editieren von Konfigurationsdateien z.B. für die Umbenennung der Werkerbezeichnung oder die Änderung von Perzentilen nicht gezeigt. Aus diesem Grund wurden Funktionen von Seiten der Testpersonen gewünscht, die bereits vorhanden, aber nicht in einem 3D-Dialog verfügbar sind. Die Anwendertests waren zur Identifikation von Funktionen erforderlich, die für eine optimale Anwendung notwendig sind. Spezielle Funktionen, die seltener verwendet werden, können für geübte Anwender weiterhin in den 2D-Listenmenüs bleiben.

Von den Anwendern wurden gewohnte Standards wie bei der Verwendung eines Datei-Explorers gewünscht. Dies stellte kein Hindernis zur Bedienung des Systems dar und deshalb ist noch offen, wie dies in künftigen Entwicklungen berücksichtigt wird. Darüber hinaus forderten einige Anwender die Möglichkeit, Werte, Beschriftungen oder Suchbegriffe

über z.B. eine Tastatur einzugeben (vgl. Layoutgestaltung). Dies wurde beim System bisher nicht vorgesehen, da davon ausgegangen wurde, dass Texteingaben in Gruppensitzungen zu ablenkenden Diskussionen führen können (vgl. Kap. 4.4). Die Entscheidung zur Notwendigkeit einer Eingabemöglichkeit wird sich noch in der Praxis durch weitere Tests mit Gruppensitzungen zeigen.

Generell stellt sich weiterhin die Frage, wie sich ein optimaler Kompromiss aus notwendigem Funktionsumfang (Komplexität) und benutzerfreundlicher Anwendung (Einlernen und intuitives Handhaben) gestaltet. Dabei ist ein Stufenmodell denkbar, welches sich nach der Erfahrung oder Übung der Anwender richtet.

Insgesamt gesehen sind die einzelnen Bewertungen trotz der Schwachstellen positiv ausgefallen. Bei einer Einarbeitungszeit von gerade einmal 45 Minuten konnten die Testpersonen das System nutzen und Menschmodelle teachen, wohingegen das Erlernen von Desktop-Systeme mit Menschmodellsimulation mehrere Tage beanspruchen kann. Dadurch zeigt sich die schnelle und intuitive Bedienbarkeit des Systems. Die konkrete Frage nach dem Gesamtsystem (Nummer 35) wurde ebenfalls positiv von den Probanden bewertet.

Mit Hilfe der gewählten Bewertungsmethodik konnten die größten Schwachstellen identifiziert werden. Darüber hinaus konnte neben einer subjektiven Gesamtbewertung des Systems auch das Potential für eine zukünftige Verwendung des Systems ermittelt werden.

Der Nachteil dieses Tests besteht darin, dass ausschließlich Experten der Arbeitssystemgestaltung beteiligt waren und daher deren tägliche Arbeit mit Desktop-Systemen auf dieses System übertragen wurde. Deshalb sollte nach dem Beseitigen der Schwachstellen der Einsatz des Systems in Projekten mit Einbeziehung aller Projektbeteiligten unter dem Gruppenaspekt getestet werden. Dadurch erst sind genauere Bewertungen zur Verbesserung des gesamten Planungsprozesses möglich.

# **6 Ausblick**

Das entwickelte System weist positive Ergebnisse in der Anwendung auf. Jedoch bieten aktuelle Menschmodelle lediglich Belastungsanalysen auf Basis statischer Körperhaltungen. Daher liegen Ansätze für weitere Forschungsvorhaben in der Integration einer dynamischen Belastungsanalyse wie für das multiple Handhaben von Lasten unter Berücksichtigung von Gewichten und Wiederholzahlen. Dies könnte durch die Implementierung physikalischer Modelle innerhalb der Arbeitsprozesse unterstützt werden.

Darüber hinaus bildet das System nur einen kleinen Bereich der Produktionsplanung ab. Das Ziel zukünftiger Forschungsarbeiten könnte eine vollständige Simulation des Produktionsprozesses im Sinne der Digitalen Produktion in der virtuellen Welt sein. Ein Ansatz liegt dabei in der Verkettung von manuellen mit maschinellen Fertigungsprozessen. Aber auch die Weiterentwicklung kombinierter Welten, z.B. durch die Verwendung vereinfachter Grundmodelle für Montagevorgänge in Verbindung mit der Virtuellen Realität, kann die zukünftige Produktionsplanung unterstützen.

Um eine verbesserte Einbindung dieser VR-Anwendungen in die Prozesskette des gesamten Produktlebenszyklus zu ermöglichen ist eine stärkere Integration der VR-Umgebungen mit existierenden IT-Umgebungen (PDM- und ERP-Systeme) notwendig. Gerade bei der Integration spielt das Thema der Standards eine entscheidende Rolle. Hier besteht in Zukunft vor allem noch Forschungsbedarf für VR als standardisierte Benutzerschnittstelle, gerade für Eingabegeräte, Dialoge und Bedienkonzepte. Besonders Standards für einen reibungslosen Datenaustausch entlang der Prozesskette stellen weitere Herausforderungen an zukünftige Entwicklungen dar.

# **7 Zusammenfassung und Abstract**

# **7.1 Zusammenfassung der Arbeit**

Neue Systeme der Virtuellen Realität bekommen in der industriellen Praxis immer größere Bedeutung. Besonders im Bereich der Arbeitssystemgestaltung besteht ein großes Potential, die vorhandenen Probleme des hohen Aufwands für dynamische Menschmodellsimulationen oder der vielen Iterationen in der Layoutgestaltung durch die VR-Technologie zu lösen.

So ist in der Literatur die herkömmliche Arbeitssystemgestaltung mit gängigen Desktop-Systemen durch viele Iterationsschleifen gekennzeichnet. Gerade im Bereich der dynamischen Simulationen mit Menschmodellen steht dem hohen Optimierungspotential ein hoher Arbeitsaufwand entgegen. Der Ansatz, VR-Technologie bei der Layoutgestaltung einzusetzen, ermöglicht den Planern eine Verringerung der Iterationsschleifen. Dieser Einsatz beschränkt sich jedoch auf die reine Visualisierung von 3D-Objekten und dadurch können die Vorteile der Interaktion in VR nicht umfassend genutzt werden. Die Umsetzung der Integrationsvorhaben für Desktop-Systeme in die Virtuelle Realität erfolgte bisher lediglich rudimentär. Der Ansatz des immersiven Modellierens kann für die Layoutgestaltung nur bedingt verwendet werden. Die Ansätze des Motion Capturings für Ergonomieanalysen sind für die industrielle Praxis zu komplex in der Anwendung und nicht ausreichend in den Planungsablauf integrierbar. Für die Arbeitssystemgestaltung fehlt letztlich ein durchgängiges Gesamtbedienkonzept. In der Literatur bleibt neben der Datenintegrationsfrage die Frage nach der Einbindung in firmenspezifische IT-Infrastrukturen ungeklärt.

Aus diesen Gründen wird für diese Arbeit ein neuer Ansatz gewählt, welcher einen Planungsprozess für Arbeitssysteme nahezu vollständig mit einer VR-Anwendung ermöglicht. Dies reicht von der Modellierung über die Analyse bis hin zur Modifikation eines Arbeitssystems. Dazu werden die Systemanforderungen, bestehend aus den Anforderungen der Anwendergruppe sowie den systemtechnischen Anforderungen, dargestellt. Die Planungssystematik für Arbeitssysteme liefert einen Baustein zur Entwicklung eines VR-Planungsprozesses sowie zur Gestaltung zusätzlicher Funktionen der VR-Anwendung. Die Einheiten Produkt, Prozess und Ressource bilden einen weiteren Baustein der Konzeption. Ein zusätzlicher Baustein sieht die parallele Datenhaltung von Arbeitssystemkomponenten vor. Das Bindeglied der einzelnen Bausteine wird über Metainformationen von hierarchischen Layouts geschaffen.

Für die Umsetzung der Systemkonzeption wurde zunächst die Systemarchitektur aufgestellt. Die Grundlage für die Umsetzung des Gesamtsystems bildet das VR-Entwicklungssystem Lightning mit BAF. Basierend darauf wurden verschiedene VR-Module entwickelt: Schnellstartleiste, Projektnavigator, Positionierungswerkzeug, Groblayout, Feinlayout, Parametrik und Ergonomieanalyse. Die CAD-System-Module bestehen aus einem VB-

Server für die Steuerung der Parametrik und dem VR-Konverter. Das Datenmodell wird durch die Erweiterung bestehender Dateien um die Einheiten Produkt, Prozess und Ressource realisiert. Die Umsetzung der parallelen Datenhaltung sieht vor, jede Arbeitssystemkomponente sowohl als VR-Datei als auch als CAD-Datei vorzuhalten. Durch die Entwicklung des VB-Servers können parametrisierte Arbeitssystemkomponenten immersiv verändert und eingeladen werden. Die immersiven Module werden mit Hilfe von 2D-Listenmenüs und überwiegend mit 3D-Dialogen gesteuert. In der Groblayoutplanung wurden Vorgehensweisen entwickelt, um Stationen, Linien bis hin zu Fabrikstrukturen in groben Abmaßen festzulegen. Die Feinlayoutplanung wurde für die Detaillierung des Layouts durch Bibliothekskomponenten realisiert. Für die ergonomischen Analysen wurde die Idee umgesetzt, Bewegungsabläufe vom Anwender direkt auf ein Menschmodell zu übertragen. Eine Positionierungsmethodik wurde entwickelt, um Objekte und Menschmodelle interaktiv zu verschieben und auszurichten. Der Projektnavigator wurde zur Verwaltung der Planungsprojekte umgesetzt. Das entwickelte Datenformat der Metainformationen beinhaltet die unter Ressource verwalteten Layouts. Der VR-Konverter wandelt das Format in CAD-Daten und umgekehrt.

Im Rahmen einer Anwenderstudie wurde das Gesamtsystem durch Tests mit sechs Teilnehmern aus der Zielgruppe evaluiert. Dabei wurden zunächst die Testpersonen ins System eingewiesen, danach erfolgte die Durchführung der Tests und im Anschluss wurde das System mit Hilfe von bestimmten Evaluierungshypothesen bewertet. In der Auswertung wurden zwei Schwachstellen von 35 Hypothesen identifiziert. Insgesamt bewerteten die Anwender das entwickelte System positiv.

Zukünftig sollte der Produktionsprozess vollständig in der virtuellen Welt abgebildet werden können. Gerade bei der Integration der Virtuellen Realität spielt das Thema der Standards eine entscheidende Rolle. Hier besteht vor allem noch Forschungsbedarf für VR als standardisierte Benutzerschnittstelle.

# **7.2 Abstract**

Recently virtual reality systems become more important in the industry. Especially in the area of work system design there is a huge potential to solve the problems of a high effort for dynamic man model simulation or many iteration steps for layout design with the use of virtual reality technology.

In literature the workflow of work system design is characterized by many iteration steps. In the area of dynamic man model simulation there is a contradiction between the huge potential of optimisation and the high effort of work. The possibility to use VR technology for layout design enables the planers to reduce the iteration steps. This use is limited to the visualisation of 3D objects. Therefore the advantages of VR interaction cannot be achieved to their fully extinct. These days, the realisation of integration between desktop systems and virtual reality is restricted. Immersive modelling is not fully suitable for layout design. The use of motion capturing for ergonomic analyses is too complex for an industrial application and it is not sufficiently integrateable in a planning workflow. For work system design a complete

interaction concept is missing. In literature there is no answer how to integrate the data and a new system into company specific IT infrastructures.

Therefore, in this thesis a new approach is chosen which enables to take through a complete planning workflow with one VR application. This includes modelling, analysing and modification of a work system. Therefore system requirements are presented. They consist of the user requirements and the technical requirements. The planning systematic represents a part to develop a VR planning process as well as additional functionality of a VR application. The core entities product, process and resources form another part for the system concept. An additional part considers the parallel data storage of work system components. The connection of the different parts is realised by meta information of hierarchically structured layouts.

For the development of the concept a special system architecture was set up. The development system Lightning with BAF forms the development basis of the complete system. Based on that different VR modules were developed: short cut frame, project navigator, positioning tool, raw layout, fine layout, parametric and ergonomic analysis. The modules for the CAD system consist of a VB sever to control the parametric and a VR converter. The data model is realised by the extinction of consisting files by the entities product, process and resources. The parallel data storage is developed to provide every work system component both as a VR file and as a CAD file. Through the VB server parameterised work system components can be changed and created with the immersive environment. The immersive modules are controlled by 2D list menus and mainly 3D dialogs. A procedure was developed for raw layout planning to define stations, lines up to factory structures in raw measures. The fine layout planning was realised to detail layouts with library components. The idea to transmit the user's movements directly to the man model was used for ergonomic analysis. A positioning method was developed to move and rotate objects interactively. A project navigator was created to manage planning projects. The data format for meta information contains the layouts which are administered under resources. The VR converter changes the format to CAD data and vice versa.

The complete system was evaluated by six persons from the target group through user tests. First of all the test persons were introduced to the system. After that they carried out the tests and at last they evaluated the system by certain hypotheses. As a result two major weak points out of 35 were identified. Altogether the tester rated the developed system positively.

In future it should be possible to represent the production process completely in the virtual world. Standards play an important role especially for the integration of virtual reality. Further research for VR as a standardised user interface should be done.

# **8 Literaturverzeichnis**

# [Adobe2007]

http://www.adobe.com/de/products/acrobat3d. Stand: 03.07.2007

# [Agbodan1999]

Agbodan, D. et al.: A Data Modell Architecture for Parametrics. In: Journal for Geometry and Graphics Volume 3 (1999), p 17-38

#### [Aggteleky1987]

Aggteleky, Béla: Fabrikplanung – Werksentwicklung und Betriebsrationalisierung. Carl Hanser Verlag, München, Wien 1987

#### [Antis1973]

Antis, W. et al.: The Basic Motions of MTM. The Maynard Foundation, Naples 1973

[Artracking2007] http://www.ar-tracking.de/. Stand: 08.01.2007

# [Astheimer1995]

Astheimer P., Dai F., Felger W., Göbel M., Haase H., Müller S., Ziegler R., Virtual Design II – an Advanced VR System for Industrial Applications, Proc. Virtual Reality World '95, Stuttgart, 1995, p. 337-363

#### [Aukstakalnis1992]

Aukstakalnis, Steve; David Blatner: The Silicon Mirage – the art and science of virtual reality; Peachpit Press, Berkeley, 1992

[Autodesk2007]

Autodesk Inc.: Autodesk Inventor 11 Programming Help, 2007

# [Aveva2007]

http://www.aveva.com/media\_centre/library/datasheets/vnet\_xmplant.pdf. Stand: 08.01.2007

# [Badler1993]

Badler, Norman I. et al.: Simulating Humans – Computer Graphics Animation and Control. Oxford University Press, New York, Oxford, 1993

#### [Bauer1997]

Bauer, Wilhelm: Entwicklung eines Systems zur virtuellen ergonomischen Arbeitsgestaltung. Diss. Univ. Stuttgart, 1997

#### [Becker1995]

Becker, K.: Einführung von Gruppenarbeit. Wirtschaftsverlag Bachem, Köln 1995

#### [Beisheim2000]

Beisheim, N.: Anforderungen von VirtualReality als Entwicklungswerkzeug an den Produktentstehungsprozess und seine Datenstrukturen. In: IMW – Institutsmitteilung Nr. 25 (2000), S. 59-64

# [Bergbauer2002]

Bergbauer, Jörg: Entwicklung eines Systems zur interaktiven Simulation von Produktionssystemen in einer Virtuellen Umgebung. Diss. TU-Clausthal, 2002

#### [Billeter2005]

Billeter, R. Y.: Intelligente Produktentwicklung – eine Frage guter Zusammenarbeit. In: Zeitschrift für wirtschaftlichen Fabrikbetrieb 2005. Heft 11, S. 677-680

#### [Bischoff2001]

Bischoff, J.: Die Fabrik: Planung, Betrieb und Wandlungsfähigkeit. In: Das große Handbuch Produktion, Verlag Moderne Industrie, Landsberg/Lech 2001, S. 201-250

### [Blach1998A]

Blach, R. et al.: A highly flexible virtual reality system. In: Future Generation System 14, Special Double Issue on Virtual Reality in Industry and Research. Guest Editor J.A. Kandoorp, 1998 Amsterdam Elsevier B.V. 1998 S.167-177

#### [Blach1998B]

Blach, R. et al.: A flexible Prototyping Tool for 3D Realtime User-Interaction. In: Virtual Environments: Conference and 4th Eurographics workshop / IEEE YUFORIC Germany '98; 16-18 June 1998, pp 195-203

#### [Bley2004]

Bley, H.; Reinhart, G.; Seliger, G.; Bernardi, M.; Korne, T.: Appropriate Human Involvement in Assembly and Disassembly. Proceedings of the CIRP Annals 2004: STC A 53/2/2004. Krakau 27.08.2004, pp. 487-510.

#### [Boespflug2005]

Boespflug, A.: Können Man-Model-Simulationen die Inbetriebnahme eines Montagesystems unterstützen? Bericht zum 51. Arbeitswissenschaftlichen Kongress vom 22.-24.3.2005 an der Universität Heidelberg, GfA Press, S. 471-474

# [Brooks1999]

Brooks, F.P.: What's real about Virtual Reality? IEEE Computer Graphics and Applications, 19 (1999), 6, pp. 16-27

#### [Bullinger1994]

Bullinger, Hans-Jörg: Ergonomie: Produkt- und Arbeitsplatzgestaltung. Teubner-Verlag, Stuttgart, 1994

#### [Bullinger1996]

Bullinger, Hans-Jörg; Warschat, Joachim: Concurrent simultaneous engineering systems: the way to successful product development; Springer Verl., London, 1996; S. 15-24

# [Burdea2003]

Burdea, G. C. and Coiffet, Ph.: Virtual Reality Technology – 2nd edition; John Wiley, New York 2003

# [Buxton1998]

Buxton, W. and Fitzmaurice, G.W.: HMD's, Caves & Chameleon: A Human-Centric Analysis of Interaction in Virtual Space, Computer Graphics, The SIGGRAPH Quarterly, 32(4), 64-68, 1998

# [Corney1997]

Corney, Jonathan: 3D Modeling with the Acis Kernel and Toolkit. John Wiley, Chichester, 1997

# [Cruz-Neira1992]

Cruz-Neira, C.; et al.: The Cave: Visual Experience Automatical Virtual Environments. In: Communications of the ACM, Vol. 35 (1992) No 6, pp 64-72.

# [Dangelmeier2004]

Dangelmeier, Manfred; Stefani, Oliver: Menschmodelle in virtuellen Umgebungen einsetzen. In: Werkstattstechnik online 2004. Heft 1/2, S. 20-22

# [Dangelmeier2005]

Dangelmeier, M.: Einführung von Virtueller Realität im Unternehmen – Prozessintegration als Erfolgsfaktor. In: Werkstattstechnik online 2005. Heft 1/2, S. 53-55

# [Deering1992]

Deering, Michael: High resolution virtual reality. In: Proceedings of the 19th annual conference on Computer graphics and interactive techniques SIGGRAPH '92, vol 26, no 2, p 195-202, ACM Press

# [Deisinger2000A]

Deisinger, J.; Breining, R.; Rößler, A.: ERGONAUT: A Tool for Ergonomic Analyses in Virtual Environments. To appear in 6th Eurographics Workshop on Virtual Environments, June 1-2, 2000, Amsterdam, Netherlands

# [Deisinger2000B]

Deisinger, J. et al.: Immersive ergonomic analysys of console elements in a tractor cabin. In: Fourth International Immersive Projection Technology Workshop 2000. Proceedings. CD-ROM, June 19-20, 2000, Iowa State University, Ames, Iowa, USA

# [Deisinger2002]

Deisinger, Joachim: Entwicklung eines hybriden Modelliersystems zur immersiven konzeptionellen Formgestaltung. Diss. Univ. Stuttgart, 2002

#### [Delmia2004]

N.N.: Delmia V5 English Online Documentation, Auburn Hills, 2004

#### [Delmia2006]

N.N.: Advanced interactive tools for human simulation, In: Delmia World News, September – October 2006

#### [Eidenmüller1980]

Eidenmüller, B. et al.: Handbuch der Arbeitsgestaltung und Arbeitsorganisation. VDI-Verlag, Düsseldorf 1980

#### [Fahlbusch2001]

Fahlbusch, Martin: Einführung und erste Einsätze von Virtual Reality-Systemen in der Fabrikplanung. Diss. TU-Clausthal, 2001

# [Feng2000]

Feng, S.C., Song, E.Y.: Information modeling of conceptual process planning integrated with conceptual design. Proceedings of the 2000 ASME DETC, DETC2000/ DFM14009, Baltimore, MD

#### [Fischer1986]

Fischer S. S., Wenzel E. M., Coler C., McGreevy M. W.: Virtual environment Display. In: ACM Workshop on Interactive 3D Graphics, Chapel-Hill 1986, pp. 1-11

#### [Flipcode2007]

http://www.flipcode.com/documents/matrfaq.html#Q34. Stand: 18.04.2007

#### [Gausemeier2000]

Gausemeier, J. et al.: Nutzenpotenziale von Virtual Reality in der Fabrik- und Anlagenplanung. In: Werkstattstechnik online 2000. Heft 7/8, S. 282-286

# [Grabowski1994]

Grabowski, H.; Anderl, R.; Erb, J.; Polly, A.: STEP – Grundlage der Produktdatentechnologie – Die Anwendungsprotokolle, In: CIM Management, Produkte, Strategien, Entscheidungshilfen (1994), Nr. 6/94, S. 45-49

# [Graupner2003]

Graupner, T.-D.: Layoutplanung und 3-D-Simulation bei der Firma Bystronic Glas. In: eM-Plant Usermeeting 2003. Korntal-Münchingen, Deutschland. 21. Oktober 2003, S.117-123

# [Grob1982]

Grob, R. und H. Haffner: Planungsleitlinien Arbeitsstrukturierung – Systematik zur Gestaltung von Arbeitssystemen. Berlin und München: Siemens Aktiengesellschaft, 1982

#### [Haberfellner1999]

Haberfellner, Reinhard und Walter F. Daenzer: Systems engineering: Methodik und Praxis. Verl. Industrielle Organisation. Zürich 1999

# [Häfner 1998]

Häfner, U. et al.: Virtual Reality für CAD und FEM: Heutiger Stand, Tendenzen und Beispiele. 16. CAD-FEM USERS' MEETING, 7.-9. Oktober 1998 in Bad Neuenahr – Ahrweiler

# [Häfner1999]

Häfner, U. et al.: Evaluation of Complex CAD Data in a Virtual Environment. In: Proceedings of the 3rd International Immersive Projection Technology Workshop. Stuttgart, May 10th / 11th 99, 1999, pp 157-165

#### [Häfner2002]

Häfner, Ulrich: Entwicklung eines kabellosen Eingabesystems für immersive Umgebungen. Diss. Univ. Stuttgart, 2002

# [Han2002]

Han, Soonhung et al.: Exchange of CAD Part Models Based on the Macro-Parametric Approach. In: International Journal of CAD/CAM 2002. Vol. 2 Heft 1, S.13-21

### [Hase1997]

Hase, Hans-Lothar: Dynamische virtuelle Welten mit VRML 2.0 (1. Aufl.): Einführung, Programme und Referenz. dpunkt Verl., Heidelberg 1997

# [Haselberger2003]

Haselberger, Frank: Trends in der Entwicklung von Virtual Reality Systemen. In: Werkstattstechnik online 2003. Heft 1/2, S. 2-6

# [Haselberger2007]

Haselberger, Frank: Virtuelle Realität als Gestaltungs- und Evaluationswerkzeug: VR in der Konstruktion. In: Entwicklung und Erprobung innovativer Produkte – Rapid Prototyping. Grundlagen, Rahmenbedingungen und Realisierungen, Springer-Verlag, Berlin, Heidelberg 2007, S. 344-356

# [Heger1998]

Heger, Rainer: Entwicklung eines Systems zur interaktiven Gestaltung und Auswertung von manuellen Montagetätigkeiten in der virtuellen Realität. Diss. Univ. Stuttgart, 1998

# [Hettinger1991]

Hettinger, T.: Handhabung von Lasten – Ergonomische Gesichtspunkte. Carl Hanser Verlag, München 1991

# [Hiraki1998]

Hiraki, Norikazu et al.: Imposing Geometric Constraints on Virtual 3-D Objects Within an Immersive Modeler. In: Intelligent systems in design and manufacturing. Conference, Boston MA , 2-4 November 1998, vol. 3517, pp. 215-226

# [Hoffmann1992]

Hoffmann, C.M. and R. Juan: EREP: An editable high-level reptresentation for geometric design and analysis. In: P. R: Wilson. M.J. Pratt (Editors) Geometric Modeling for Product Realization, North Holland, 1992, Proc. IFIP WG5.2 Workshop on geometric Modeling in CAD, 1992

# [Hoffmann2006]

Hoffmann, H. et al.: Immersiver Ingenieurarbeitsplatz. In: Tagungsband der 9. IFF-Wissenschaftstage. Magdeburg, Deutschland. 21.-22. Juni 2006, S. 315-320

# [Horber2007]

http://medien.informatik.uni-ulm.de/lehre/courses/ss02/ModellingAndRendering/07-motioncapturing.pdf. Stand: 21.03.2007

# [Hube2005]

Hube, G.: Beitrag zur Beschreibung und Analyse von Wissensarbeit. Diss. Univ. Stuttgart, 2005

# [Icido2005]

IC:IDO GmbH: CharAT Application Interface; Stuttgart, 2005

# [Icido2007]

http://www.icido.de/de/Produkte/Software/IDOCapture/1155563571. Stand: 08.01.2007

# [Igrip2004]

o.V.: IGRIP Produktblatt; Delmia GmbH, Fellbach, 2004

# [IST1998]

o.V.: Anthropos 5 das Menschmodell der IST GmbH. Band 1 Geschichte, Hintergründe, Inhalte, Methoden. IST GmbH, 1998

# [Jürgens1984]

Jürgens, H. W. und U. Pieper: Anthropometrische Daten von ausländischen Arbeitnehmern. Wirtschaftsverlag NW, Bremerhaven 1984

# [JT2007]

http://www.jtopen.com. Stand: 03.07.2007

# [Kern1999]

Kern, P. and R. Breining: Experiences with interfaces for virtual environments in the field of engineering. In: Proceedings of the HCI International '99 on Human-Computer Interaction: Communication, Cooperation, and Application Design-Volume 2, 1999, pp 696-700

#### [Kettner1984]

Kettner, H., Schmidt, J., Greim, H.R.: Leitfaden der Systematischen Fabrikplanung. Carl Hanser Verlag München, Wien, 1984

#### [Kille2002]

Kille, Knut et al.: Modellierung und Simulation der Fertigung und Montage sowie virtuelles Tryout. In: Leitprojekt integrierte Virtuelle Produktentstehung, Abschlussbericht, 2002, S. 154-160

#### [Kirchner1990]

Kirchner, J.-H.: Räumlich-ergonomische Gestaltung. Wirtschaftsverlag NW, Bremerhaven 1990

#### [Klauke2002]

Klauke, Sabine: Methoden und Datenmodell der "Offenen Virtuellen Fabrik" zur Optimierung simultaner Produktionsprozesse. Diss. TU-Dresden 2002

#### [Knobel2004]

Knobel, M. et al.: Praktische Gestaltung von 3D-Produkt- und Prozessvisualisierung im industriellen Umfeld. In: Augmented & Virtual Reality in der Produktentstehung. 3. Paderborner Workshop Augmented & Virtual Reality in der Produktentstehung, 17.6.- 18.6.2004

#### [Köth2003]

Köth, C.-P.: Geteilt durch zwei. Automobil Industrie 2003 (2003) 7-8, S. 48-49

#### [Krause1997]

Krause, Frank-Lothar und Günter Spur: Das virtuelle Produkt: Management der CAD-Technik. Hanser Verlag, Wien 1997

# [Krause2000]

Krause, F.-L. et al.: VR-unterstütztes Montage- und Demontageplanungssystem. In: Werkstattstechnik online 2000. Heft 7/8, S. 287-291

# [Krueger1997]

Krueger, W.; Seidl, A.; Speyer, H.: Mathematische Nachbildung des Menschen: Ramsis 3D Softdummy. FAT-Schriftenreihe 135, Frankfurt am Main: FAT 1997

# [Kuester1999]

Kuester, F. et al.: 3DIVS: 3-Dimensional Immersive Virtual Sculpting. In: Proceedings Workshop on New Paradigms in Information Visualization and Manipulation, Kansas City, 1999. pp 92-95

# [Kuester2000]

Kuester, F. et al.: The Designers Workbench: Towards Real-Time Immersive Modeling. In Proceedings Stereoscopic Displays and Virtual Reality Systems, SPIE Vol. 3957, No. VII, 2000, pp 464-472

# [Landau1997]

Landau, Kurt et al.: Software-Werkzeuge zur ergonomischen Arbeitsgestaltung. Verlag Institut für Arbeitsorganisation e.V., Bad Urach, 1997

# [Law1991]

Law, A. M.; Kelton, W. D.: Simulation Modeling and Analysis. Second edition. McGraw-Hill Inc., New York, 1991

# [Lay1988]

Lay, Klaus: Die Arbeitsraumgestaltung manueller Montagearbeitsplätze mit graphischen und wissensbasierten Methoden. Diss. Univ. Stuttgart, 1988

# [LayoutPlanner2007]

o.V.: Layout Planner Produktblatt; Delmia GmbH, Fellbach, 2007

# [Logitech2007]

http://www.3dconnexion.de/products/3a.php. Stand: 21.03.2007

# [Luczak1998]

Luczak, H.. Arbeitswissenschaft, 2. vollst. überarb. Auflage. Springer-Verlag, Berlin, Heidelberg 1998

#### [Luebke2003]

Luebke, David et al.: Level of Detail for 3D Graphics. Morgan Kaufmann Publishers, Amsterdam, London, 2003

#### [Ma2004]

Ma, Weiyin et al.: A hierarchically structured and constraint-based data model for intuitive and precise solid modeling in a virtual reality environment. In: Computer-Aided Design 2004. Vol. 36 Heft 10, S.903-928

#### [Machover1996]

Machover, C.: The CAD/CAM Handbook. McGraw-Hill, New York 1996

# [Matthes1990]

Matthes, J. und D. Fischer: IAOMAS – Ein Werkzeug zur Planung und Konfiguration von manuellen Arbeitsplätzen. In: IAO-Forum Rechnerunterstützte Arbeitsplatzgestaltung, 26. September 1990, S. 97-112

# [Maropoulos2002]

Maropoulos, P. G.: Digital Enterprise Technology – Defining Perspectives and Research Priorities. Proceedings of the 1st CIRP (UK) Seminar on Digital Enterprise Technology. Durham 16th-17th September 2002, pp. 1-12

# [Maynard1948]

Maynard, H. B.: Methods-Time Measurement. McGraw-Hil, New York 1948

# [McDowall1990]

McDowall, I.E., M. Bolas, S. Pieper, S.S. Fisher, J. Humphries: Implementation and Integration of a Counterbalanced CRT-based Stereoscopic Display for Interactive Viewpoint Control in Virtual Environment Applications. In: Stereoscopic Displays and Applications, J.Merritt, Scott S. Fisher. Editors, Proc. SPIE 1256, 1990

#### [Meierlohr2003]

Meierlohr, Christian: Konzept zur rechnergestützten Integration von Produktions- und Gebäudeplanung in der Fabrikgestaltung. Diss. TU-München, Herbert Utz Verl., 2003

#### [Menges1991]

Menges, Raimund: Synthese und Simulation dreidimensionaler Hand-Arm-Bewegungen an manuellen Montagearbeitsplätzen. Diss. Univ. Stuttgart, 1991

#### [Monroe2006]

Monroe, L. et al.: Extreme resolution visualization enables new discoveries. In: Scientific Computing, February 2006, pp 26-31

# [Moryson2004]

Moryson, R.: Die systematische, rechnergestützte Prozessauswahl und -kettenerstellung in der Grobplanungsphase der Produktionsplanung. Diss. ETH Zürich, 2004

#### [Mun2003]

Mun, Duhwan et al.: A set of standard modelling commands for the history-based parametric approach. In: Computer-Aided Design 2003. Vol. 35 Heft 13, S.1171-1179

#### [Neugebauer2004]

Neugebauer, Reimund et al.: Perspektiven von Virtual Reality-Technologien in der Produktionstechnik – VRAx®. Konferenz-Einzelbericht: Berichte aus dem IWU, Band 25 (2004), S. 333-347

# [Neugebauer2005]

Neugebauer, Reimund et al.: VR-unterstütze Entwicklung von Werkzeugmaschinen. In: Zeitschrift für wirtschaftlichen Fabrikbetrieb 2005. Heft 1-2, S. 59-65

# [Neugebauer2006]

Neugebauer, Reimund et al.: Virtual Reality in der Werkzeugmaschinenindustrie. In: Zeitschrift für wirtschaftlichen Fabrikbetrieb 2006. Heft 9, S. 524-528

# [Noche1991]

Noche, B.; Wenzel, S.: Marktspiegel Simulationstechnik in Produktion und Logistik, Verlag TÜV Rheinland, Köln, 1991

# [OMG2007]

OMG CAD Services Specification, http://www.omg.org/docs/dtc/01-10-06.pdf. Stand: 29.01.2007

# [Owodunni2002]

Owodunni, O., et al.: Extendible Classification of Design and Manufacturing Features. Annals of the CIRP, Bd.51 (2002), Bd.51, Nr.1, S.103-106

# [Pahl1990]

Pahl, G.: Konstruieren mit 3D-CAD-Systemen: Grundlagen, Arbeitstechnik, Anwendungen. Berlin, Heidelberg 1990

# [Pratt1998]

Pratt, M. J.: Extension of the Standards ISO 10303 (STEP) for the Exchange of Parametric and Variational CAD Models, Proceedings of the 10th IFIP WG5.2/5.3 PROLAMAT'98 Conference, Kluwer Academic Publishers, Trento, Italien, September 1998

# [Pratt2004]

Pratt, M. J.: Extension of ISO 10303, the STEP standard, for the exchange of procedural shape models. In: Proceedings of the Shape Modeling International 2004, 7-9 June 2004, p 317-326

# [Pratt2005]

Pratt, Michael et al.: Towards the standardized exchange of parameterized feature-based CAD models. In: Computer-Aided Design 2005. Vol. 37 Heft 12, S.1252-1265

# [Rabätje1998]

Rabätje, Ralf: Integration of Basic CAD Functions into a VR Environment. IEEE Computer Graphics International 3/1998, S. 238-241

# [Rabätje2006]

Rabätje, R.: Virtuelle Leitungsverlegung zur Unterstützung der Fahrzeugentwicklung. In: Tagungsband der 9. IFF-Wissenschaftstage. Magdeburg, Deutschland. 21.-22. Juni 2006, S. 73-79

# [Rantzau2001]

Rantzau, D.: Maurer, F.; Mayer, C. et al.: The integration of immersive Virtual Reality applications into Catia V5. In: Proceddings of the Eurographics Workshop in Stuttgart, Wien: Springer, 2001 (Springer Computer Science), S 93-102

# [Raposo2006]

Raposo, A. et al.: Towards the use of cad models in VR applications. In: Proceedings of the 2006 ACM international conference on Virtual reality continuum and its applications. Hong Kong, China. June 14-17, 2006, Session F2, pp 67-74

# [Rappoport2003]

Rappoport, A.: An architecture for universal CAD data exchange. In: Proceedings of the eighth ACM symposium on Solid modeling and applications, 2003, Seattle, Washington, pp 266-269, ACM Press

# [Rappoport2005]

Rappoport, A. et al.: One-dimensional selections for feature-based data exchange. In: Proceedings of the 2005 ACM symposium on Solid and physical modeling, 2005, Cambridge, Massachusetts , pp 125-134, ACM Press

# [Refa1971]

o.V.: Refa – Methodenlehre des Arbeitsstudiums – Teil 2 Datenermittlung. Carl Hanser Verlag, München 1971

### [Reinhart2002]

Reinhart, Gunther et al.: Virtual Reality und Augmented Reality in der Montage. In: Werkstattstechnik online 2002. Heft 1/2, S. 12-15

### [Riedel1998]

Riedel, O. et al.: Use of Immersive Projection Environments for Engineering Tasks. In: Proceedings of the 25th International Conference on Computer Graphics and Interactive Techniques. Orlando, Florida, USA. July 19th-24th, 1998, pp. 4-1 – 4-16

#### [Rößler1997]

Rößler, A.: Ergonomiestudien mit virtuellen Menschen. In: Spektrum der Wissenschaft (September 1997), S.101-104

#### [Rößler2001]

Rößler, Andreas: Ein System für die Entwicklung von räumlichen Benutzungsschnittstellen. Diss. Univ. Stuttgart, 2001

# [Roßgoderer2002]

Roßgoderer, Ulrich: System zur effizienten Layout und Prozessplanung von hybriden Montageanlagen. Diss. Techn. Univ. München, 2002

#### [Scharm1999]

Scharm, H. and Ralf Breining: How Automotive Industry uses Immersive Projection Technology. In: Proceedings of the 3rd International Immersive Projection Technology Workshop. Stuttgart, May 10th / 11th 99, 1999, pp 133-144.

#### [Schirra2005]

Schirra, R.; Hoffmann, H.: Application of virtual reality systems in the production planning phase. Proceedings of the 2nd Intuition international workshop. Paris, France. November 24- 25, 2005, Session D1

# [Schirra2006A]

Schirra, R.: Einsatz von VR-Systemen in der Arbeitssystemgestaltung – heute und morgen. In: Tagungsband der 9. IFF-Wissenschaftstage. Magdeburg, Deutschland. 21.-22. Juni 2006, S. 91-96

# [Schirra2006B]

Schirra, R. et al.: Interacting with virtual man-models for production planning in virtual environments. Proceedings of the 3rd Intuition international workshop. Fellbach, Germany. November 30-December 1, 2006, Session: New industrial applications

# [Schlenoff1997]

Schlenoff, C., Knutilla, A.; et al.: Requirements for modelling manufacturing process, a new perspective. Proceedings of the 1997 ASME DETC, DETC-97/CIE4279, Sacramento, CA.

# [Schultetus1980]

Schultetus, W.: Montagegestaltung – Daten, Hinweise und Beispiele ergonomischer Arbeitsgestaltung. Verlag TÜV Rheinland, Köln 1980

#### [Sendler1994]

Sendler, Ulrich: 3D-CAD – Die Produktivität der neuen Systemgeneration. Springer-Verlag, Berlin, Heidelberg 1994

# [Shah1995]

Shah, Jamie J. and Martti Mäntylä: Parametric and Feature Based CAD/CAM. John Wiley, New York 1995

# [Sherman2003]

Sherman, W. R. and Craig, A.: Understanding Virtual Reality; Elsevier Science, 2003

#### [SMCH2007]

SMCH: http://www.cax-if.org/documents/IMPl\_GUIDE\_May3.pdf. Stand: 29.01.2007

#### [Spath2004]

Spath, Dieter; Potinecke, Thomas: Virtual Product Development: Digital Factory based methodology for SMEs; International Seminar on Manufacturing Systems, Budapest, 2004; S. 53-60

# [Spath2005]

Spath, Dieter: Digitale Produktion? Auch für Klein- und Mittelständler! Konstruktion (2005) 11/12, S.3

### [Spath2007]

Spath, Dieter et al.: Neue Ansätze für die Integration von Konstruktion und Planung im Rahmen der digitalen Produktion. In: Zeitschrift für wirtschaftlichen Fabrikbetrieb 2007. Heft 1-2, S. 73-77

#### [Spengler2006]

Spengler, T. et al.: Zum Einsatz von Chaku-Chaku-Systemen in der Montage konsumentennaher Erzeugnisse — eine Fallstudie bei Rahmenauftragsfertigung. In: Supply Chain Management und Logistik, Physica-Verlag, Heidelberg 2005, S. 249-275

#### [Stanney2002]

Stanney, K. M., Ed. 2002. Handbook of Virtual Environments: Design, Implementation and Applications. Lawrence Erlbaum Associates Inc., ch. 62 – Engineering Applications – O. H. Riedel, D. Rantzau and R. Breining.

# [Steinaecker2000]

Steinaecker, Jörg v.: Ein Informationsmodell zur Modellierung und Planung von netzwerkartigen Produktionsstrukturen. Univ. Stuttgart 2000

#### [Stefani2004A]

Stefani, O. und H. Hoffmann: "PI-casso": Virtual Reality am Arbeitsplatz – Die Kunst, Virtual Reality in den Büroarbeitsplatz ergonomisch zu integrieren. In: Werkstattstechnik online 2004. Heft 1/2, S. 23-24

#### [Stefani2004B]

Stefani, O.; Karaseitanidis, I.: Designing 3D Input Devices for Immersive Environments. 2004 IEEE International Conference on Systems, Man and Cybernetics, 2004, pp. 6280-6285

#### [Stoffert1985]

Stoffert, G.: Analyse und Einstufungen von Körperhaltungen bei der Arbeit nach der OWAS-Methode. In: Z. Arb. Wiss. 1 (1985), S. 31-38

# [Stork2000]

Stork, A.: Effiziente 3D-Interaktions- und Visualisierungstechniken für benutzer-zentrierte Modellierungssysteme. Diss. TU Darmstadt, 2000

# [Strasser1996]

Strasser, H.: Beanspruchungsgerechte Planung und Gestaltung manueller Tätigkeiten. Ecomed Verlag, Landsberg 1996

# [Symietz1999]

Symietz, Michael und Ralf Rabätje: Einsatz wissensbasierter Methoden bei der VR-Modellgenerierung. Proceedings Intelligente Virtuelle Umgebungen – Workshop im Rahmen der 23. Deutschen Jahrestagung für Künstliche Intelligenz, Bonn, 1999, S. 29-37

# [Symietz2000]

Symietz, Michael: Echtzeitbasierte Generierung und Verlegung von Leitungsobjekten in einem digitalen Fahrzeugmodell mit einem Virtual-Reality-System. Diss. Univ. Bielefeld, 2000

# [Technion2007]

http://www.cs.technion.ac.il/. Stand: 08.01.2007

# [Toledo2005]

Toledo, F.: National Institute for Aviation Research – Virtual Reality Center, Wichita State University, 2005

# [Treglia2002]

Treglia, Dante: Game Programming Gems 3. Charles River Media, Hingham 2002

[Unigraphics2007]

http://www.unigraphics.de/produkte/open/. Stand: 08.01.2007

# [Vahl2003]

Vahl, Matthias; Lukas, Uwe von: Integration of CAD and Virtual Reality bases on OMG's CAD Services Interface. In: European Multidisciplinary Society for Modelling and Simulation Technology (EUROSIS): European Concurrent Engineering Conference. Proceedings. 2003, pp. 54-61

# [Vrcom2005]

o.V.: VD2 Ergonomie Produktblatt; vrcom GmbH, Darmstadt, 2005

# [Westkämper2001]

Westkämper, E.; Bullinger, H.-J.; Horvath, P.; Zahn, E.: Montageplanung – effizient und marktgerecht. Springer-Verlag, Berlin, Heidelberg 2001.

# [Westkämper2003]

Westkämper, E.: Partizipative Fabrikplanung mit skalierbarem Modell. In: Werkstattstechnik online 2003. Heft 3, S. 48-51

# [Westkämper2006]

Westkämper, E.; Runde, C.: Anwendungen von Virtual Reality in der Digitalen Fabrik – eine Übersicht. In: Werkstattstechnik online 2006. Heft 3, S. 99-103

# [Weyer1999]

Weyer, T. de; Raymaekers, C.; Coninx, K.: Immersive 3D object modelling in ICOME. In: Proceedings WSCG '99: the 7th International Conference in Central Europe on Computer Graphics, Visualization and Digital Interactive Media, Plzen, 1999, p. 126-133

# [Wickmann2003]

Wickmann, C.; Söderberg, R.: Increased Concurrency between industrial and engineering design using CAT Technology combined with Virtual Reality. In: Concurrent Engineering: Research and Applications, Volume 11 (2003) No. 1, pp 7-15

# [Wiendahl1990]

Wiendahl, H.-P.: Simulationsmodelle in der Produktionsplanung und -steuerung. ZwF CIM 3/90, Carl Hanser Verlag, München, 1990

# [Wiendahl1999]

Wiendahl, Hans Peter: Grundlagen der Fabrikplanung. In: Eversheim, W.; Schuh, G.: Produktion und Management, Band 3: Gestaltung von Produktionssystemen. Akademischer Verein Hütte, 1999

# [Wiendahl2002]

Wiendahl, Hans Peter et al.: Freiflug durch die Fabrik – Effektiver Einsatz von Virtual Reality bei KMU. In: Werkstattstechnik online 2002. Heft 4, S. 139-143

# [Wiendahl2005]

Wiendahl, Hans-Peter: Betriebsorganisation für Ingenieure. München, Wien 2005

# [Wirth2000]

Wirth, S.; Mann, H.; Otto, R.: Layoutplanung betrieblicher Funktionseinheiten. TU Chemnitz, Institut für Betriebswissenschaften und Fabriksysteme, Wissenschaftliche Schriftenreihe Heft 25, 2000

# [Yang2004]

Yang, J.: An XML-Based Macro Data Representation for a Parametric CAD Model Exchange. In: Computer Aided Design and Applications, Volume 1 (2004) Nos. 1-4, pp 153- 162

# [Zäh2004]

Zäh, M. et al.: Effizienzsteigerung durch die mechatronische Montage. In: Werkstattstechnik online 2004. Heft 9, S. 384-388

# [Zhong2002]

Zhong, Y. et al.: A Model Representation for Solid Modelling in A Virtual Reality Environment. In: Proceedings of the International Conference on Shape Modelling and Applications. Banff, Alberta, Canada, 17-22 May 2002, pp 183-190

# **Normen und Richtlinien:**

# [DIN33402]

DIN 33402-2, Ausgabe:2005-12 Ergonomie – Körpermaße des Menschen – Teil 2: Werte

# [DIN33406]

DIN 33406: Arbeitsplatzmaße im Produktionsbereich – Begriffe, Arbeitsplatztypen, Arbeitsplatzmaße

# [ISO9241]

ISO 9241: Ergonomie der Mensch-System-Interaktion, 2006

# [ISO10303]

ISO 10303: STEP Standard for the Exchange of Product Models, 2007

# [NASA3000]

NASA-STD-3000: Man-Systems Integration Standards, 1995, http://msis.jsc.nasa.gov/

# [STL1988]

Stereolithography Interface Specification, 3D Systems Inc., Valencia, CA (1988)

# [VDI3633]

VDI-Richtlinie 3633 Blatt 1, Simulation von Logistik-, Materialfluss- und Produktionssystemen, Grundlagen, 2000

# **9 Anhang**

# **9.1 Evaluierungsszenario**

# **A. Layouterstellung**

- Menschmodell (Worker) ausblenden
- Stationselement erzeugen
- x Stationselement als Target auswählen

# **A.1 Groblayout (Raw Layout)**

x Folgende Elemente erzeugen und positionieren:

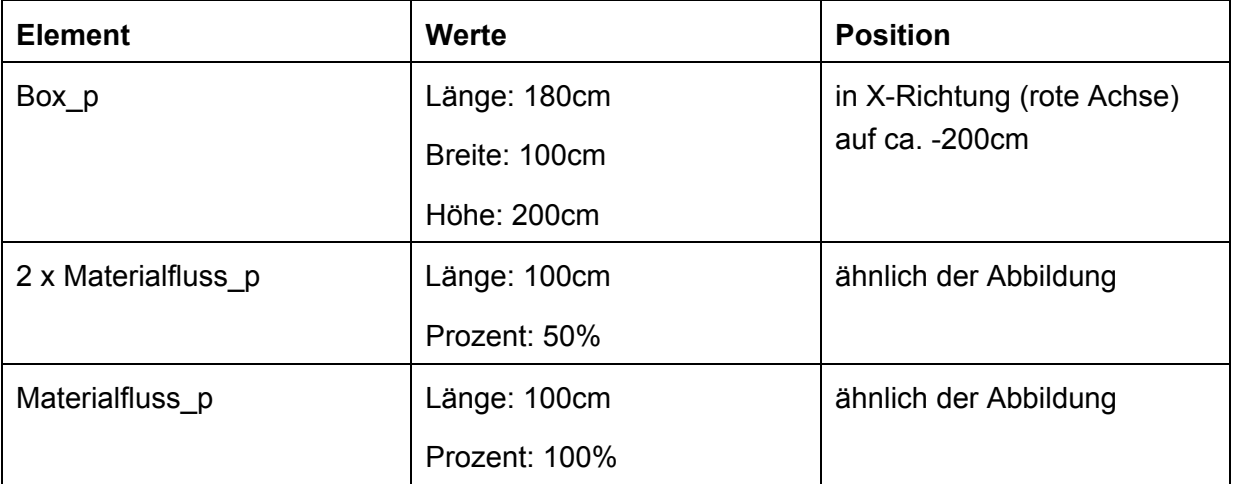

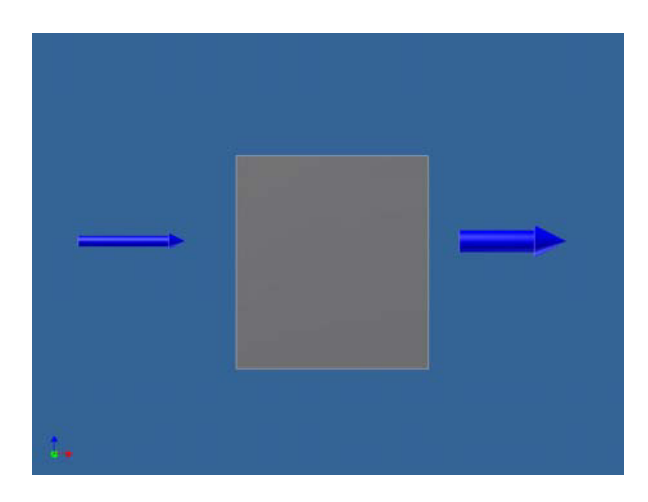

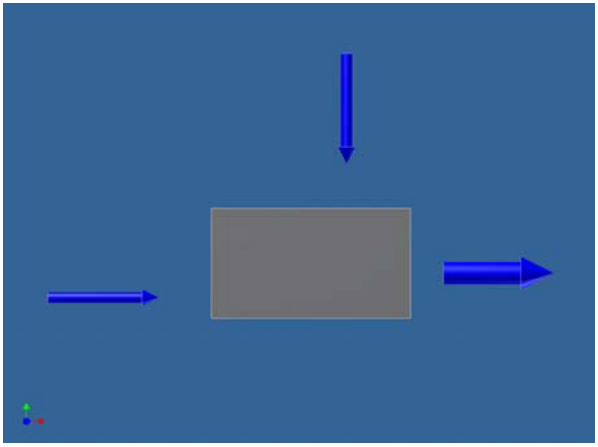

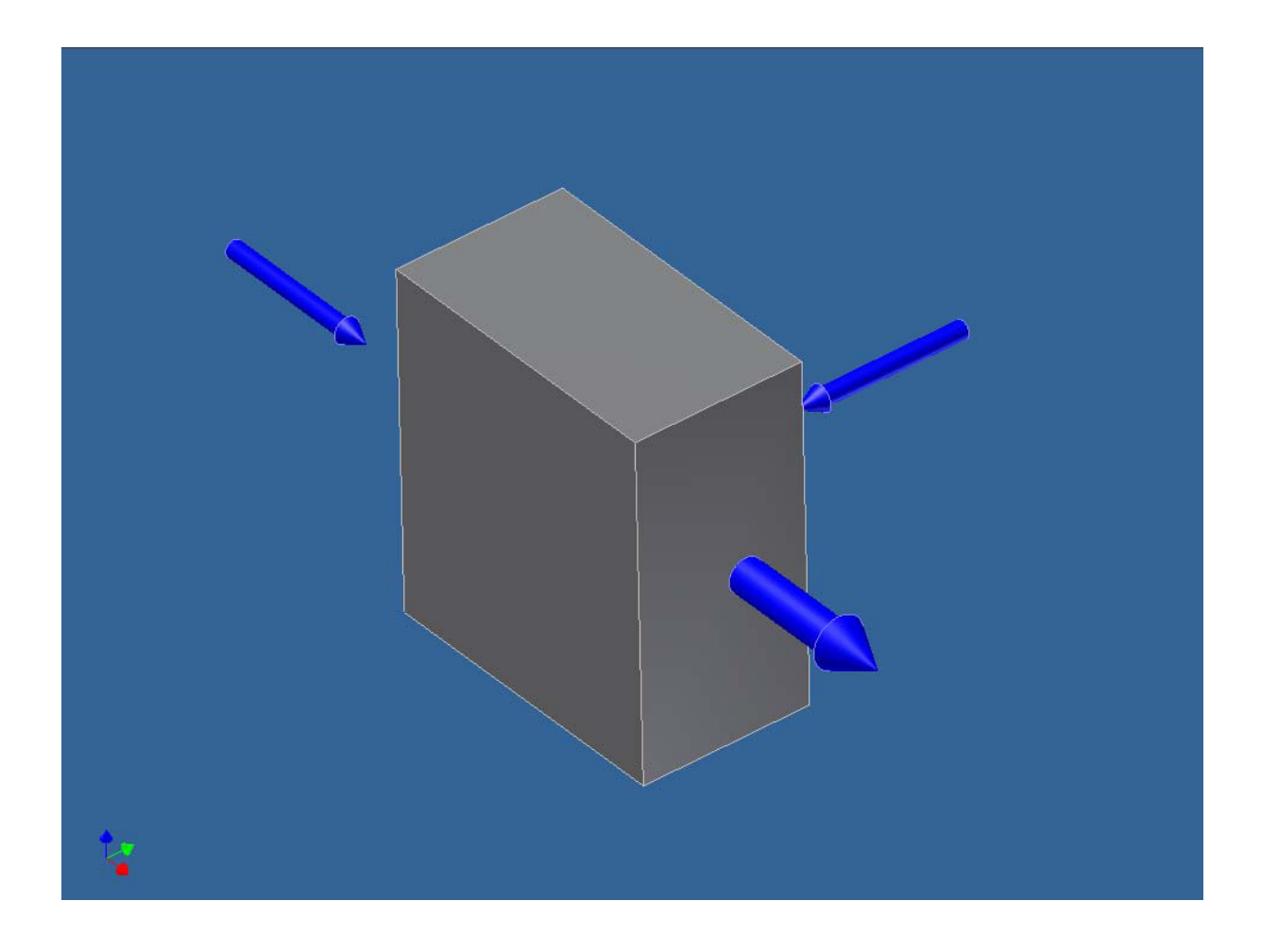

# **A.2 Feinlayout (Fine Layout)**

x Folgende Elemente auswählen/erzeugen und positionieren:

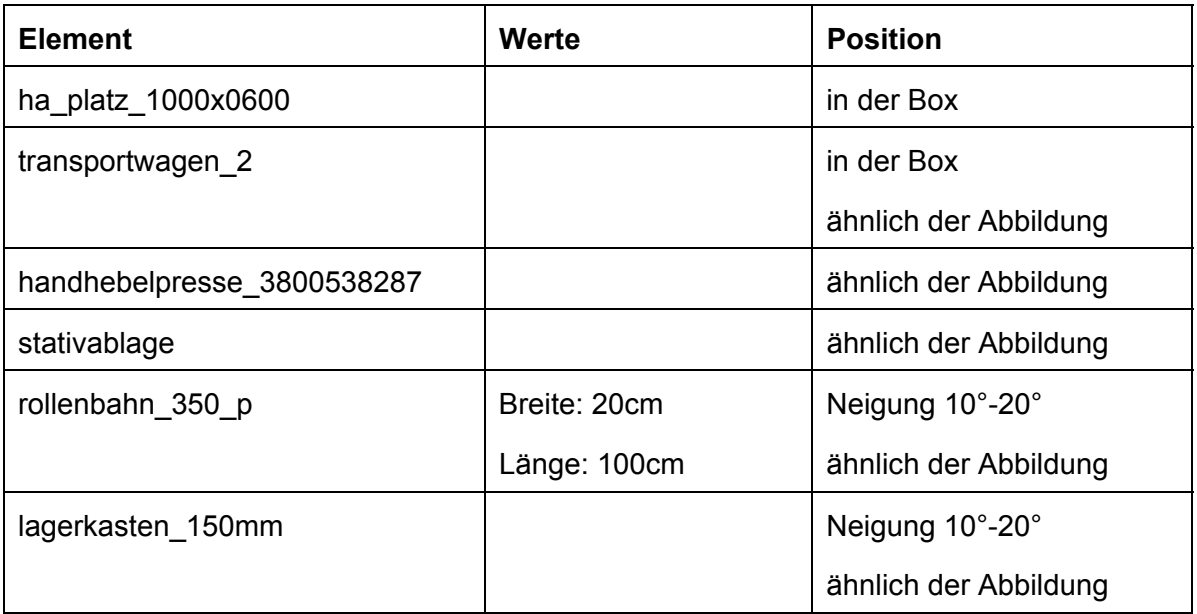

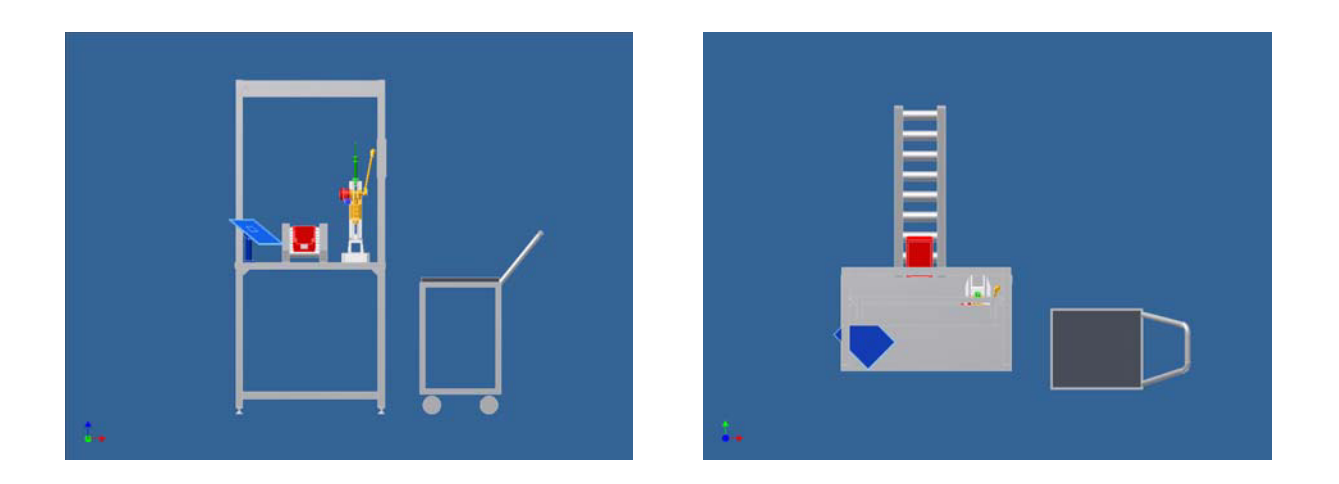

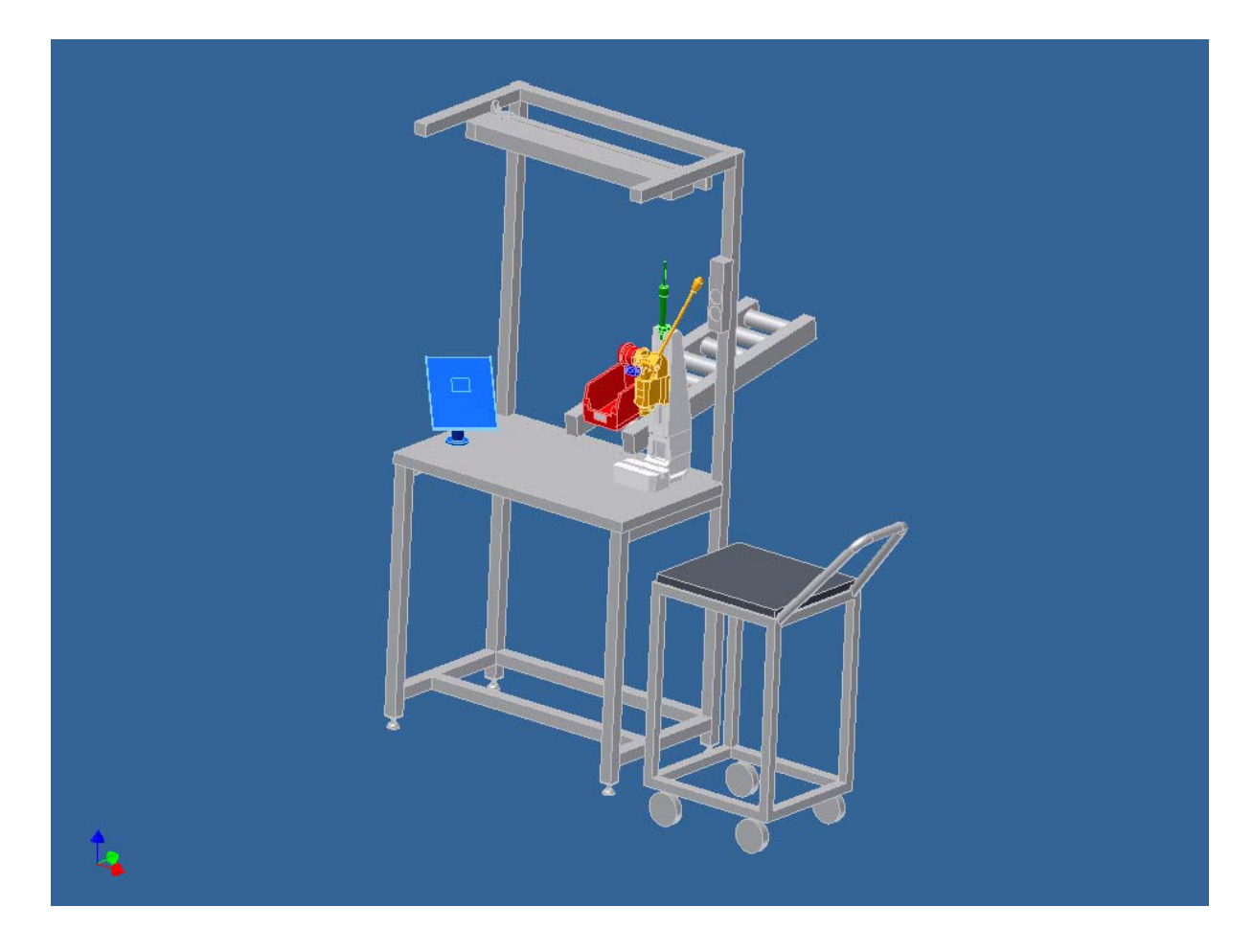

- x Box löschen
- x Datei speichern (VRE-Datei)

# **B. Ergonomieanalyse (iTeach Ergo)**

- Datei "Evaluierung.vre" öffnen
- x Menschmodell (Worker) einblenden

# **B.1 Statische Analyse**

• Anordnung der Elemente durch Greifraumanalyse überprüfen und evtl. in Greifraum positionieren

### **B.2 Dynamische Analyse**

• Teachen des Menschmodells nach folgender Arbeitsfolge:

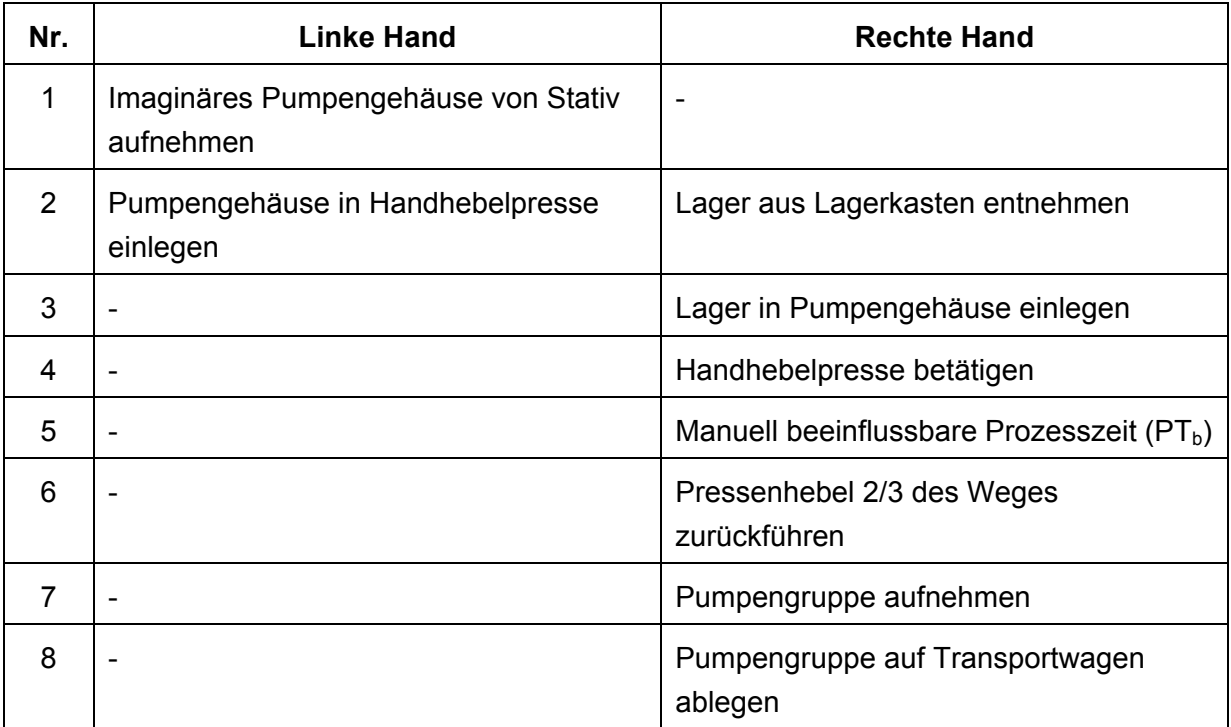

- Ablauf aufzeichnen
- Ablauf kontrollieren, ggf. erneut aufzeichnen
- Ablauf speichern
- Fehler finden und beheben
- Datei speichern (VRE-Datei)

#### **C. VR-Konverter**

- Importieren der Station in Autodesk Inventor
- Richtlinien beachten (s. Schaltfläche "?")
- Umbenennen der Station in Vormontage
- x Exportieren der Station in <Nachname Testperson>.vre
- Importieren der Station in VR

# **9.2 Evaluierungsbögen**

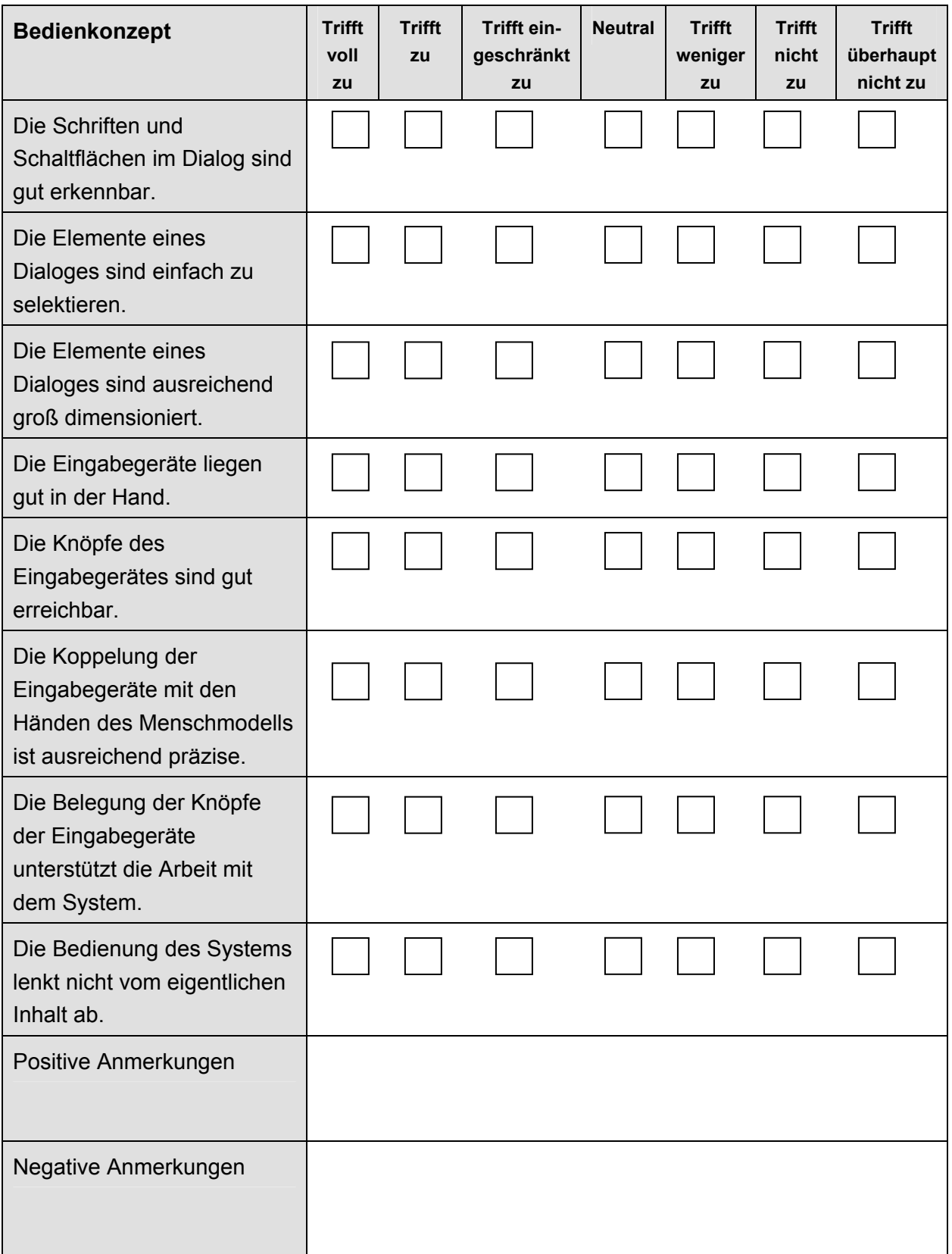

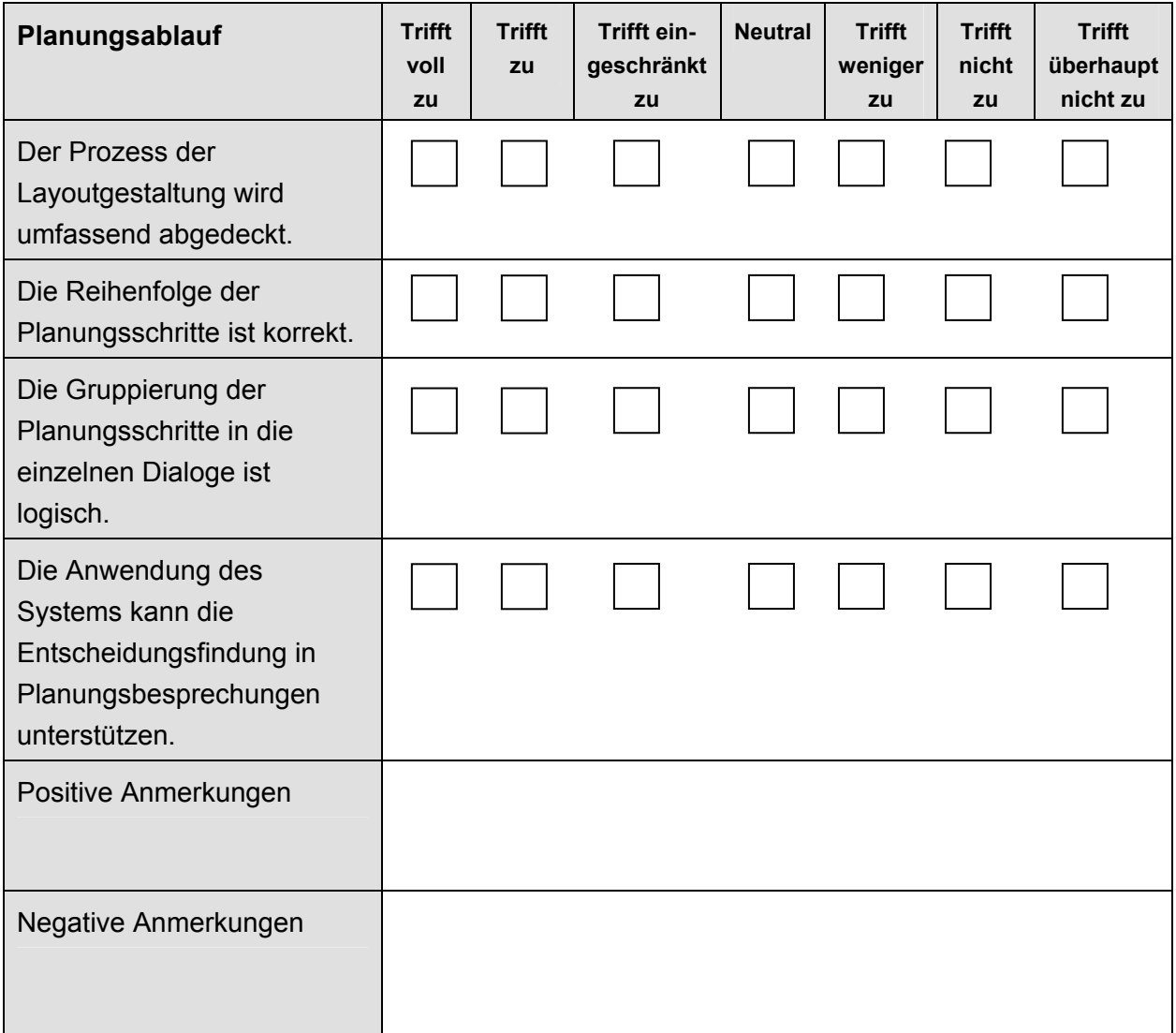
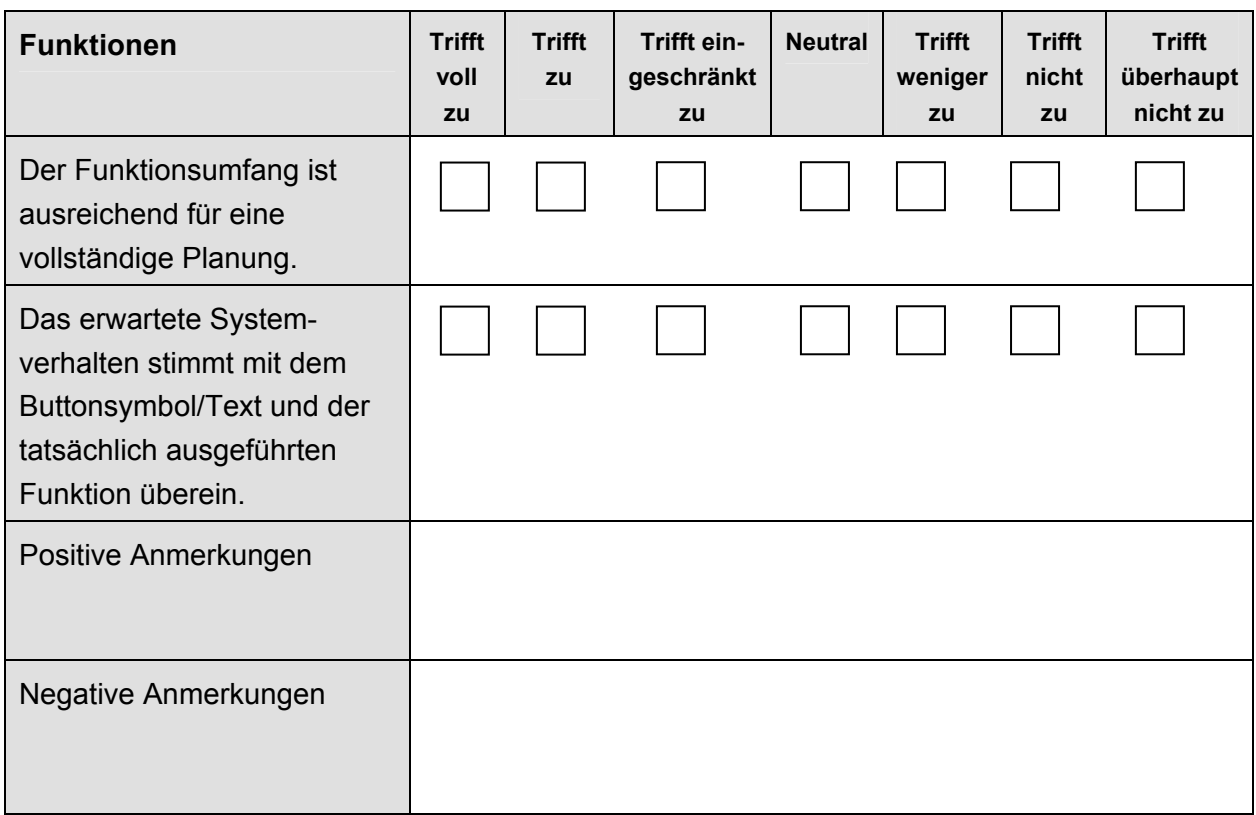

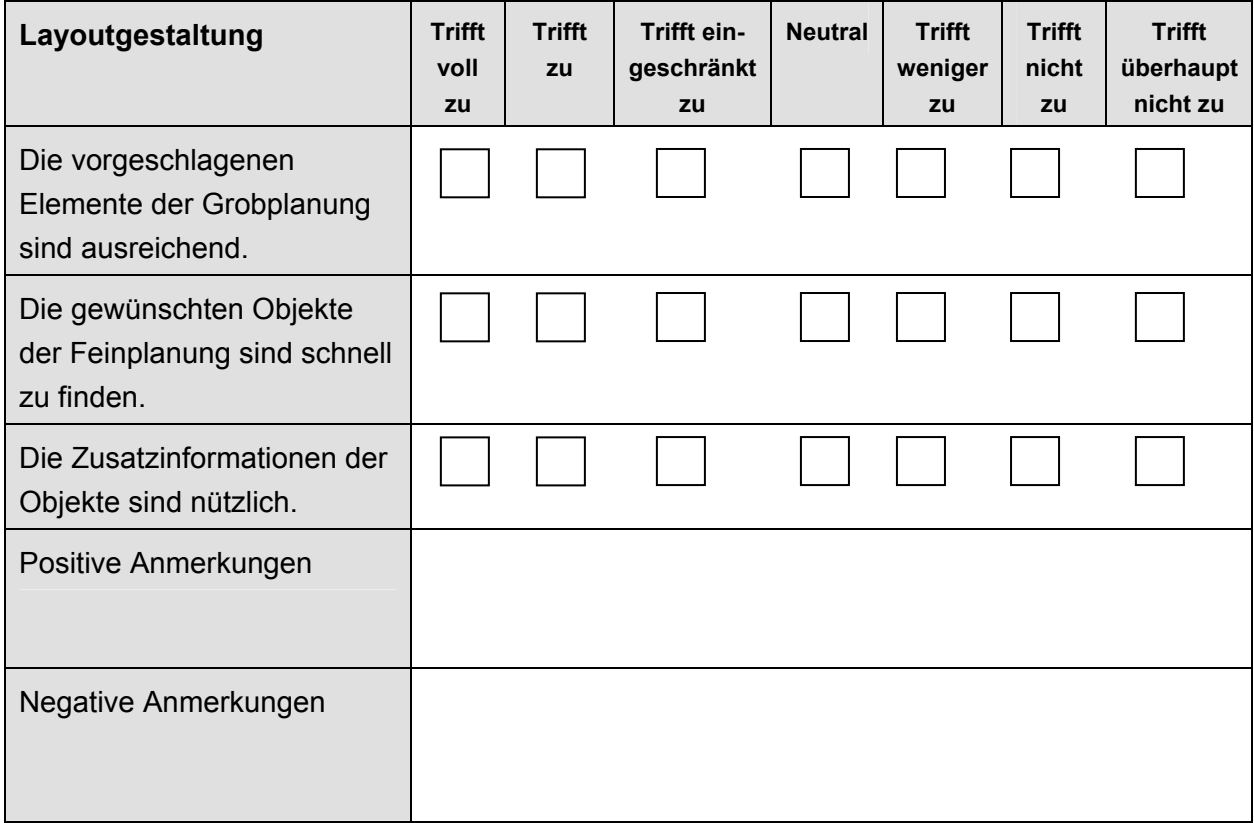

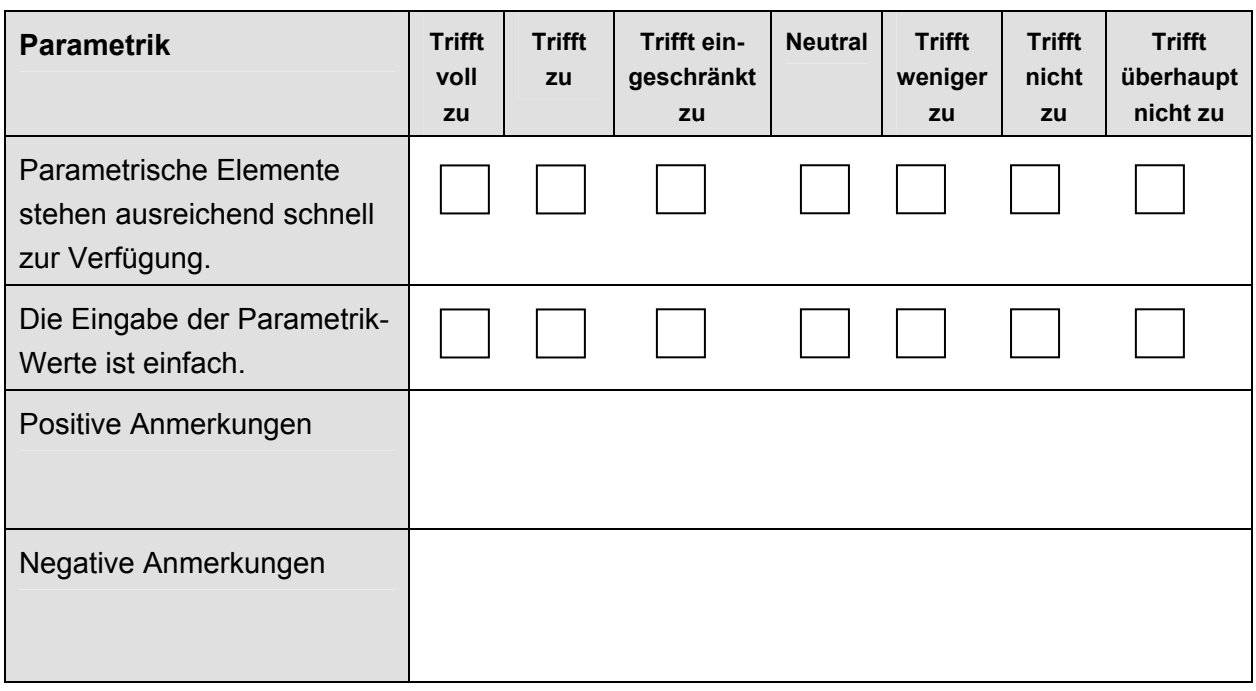

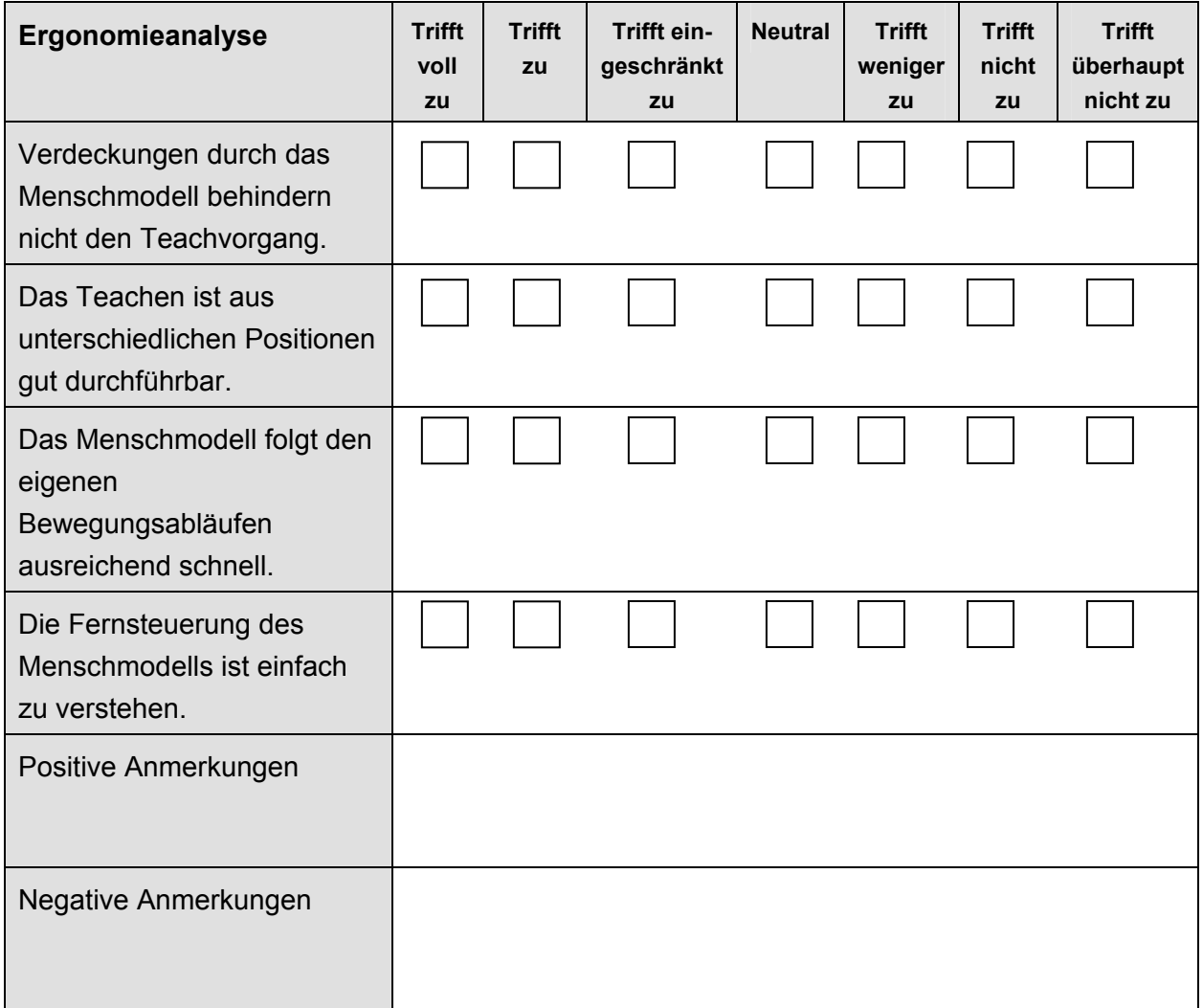

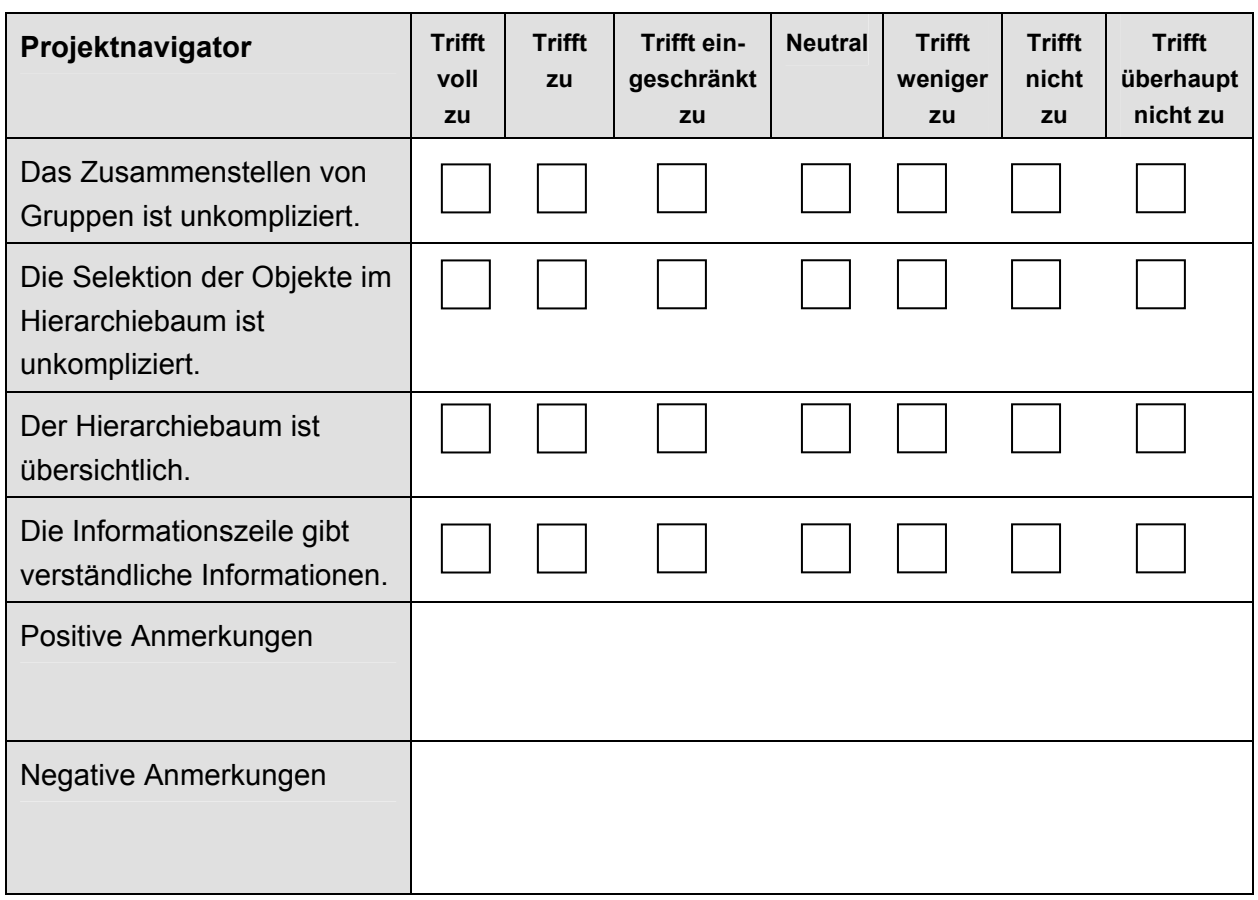

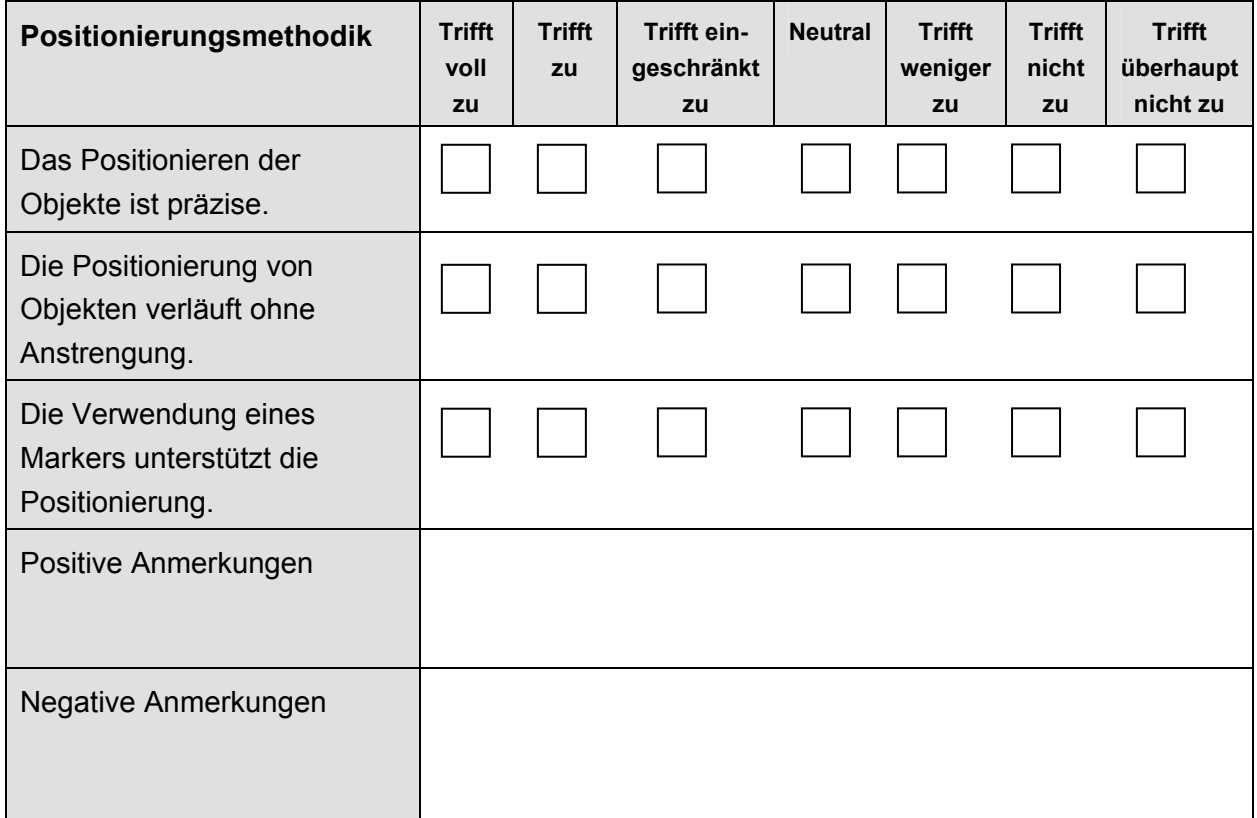

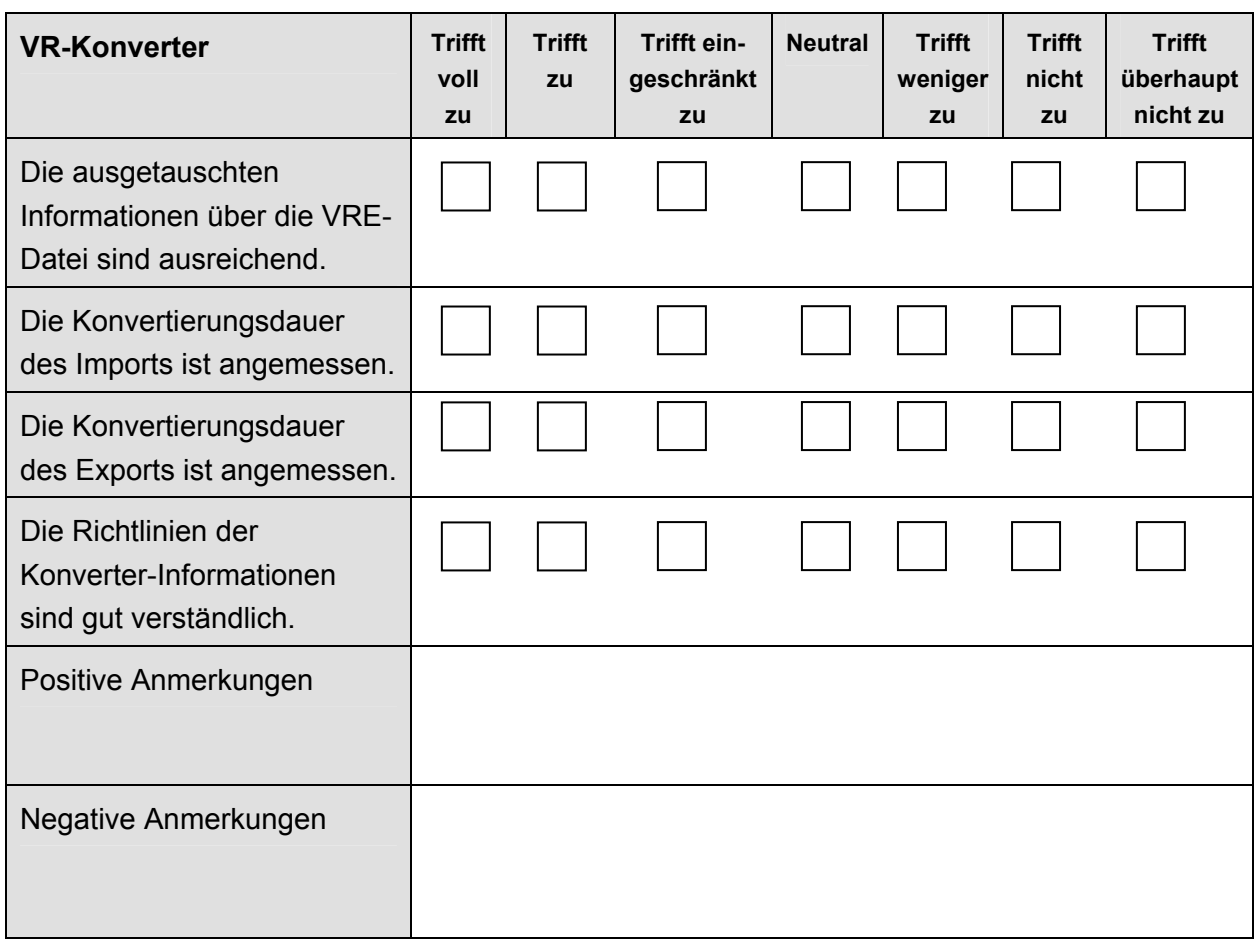

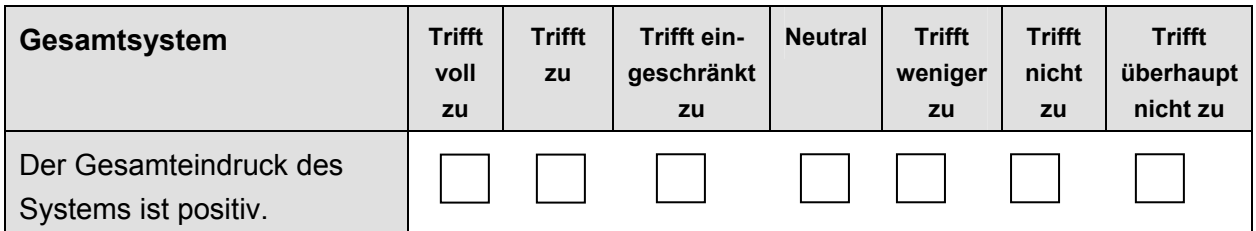

## **9.3 Grafische Darstellungen der Antworten**

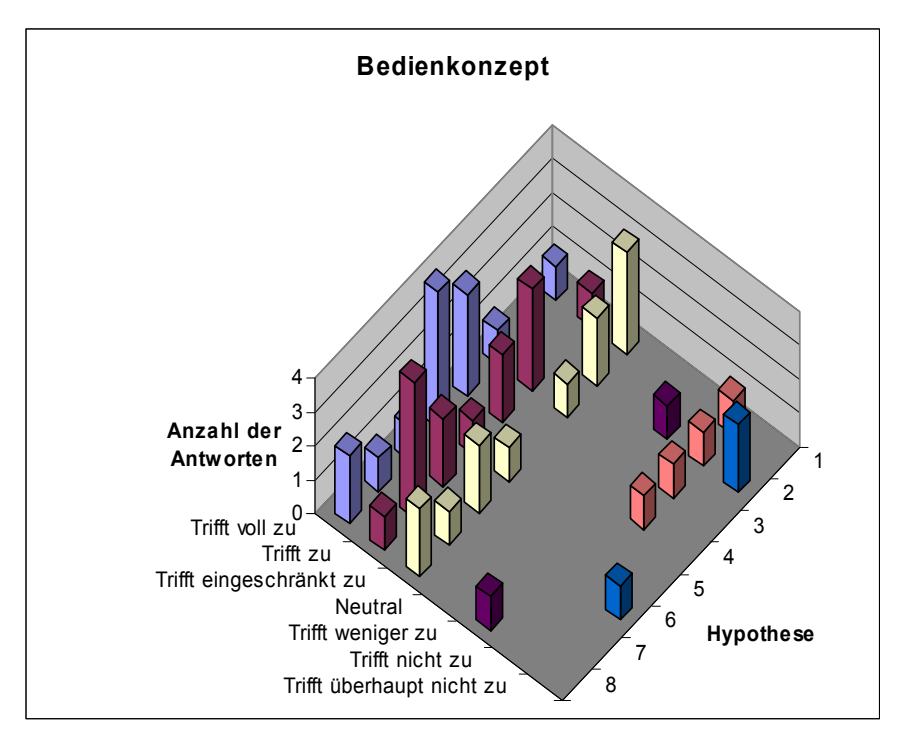

### **Antworten zum Bedienkonzept**

### **Antworten zum Planungsablauf**

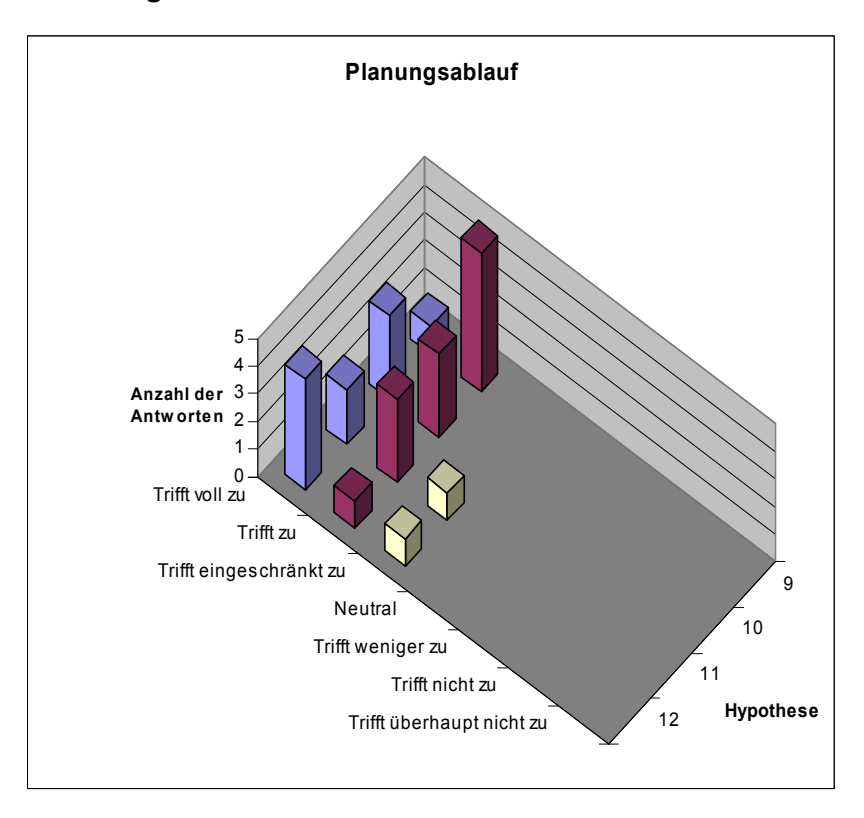

### **Antworten zu den Funktionen**

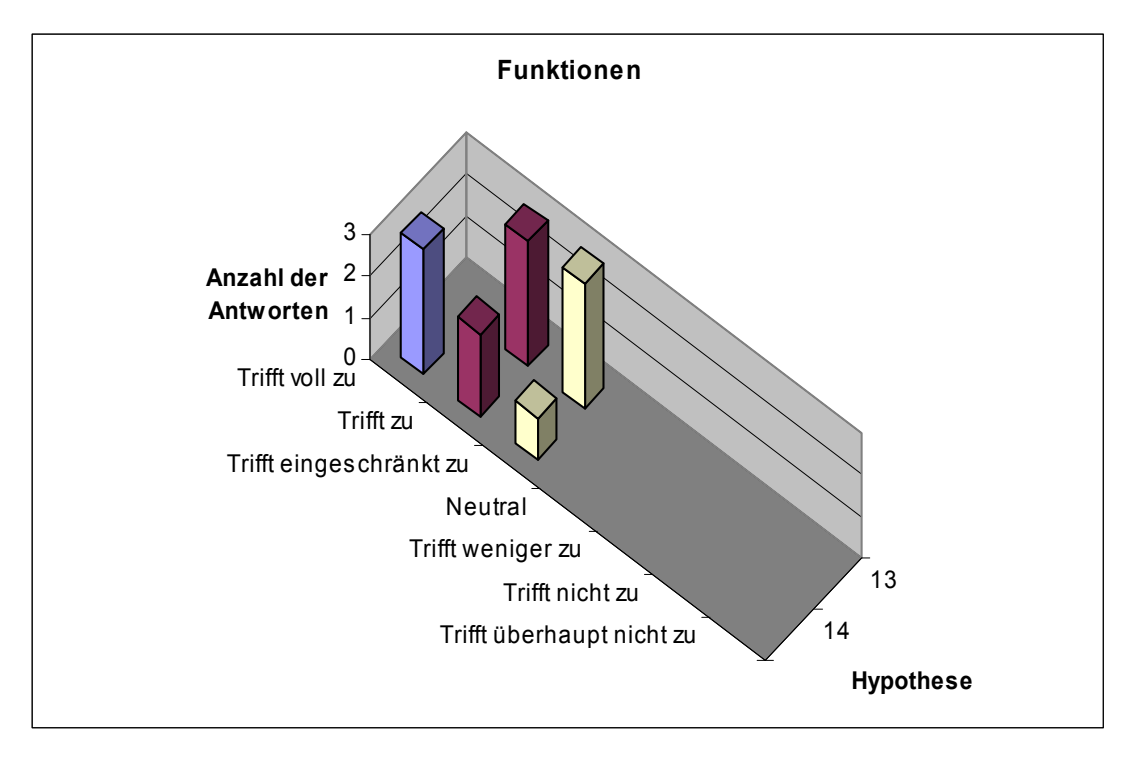

### **Antworten zur Layoutgestaltung**

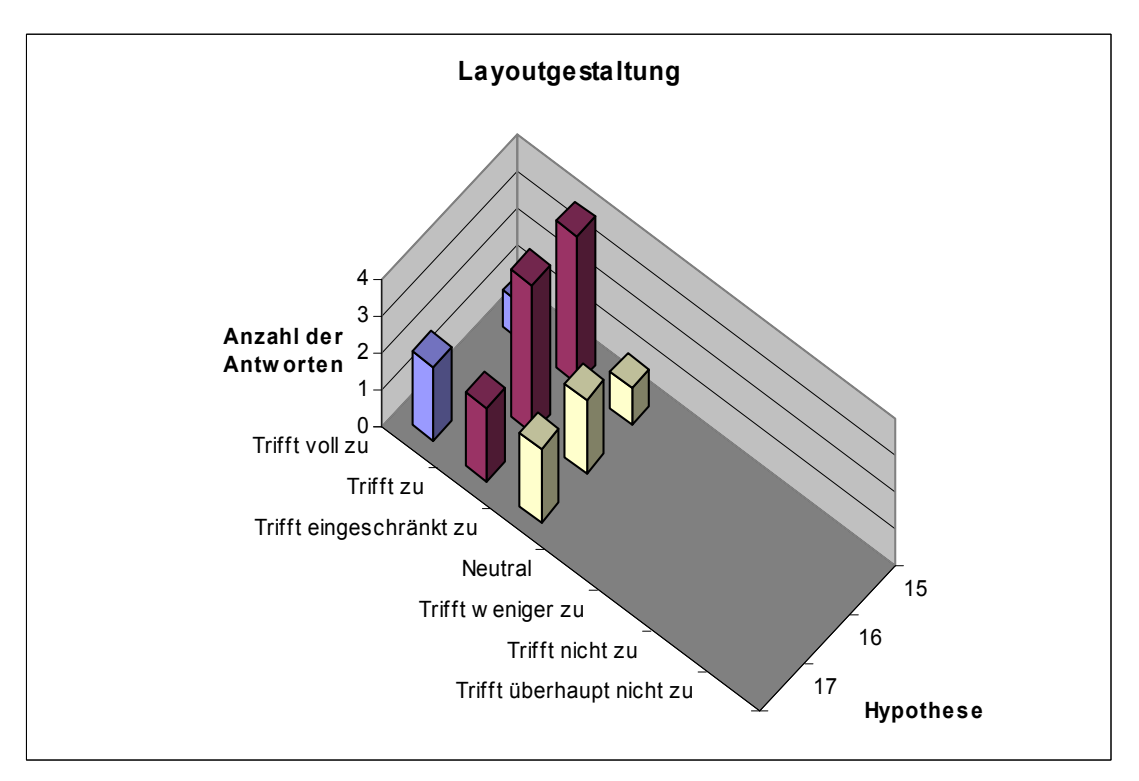

### **Antworten zur Parametrik**

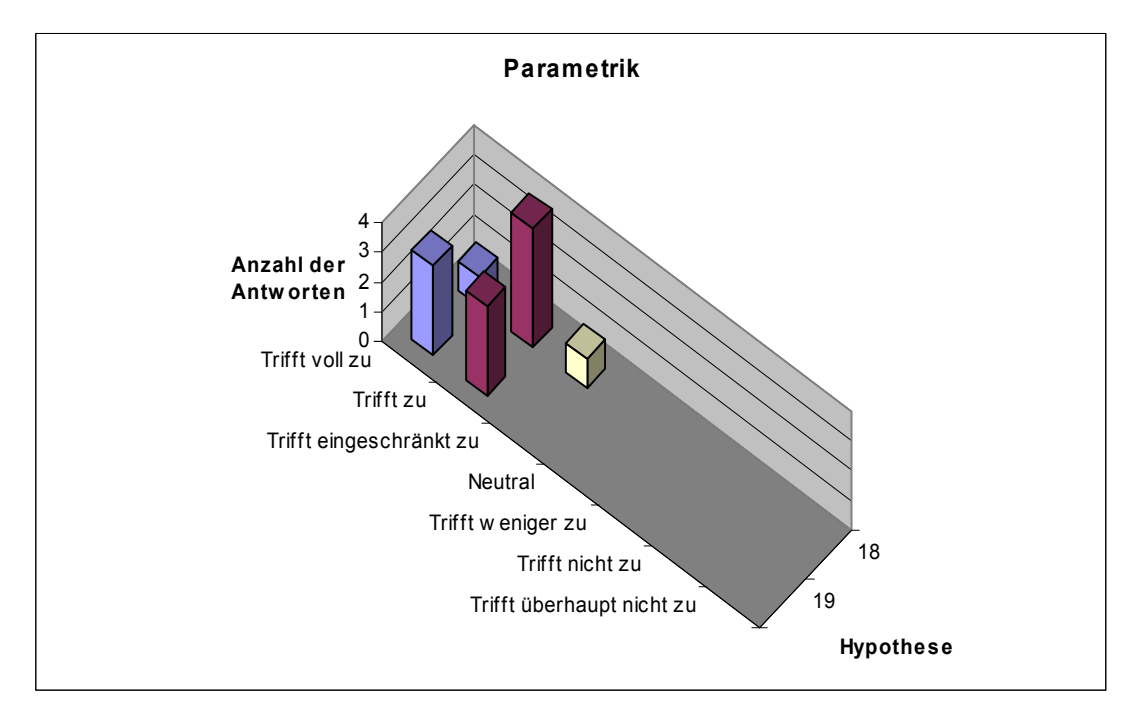

### **Antworten zur Ergonomieanalyse**

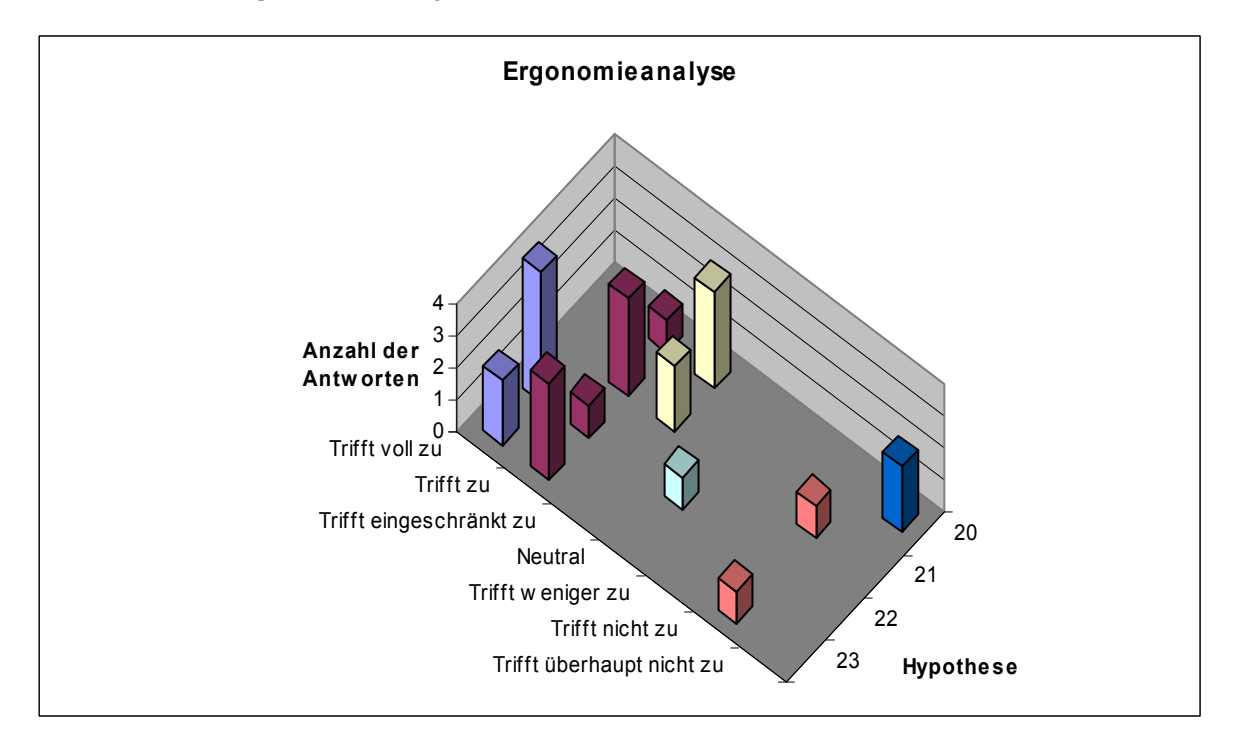

### **Antworten zum Navigator**

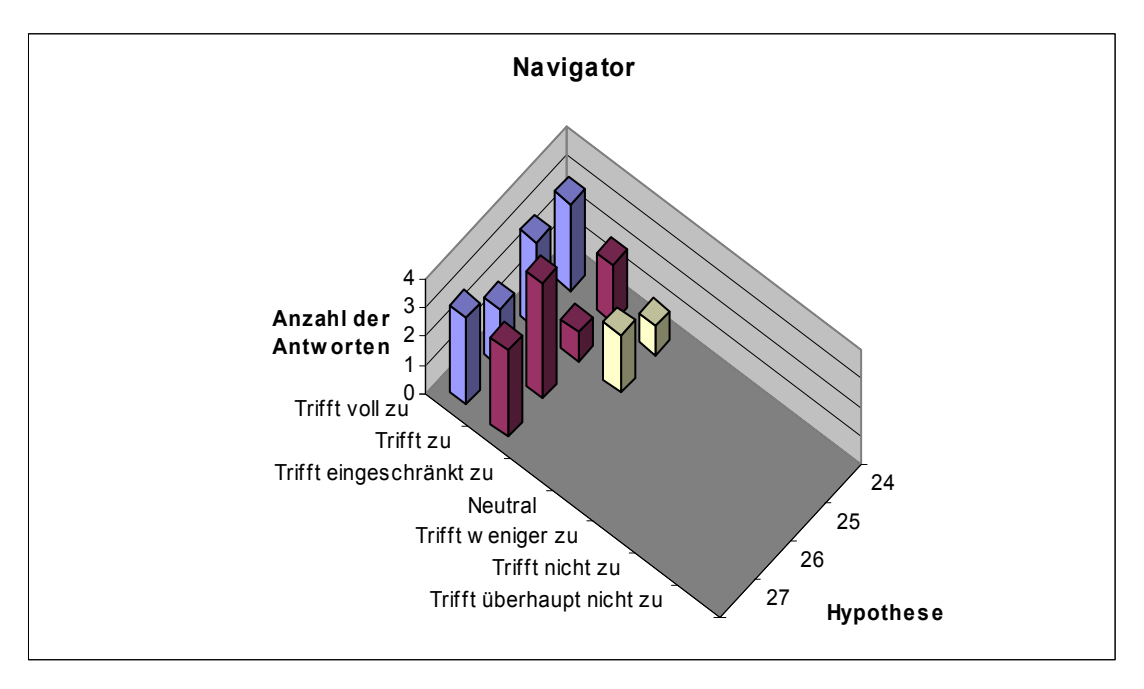

### **Antworten zum Positionierungswerkzeug**

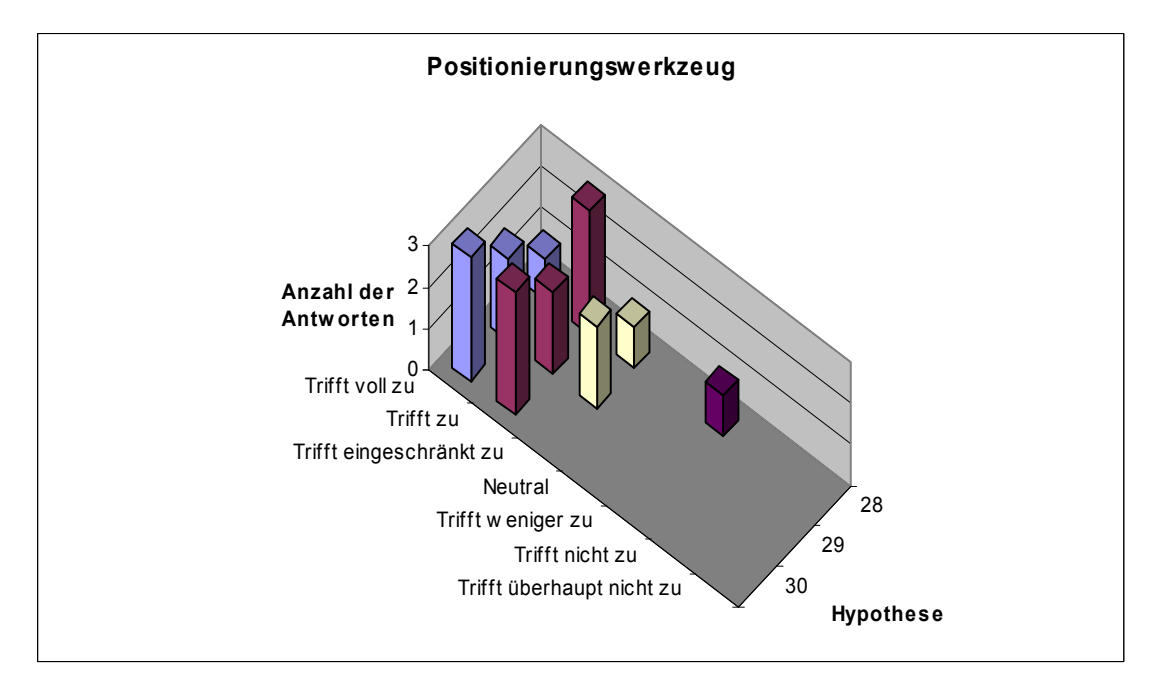

### **Antworten zum VR-Konverter**

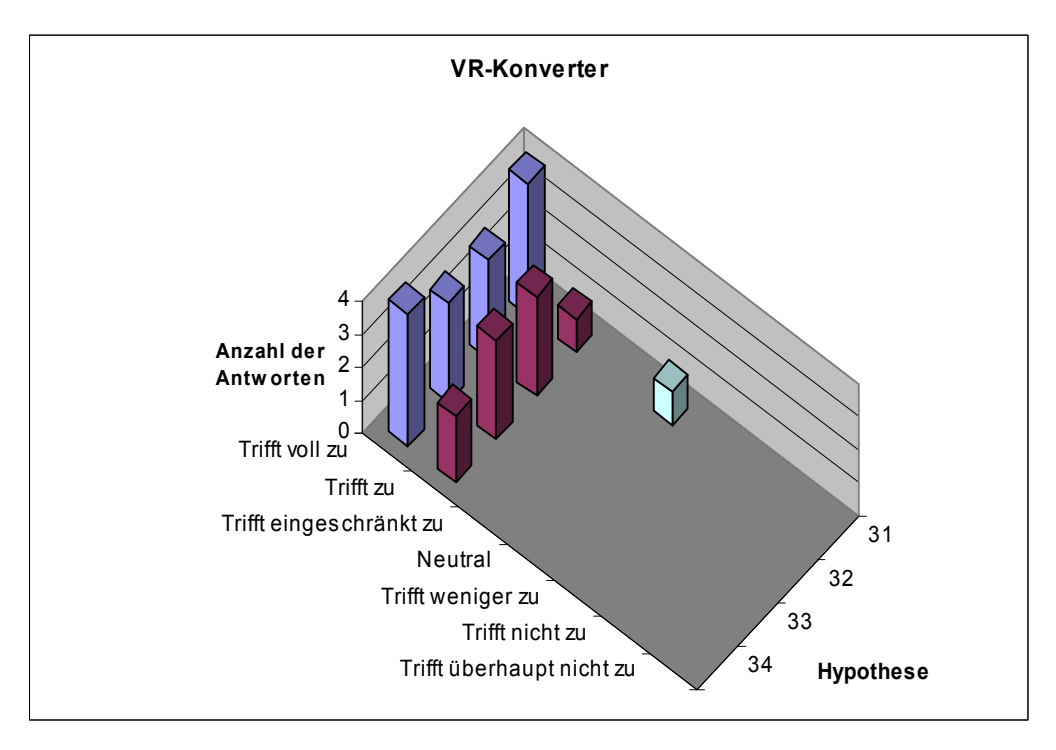

### **Antworten zum Gesamtsystem**

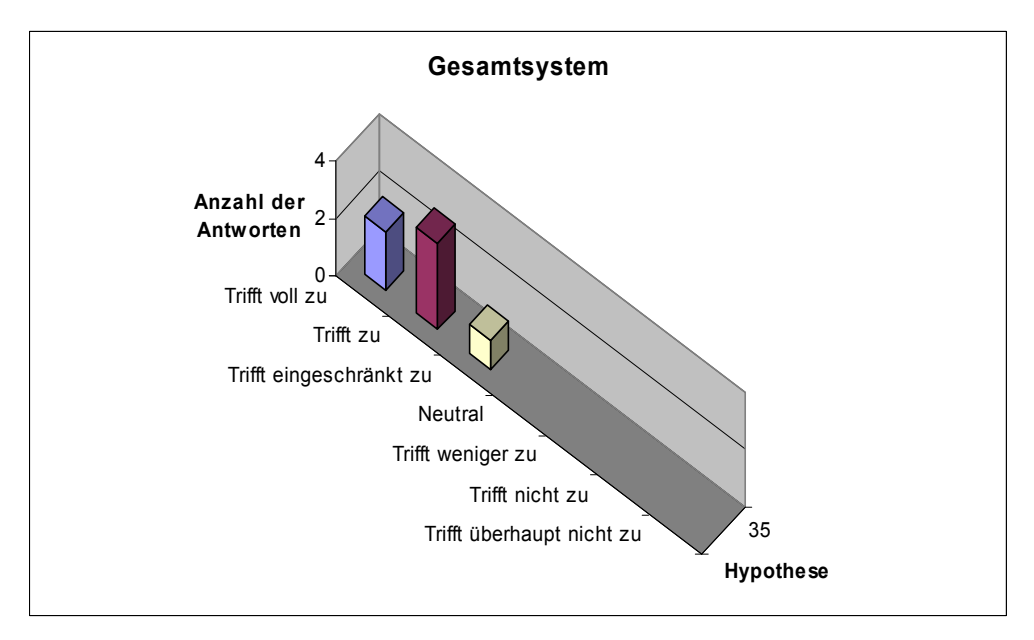

# **9.4 Anmerkungen der Testpersonen**

# **Anmerkungen zum Bedienkonzept**

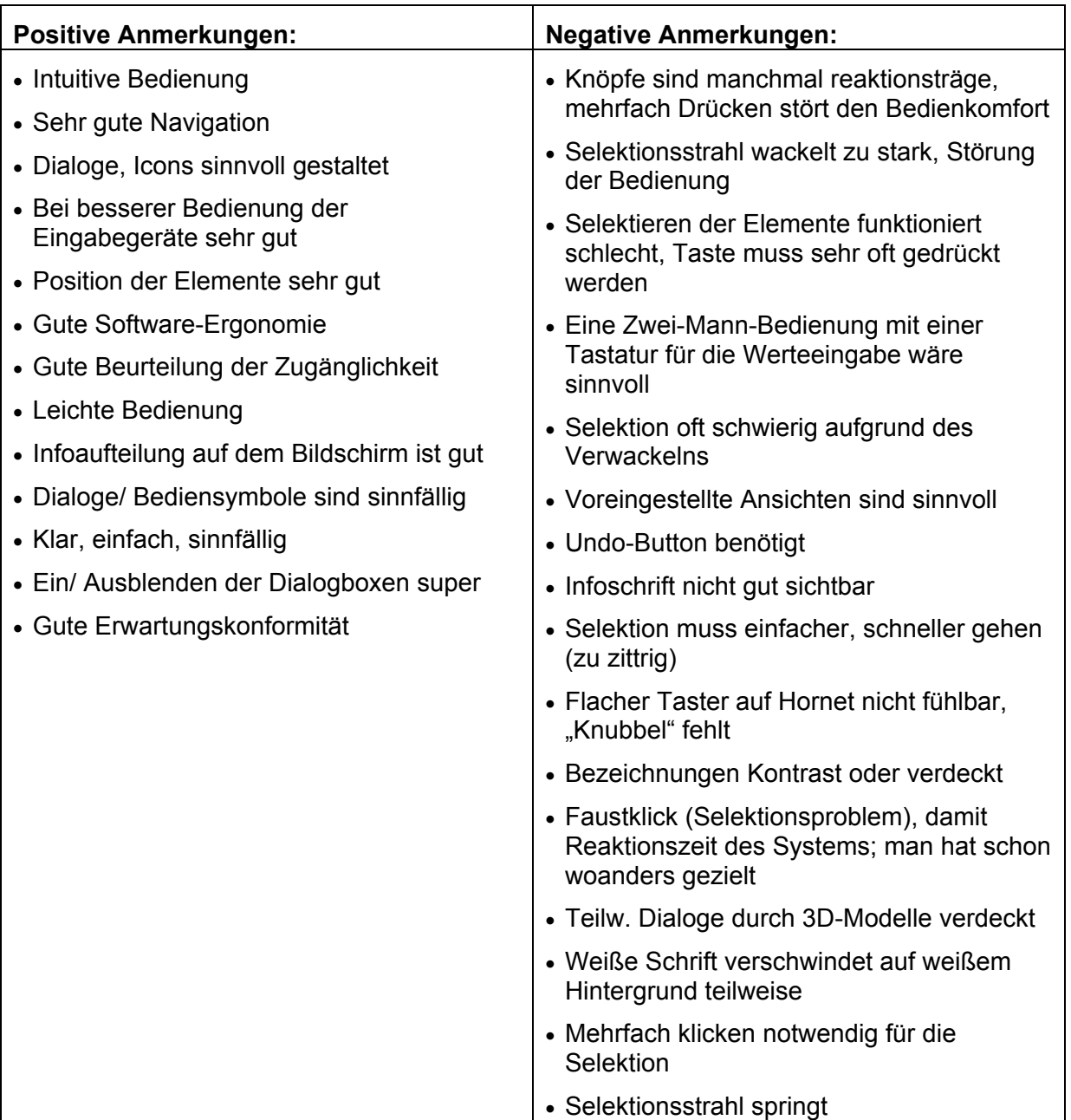

## **Anmerkungen zum Planungsablauf**

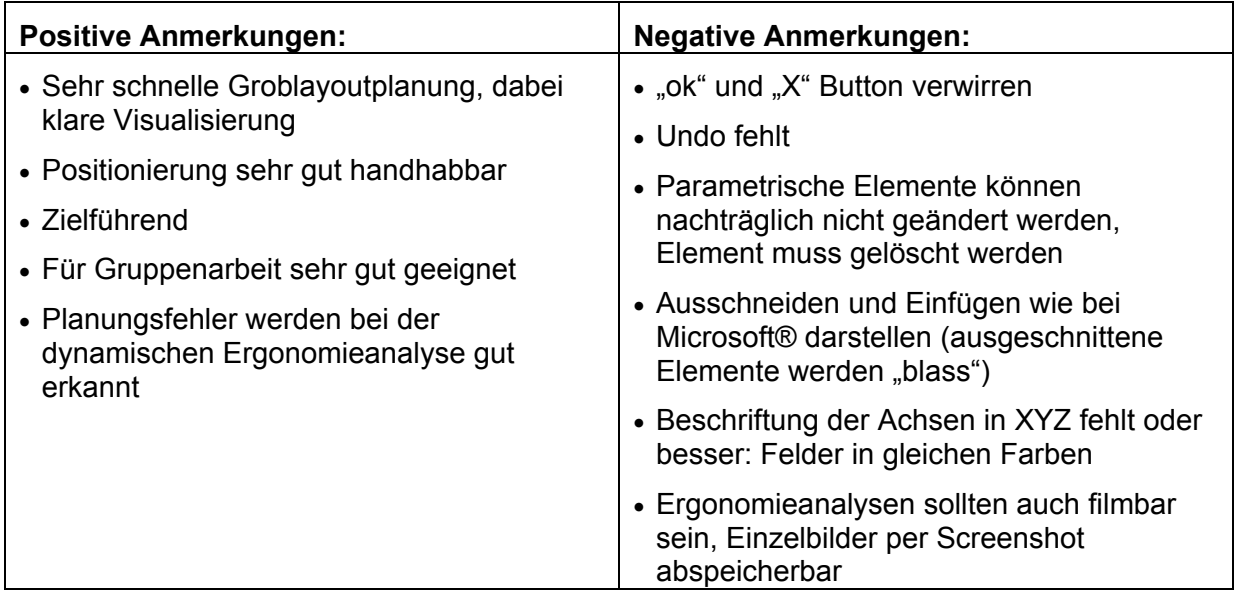

## **Anmerkungen zu den Funktionen**

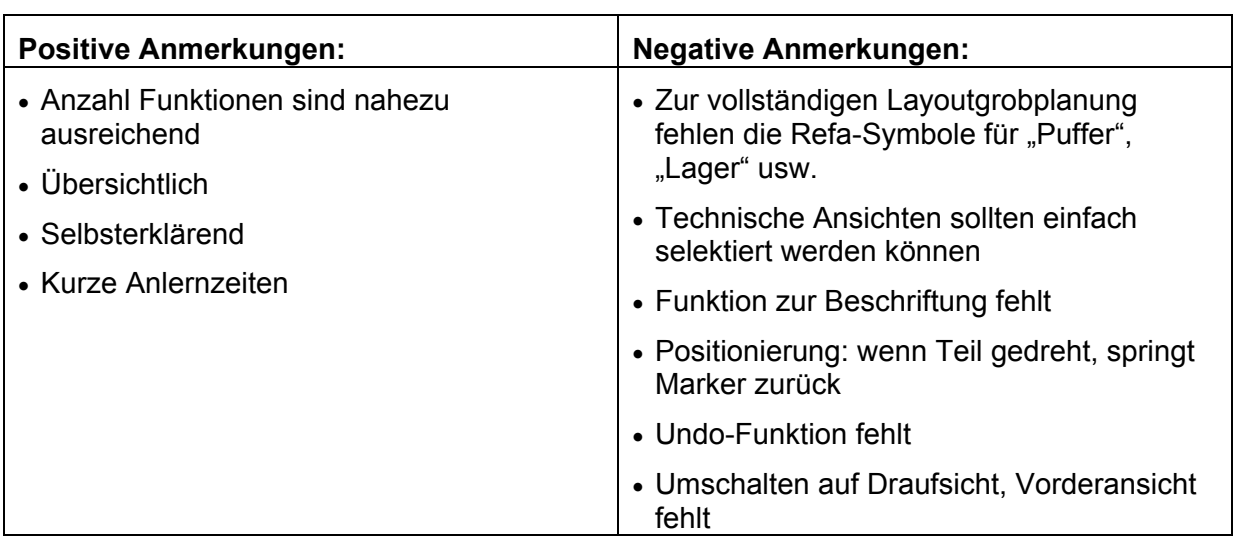

# **Anmerkungen zur Layoutgestaltung**

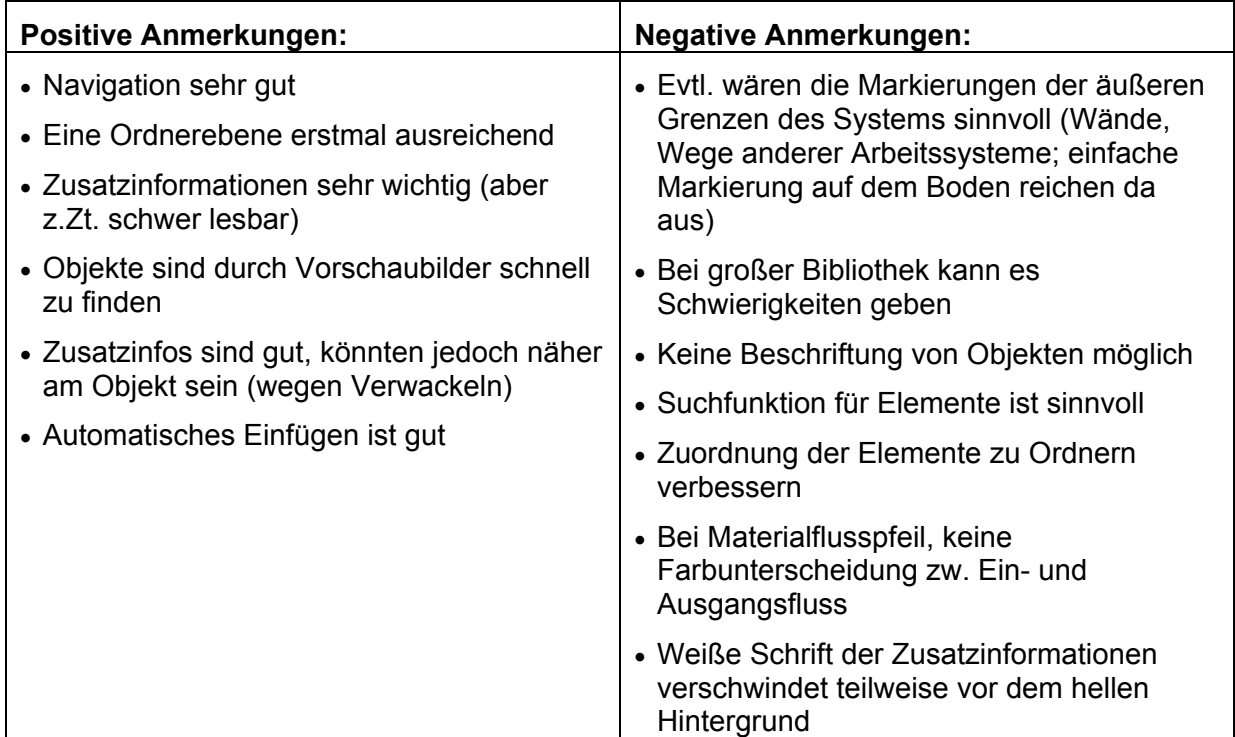

### **Anmerkungen zur Parametrik**

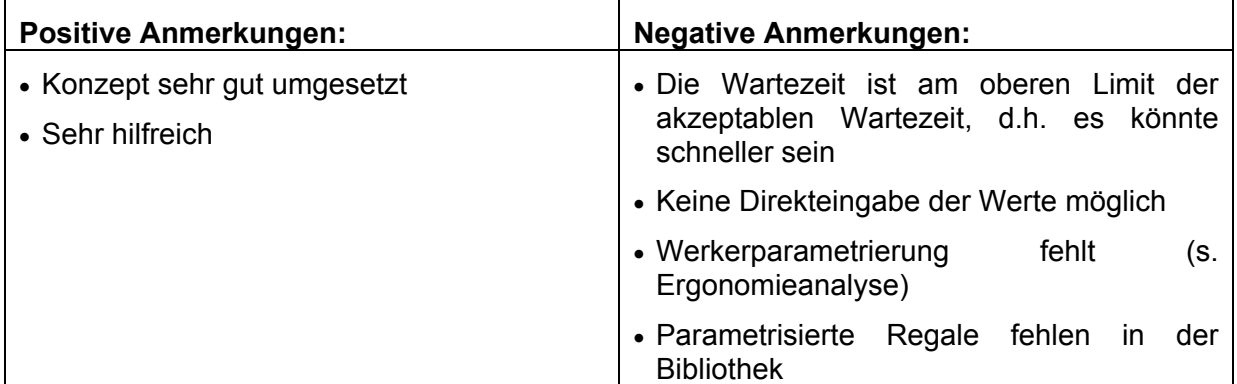

# **Anmerkungen zur Ergonomieanalyse**

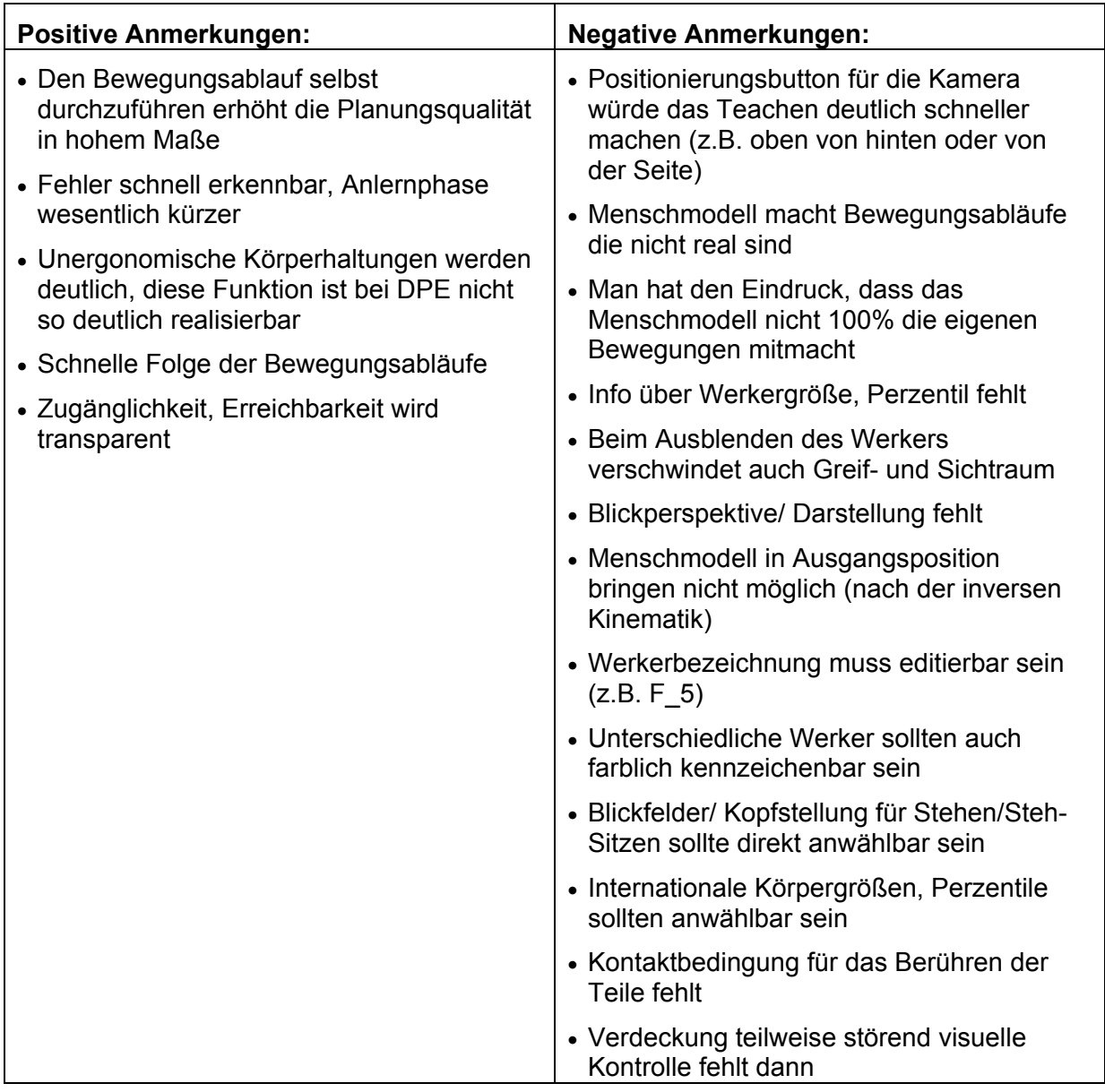

## **Anmerkungen zum Navigator**

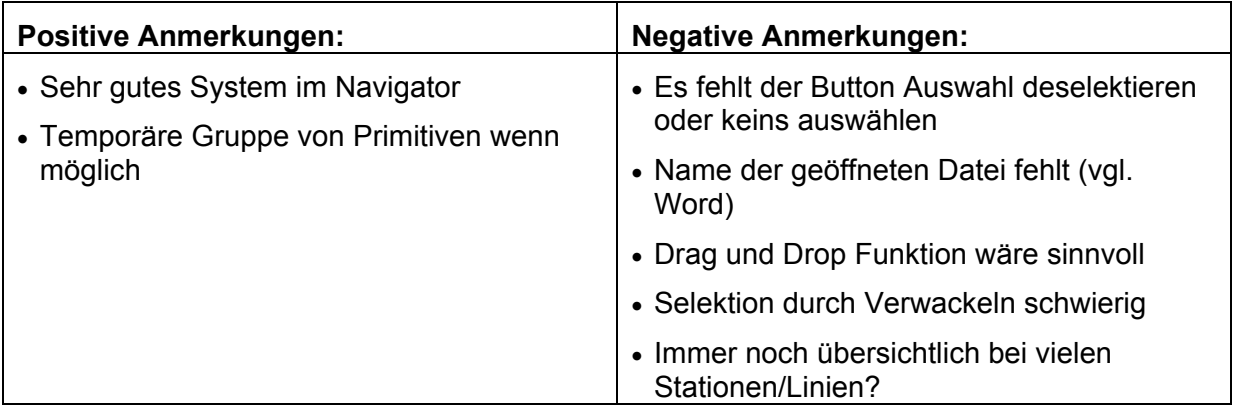

## **Anmerkungen zum Positionierungswerkzeug**

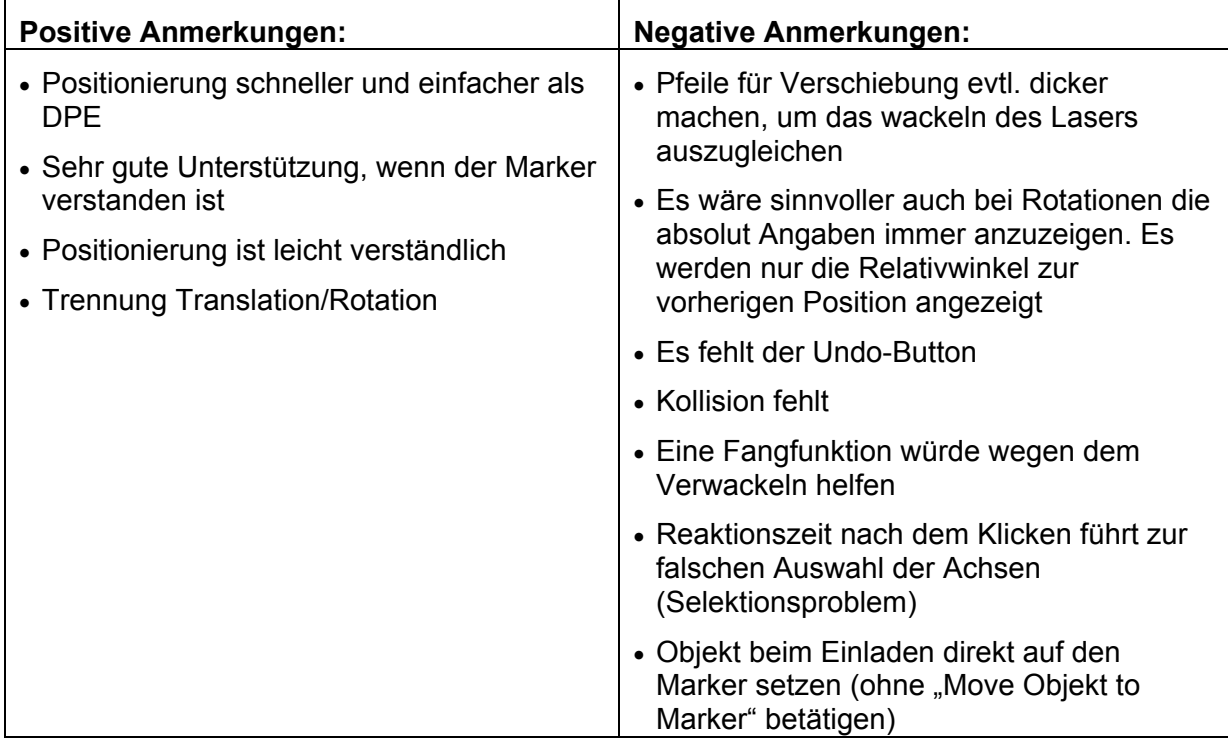

## **Anmerkungen zum VR-Konverter**

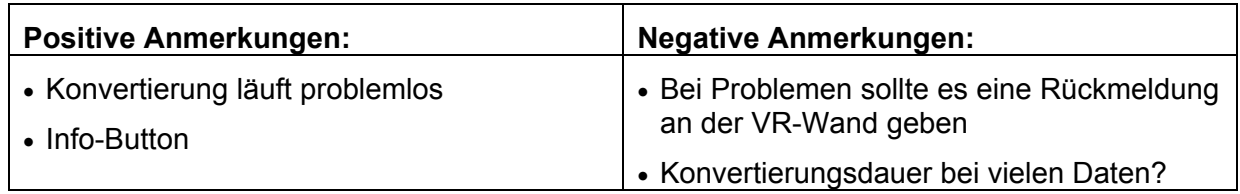